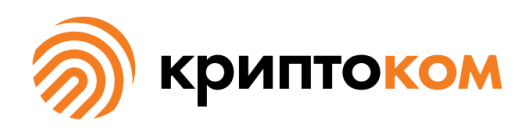

УТВЕРЖДЕН СЕИУ.00009-02 34 03 - ЛУ

# СРЕДСТВО КРИПТОГРАФИЧЕСКОЙ ЗАЩИТЫ ИНФОРМАЦИИ МагПро КриптоПакет вер. 2.0

**Утилита OpenSSL. Руководство оператора**

СЕИУ.00009-02 34 03 Листов [145](#page-144-0)

Литера О

# Аннотация

Настоящий документ содержит руководство оператора по работе с утилитой openssl из комплекта СКЗИ «МагПро КриптоПакет» при использовании российских алгоритмов. Авторские права на СКЗИ «МагПро КриптоПакет» принадлежат ООО «Криптоком». В СКЗИ использован код OpenSSL, ©1998-2009, The OpenSSL Project. «МагПро» является зарегистрированной торговой маркой ООО «Криптоком».

# Содержание

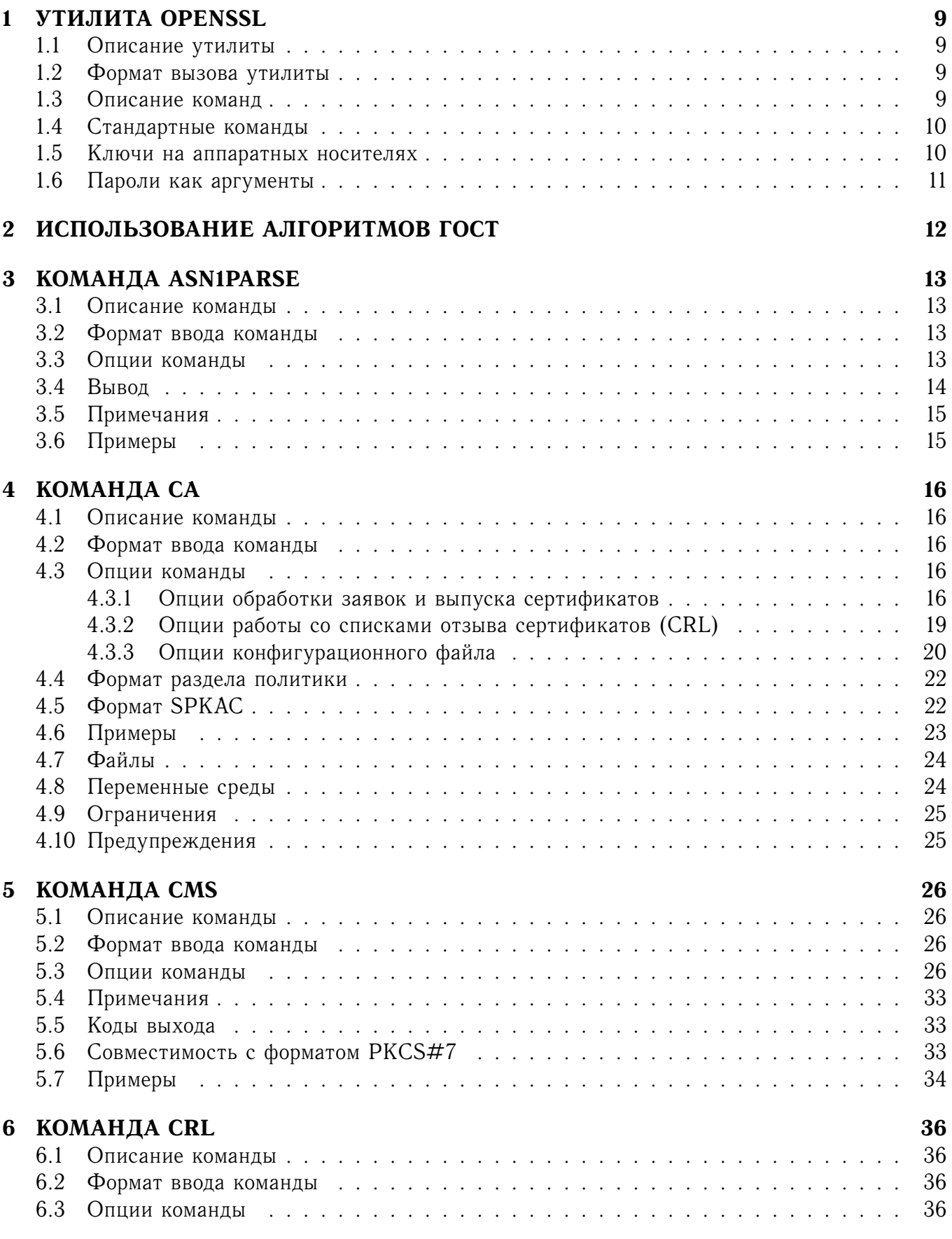

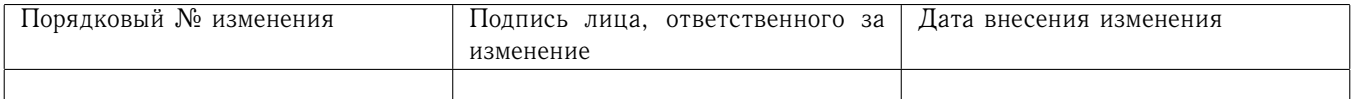

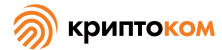

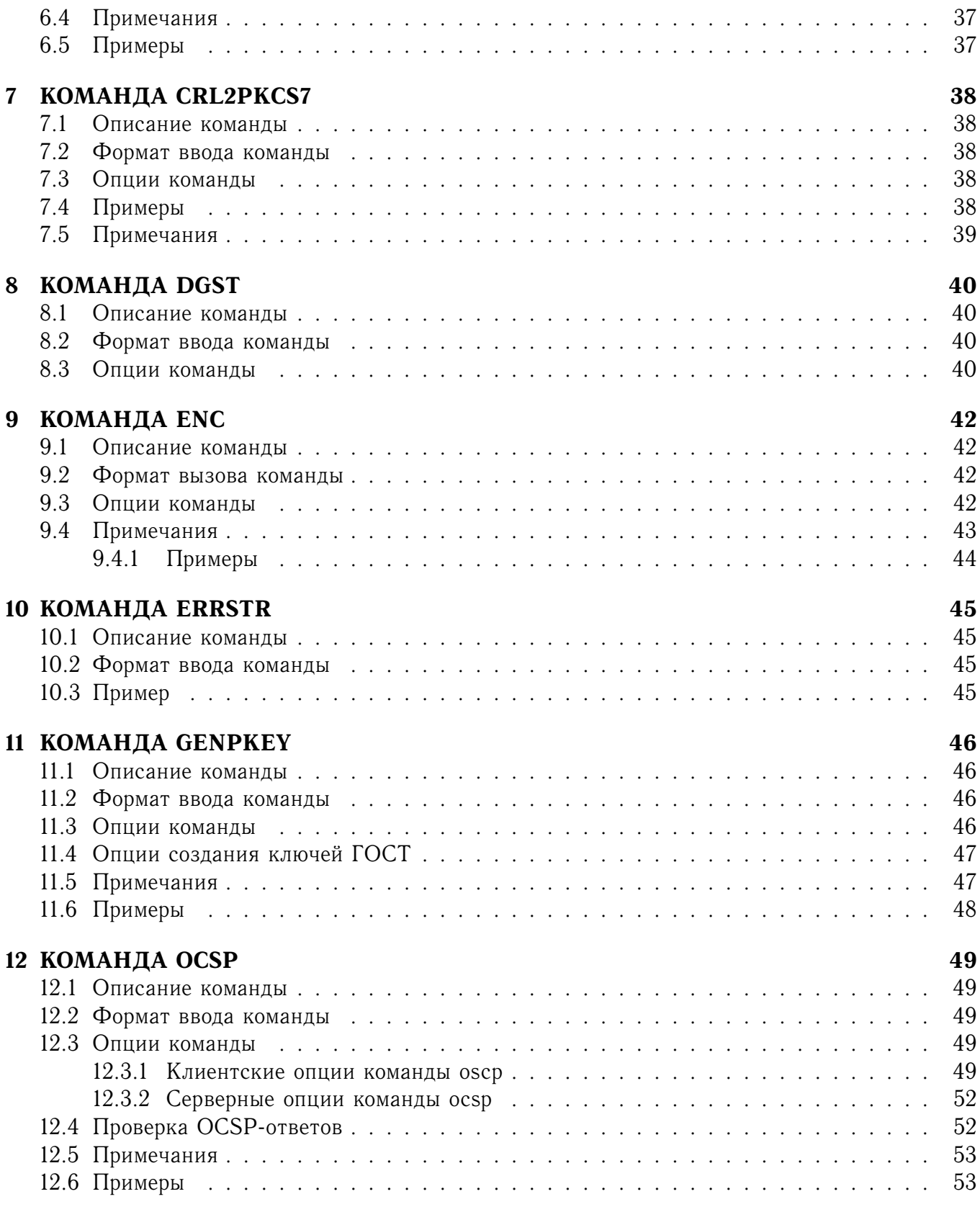

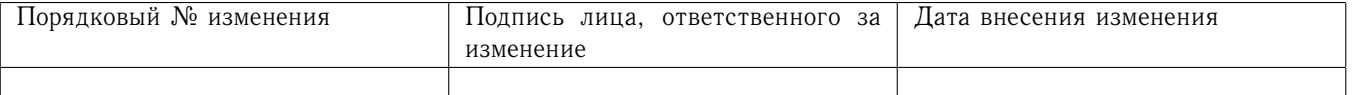

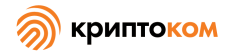

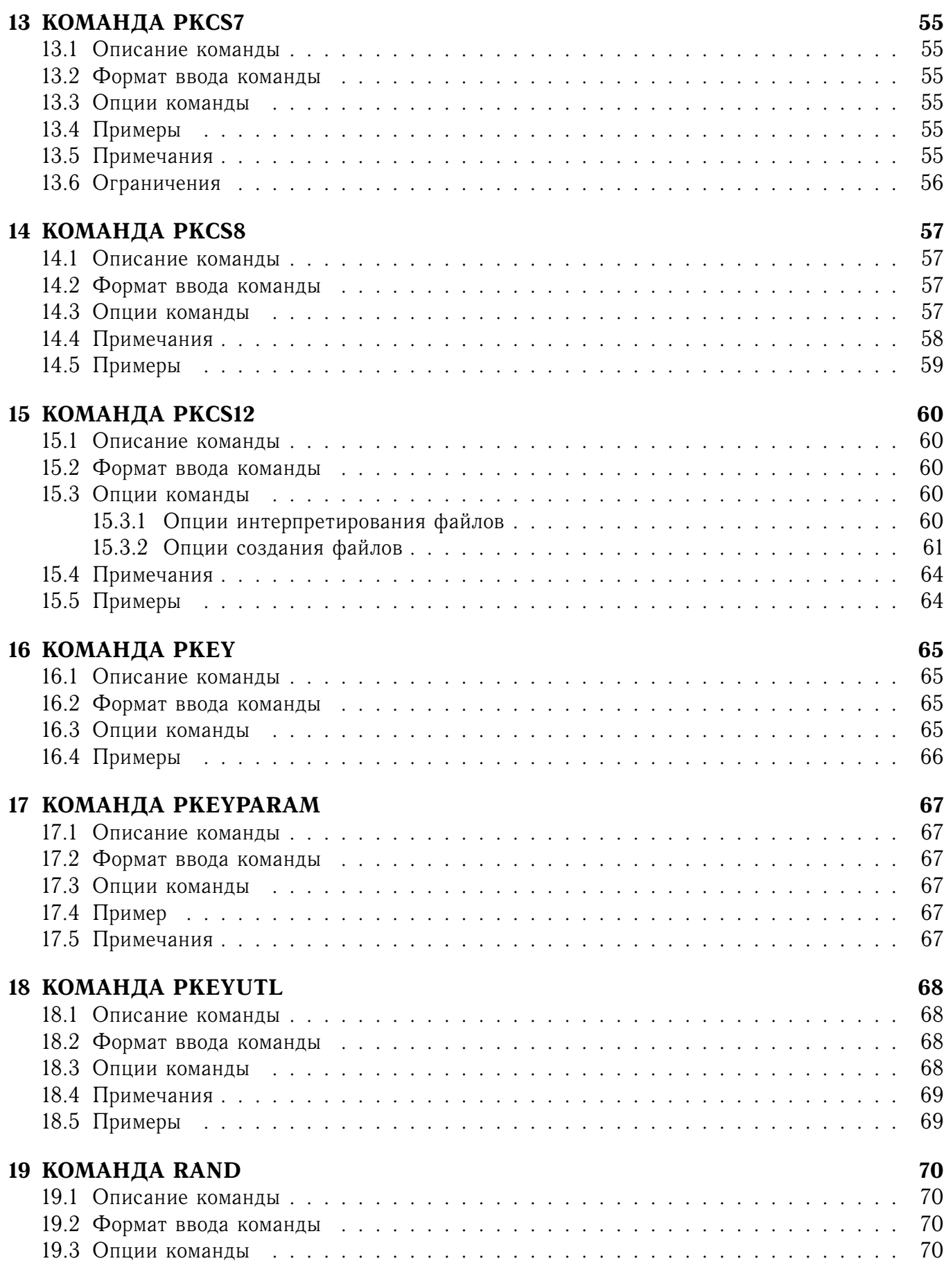

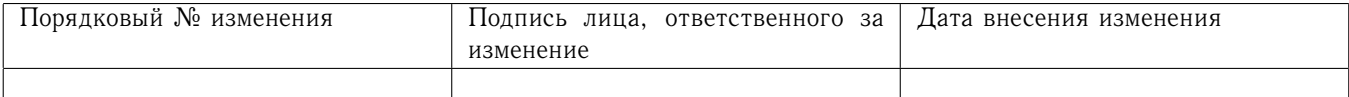

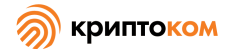

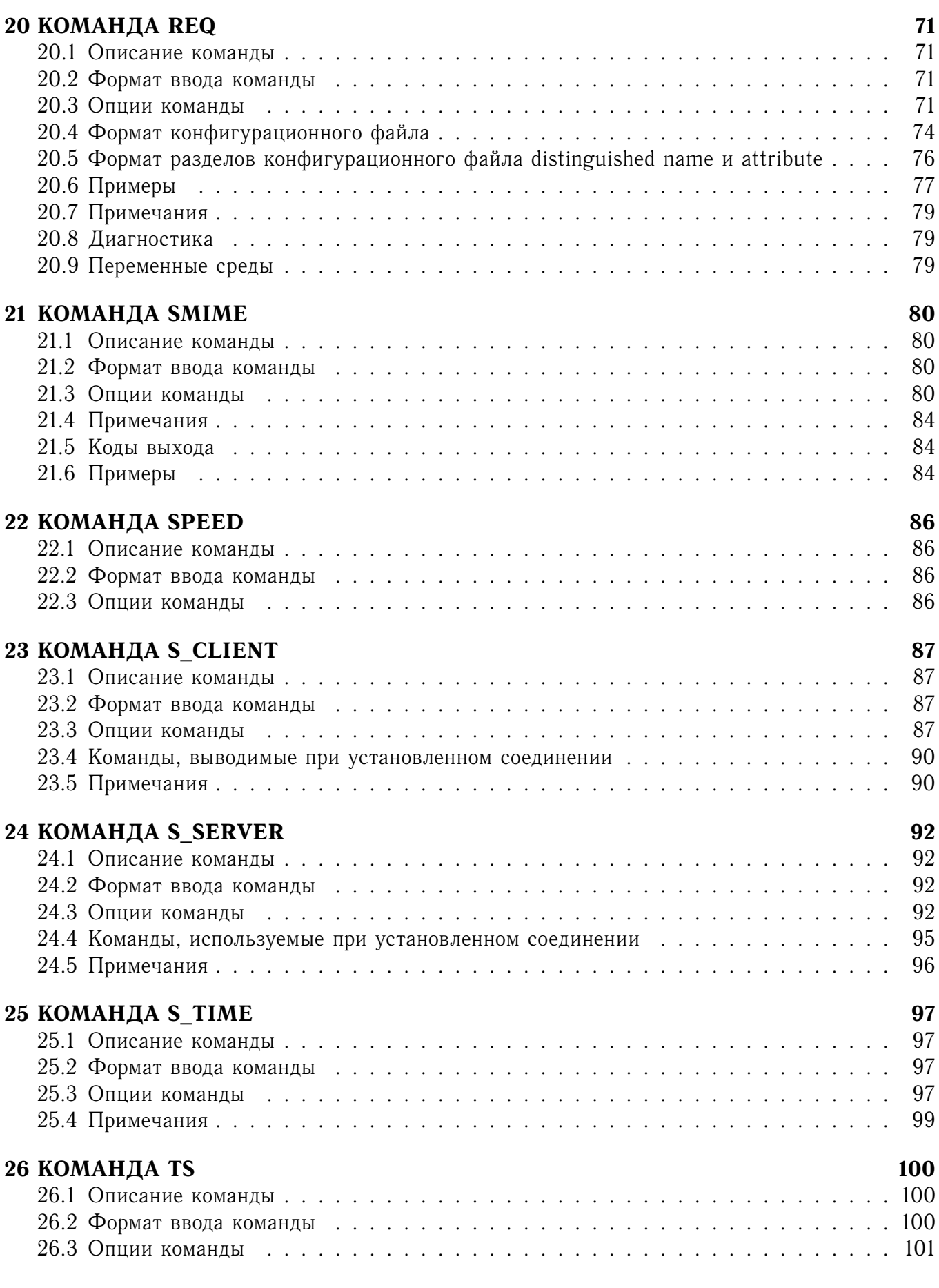

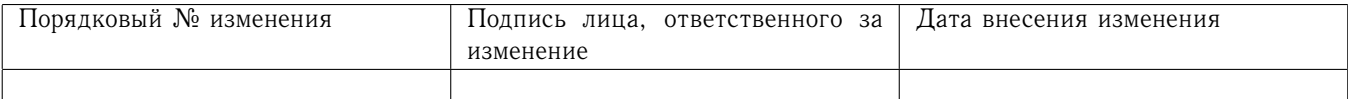

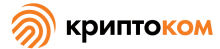

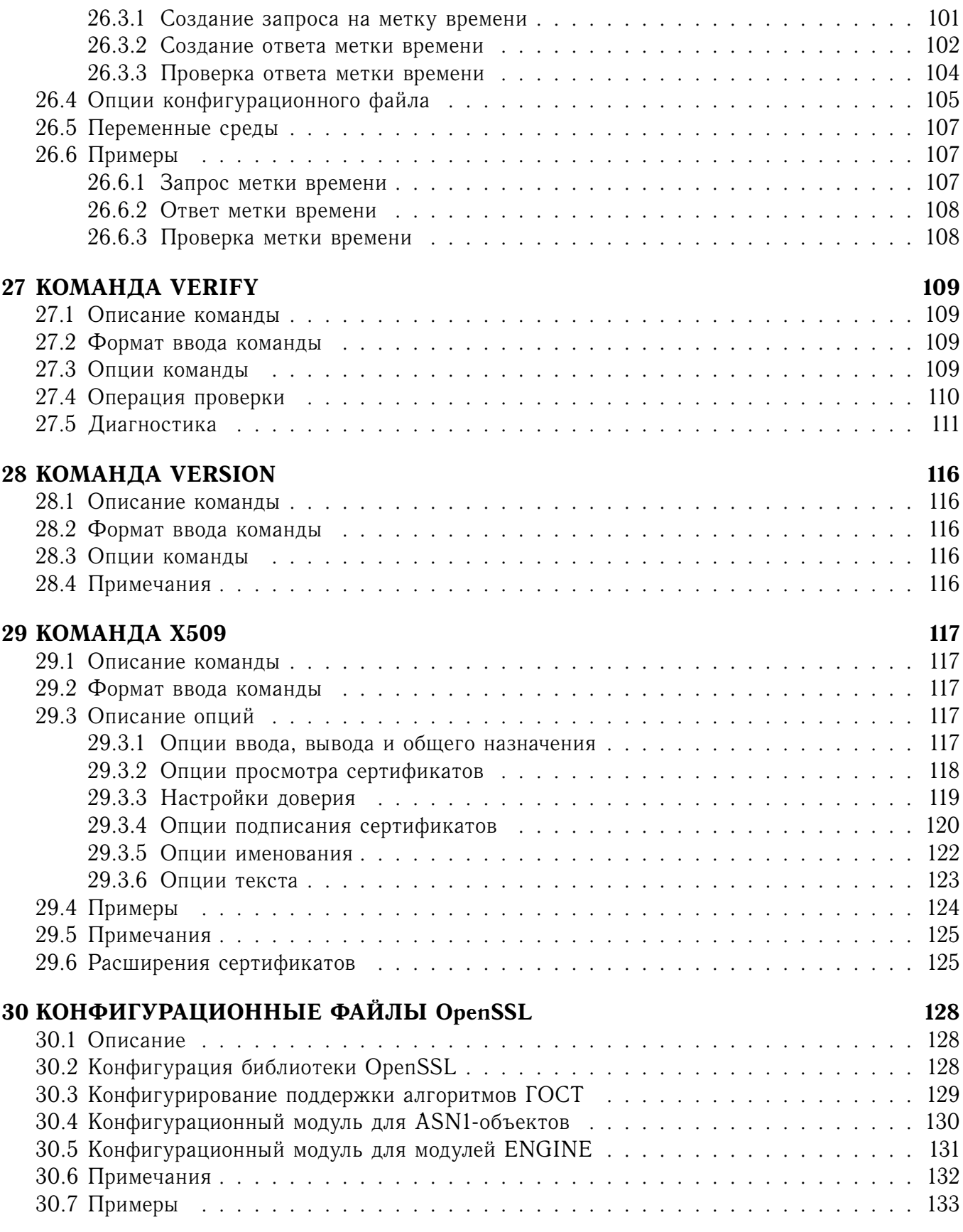

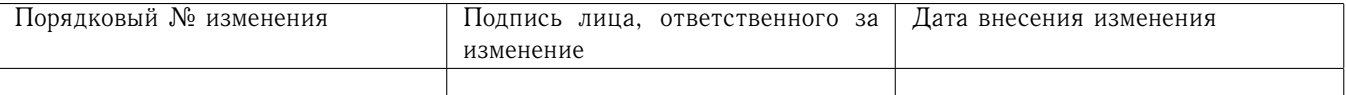

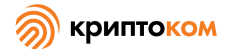

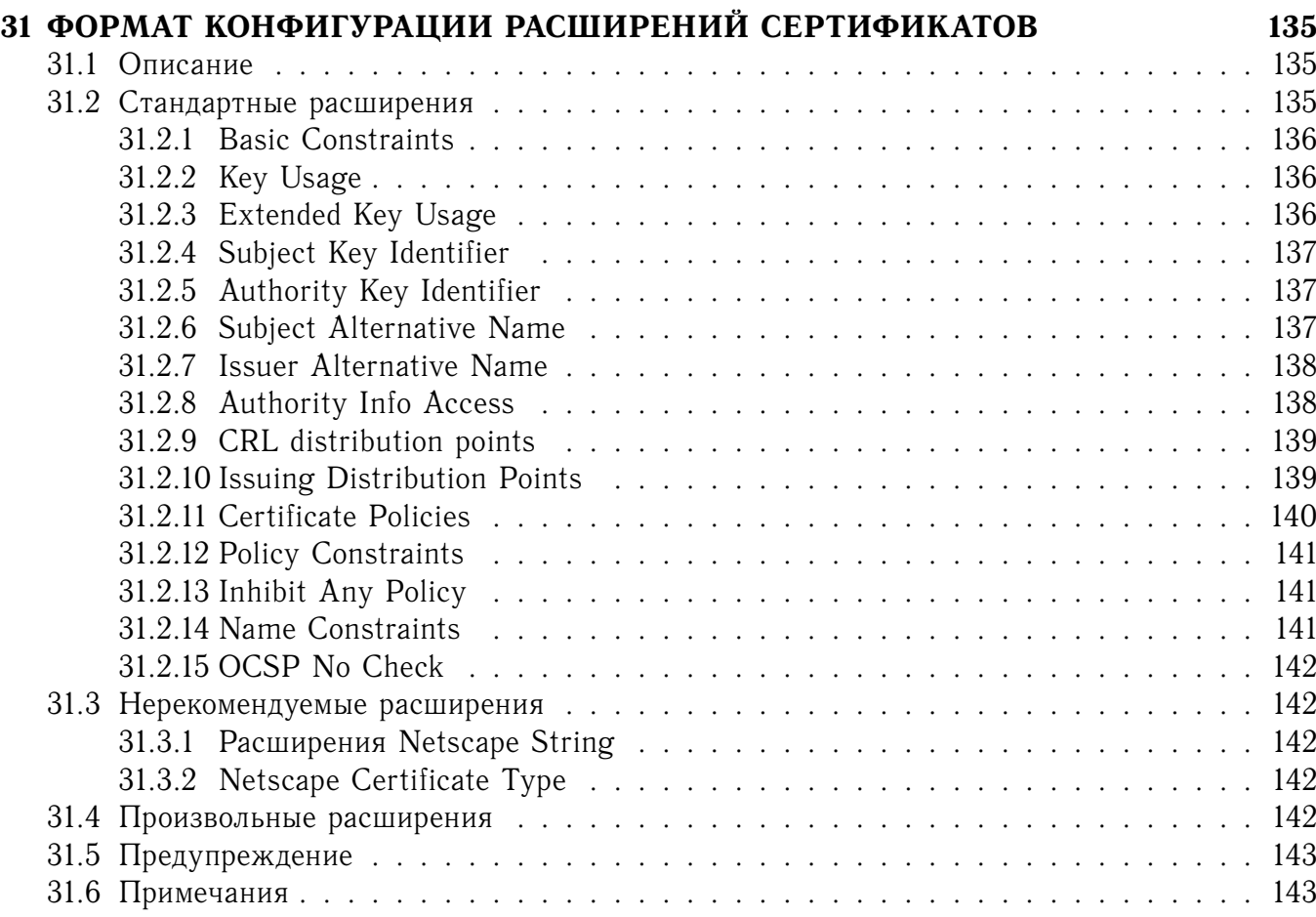

<span id="page-7-0"></span>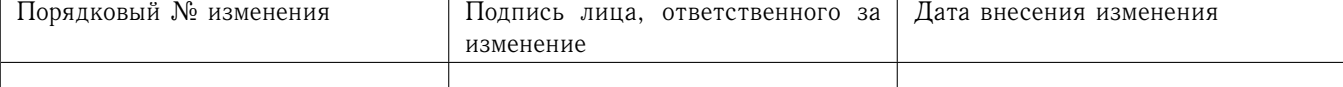

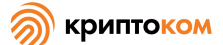

### УТИЛИТА OPENSSL  $\mathbf{1}$

#### <span id="page-8-0"></span> $1.1$ Описание утилиты

OpenSSL - криптографическая библиотека, реализующая сетевые протоколы Secure Sockets Layer (SSL v2/v3) и Transport Layer Security (TLS v1) и соответствующие криптографические стандарты, необходимые для работы с этими протоколами.

Программа openssl - командно-строчная утилита для использования различных криптографических функций криптобиблиотеки OpenSSL из командной оболочки. С ее помощью можно:

- Создавать сертификаты формата Х.509, заявки на выдачу сертификатов и списки отзыва.
- Производить вычисление хэш-сумм.
- Производить зашифрование и расшифрование с помощью симметричных алгоритмов шифрования.
- Выполнять тестирование SSL/TLS серверов и клиентов.
- Работать с подписанными и зашифрованными почтовыми сообщениями формата S/MIME.

#### <span id="page-8-1"></span>1.2 Формат вызова утилиты

openssl команда [опции команды] [аргументы команды] - общий формат вызова утилиты

openssl [list-standard-commands] - формат вызова команды, выводящий список стандартных команд

openssl no-XXX [необязательные опции] - проверка существования команды

### <span id="page-8-2"></span>1.3 Описание команд

Утилита openssl предоставляет широкий выбор команд (см. выше употребление понятия «команда» в формате вызова утилиты), многие из которых используются с различными опциями и аргументами (см. выше «опции команды» и «аргументы команды»).

Псевдокоманда list-standard-commands выводит список (по одной в строке) названий всех стандартных команд.

Псевдокоманда по-ХХХ проверяет, доступна ли указанная команда (вместо ХХХ указывается название команды). Если команды с указанным именем не существует, команда по-XXX возвращает 0 (успех) и выводит по-XXX; в противном случае она возвращает 1 и выводит ХХХ. В обоих случаях результат направляется в стандартный вывод и ничего не выводится в stderr. Дополнительные командно-строчные аргументы всегда игнорируются.

Команда по-XXX не может определить доступность псевдокоманд, таких как quit, а также самой команды по-ХХХ.

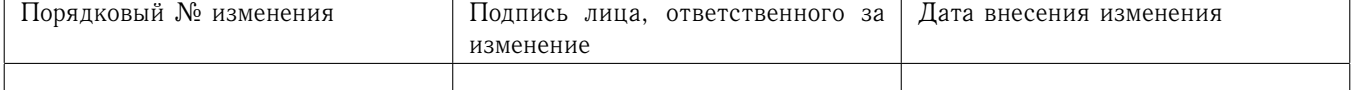

# <span id="page-9-0"></span>1.4 Стандартные команды

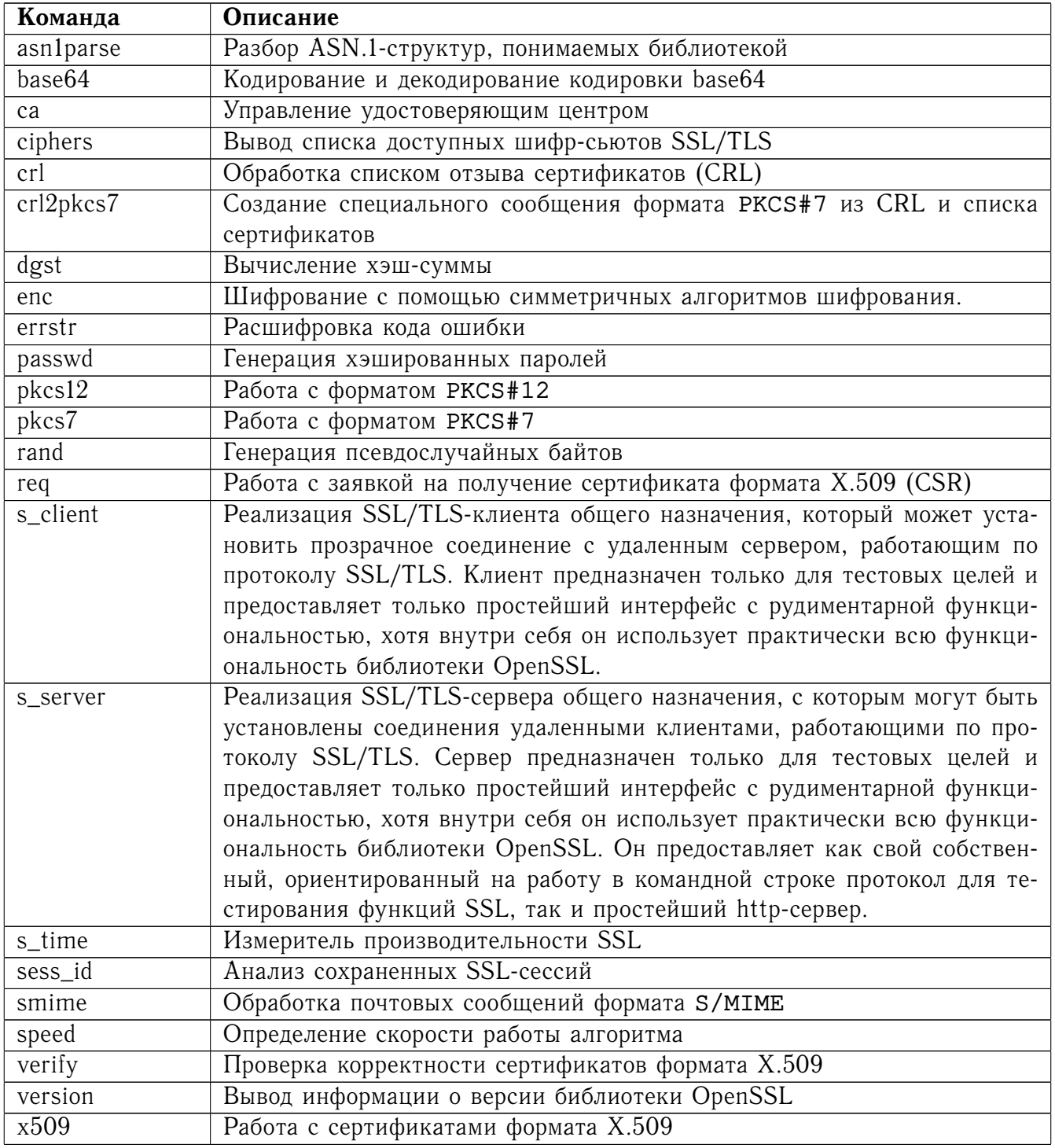

#### <span id="page-9-1"></span>1.5 Ключи на аппаратных носителях

Пользователь утилиты openssl может воспользоваться ключами, находящимися на аппаратных носителях «Аккорд» или «Вьюга», если используемая команда имеет опции key и keyform. В этом случае в качестве значения опции keyform указывается engine, в качестве значения опции engine указывается сгуртосот, а значение опции кеу строится следующим образом.

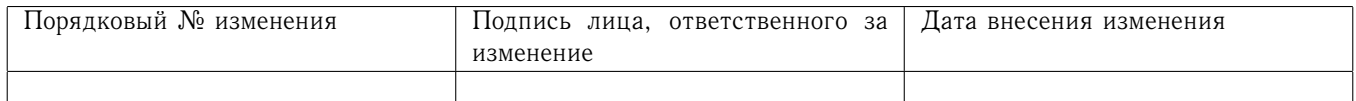

**Криптоком** 

Вместо ключевого файла указывается строка-идентификатор, имеющая следующий формат:  $THII$ -УСТРОЙСТВА [=ID] [:имя-контейнера]. {X|S}

Здесь ТИП-УСТРОЙСТВА может быть ACCORD или VJUGA, ID - специфичный для устройства аппаратный идентификатор, имя-контейнера - имя ключевого контейнера, заданного при его создании (обязательно должен быть указан либо ID, либо ключевой контейнер), Х или S - идентификатор одного из двух ключей в контейнере.  $X$  - ключ обмена ключами, S - ключ полписи.

Попытка обращения к ключу с именем контейнера, отличным от того, который имеется на доступном в данный момент устройстве, приводит к ошибочному завершению операции.

#### <span id="page-10-0"></span>Пароли как аргументы 1.6

Некоторые команды принимают пароли в качестве аргументов, как правило, используя для входного и выходного паролей соответственно опции -passin и -passout. Эти опции позволяют получать пароли из различных источников. Каждая из этих опций принимает один аргумент, формат которого показан ниже. Если аргумент не указан, а пароль запрашивается, пользователю предлагается ввести пароль: как правило, такой пароль вводится с текущего терминала без вывода на экран.

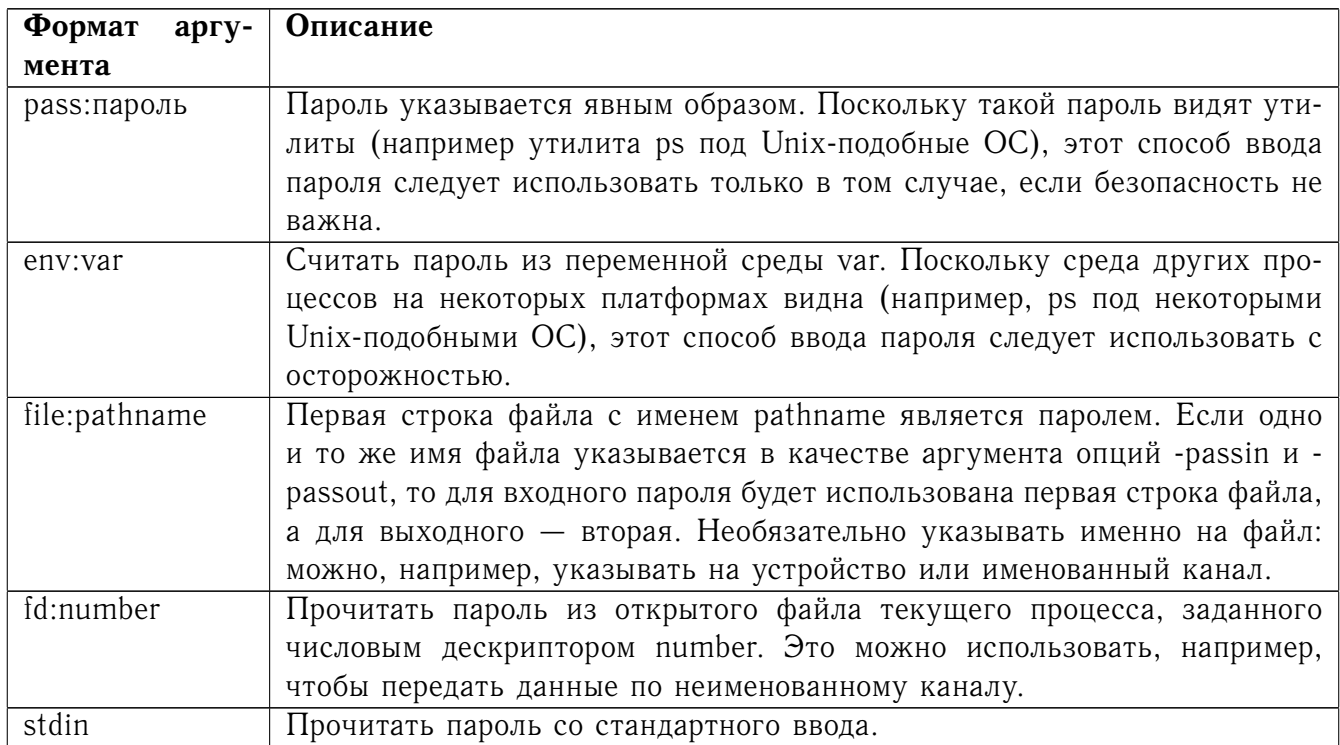

<span id="page-10-1"></span>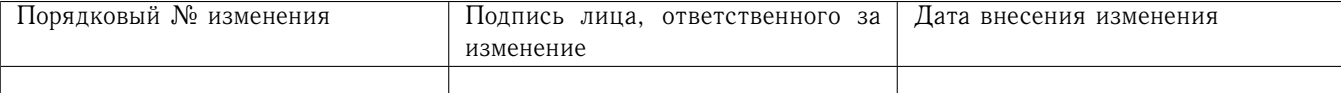

### ИСПОЛЬЗОВАНИЕ АЛГОРИТМОВ ГОСТ  $\overline{2}$

В большинстве случаев при использовании ключей СКЗИ «МагПро КриптоПакет» в приложениях явное указание алгоритма не нужно - используемый алгоритм автоматически определяется на основе используемого ключа.

Необходимо явным образом указывать алгоритмы при использовании команд:

DGST (см. раздел 8) - для использования алгоритма хэширования по ГОСТ Р 34.11-94 всегда необходимо указывать параметр -md\_gost94;

ENC (см. раздел 9) - при симметричном шифровании всегда обязательно используется параметр -gost89 для выбора алгоритма шифрования ГОСТ 28147-89;

OCSP (см. раздел 12) - для проверки статусов сертификатов при определении алгоритма дайджеста с помощью опции -digest необходимо указывать опцию -md\_gost94;

REQ (см. раздел 20) - если использовать эту команду для создания ключей, необходимо явным образом указывать опцию -gost2001: с нужным набором параметров.

SMIME (см. раздел 21) - при использовании опции encrypt симметричного шифрования;

Х509 (см. раздел 29) - при использовании алгоритма хэширования ГОСТ Р 34.11-94 при вычислении отпечатка (fingerprint) сертификата.

<span id="page-11-0"></span>Следует иметь в виду, что после 31 декабря 2007 года алгоритм ГОСТ Р 34.10-94 должен использоваться только для проверки ранее выработанных подписей.

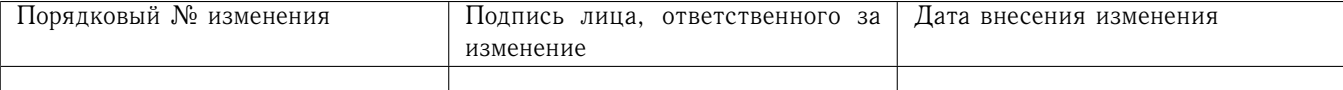

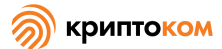

### КОМАНДА ASNIPARSE  $\overline{3}$

#### <span id="page-12-0"></span> $3.1$ Описание команды

Команда asn1parse - диагностическая утилита, которая может интерпретировать ASN.1структуры. Ее также можно использовать для чтения данных, записанных в формате ASN.1.

#### <span id="page-12-1"></span>Формат ввода команды  $3.2$

openssl asn1parse [-inform PEM|DER] [-in filename] [-out filename] [-noout] [-offset number] [-length number] [-i] [-oid filename] [-strparse offset] [-genstr string] [-genconf file]

#### <span id="page-12-2"></span>3.3 Опции команды

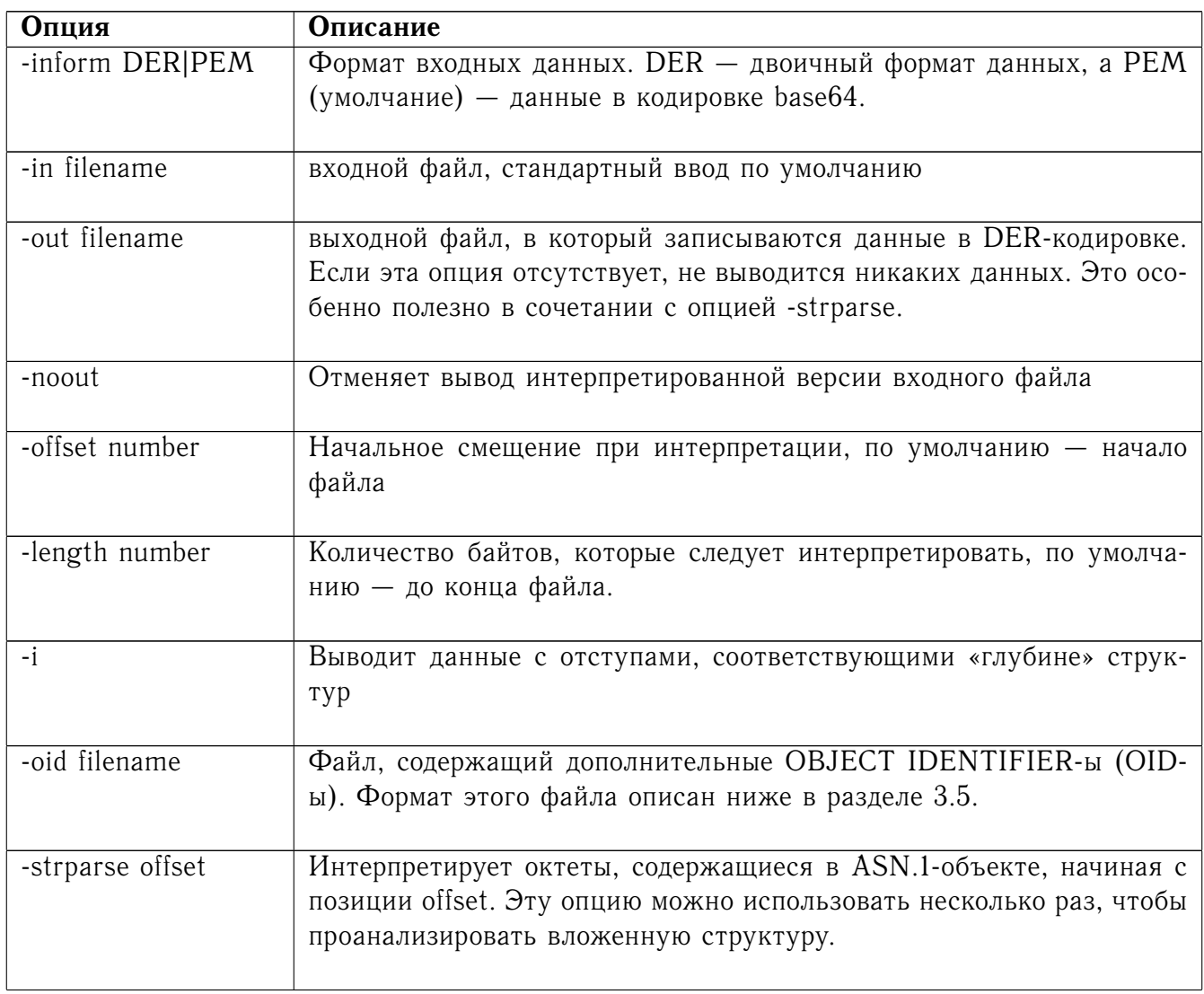

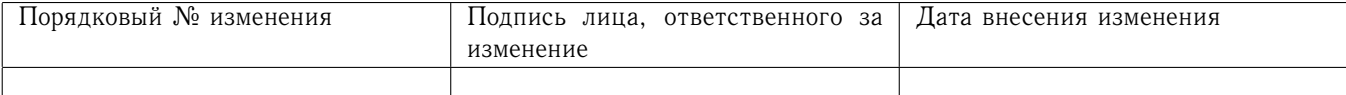

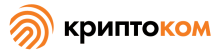

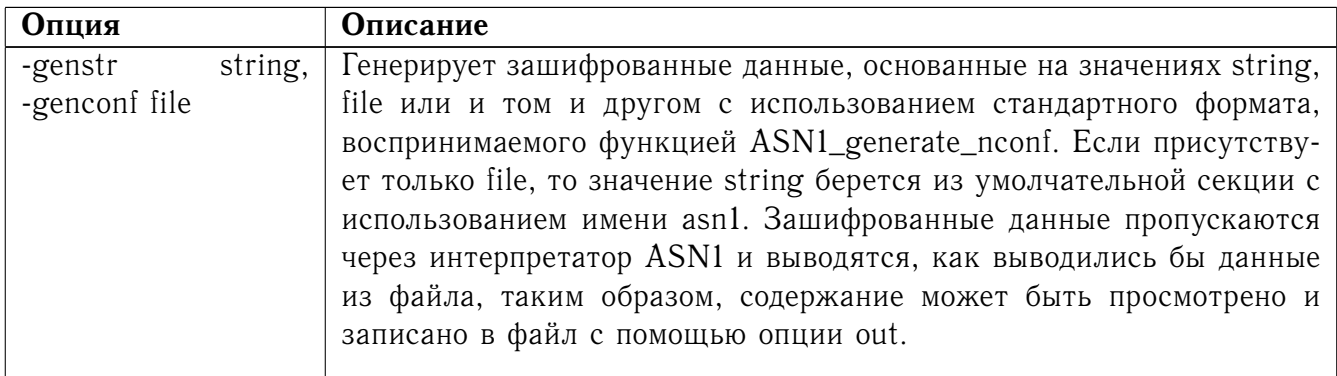

### <span id="page-13-0"></span>3.4 Вывод

Вывод, как правило, содержит строки, подобные следующим:

```
0:d=0 hl=4 l= 681 cons: SEOUENCE
```

```
229:d=3 hl=3 l= 141 prim: BIT STRING
373:d=2 hl=3 l= 162 cons: cont [ 3 ]
376:d=3 hl=3 l= 159 cons: SEQUENCE
379: d=4 hl=2 l=
                 29 cons: SEQUENCE
381: d=5 hl=2 l=
                   3 prim: OBJECT
                                         :X509v3 Subject Key Identifier
386:d=5 hl=2 l= 22 prim: OCTET STRING
410:d=4 hl=2 l= 112 cons: SEQUENCE
412: d=5 hl=2 l=
                   3 prim: OBJECT
                                         :X509v3 Authority Key Identifier
417:d=5 hl=2 l= 105 prim: OCTET STRING
524: d=4 hl=2 l= 12 cons: SEQUENCE
```
. . . . .

Этот пример - часть самоподписанного сертификата. Каждая строка начинается с начального смещения в десятичной системе счисления. d=XX указывает текущую глубину. Глубина увеличивается в пределах любого SET или SEQUENCE. hl=XX указывает длину заголовка (октеты tag и length) текущего типа. I=XX указывает длину октетов содержания.

Можно использовать опцию -i, чтобы вывод читался легче.

Необходимо некоторое знание ASN.1-структуры, чтобы интерпретировать вывод.

В этом примере BIT STRING при начальном смещении 229 - это открытый ключ, содержащийся в сертификате. Октеты его содержания будут содержать информацию об открытом ключе. Если воспользоваться опцией -strparse 229, получим:

hl=3 l= 137 cons: SEQUENCE  $0: d = 0$ 

```
3: d=1hl=3 l= 129 prim: INTEGER
                                        :E5D21E1F5C8D208EA7A2166C
7FAF9F6BDF2059669C60876DDB70840F1A5AAFA59699FE471F379F1DD6A487E7D
5409AB6A88D4A9746E24B91D8CF55DB3521015460C8EDE44EE8A4189F7A7BE77D
6CD3A9AF2696F486855CF58BF0EDF2B4068058C7A947F52548DDF7E15E96B385F
86422BEA9064A3EE9E1158A56E4A6F47E5897
```
135:d=1 hl=2 l= 3 prim: INTEGER  $:010001$ 

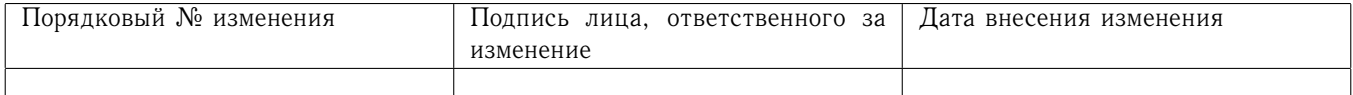

#### <span id="page-14-0"></span>3.5 Примечания

Если OID не является частью внутренней таблицы OpenSSL, он будет представлен в численном виде (например 1.2.3.4). Файл, переданный в опцию -oid, позволяет включить дополнительные OID-ы. Каждая строка состоит из трех колонок, в первой колонке содержится OID в численной форме, за ним должен следовать пробел. Вторая колонка - «короткое имя», которое представляет собой одно слово, за которым следует пробел. Последняя колонка остаток строки, представляющий собой «длинное имя». Команда asn1parse выводит длинное имя. Например:

### 1.2.3.4 shortName A long name

#### <span id="page-14-1"></span>Примеры 3.6

Интерпретировать файл: openssl asn1parse -in file.pem Интерпретировать файл в DER-кодировке: openssl asn1parse -inform DER -in file.der Генерировать простую строку в кодировке UTF-8: openssl asn1parse -genstr 'UTF8: Hello World'

Генерировать и вывести строку в кодировке UTF-8, не выводить интерпретированный вывод:

openssl asn1parse -genstr 'UTF8: Hello World' -noout -out utf8.der Генерировать файл с использованием конфигурационного файла: openssl asn1parse -genconf asn1.cnf -noout -out asn1.der Пример конфигурационного файла:

asn1=SEQUENCE:seq sect

[seq\_sect]

<span id="page-14-2"></span>field1=BOOL:TRUE field2=EXP:0, UTF8:some random string

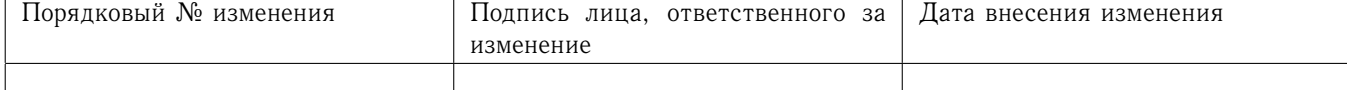

### КОМАНДА СА  $\overline{4}$

#### <span id="page-15-0"></span> $4.1$ Описание команды

Команда са реализует простейший удостоверяющий центр. Ее можно использовать для подписывания заявок на сертификаты различным образом и для генерации списков отзыва сертификатов (CRL). Команда также поддерживает текстовую базу данных выпущенных сертификатов и их статуса.

#### <span id="page-15-1"></span>4.2 Формат ввода команды

openssl ca [-verbose] [-config filename] [-name section] [-gencrl] [-revoke file] [-crl\_reason reason] [-crl\_hold instruction] [-crl\_compromise time] [-crl\_CA\_compromise time] [-crldays days] [-crlhours hours] [-crlexts section] [-startdate date] [-enddate date] [-days arg] [-md arg] [-policy arg] [-keyfile arg] [-keyform arg] [-key arg] [-passin arg] [-cert file] [-selfsign] [-in file] [-out file] [-notext] [-outdir dir] [-infiles] [-spkac file] [-ss\_cert file] [-preserveDN] [-noemailDN] [-batch] [-msie\_hack] [-extensions section] [-extfile section] [-engine id] [-subj arg] [-utf8] [-multivalue $rdn$ 

#### <span id="page-15-2"></span>4.3 Опции команды

Описание опций разбито на разделы по их целевому назначению.

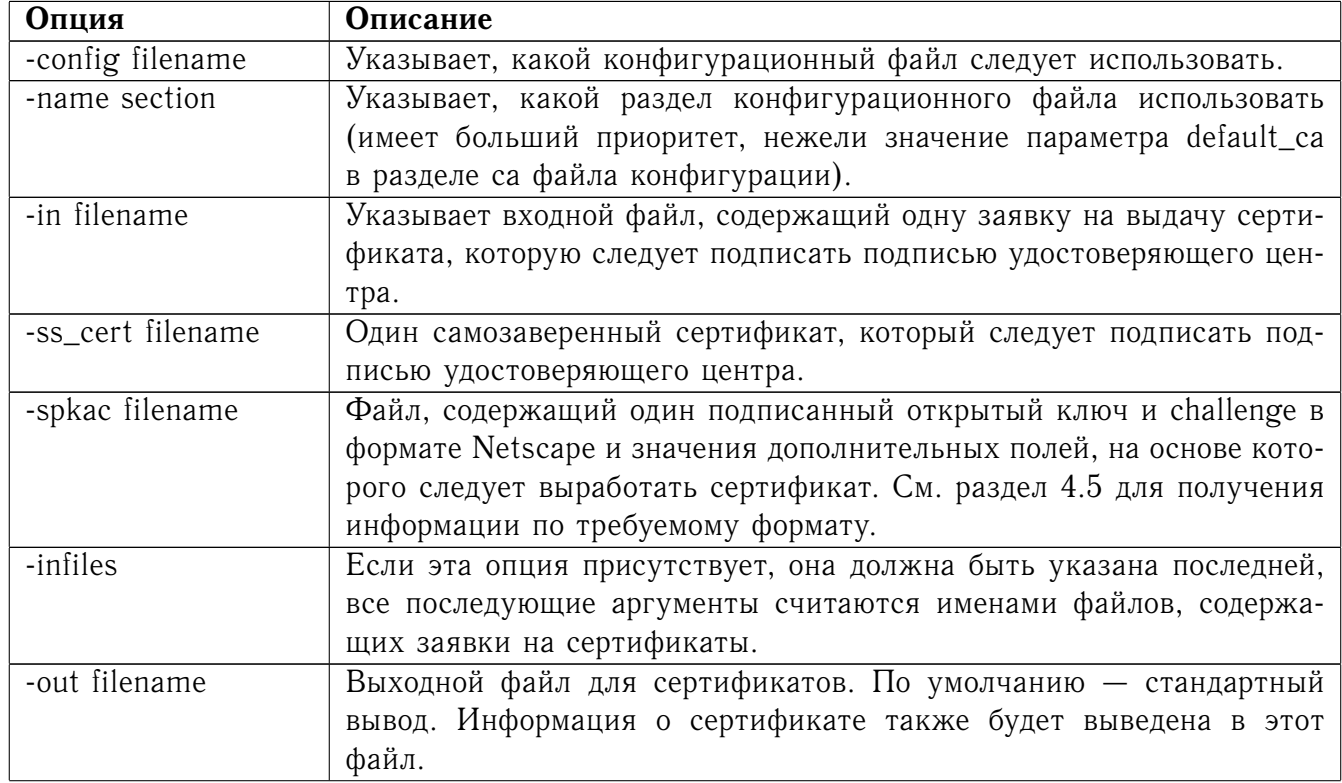

<span id="page-15-3"></span>4.3.1 Опции обработки заявок и выпуска сертификатов

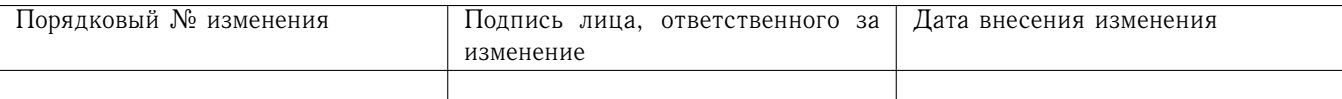

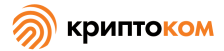

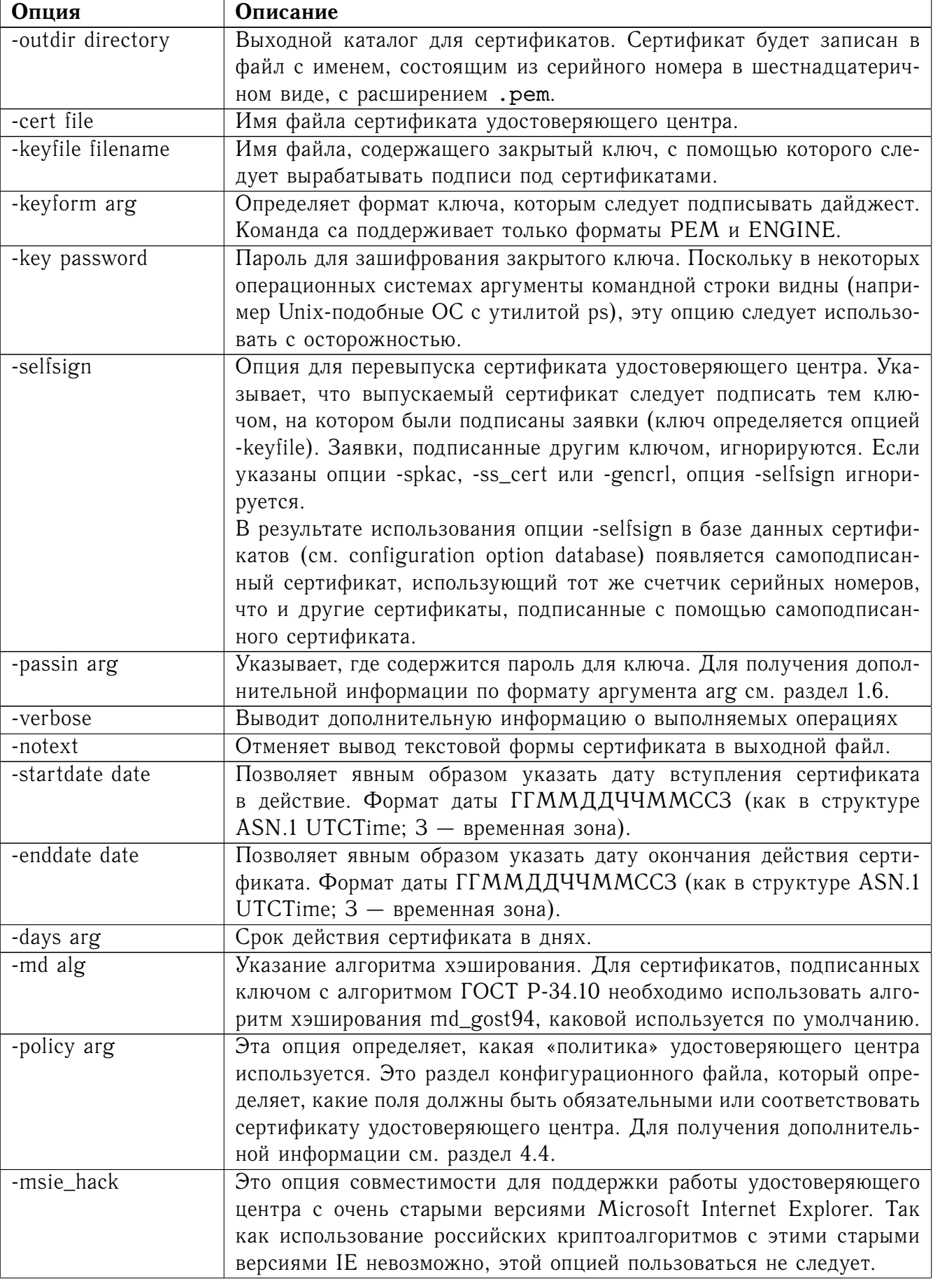

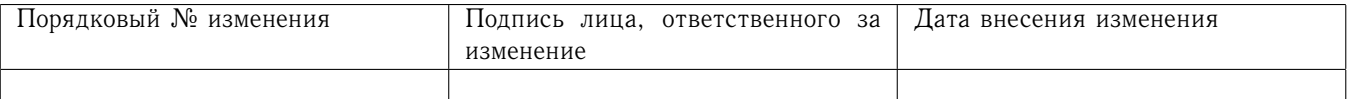

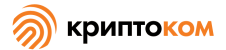

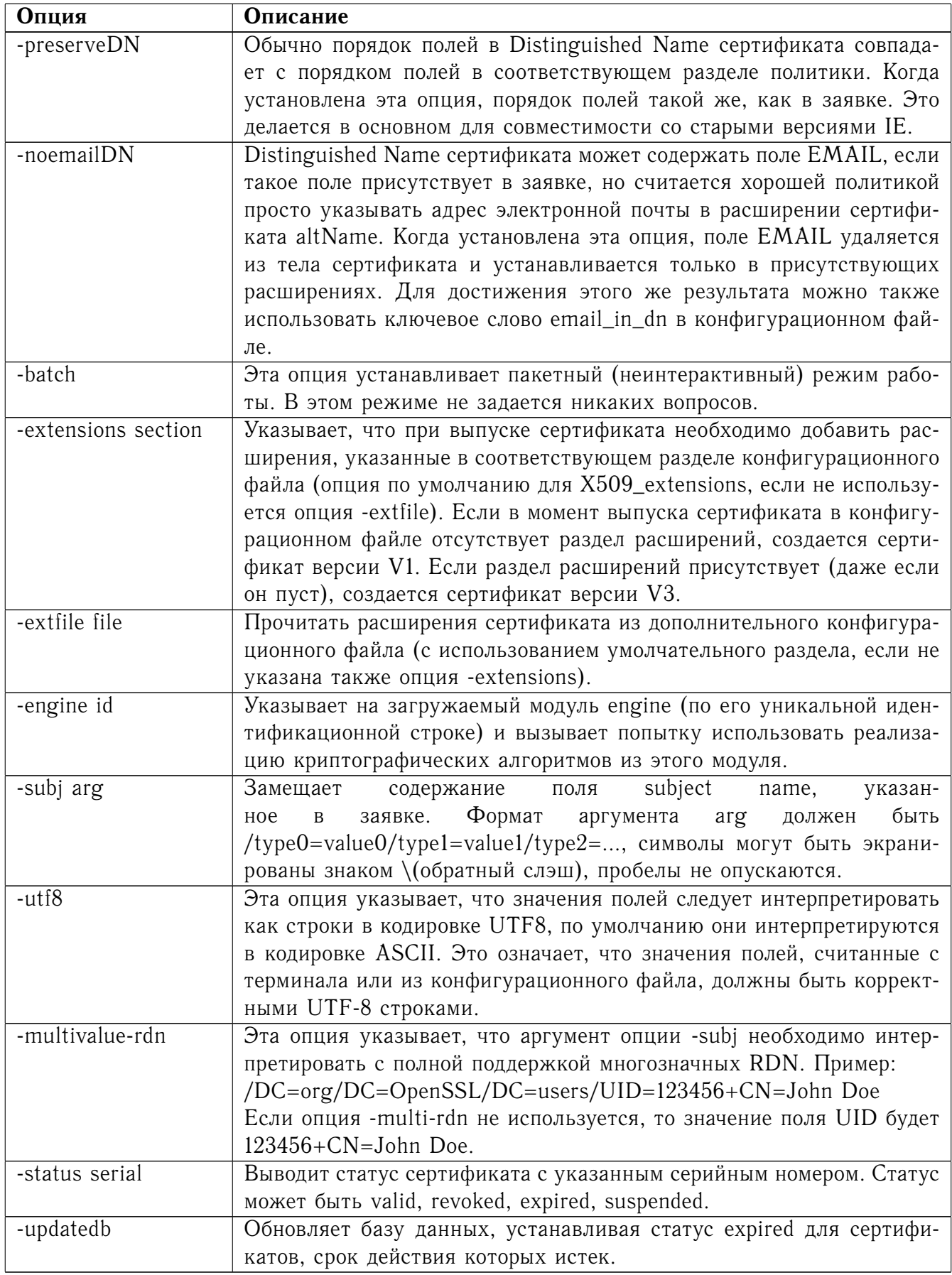

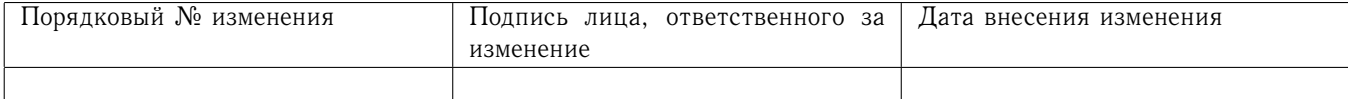

<span id="page-18-0"></span>4.3.2 Опции работы со списками отзыва сертификатов (CRL)

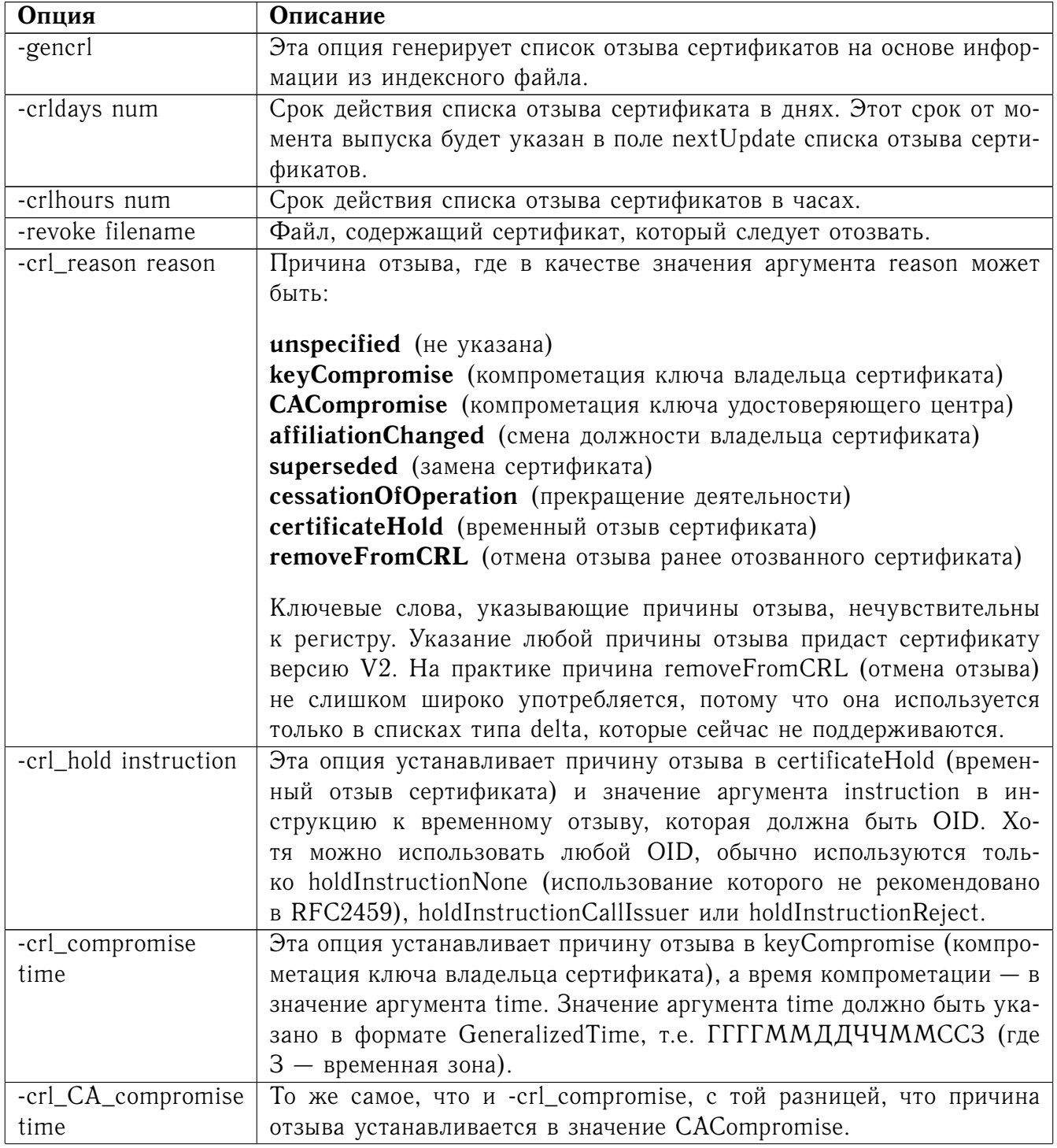

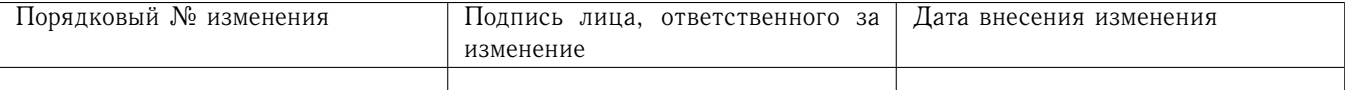

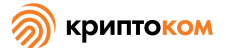

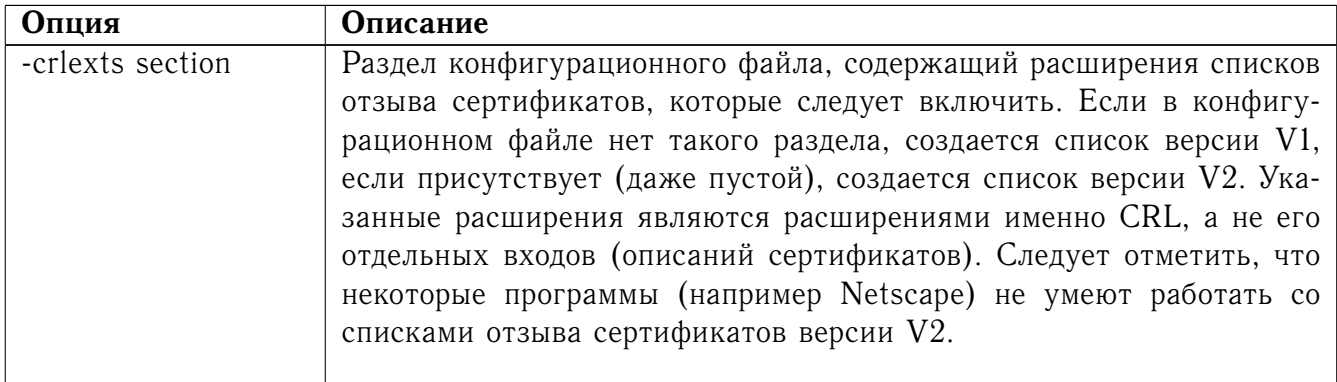

#### <span id="page-19-0"></span>Опции конфигурационного файла 4.3.3

Раздел конфигурационного файла, содержащий опции для команды са, находится следующим образом: если в командной строке указана опция -name, она указывает нужный раздел. В противном случае необходимый раздел должен быть указан в опции default\_ca раздела са конфигурационного файла (или умолчательного раздела конфигурационного файла). Кроме default\_ca, непосредственно из раздела са считываются следующие опции: RANDFILE, preserve, msie\_hack. Кроме RANDFILE, это, вероятно, ошибка и может измениться в последующих версиях.

Многие опции конфигурационного файла идентичны опциям командной строки. Опции командной строки имеют приоритет над опциями конфигурационного файла. Если опция указана как обязательная, необходимо указать либо эту опцию в конфигурационном файле, либо ее аналог в командной строке (если такой аналог существует).

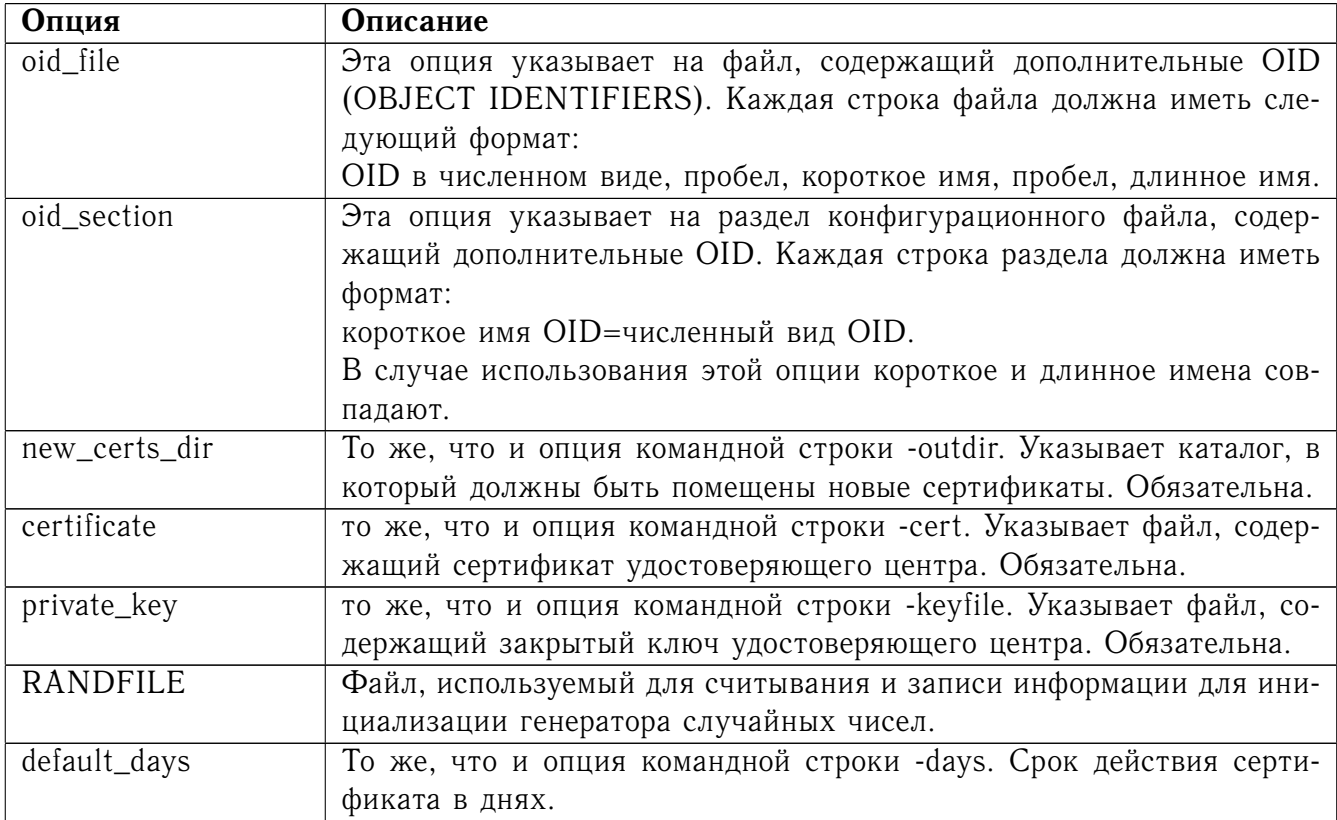

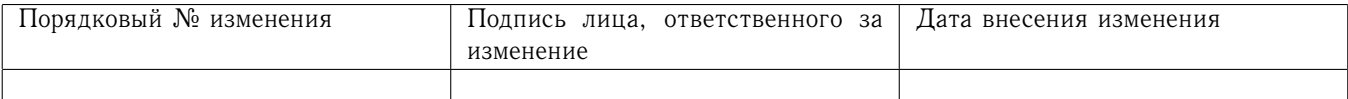

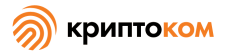

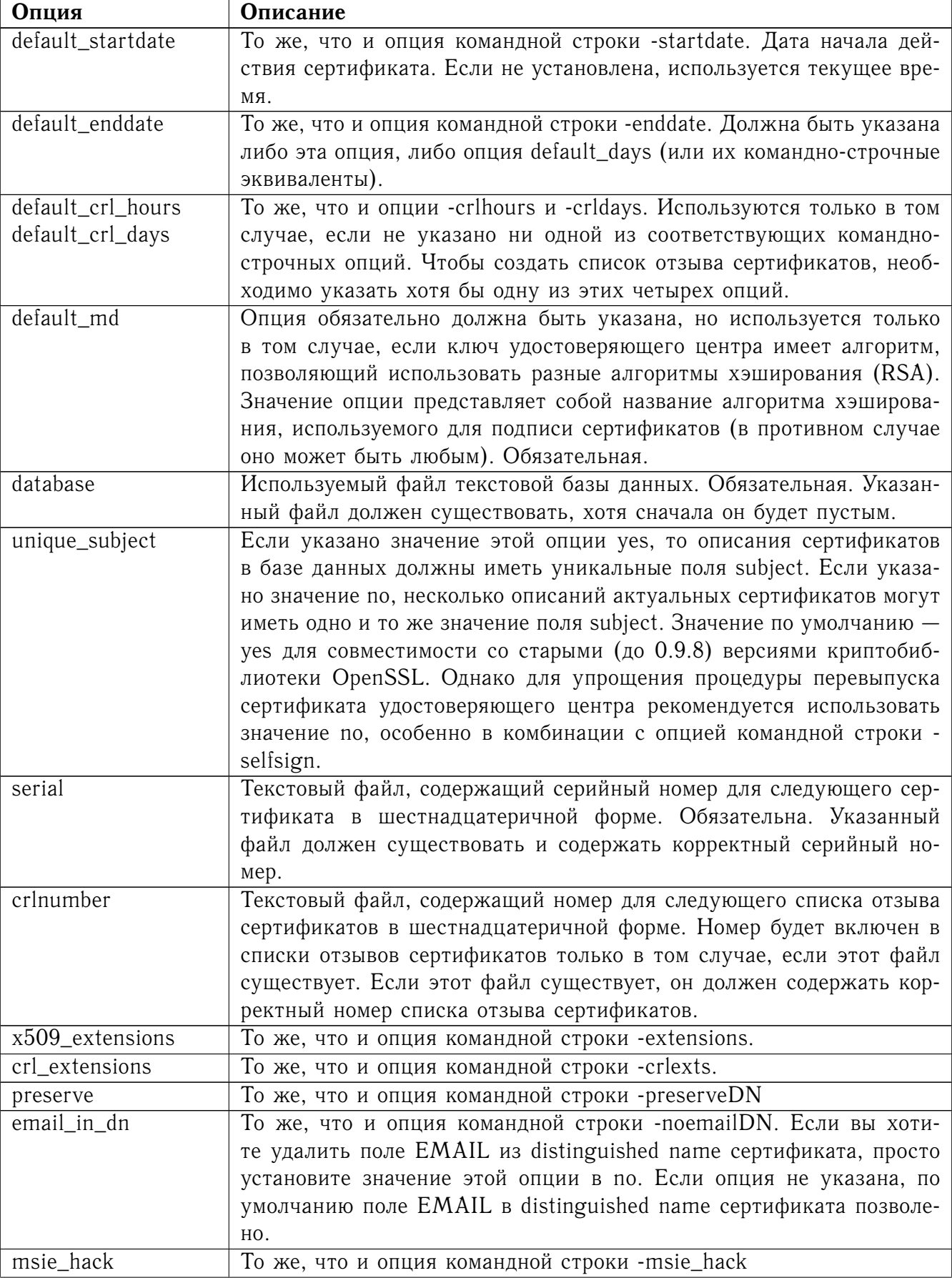

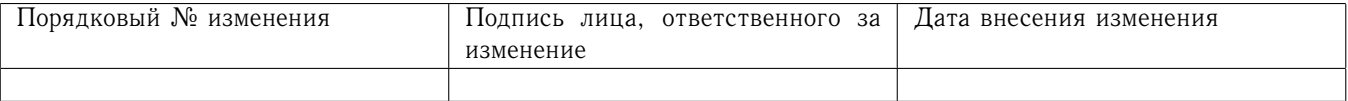

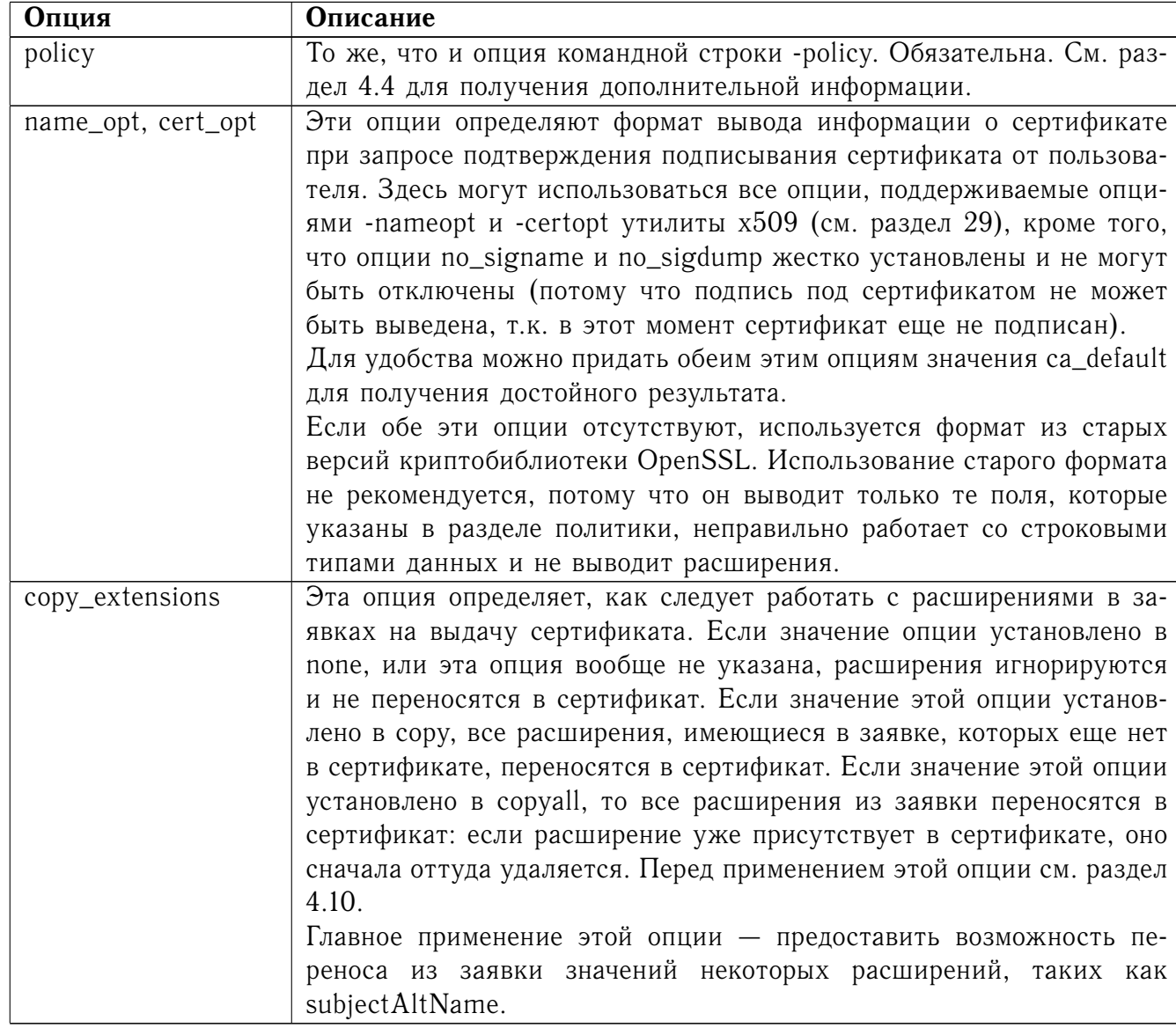

#### <span id="page-21-0"></span>Формат раздела политики 4.4

Раздел политики состоит из набора переменных, соответствующих полям distinguished name сертификата. Если значение переменной установлено в «match», то значение поля должно соответствовать тому же полю в сертификате удостоверяющего центра. Если значение установлено в «supplied», поле должно присутствовать. Если значение установлено в «optional», поле может присутствовать. Все поля, не упомянутые в разделе политики, удаляются без предупреждения, если только не указана опция -preserveDN, но этот случай можно рассматривать как отклонение от стандартного образа действий.

### <span id="page-21-1"></span>Формат SPKAC 4.5

Входными данными для опции командной строки -spkac являются подписанный открытый ключ и challenge формата Netscape. Обычно эти данные создаются тэгом KEYGEN htmlформы, создающей новый закрытый ключ. Однако возможно создать SPKAC с помощью утилиты spkac.

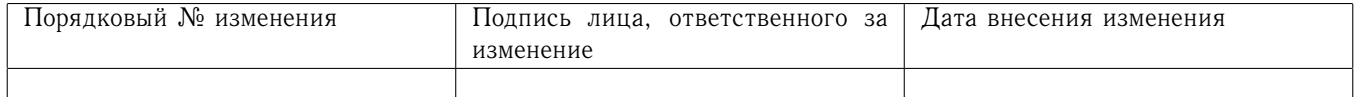

Файл, указываемый в качестве аргумента опции -spkac, должен содержать переменную SPKAC, значение которой установлено в значение SPKAC, а также требуемые компоненты DN в виде пар "имя-значение". Если вам нужно включить один и тот же компонент дважды, перед ним можно указать номер с точкой.

#### <span id="page-22-0"></span>4.6 Примеры

Примечание: эти примеры предполагают, что структура каталогов удостоверяющего центра уже создана и соответствующие файлы уже существуют. Это обычно включает создание сертификата удостоверяющего центра и закрытого ключа с помощью утилиты геq, файла номера серийного файла и пустого индексного файла, и размещение их в соответствующих каталогах.

Чтобы использовать нижеуказанный пример конфигурационного файла, необходимо создать каталоги demoCA, demoCA/private и demoCA/newcerts. Сертификат удостоверяющего центра следует скопировать в файл demoCA/cacert.pem, а его закрытый ключ - в файл demoCA/private/cakey.pem. Следует создать файл demoCA/serial, содержащий, например, «01», и пустой индексный файл demoCA/index.txt.

Подписание заявки на сертификат:

openssl ca -in req.pem -out newcert.pem Подписание заявки на сертификат с использованием расширений удостоверяющего центра: openssl ca -in req.pem -extensions v3\_ca -out newcert.pem Создание списка отзыва сертификатов: openssl ca -gencrl -out crl.pem Подписывание нескольких заявок: openssl ca -infiles req1.pem req2.pem req3.pem Сертификация SPKAC формата Netscape: openssl ca -spkac spkac.txt

Образец файла SPKAC (строка SPKAC сокращена для наглядности):

```
SPKAC=MIG0MGAwXDANBqkqhkiG9w0BAQEFAANLADBIAkEAn7PDhCeV/xIxUq8V70YRxK2A5
CN=Steve Test
emailAddress=steve@openssl.org
0.0U=OpenSSL Group
1.0U=Another Group
```
Образец конфигурационного файла с соответствующими разделами для команды са:

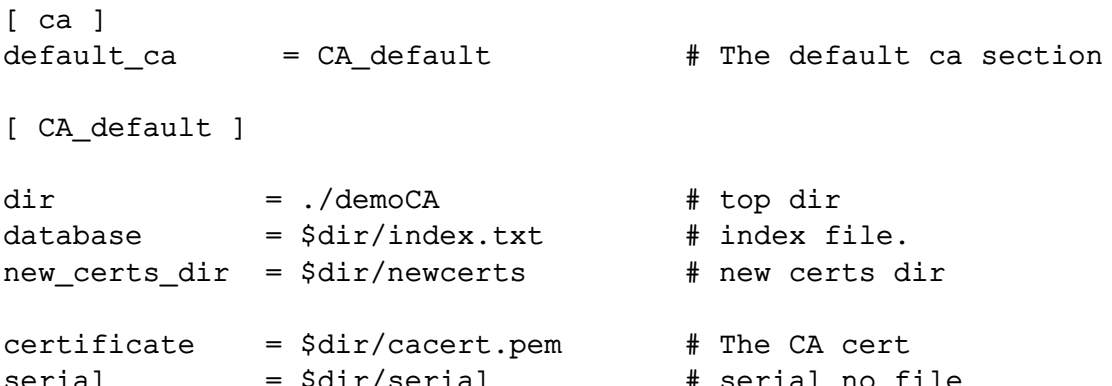

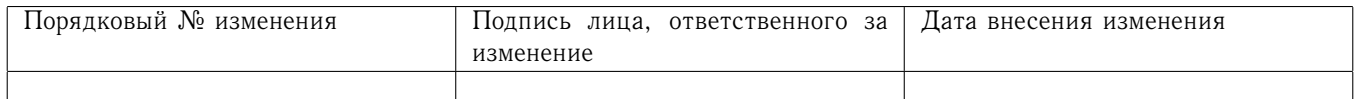

```
private_key
              = $dir/private/cakey.pem# CA private key
RANDFILE
              = $dir/private/.rand # random number file
default_days = 365# how long to certify for
default_crl_days= 30
                                      # how long before next CRL
default_md
             = md5
                                      # md to use
                                      # default policy
policy
              = policy_any
email in dn
                                      # Don't add the email into cert DN
             = no= ca default
                                      # Subject name display option
name opt
              = ca default
                                      # Certificate display option
cert opt
                                      # Don't copy extensions from request
copy_extensions = none
[ policy any ]
countryName
                      = supplied
stateOrProvinceName
                      = optional
organizationName
                      = optional
organizationalUnitName = optional
```
= supplied

= optional

## <span id="page-23-0"></span>4.7 Файлы

commonName

emailAddress

Примечание: Расположение всех файлов может быть изменено либо в опциях времени компилирования, либо в конфигурационном файле, переменных среди или опциях командной строки. Указанные значения являются умолчательными.

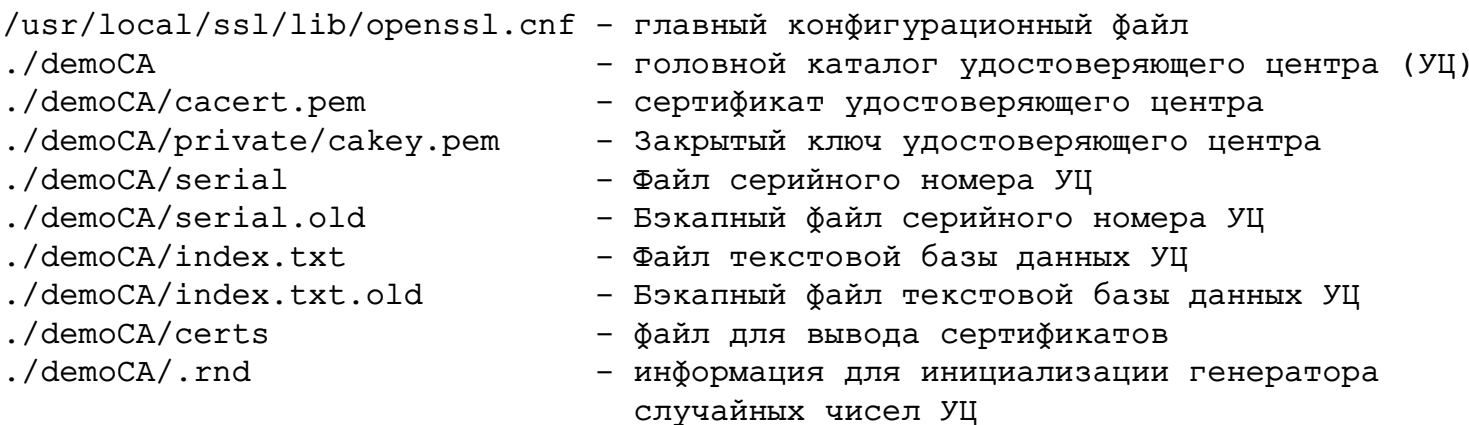

#### <span id="page-23-1"></span>4.8 Переменные среды

Переменная среды OPENSSL\_CONF отражает расположение главного конфигурационного файла. Опция командной строки -config имеет приоритет над этой переменной.

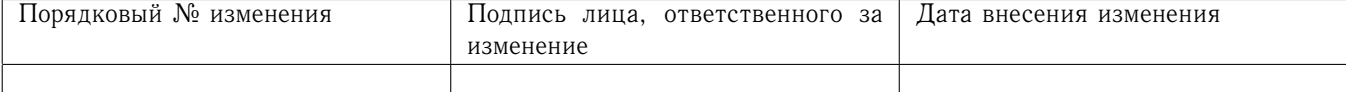

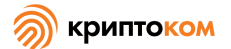

#### <span id="page-24-0"></span>Ограничения 4.9

Индексный файл текстовой базы данных — критическая часть процесса, и если этот файл поврежден, его может оказаться трудно восстановить. Теоретически возможно восстановить индексный файл из всех выпущенных сертификатов и текущего списка отзыва сертификатов, но такой опции не существует.

Свойства версии V2 списков отзыва сертификатов, такие как дельта-списки, сейчас не поддерживаются.

Хотя одновременно может быть введено и обработано несколько заявок, можно включить только один SPKAC или самоподписанный сертификат.

#### <span id="page-24-1"></span>4.10 Предупреждения

Команда са прихотлива и иногда ведет себя недружественно по отношению к пользователю.

Утилита са сначала была написана в качестве примера того, как работать с удостоверяющим центром. Она не планировалась как полнофункциональный удостоверяющий центр: однако некоторые используют ее в этом качестве.

Команда са по сути представляет собой однопользовательскую команду: ни на какие файлы не накладываются блокировки, и попытки запустить более одной команды са на одной и той же базе данных могут привести к непредсказуемым результатам.

Опцию copy\_extensions следует использовать с осторожностью. Иначе может быть нарушена безопасность системы. Например, если заявка на сертификат содержит расширение basicConstraints с CA:TRUE, значение сору\_extensions установлено в соруаll, а пользователь этого не замечает, когда сертификат демонстрируется, это предоставит запрашивающему действительный сертификат удостоверяющего центра.

Этой ситуации можно избежать, установив опцию сору\_extensions в сору и включив basicConstraints с CA:FALSE в конфигурационный файл. Тогда, если заявка будет содержать расширение basicConstraints, оно будет проигнорировано.

Также рекомендуется включать в конфигурационный файл значения других расширений, таких как keyUsage, чтобы предотвратить автоматический перенос значений этих расширений в сертификат из заявки.

Дополнительные ограничения можно включить в сам сертификат удостоверяющего центра. Например, если в сертификате удостоверяющего центра указано:

basicConstraints =  $CA:TRUE$ , pathlen:0

<span id="page-24-2"></span>то даже если будет выпущен пользовательский сертификат с CA:TRUE, он будет недействителен.

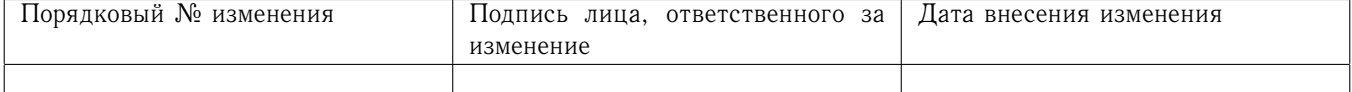

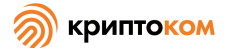

# 5 КОМАНДА CMS

### <span id="page-25-0"></span>5.1 Описание команды

Команда cms (Cryptographic message syntax) обрабатывает почтовые сообщения в формате S/MIME в.3.1. Команда может зашифровывать, расшифровывать, подписывать и проверять, сжимать и разжимать такие сообщения.

## <span id="page-25-1"></span>5.2 Формат ввода команды

openssl cms [-encrypt] [-decrypt] [-sign] [-verify] [-cmsout] [-resign] [-data\_create] [-data\_out] [-digest\_create] [-digest\_verify] [-compress] [-uncompress] [-EncryptedData\_encrypt] [-sign\_receipt] [-verify\_receipt receipt] [-in filename] [-inform SMIME|PEM|DER] [-rctform SMIME|PEM|DER] [-out filename] [-outform SMIME|PEM|DER] [-stream [-indef] [-noindef] [-content filename] [-text] [-noout] [-print] [-CAfile file] [-CApath dir] [-md digest] [- [cipher]] [-nointern] [-no\_signer\_cert\_verify] [-nocerts] [-noattr] [-nosmimecap] [-binary] [-nodetach] [-certfile file] [-certsout file] [-signer file] [-recip file] [-keyid] [-receipt\_request\_all] [-receipt\_request\_first] [-receipt\_request\_from emailaddress] [-receipt\_request\_to emailaddress] [-receipt\_request\_print] [-secretkey key] [-secretkeyid id] [-econtent\_type type] [-inkey file] [-passin arg] [-rand file(s)] [cert.pem...] [-to addr] [-from addr] [-subject subj] [cert.pem]...

## <span id="page-25-2"></span>5.3 Опции команды

Существуют четырнадцать операционных опций, определяющих тип выполняемой операции. Значение остальных опций изменяется в соответствии с типом операции.

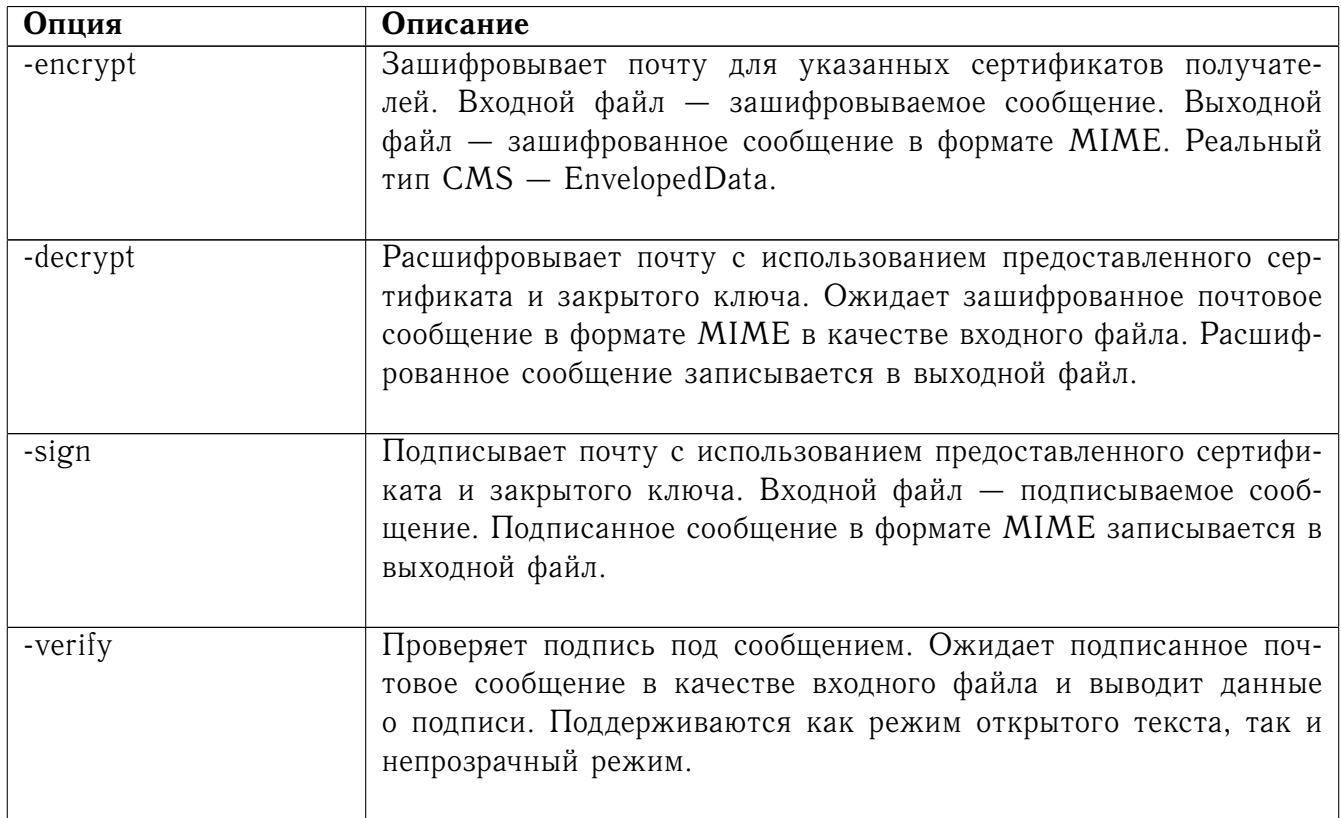

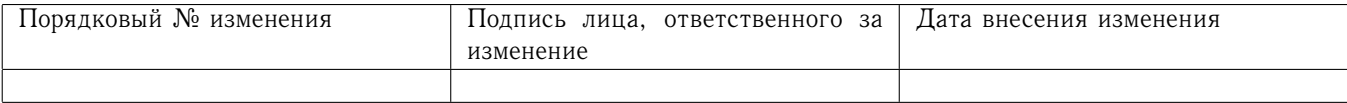

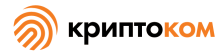

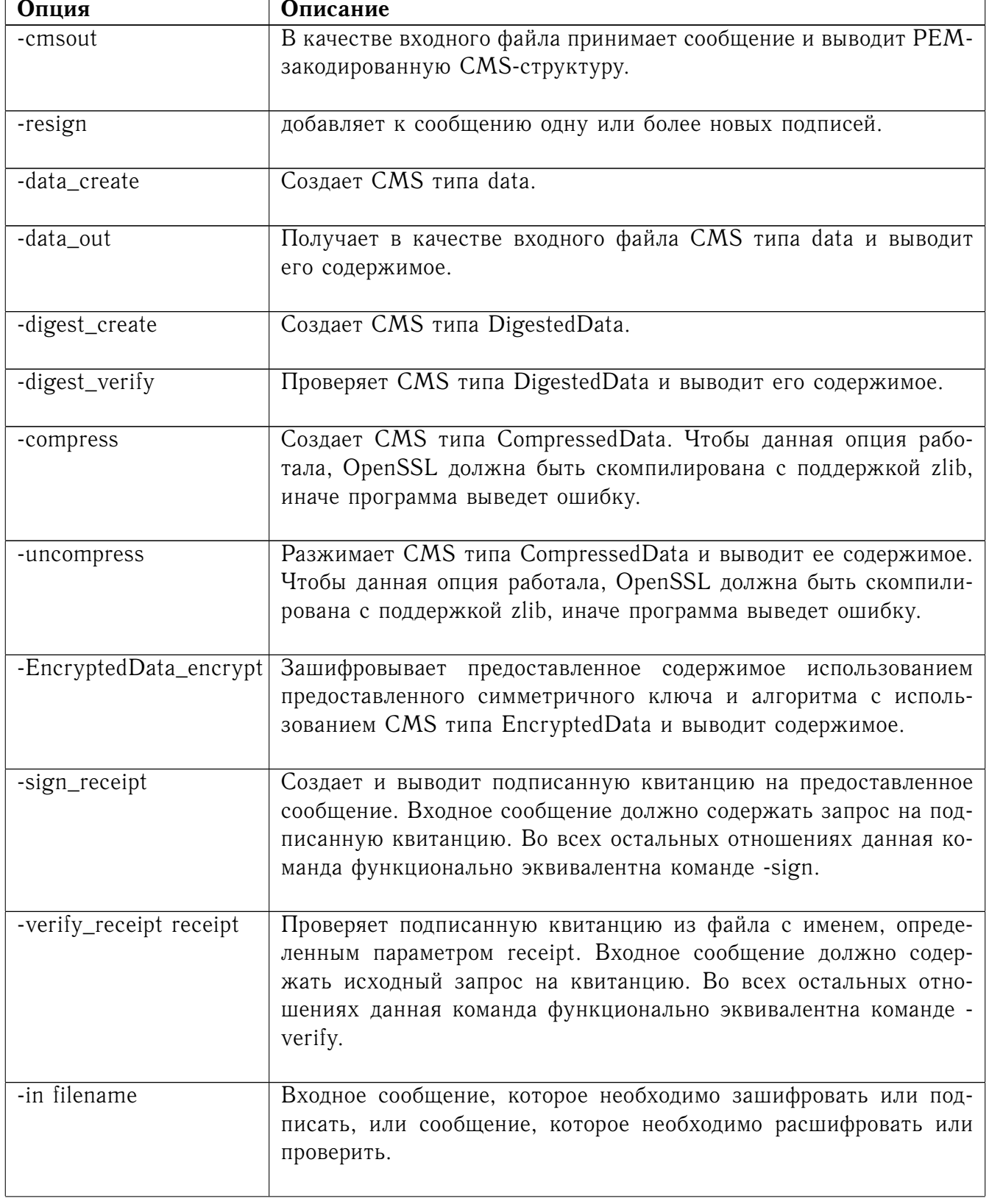

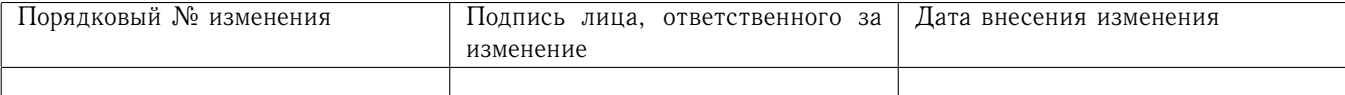

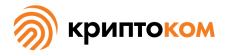

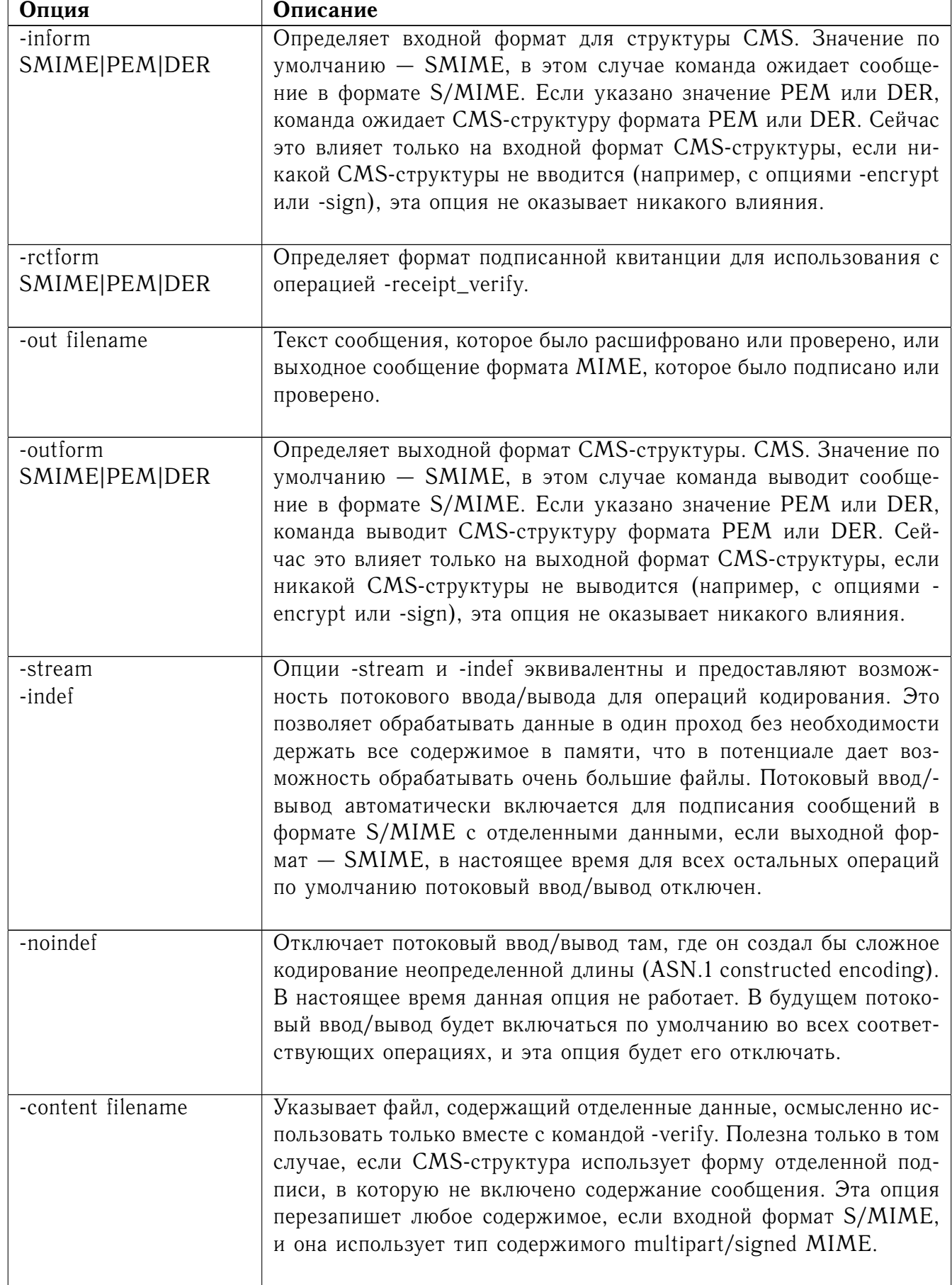

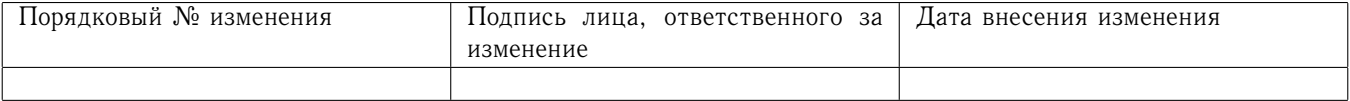

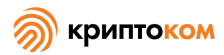

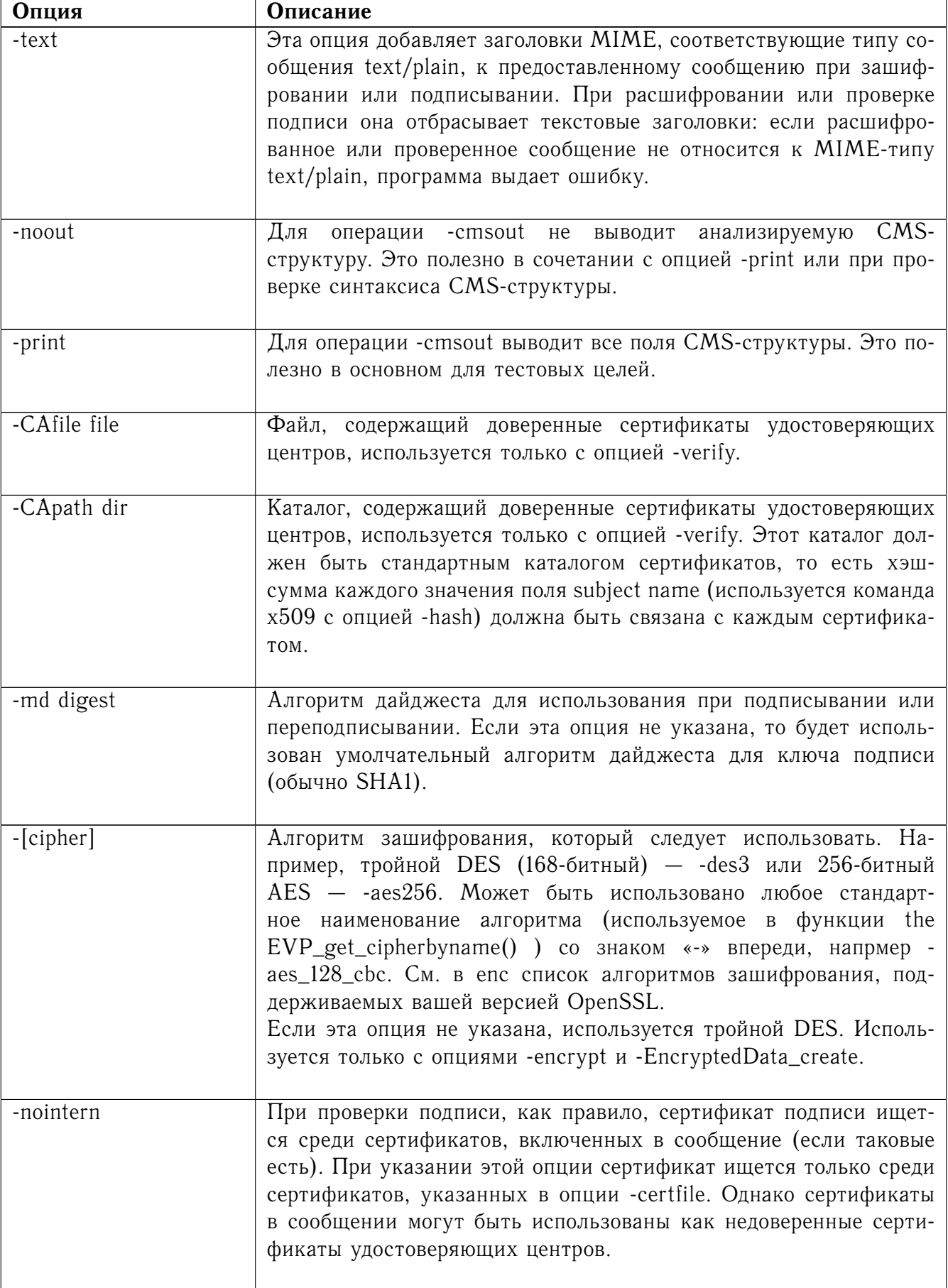

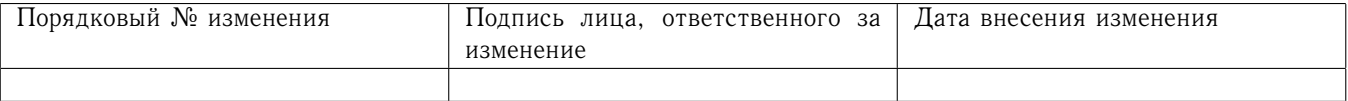

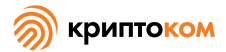

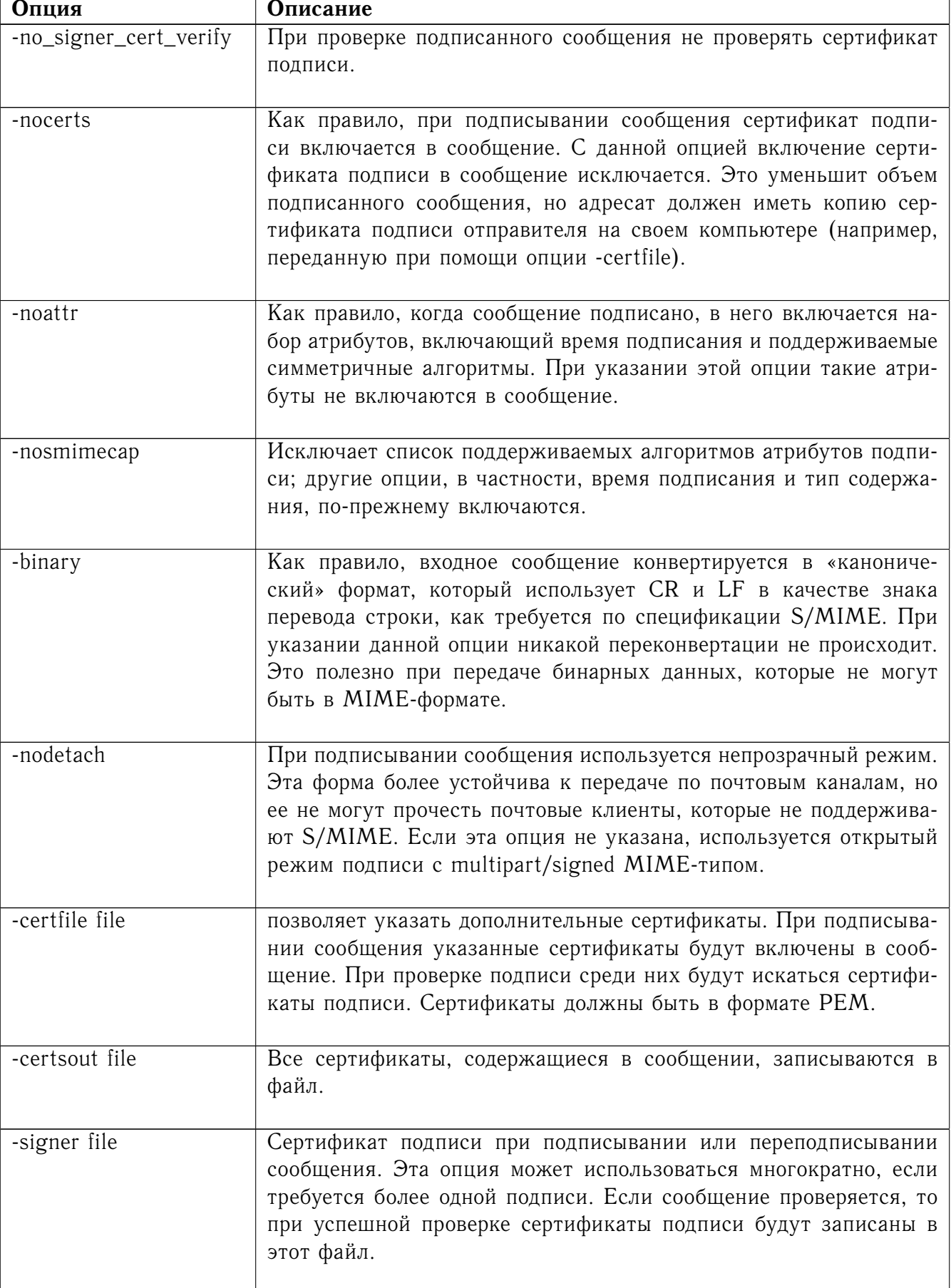

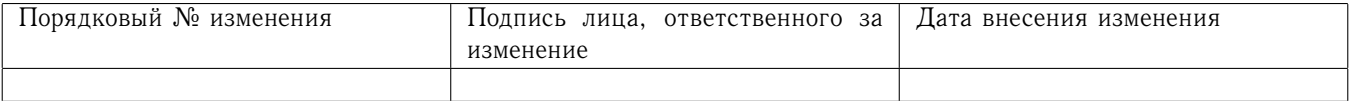

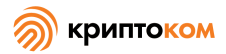

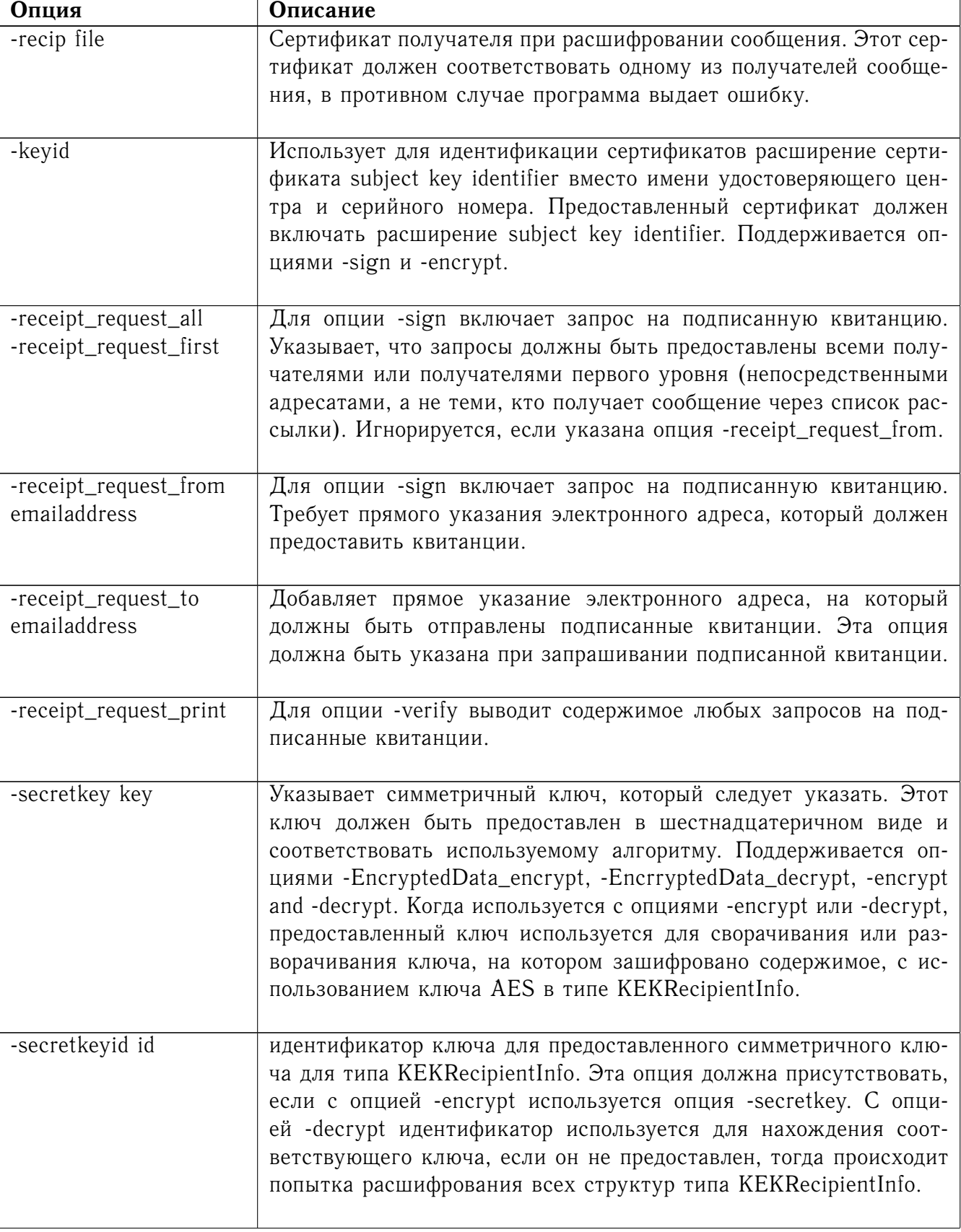

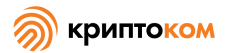

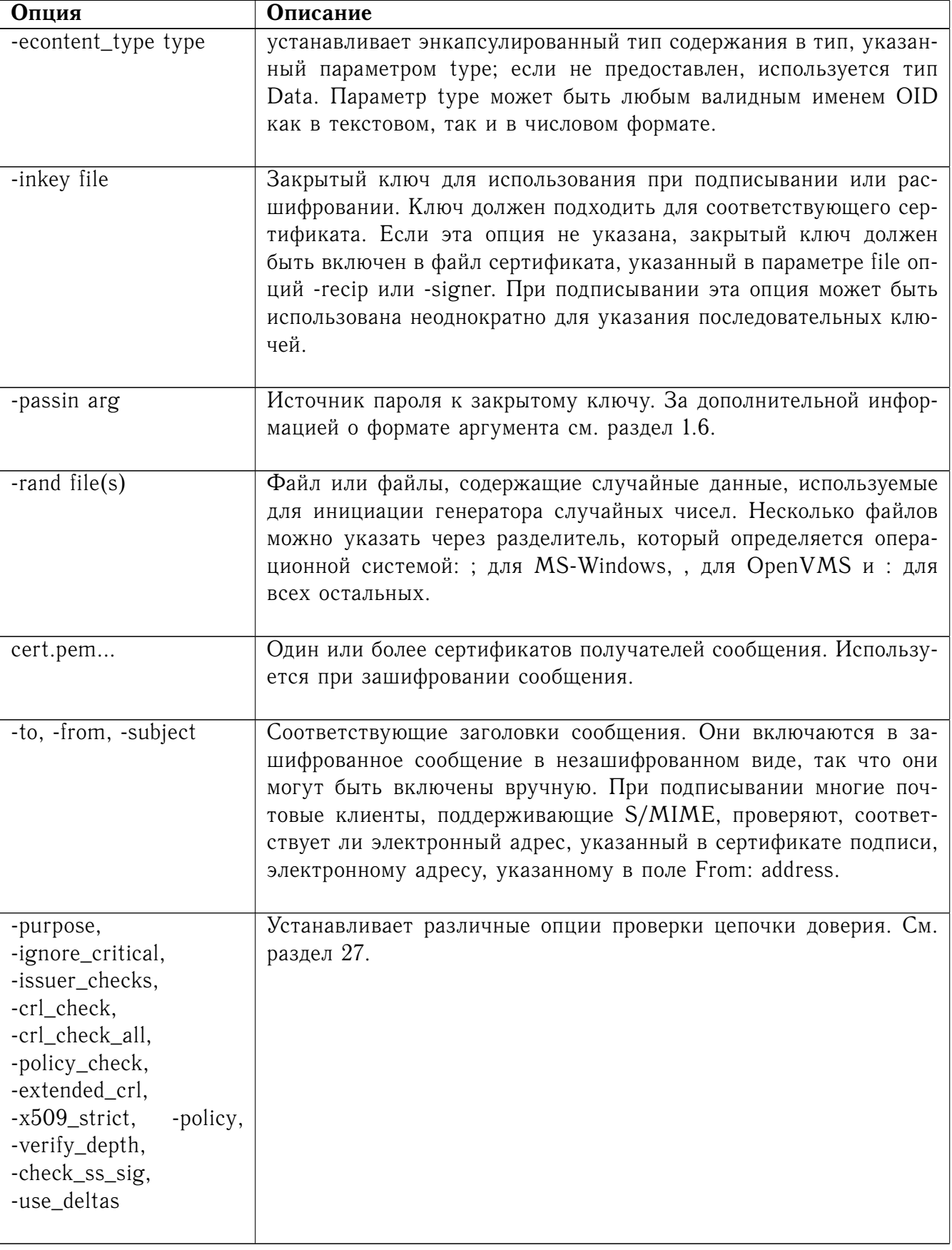

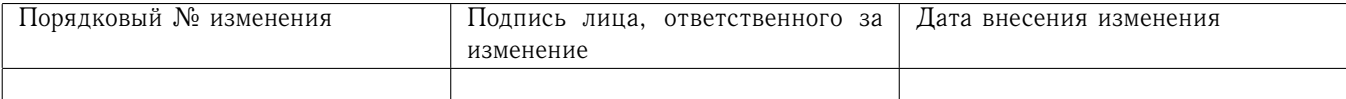

#### <span id="page-32-0"></span> $5.4$ Примечания

Сообщение МІМЕ-типа должно быть отправлено без пустых строк между заголовками и телом сообщения. Некоторые почтовые программы автоматически добавляют пустую строку. Передача сообщения прямо в команду sendmail через конвейер - один из способов достичь корректного формата.

Подписываемое или зашифровываемое сообщение должно включать необходимоые МІМЕзаголовки, или многие S/MIME-клиенты покажут его некорректно (если вообще покажут). Вы можете использовать опцию - text для автоматического добавления текстовых заголовков.

«Подписанное и зашифрованное» сообщение - сообщение, которое сначала было подписано, а потом зашифровано. Этого можно добиться, зашифровывая уже подписанное сообщение (см. раздел 5.7).

Данная версия программы дает возможность подписывания каждого сообщения только одной подписью, но она проверяет несколько подписей в полученных сообщениях. Некоторые S/MIME-клиенты «падают», если сообщение содержит несколько подписей. Можно подписывать сообщения «параллельно», подписывая уже подписанное сообщение.

Опции -encrypt и -decrypt отражают обычное использование в S/MIME-клиентах. Строго говоря, они обрабатывают CMS-упакованные данные. Для других целей используются CMSзашифрованные данные.

Опция -resign использует дайджест существующего сообщения при добавлении новой подписи. Это означает, что хотя бы в одной существующей подписи должны присутствовать атрибуты, использующие тот же дайджест сообщения, или операция не будет выполнена.

Опции -stream и -indef обеспечивают экспериментальную поддержку потокового ввода/вывода. Результат кодируется в кодировку BER с использованием сложного кодирования с неопределенной длиной, а не в кодировку DER. Подоковый ввод/вывод поддерживается для опции -encrypt, а также для опции -sign, если содержание не отделено от подписи.

Потоковый ввод/вывод всегда используется для опции -sign с отделенными данными, но поскольку содержимое не является частью CMS-структуры, оно остается в кодировке DER.

#### <span id="page-32-1"></span> $5.5$ Колы выхола

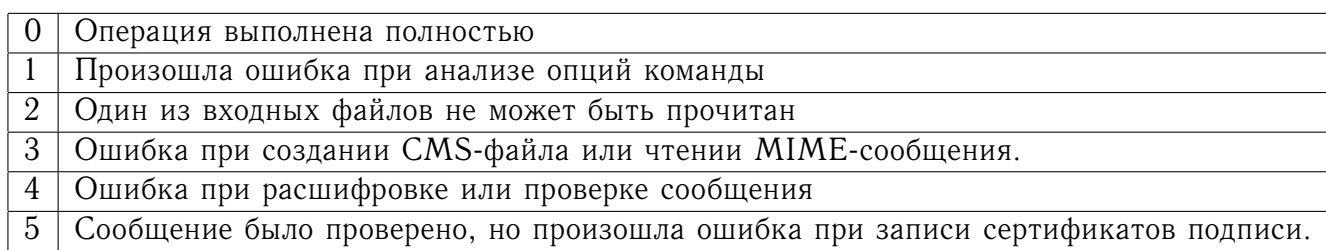

# <span id="page-32-2"></span>5.6 Совместимость с форматом PKCS#7

Утилита smime может обрабатывать только старый формат PKCS#7. Утилита сms поддерживает формат Cryptographic Message Syntax. Использование некоторых возможностей дает сообщения, которые не могут быть обработаны приложениями, поддерживающими только старый формат. Они указаны ниже.

Использование опции -keyid с опциями -sign или -encrypt.

Опция -outform PEM использует различные заголовки.

Опция -compress.

Использование опции -secretkey с опцией -encrypt.

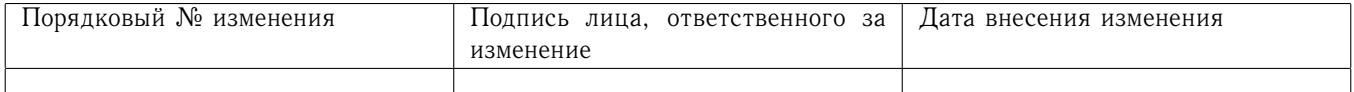

Кроме того, опции -EncryptedData\_create и -data\_create type не могут быть обработаны старой командой smime.

#### <span id="page-33-0"></span>5.7 Примеры

```
Создать сообщение, подписанное в режиме открытого текста:
openssl cms -sign -in message.txt -text -out mail.msg
-signer mycert.pem
  Создать сообщение, подписанное в непрозрачном режиме:
openssl cms -sign -in message.txt -text -out mail.msg
-nodetach -signer mycert.pem
  Создать подписанное сообщение, включить несколько дополнительных сертификатов и про-
читать закрытый ключ из другого файла:
openssl cms -sign -in in.txt -text -out mail.msg
-signer mycert.pem -inkey mykey.pem -certfile mycerts.pem
  Создать подписанное сообщение с двумя подписями, используя расширение key identifier:
openssl cms -sign -in message.txt -text -out mail.msg
-signer mycert.pem -signer othercert.pem -keyid
  Отправить подписанное сообщение в ОС Unix, прямо в sendmail, включая заголовки:
openssl cms -sign -in in.txt -text -signer mycert.pem
-from steve@openssl.org -to someone@somewhere
-subject "Signed message" | sendmail someone@somewhere
  Проверить сообщение, в случае успешной проверки извлечь сертификат подписи:
openssl cms -verify -in mail.msg -signer user.pem -out signedtext.txt
  Отправить зашифрованное сообщение с использованием тройного алгоритма DEs:
openssl cms -encrypt -in in.txt -from steve@openssl.org
-to someone@somewhere -subject "Encrypted message"
-des3 user.pem -out mail.msq
  Подписать и зашифровать сообщение:
openssl cms -sign -in ml.txt -signer my.pem -text
openssl cms -encrypt -out mail.msg
-from steve@openssl.org -to someone@somewhere
-subject "Signed and Encrypted message" -des3 user.pem
  Примечание: команда зашифрования не включает опцию -text, потому что зашифровывае-
мое сообщение уже включает MIME-заголовки.
  Расшифровать сообщение:
openssl cms -decrypt -in mail.msg -recip mycert.pem -inkey key.pem
  Вывод функции подписывания веб-форм в Netscape является PKCS#7-структурой в фор-
мате с отделенной подписью. Вы можете использовать эту программу для проверки подписи,
```
свернув (line wrap) структуру, закодированную в base64, и окружив ее заголовками:

 $-$ -BEGIN PKCS7 $-$ -

 $--END$  PKCS7 $--$ 

и воспользовавшись командой

openssl cms -verify -inform PEM -in signature.pem -content content.txt Или же вы можете декодировать подпись из кодировки base64 и использовать

openssl cms -verify -inform DER -in signature.der -content content.txt Создать зашифрованное сообщения, используя 128-битный алгоритм Camellia:

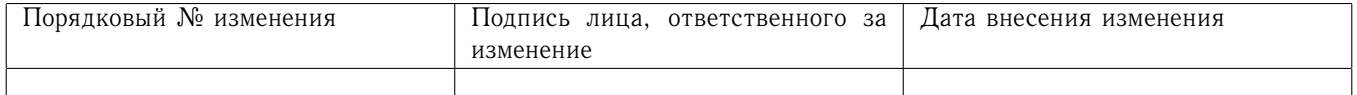

openssl cms -encrypt -in plain.txt -camellia128 -out mail.msg cert.pem Добавить подпись к существующему сообщению:

<span id="page-34-0"></span>openssl cms -resign -in mail.msg -signer newsign.pem -out mail2.msg

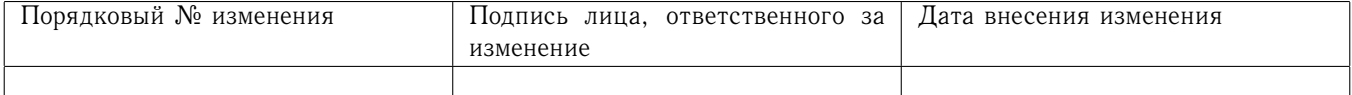

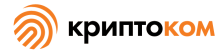

### КОМАНДА CRL  $6\phantom{.}6$

#### <span id="page-35-0"></span>Описание команды 6.1

Команда сгі обрабатывает файлы списков отзыва сертификатов в формате DER или PEM.

#### <span id="page-35-1"></span>6.2 Формат ввода команды

openssl crl [-inform PEM|DER] [-outform PEM|DER][-text] [-in filename] [-out filename] [noout] [-hash] [-issuer] [-lastupdate] [-nextupdate] [-CAfile file] [-CApath dir] [-fingerprint] [crlnumber] [-nameopt options]

#### <span id="page-35-2"></span>6.3 Опции команды

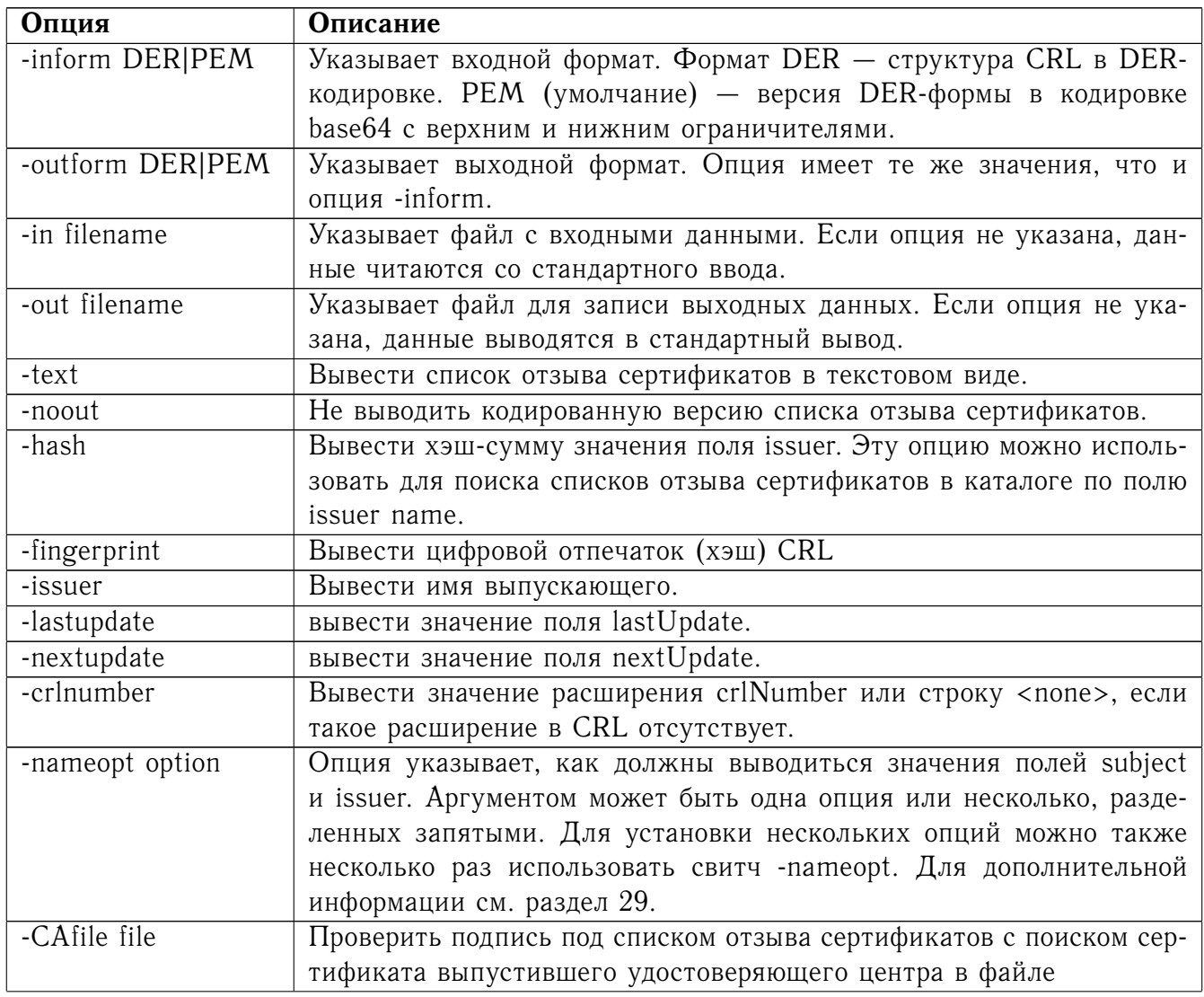

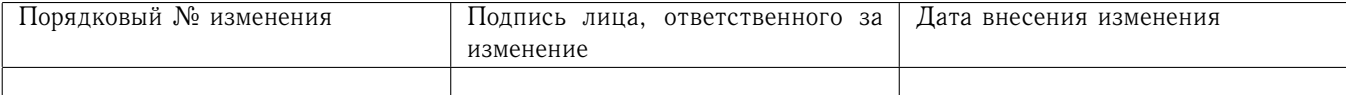
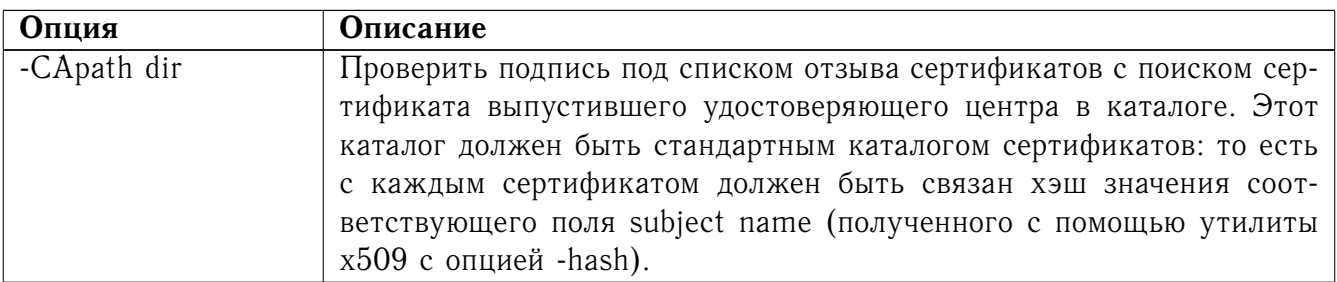

#### Примечания 6.4

РЕМ-формат списка отзыва сертификатов использует следующие верхний и нижний ограничители:

-----BEGIN X509 CRL----------END X509 CRL-----

#### 6.5 Примеры

Преобразовать файл списка отзыва сертификатов из формата PEM в формат DER: openssl crl -in crl.pem -outform DER -out crl.der Output the text form of a DER encoded certificate: openssl crl -in crl.der -text -noout

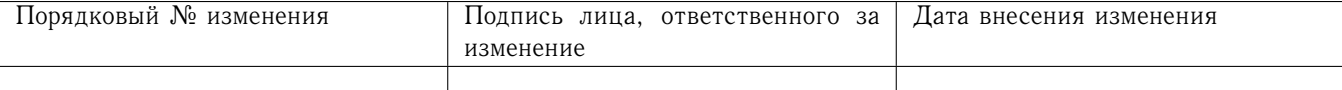

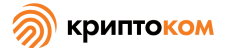

# КОМАНДА CRL2PKCS7  $\overline{7}$

#### $7.1$ Описание команды

Команда crl2pkcs7 превращает один или более сертификатов и список отзыва сертификатов (необязателен) в вырожденную PKCS#7-структуру, содержащую только сертификаты (не содержащую сообщений).

#### 7.2 Формат ввода команды

openssl crl2pkcs7 [-inform PEM|DER] [-outform PEM|DER] [-in filename] [-out filename] [certfile filename] [-nocrl]

#### $7.3$ Опции команды

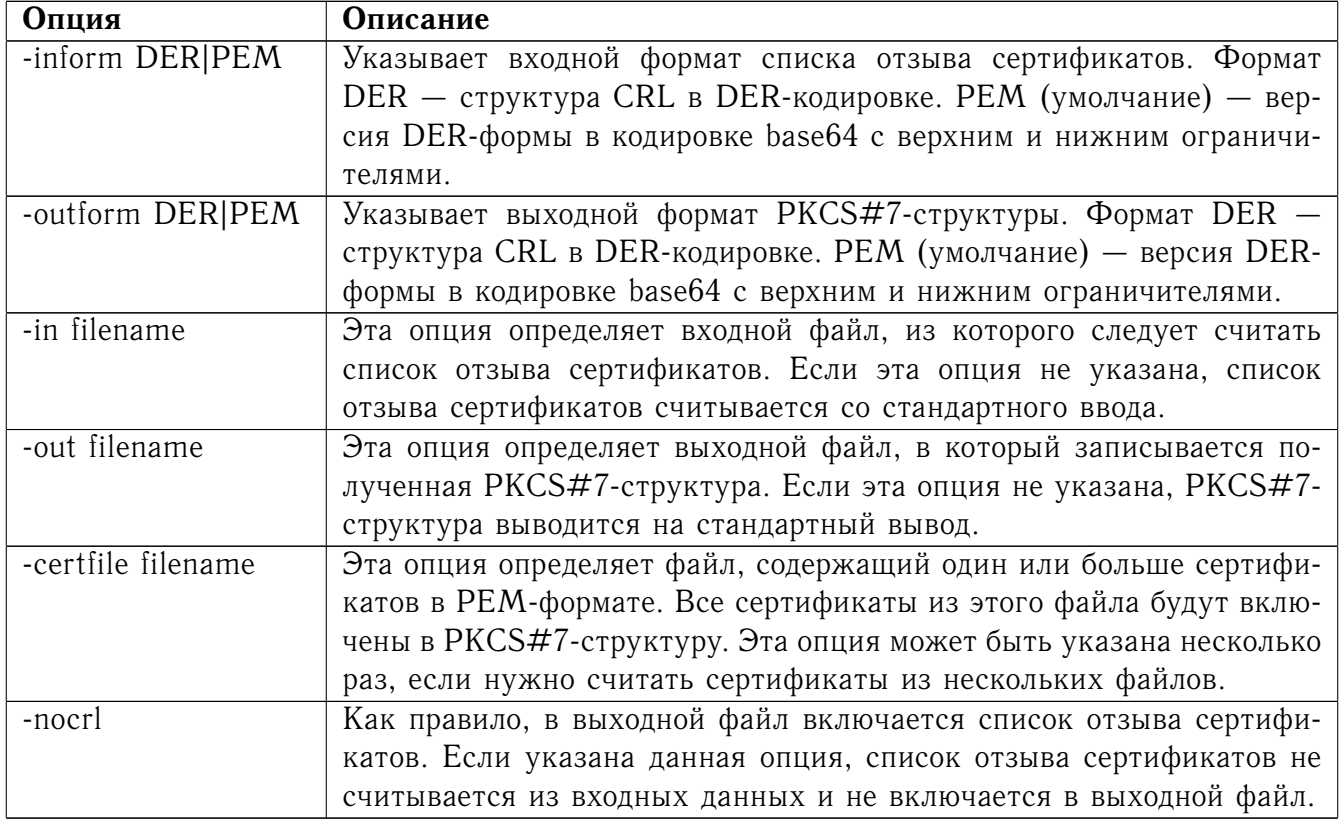

#### 7.4 Примеры

Создать PKCS#7-структуру из сертификата и списка отзыва сертификатов: openssl crl2pkcs7 -in crl.pem -certfile cert.pem -out p7.pem

Создать PKCS#7-структуру в DER-формате из нескольких разных сертификатов, список отзыва сертификатов не включать:

openssl crl2pkcs7 -nocrl -certfile newcert.pem -certfile demoCA/cacert.pem -outform DER -out p7.der

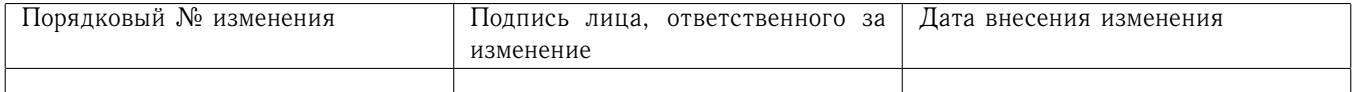

#### 7.5 Примечания

Выходной файл представляет собой PKCS#7-структуру «signed data», не содержащую никаких подписей, содержащую только сертификаты и опциональный список отзыва сертифика-**TOR** 

Эту утилиту можно использовать для отправки сертификатов и списков отзыва сертификатов в браузеры в качестве части процесса ввода сертификата в действие. Это включает отправку данных MIME-типа application/x-x509-user-cert.

Данные в РЕМ-формате без верхнего и нижнего ограничителей можно использовать для установки пользовательских сертификатов и сертификатов УЦ в Microsoft Internet Explorer с помощью Active-X элемента Xenroll.

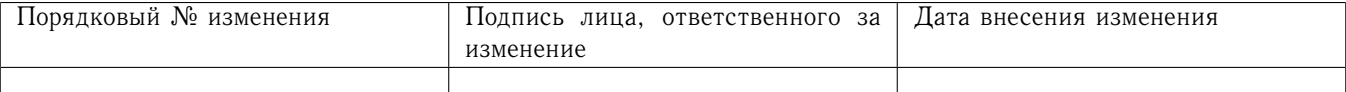

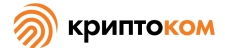

# 8 КОМАНДА DGST

#### 8.1 Описание команды

Команда позволяет вычислить хэш-сумму для предоставленного файла или файлов в шестнадцатеричном виде. Также может быть использована для формирования и подтверждения электронной цифровой подписи (ЭЦП). Опция -md\_gost94 в этой команде используется всегда при работе с алгоритмами ГОСТ.

#### 8.2 Формат ввода команды

openssl dgst -md\_gost94 [-c][-d] [-hex] [-binary] [-out filename] [-sign filename] [-keyform arg] [passin arg][-verify filename] [-prverify filename] [-signature filename][-hmac key] [mac alg] [sigopt nm:v] [-macopt nm:v] [-gost-mac] [engine id] [file...]

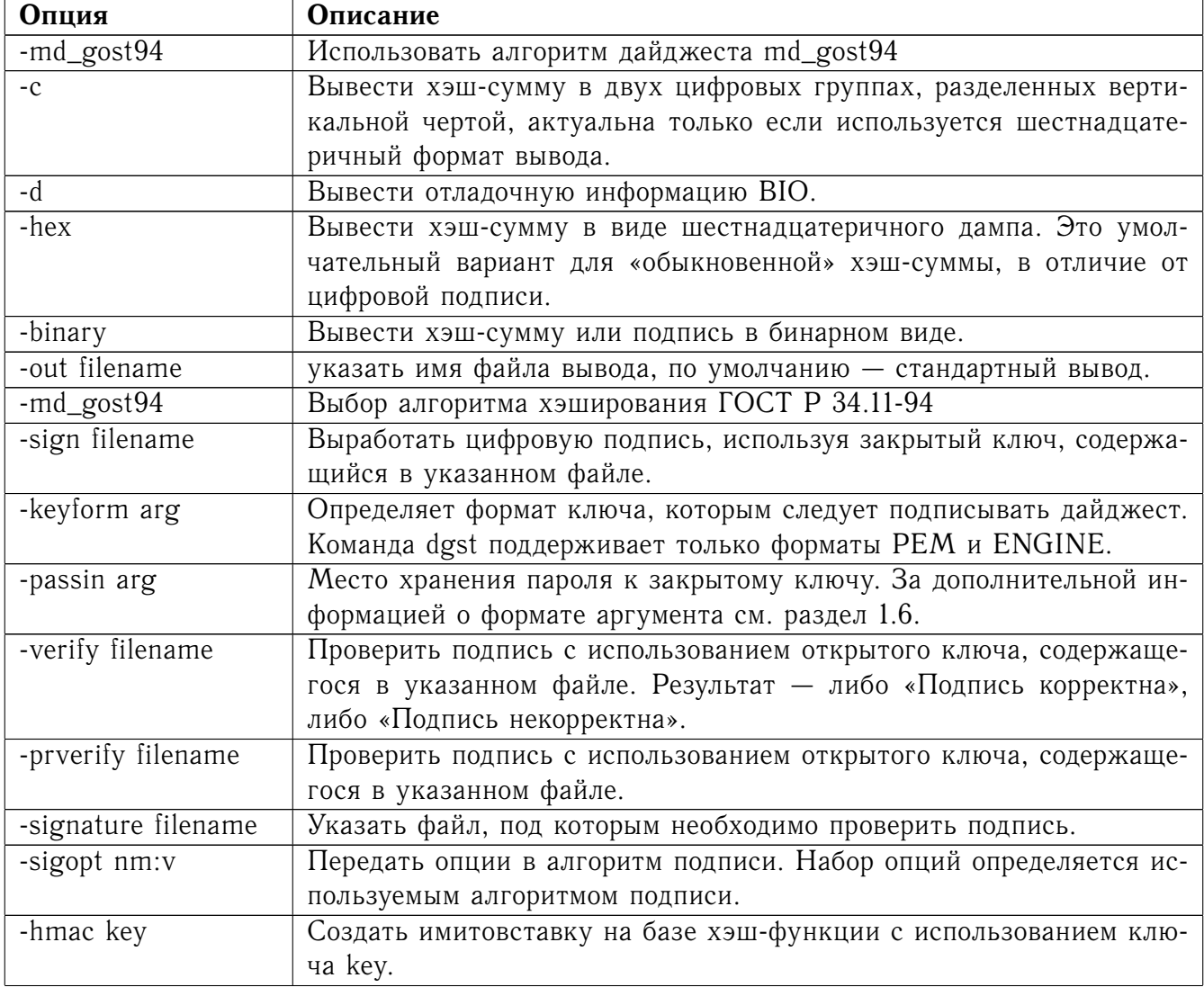

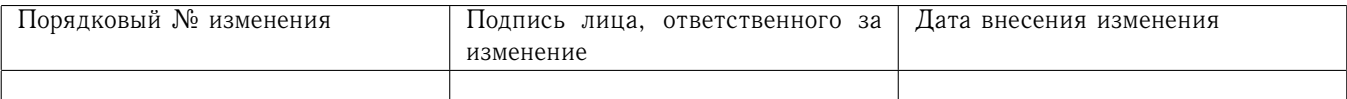

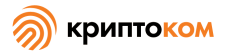

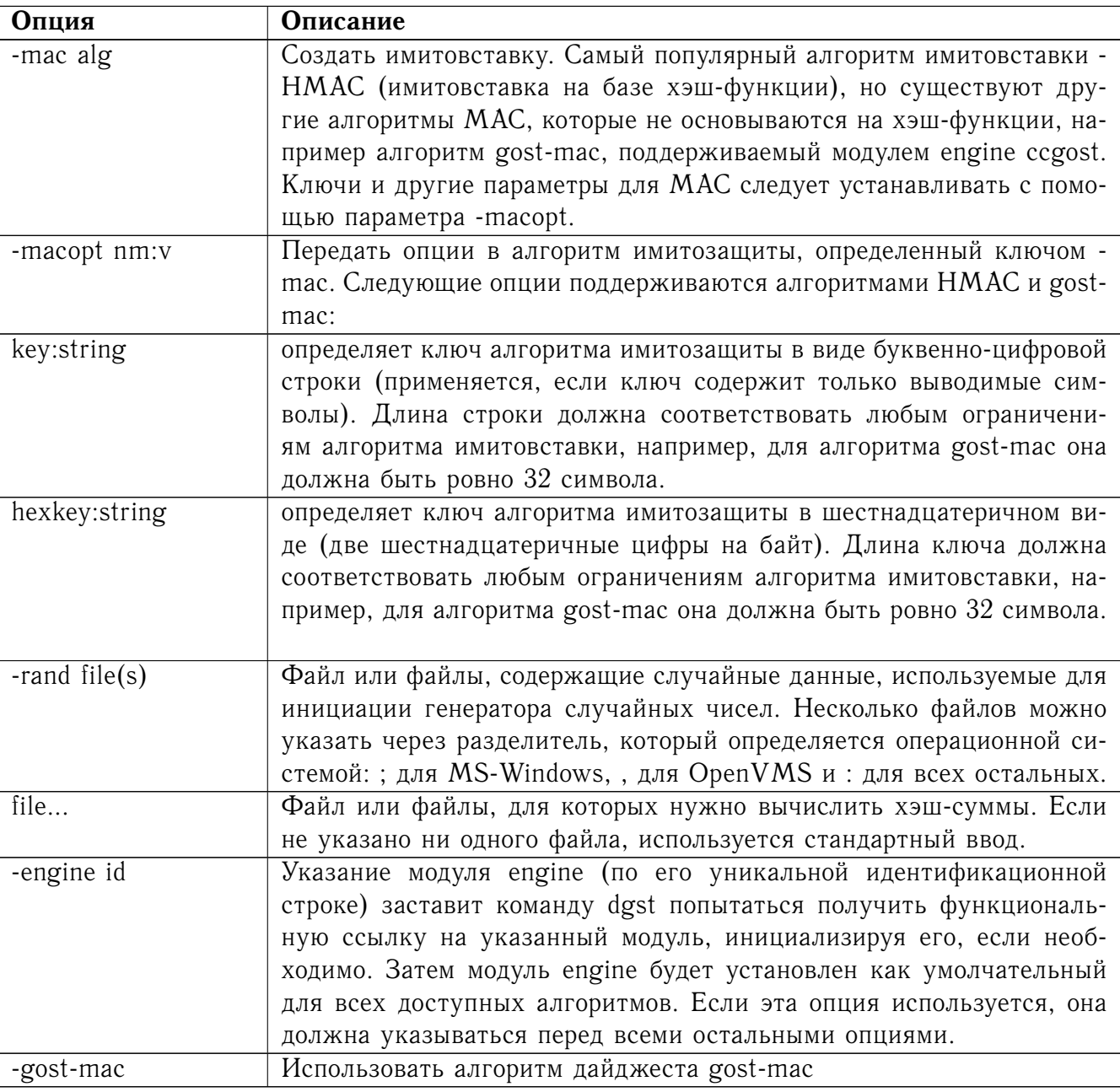

Примечание. Опции выработки и проверки подписи следует применять только в том случае, если обрабатывается только один файл.

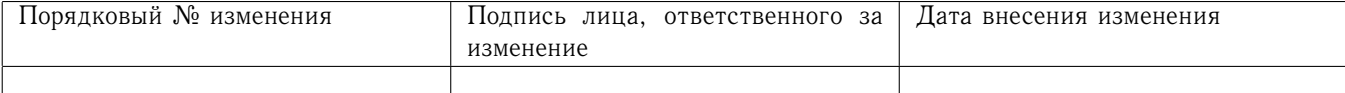

# 9 КОМАНДА ENC

#### $9<sub>1</sub>$ Описание команды

Команда симметричного шифрования предоставляет возможность зашифрования и расшифрования данных с использованием различных блочных и потоковых алгоритмов и с использованием ключей, полученных из пароля или указанных явным образом. С помощью этой команды также может быть выполнено кодирование и декодирование в кодировку base64, как само по себе, так и вместе с зашифрованием и расшифрованием.

#### 92 Формат вызова команды

openssl enc -ciphername [-in filename] [-out filename] [-pass arg] [-e][-d] [-a/-base64] [-A] [gost89] [-k password] [-kfile filename] [-K key] [-S salt] [-salt] [-nosalt] [z] [md alg] [-iv IV] [-p][-P] [-bufsize number] [-nopad] [-debug] [-none] [-engine id] [-md\_gost94]

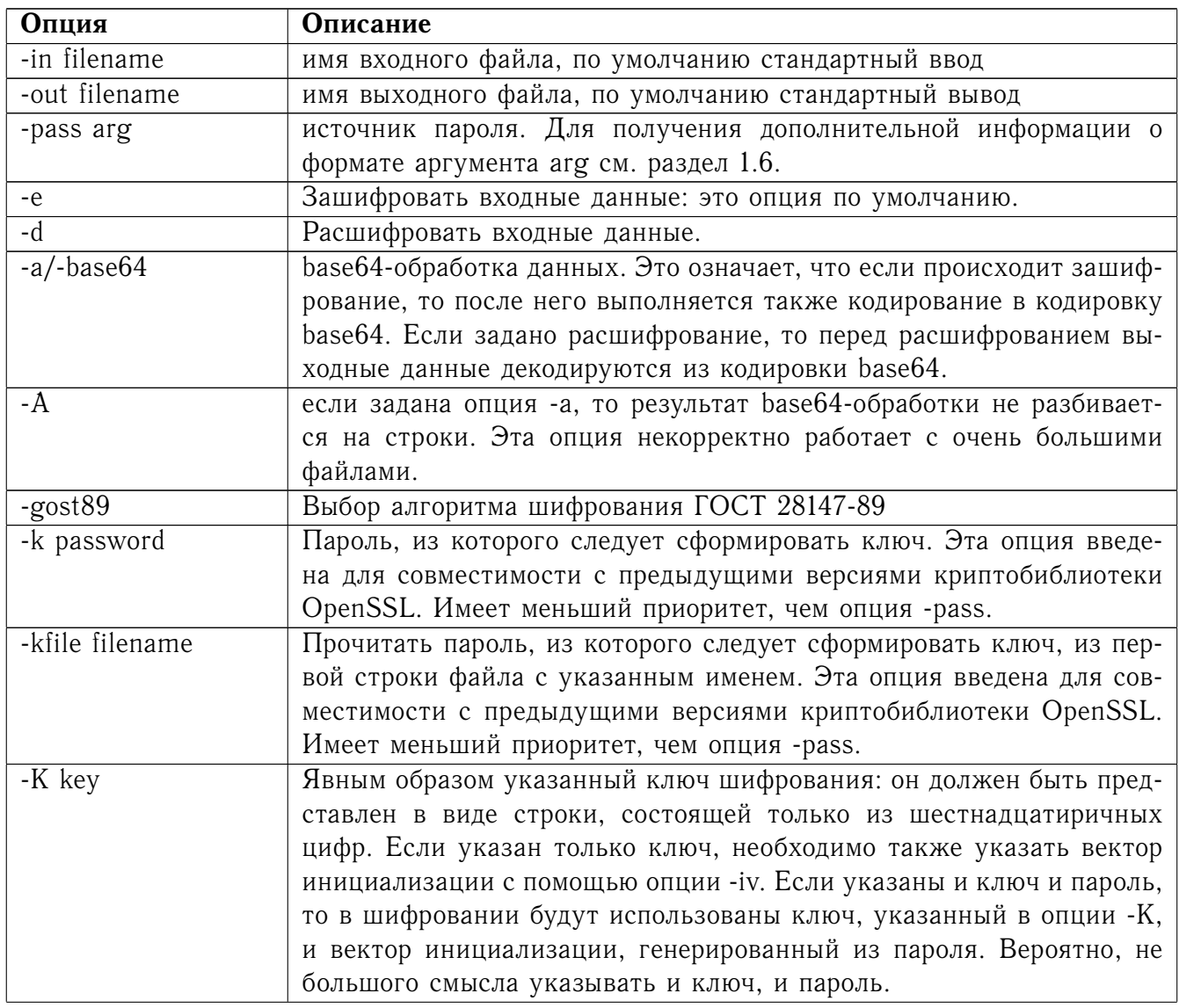

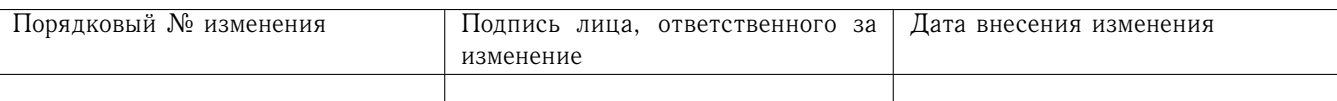

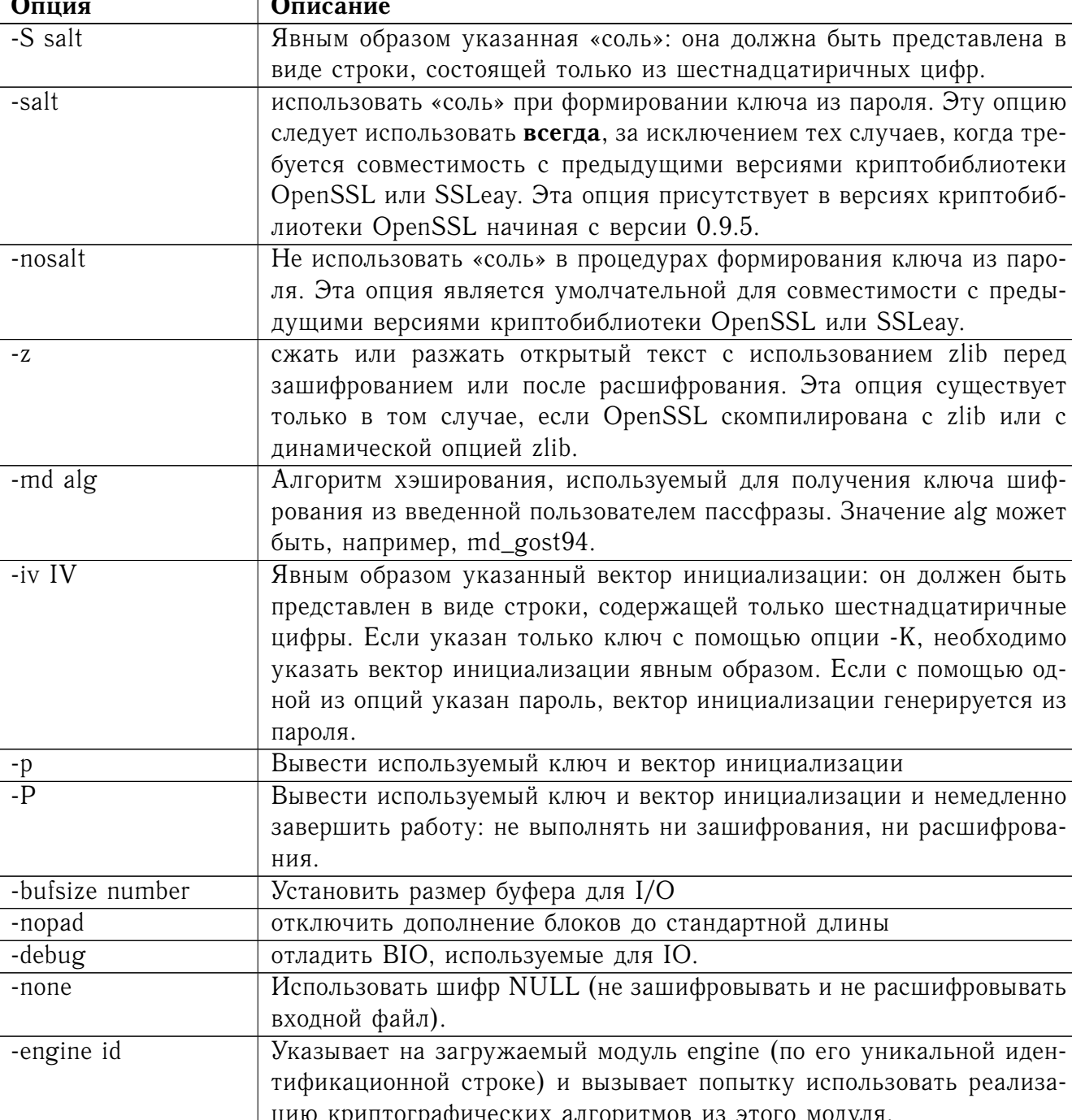

#### Примечания 9.4

При необходимости запрашивается пароль для формирования ключа и вектора инициализации.

Опцию -salt следует использовать всегда, если ключ формируется из пароля, за исключением случаев, когда нужна совместимость с предыдущими версиями криптобиблиотеки OpenSSL.

При отсутствии опции -salt возможно проведение успешных атак методом подбора пароля и атака на данные, зашифрованные при помощи потокового алгоритма. Причиной этого является тот факт, что без «соли» на основе одного и того же пароля всегда формируется один и тот же ключ. При использовании «соли» первые восемь байт зашифрованных данных

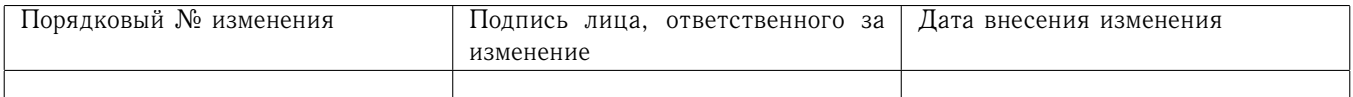

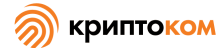

зарезервированны под «соль»: она генерируется случайным образом при зашифровании файла и считывается из зашифрованного файла при расшифровывании.

# 9.4.1 Примеры

Перевести бинарный файл в кодировку base64 без зашифровывания: openssl base64 -in file.bin -out file.b64 Раскодировать тот же файл: openssl base64 -d -in file.b64 -out file.bin Зашифровать файл, используя алгоритм шифрования ГОСТ 28147-89: openssl enc -gost89 -salt -in file.txt -out file.enc Расшифровать файл, используя предоставленный пароль: openssl enc -gost89 -d -salt -in file.enc -out file.txt -k mypassword

Зашифровать файл, а потом перевести его в кодировку base64 (например, чтобы его можно было отправить по почте):

openssl enc -gost89 -a -salt -in file.txt -out file.enc Перевести файл из кодировки base64 в обычную и расшифровать: openssl enc -gost89 -d -salt -a -in file.enc -out file.txt Расшифровать данные, используя указанный ключ (ключ сокращен для наглядности): openssl enc -gost89 -d -in file.enc -out file.txt -K 0102030405...

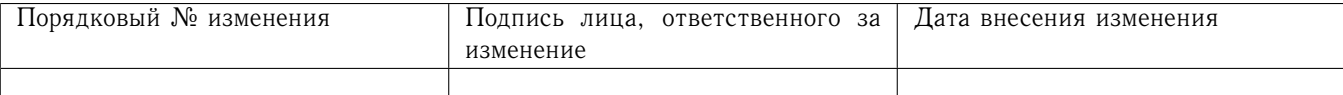

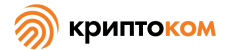

## КОМАНДА ERRSTR  $10$

#### $10.1$ Описание команды

Иногда приложение не загружает сообщение об ошибке, и доступны только численные формы таких сообщений. Можно использовать команду errstr для вывода значения шестнадцатиричного кода. Шестнадцатиричный код - это шестнадцатиричные цифры после второй точки с запятой.

#### $10.2$ Формат ввода команды

openssl errstr error\_code

Пример 10.3

Код ошибки:

# 27594:error:2006D080:lib(32):func(109):reason(128):bss\_file.c:107:

может быть выведен с помощью:

openssl errstr 2006D080

которая создает сообщение об ошибке:

error:2006D080:BIO routines:BIO\_new\_file:no such file

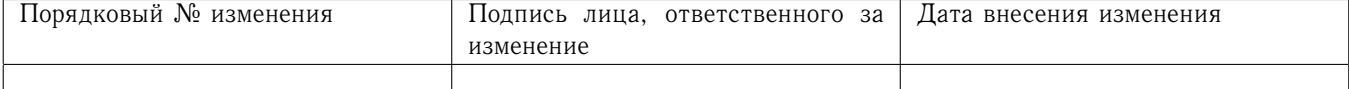

# КОМАНДА GENPKEY 11

#### Описание команды  $11.1$

Команда genpkey создает закрытый ключ.

#### 11.2 Формат ввода команды

openssl genpkey [-out filename] [-outform PEM|DER] [-pass arg] [-cipher] [-engine id] [-paramfile file] [-algorithm alg] [-pkeyopt opt:value] [-genparam] [-text]

#### Опции команды  $11.3$

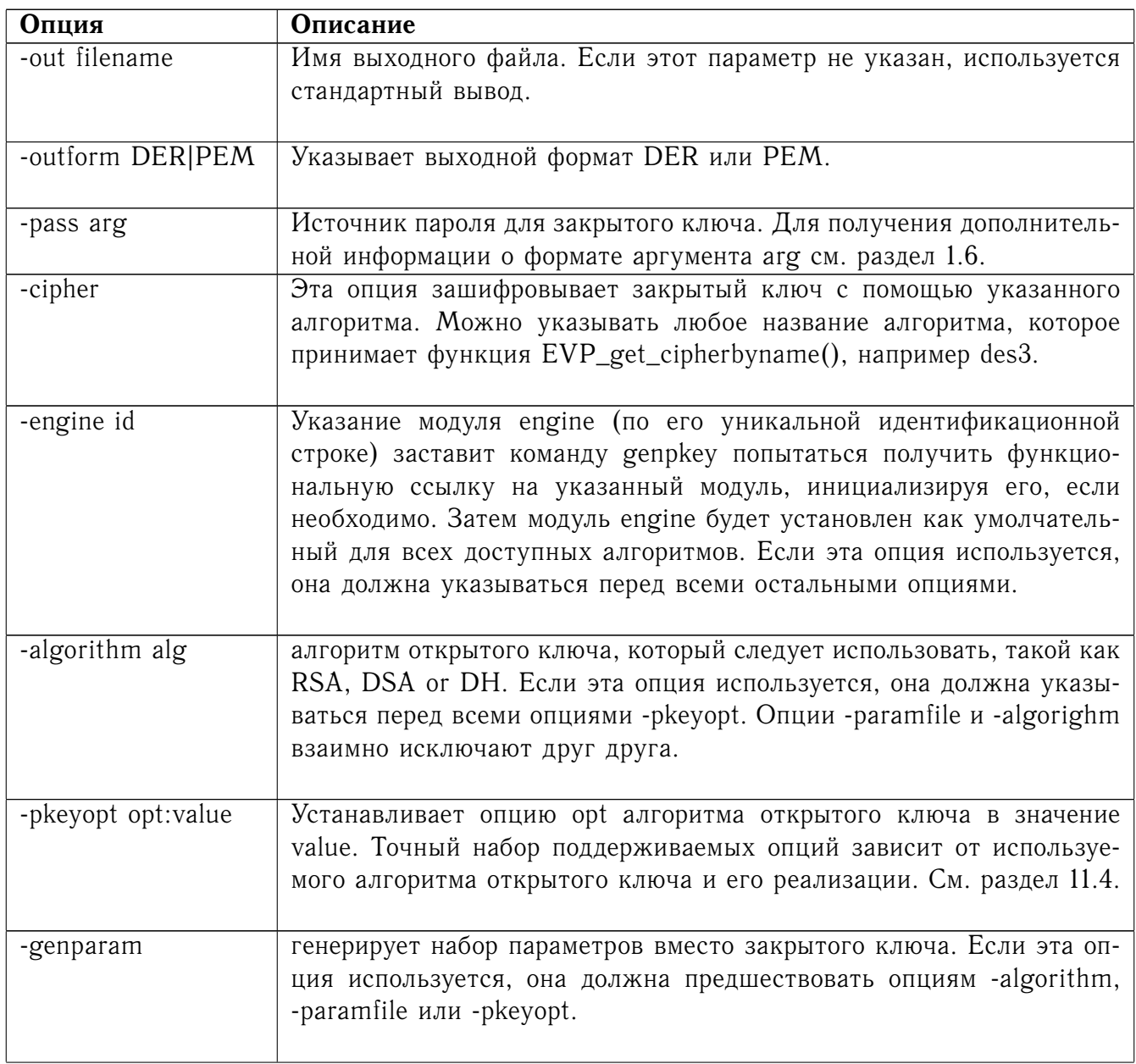

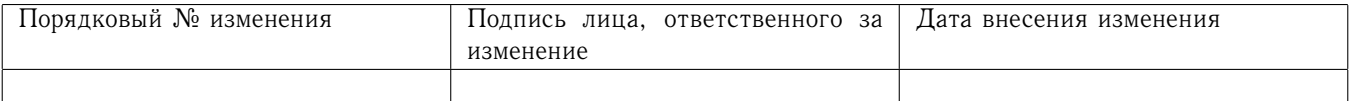

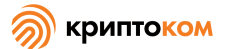

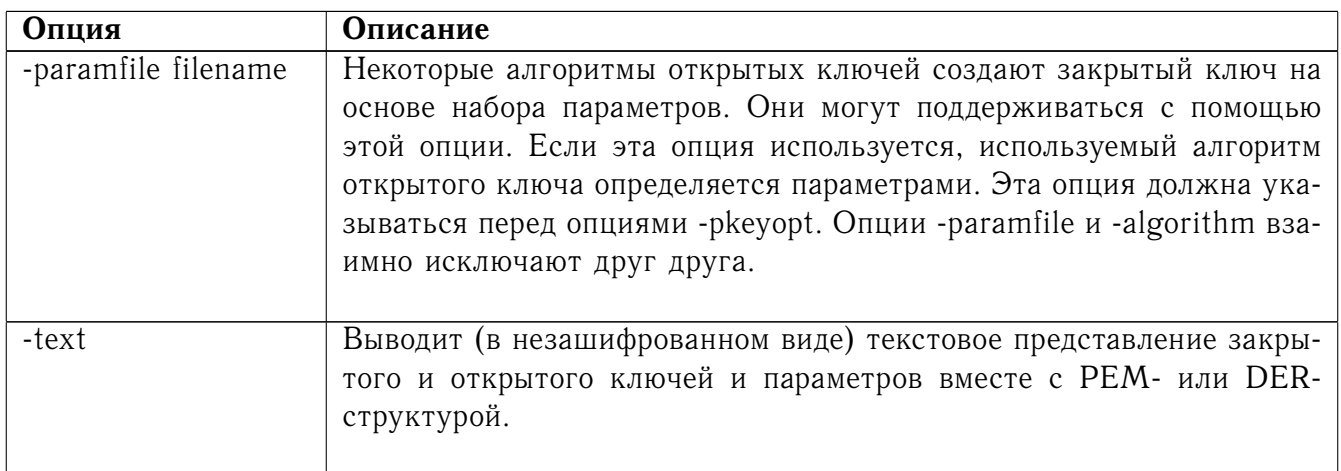

#### <span id="page-46-0"></span>Опции создания ключей ГОСТ 11.4

Опции, поддерживаемые каждым алгоритмом, а в действительности и каждой реализацией алгоритма, могут отличаться. В данном разделе указаны опции для создания ключей ГОСТ в реализации OpenSSL.

Поддержка ГОСТ R 34.10-2001 по умолчанию не включена. Чтобы включить поддержку этого алгоритма, следует загрузить модуль ccgost в конфигурационном файле OpenSSL. Подробности см. в файле README.gost в каталоге engines/ccgost дистрибутива.

Использование файла параметров для алгоритма ГОСТ R 34.10-2001 опционально. Параметры могут быть указаны как непосредственно во время создания ключей, так и во время создания файла параметров.

paramset:name

Указывает набор параметров ГОСТ R 34.10-2001 в соответствии с RFC 4357. Набор параметров может быть указан с использованием аббревиатуры, сокращенного названия или численного OID. Поддерживаются следующие наборы параметров:

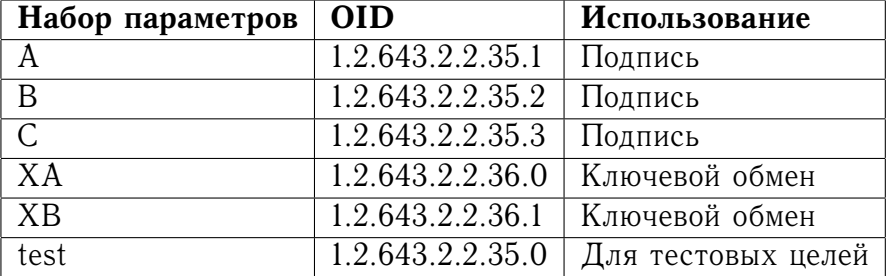

#### 11.5 Примечания

Использование команды genpkey считается более предпочтительным, чем использование утилит, связанных с конкретными алгоритмами, потому что с этой командой можно использовать дополнительные опции алгоритмов, а также алгоритмы из подгружаемых модулей engine.

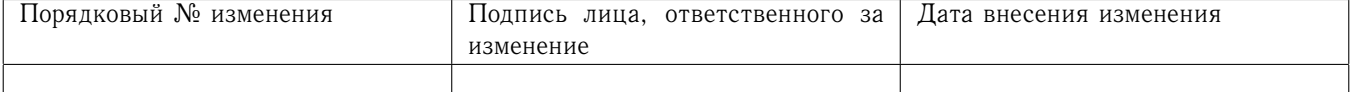

# 11.6 Примеры

Создать закрытый ключ алгоритма ГОСТ Р 34.10-2001 с набором параметров A: openssl genpkey -algorithm gost2001 -pkeyopt paramset:A -out key.pem

Зашифровать создаваемый закрытый ключ, используя алгоритм ГОСТ 28147-89 и пассфразу hello:

openssl genpkey -algorithm gost2001 -pkeyopt paramset:A -out key.pem -gost89 -pass pass:hello

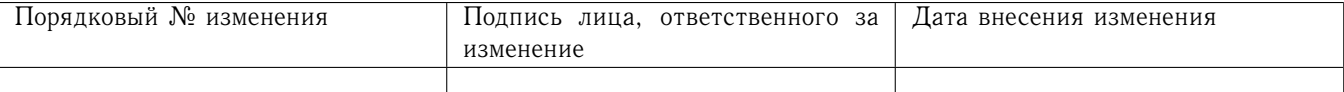

## 12 КОМАНДА OCSP

#### $12.1$ Описание команды

ОСЅР (онлайн-протокол статусов сертификатов) позволяет приложениям определять (отозванное) состояние идентифицированного сертификата (RFC 2560).

Команда оѕср выполняет многие обычные задачи OSCP. Ее можно использовать для вывода запросов и ответов на них, создавать и посылать запросы на ОСSP-ответчик, а также в качестве небольшого оѕср-сервера.

#### $12.2$ Формат ввода команды

openssl ocsp [-out file] [-issuer file] [-cert file] [-serial n] [-signer file] [-signkey file] [-sign\_other file] [-no\_certs] [-req\_text] [-resp\_text] [-text] [-reqout file] [-respout file] [-reqin file] [-respin file] [-nonce] [-no\_nonce] [-url URL ] [-host host:n] [-path] [-CApath dir] [-CAfile file] [-VAfile file] [-validity\_period n] [-status\_age n] [-digest] [-noverify] [-verify\_other file] [-trust\_other] [-no\_intern] [-no\_signature\_verify] [-no\_cert\_verify] [-no\_chain] [-no\_cert\_checks] [-port num] [-index file] [-CA file] [-rsigner file] [-rkey file] [-rother file] [-resp\_no\_certs] [-nmin n] [-ndays n] [-resp\_key\_id] [-nrequest n]

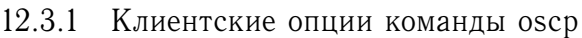

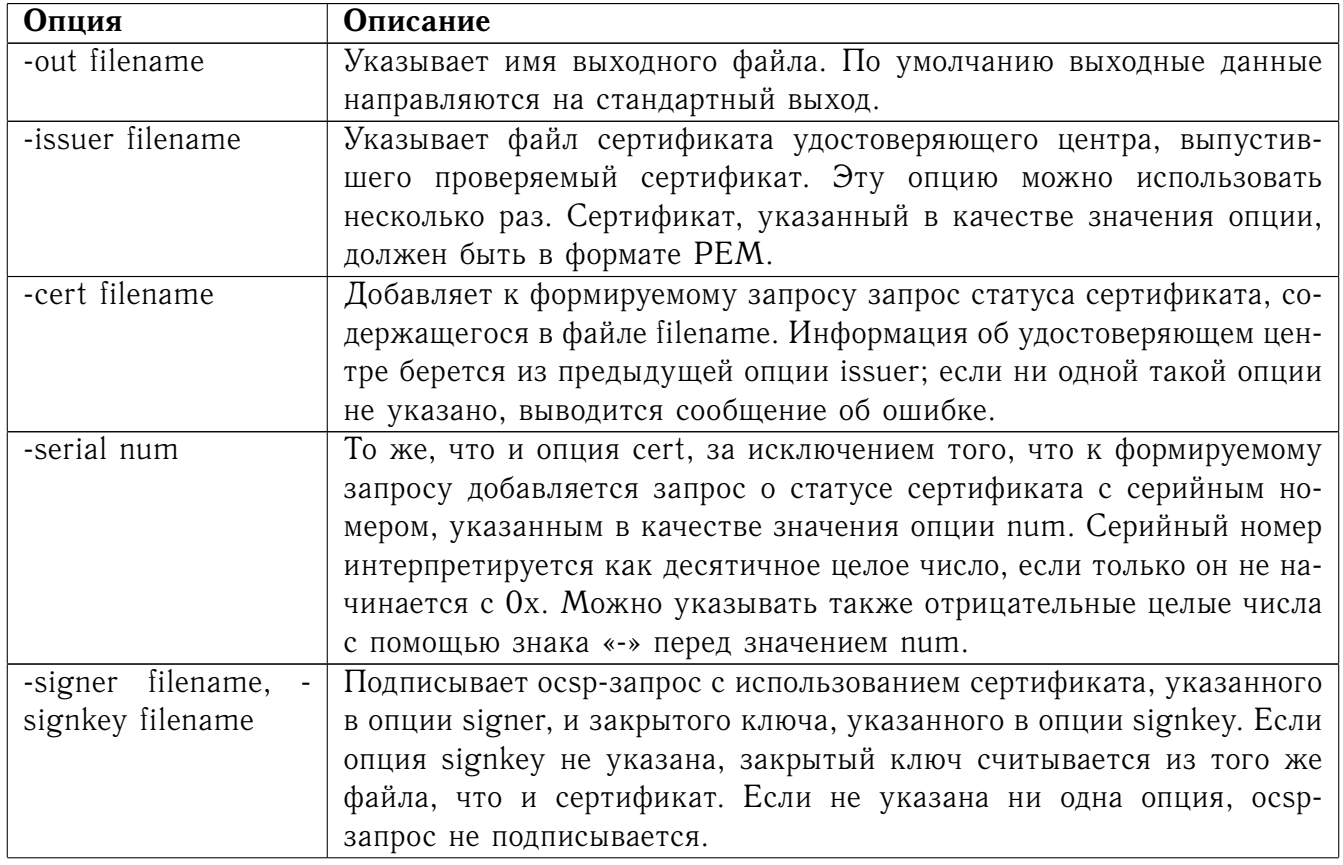

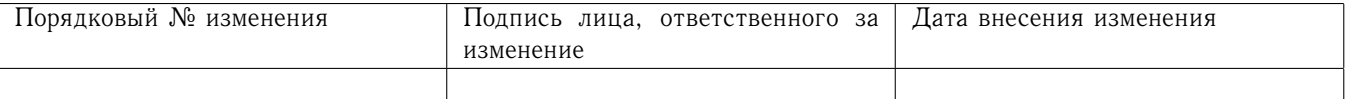

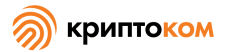

 $\overline{1}$ 

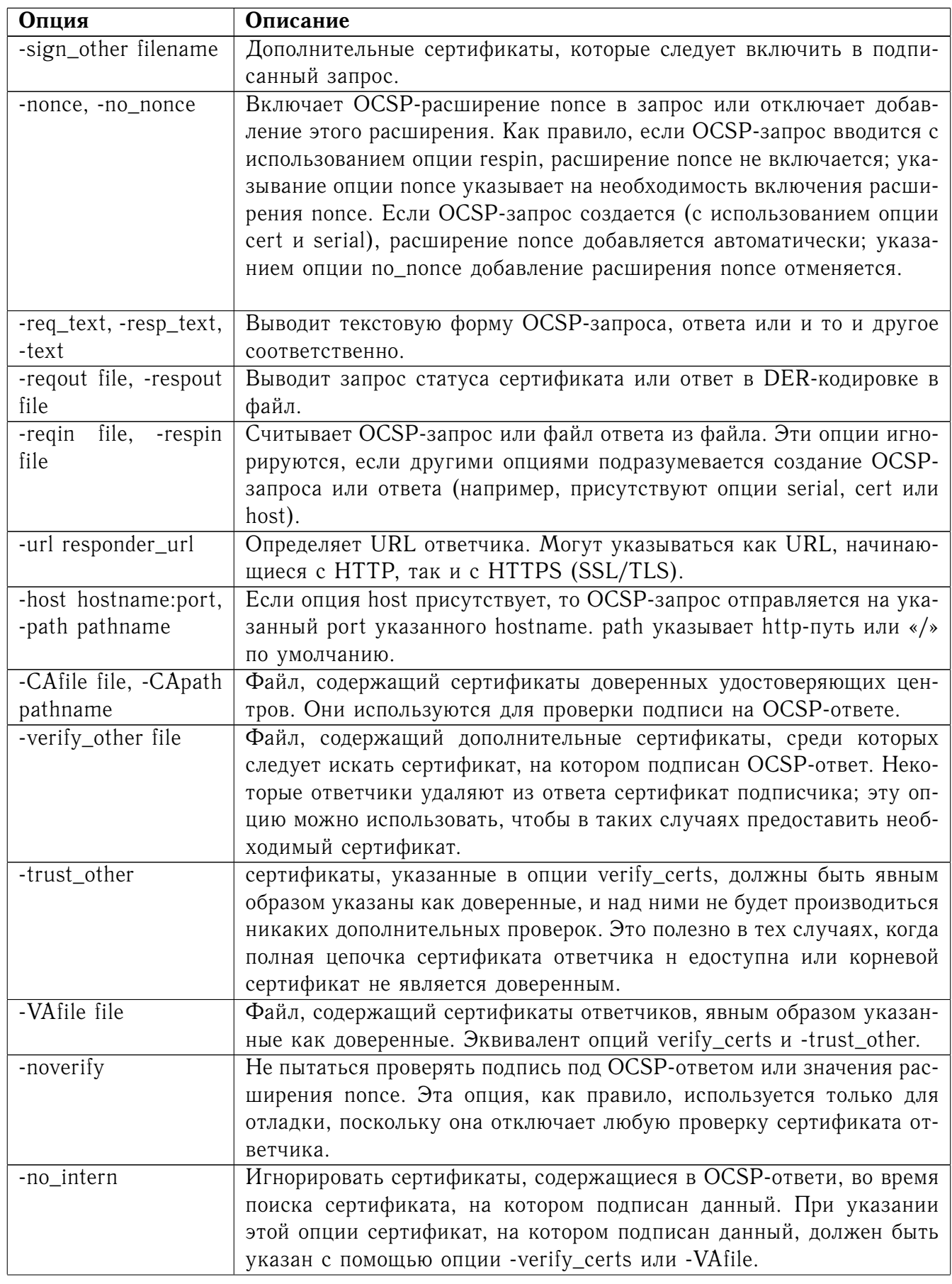

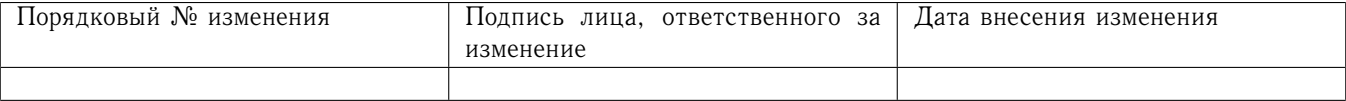

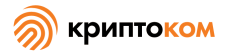

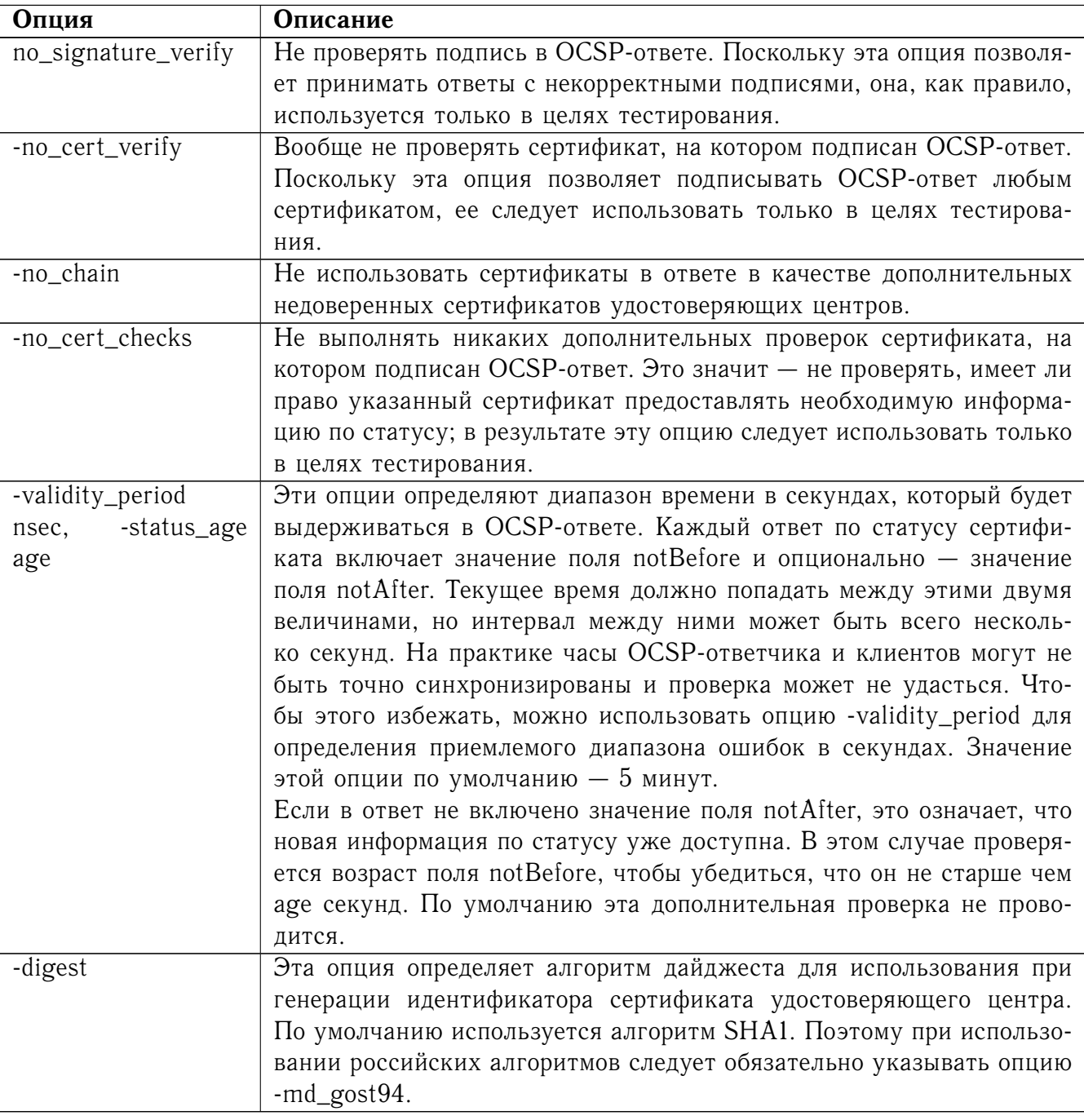

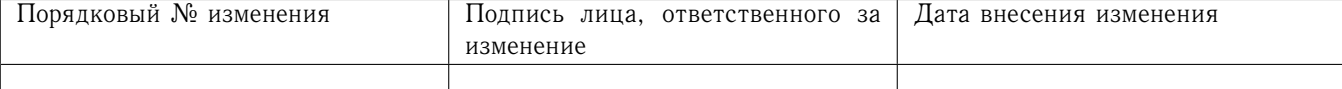

# 12.3.2 Серверные опции команды осѕр

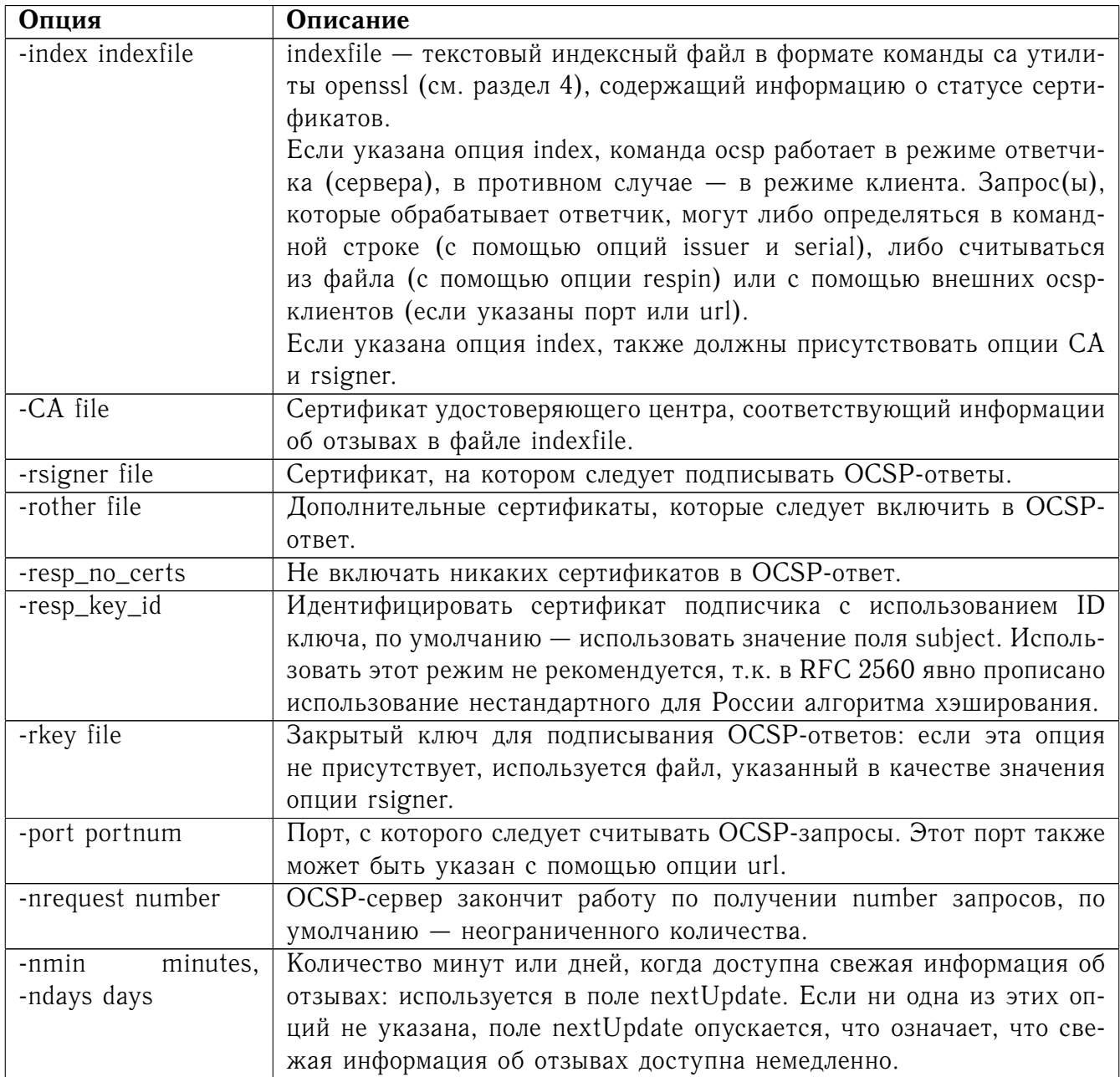

### Проверка OCSP-ответов 12.4

OCSP-ответы следуют правилам, указанным в RFC2560.

Изначально определяется местоположение сертификата OCSP-ответчика и проверяется подпись под OCSP-запросом с использованием открытого ключа из сертификата ответчика.

Затем на OCSP-ответчике происходит обычная проверка сертификата с построением цепочки сертификатов в процессе. Местонахождение доверенных сертификатов, используемых для построения цепочки, может быть определено с помощью опций CAfile и CApath, или они будут отыскиваться в стандартном каталоге сертификатов OpenSSL.

Если первичная проверка не удается, процесс проверки OCSP прекращается с сообщением об ошибке.

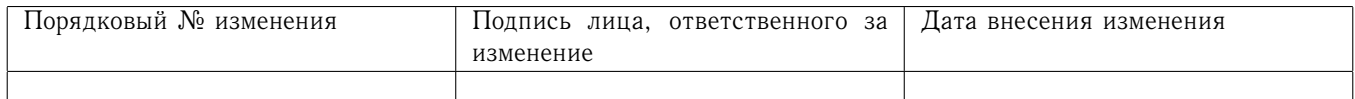

В противном случае сертификат выпустившего СА в запросе сравнивается с сертификатом OCSP-ответчика: если они совпадают, проверка OCSP считается успешной.

В противном случае сертификат, выпустивший сертификат OCSP-ответчика, сравнивается с сертификатом выпускающего удостоверяющего центра в запросе. Если они совпадают и в сертификате OCSP-ответчика присутствует OCSPSigning extended key usage, проверка OCSP считается успешной.

В противном случае корневой сертификат удостоверяющего центра, выпустившего сертификат OCSP-ответчика, проверяется на предмет того, является ли он доверенным для подписывания OCSP. Если да, то проверка OCSP считается успешной.

Если ни одна из этих проверок не оказывается успешной, проверка ОСSP не удается.

По сути это означает, что если сертификат OCSP-ответчика является доверенным непосредственно у того удостоверяющего центра, о котором он передает информацию об отзывах (и корректно сконфигурирован), то проверка удается.

Если OCSP-ответчик является «глобальным ответчиком», который может давать информацию о многих удостоверяющих центрах и обладает собственной цепочкой сертификатов, то его корневой сертификат может быть доверенным для OCSP-подписи. Например:

openssl x509 -in ocspCA.pem -addtrust OCSPSigning -out trustedCA.pem Или же сертификат самого ответчика может быть явным образом объявлен доверенным с

помощью опции -VAfile.

#### 12.5 Примечания

Как уже было сказано, многие из проверочных опций предназначены для тестовых и отладочных целей. Как правило, нужно использовать только опции -CApath, -CAfile и (если ответчик - глобальный VA) - VAfile.

OCSP-сервер полезен только для тестовых и демонстрационных целей: на самом деле он не может использоваться в качестве полноценного OCSP-ответчика. Он содержит только очень простой обработчик HTTP-запросов и может обрабатывать только POST-форму OCSPзапросов. Он также обрабатывает запросы последовательно, что означает, что он не может отвечать на новые запросы, пока не обработает текущий. Текстовый формат индексного файла отзывов сертификатов также неэффективен для больших количеств данных по отзывам сертификатов.

Возможно запускать приложение осѕр в режиме ответчика через СGI-скрипт с использованием опций respin и respout.

#### 12.6 Примеры

Создать ОСЅР-запрос и записать его в файл:

tt openssl ocsp-issuer issuer.pem -cert c1.pem -cert c2.pem -reqout req.der

Отправить запрос на OCSP-ответчик с URL-адресом http://ocsp.myhost.com/, сохранить ответ в файле и вывести его в текстовой форме

openssl ocsp -issuer issuer.pem -cert c1.pem -cert c2.pem -url http://ocsp.myhost.com/ -resp\_text -respout resp.der

Прочитать OCSP-ответ и вывести в текстовой форме:

openssl ocsp -respin resp.der -text

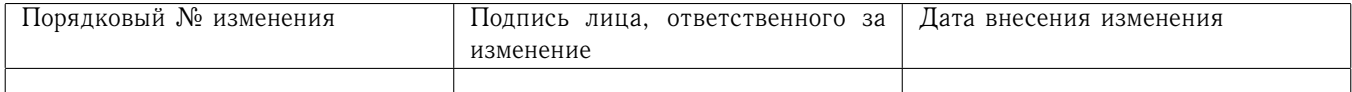

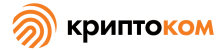

OCSP-сервер на порте 8888 использует стандартную конфигурацию удостоверяющего центра (см. раздел 4.6) и отдельный сертификат ответчика. Все запросы и ответы выводятся в файл.

openssl ocsp -index demoCA/index.txt -port 8888 -rsigner rcert.pem -CA demoCA/cacert.pem -text -out log.txt

Как выше, но закончить работу после обработки одного запроса:

openssl ocsp -index demoCA/index.txt -port 8888 -rsigner rcert.pem -CA demoCA/cacert.pem -nrequest 1

Запросить информацию о статусе с использованием внутренне генерированного запроса: openssl ocsp -index demoCA/index.txt -rsigner rcert.pem -CA

demoCA/cacert.pem -issuer demoCA/cacert.pem -serial 1

Запросить информацию о статусе с использованием запроса, прочитанного из файла, записать ответ в другой файл.

openssl ocsp -index demoCA/index.txt -rsigner rcert.pem -CA demoCA/cacert.pem -reqin req.der -respout resp.der

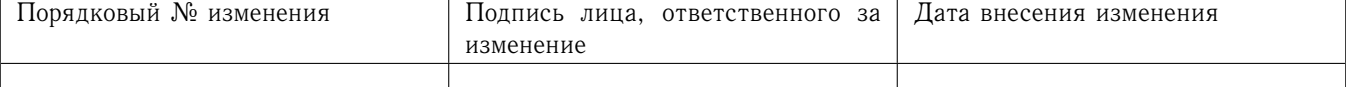

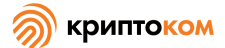

### КОМАНДА PKCS7 13

#### 13.1 Описание команды

Команда pkcs7 переводит файлы формата PKCS#7 в форматы DER или PEM.

#### 13.2 Формат ввода команды

openssl pkcs7 [-inform PEM|DER] [-outform PEM|DER] [-in filename] [-out filename] [print\_certs] [-text] [-noout] [-engine id]

#### 13.3 Опции команды

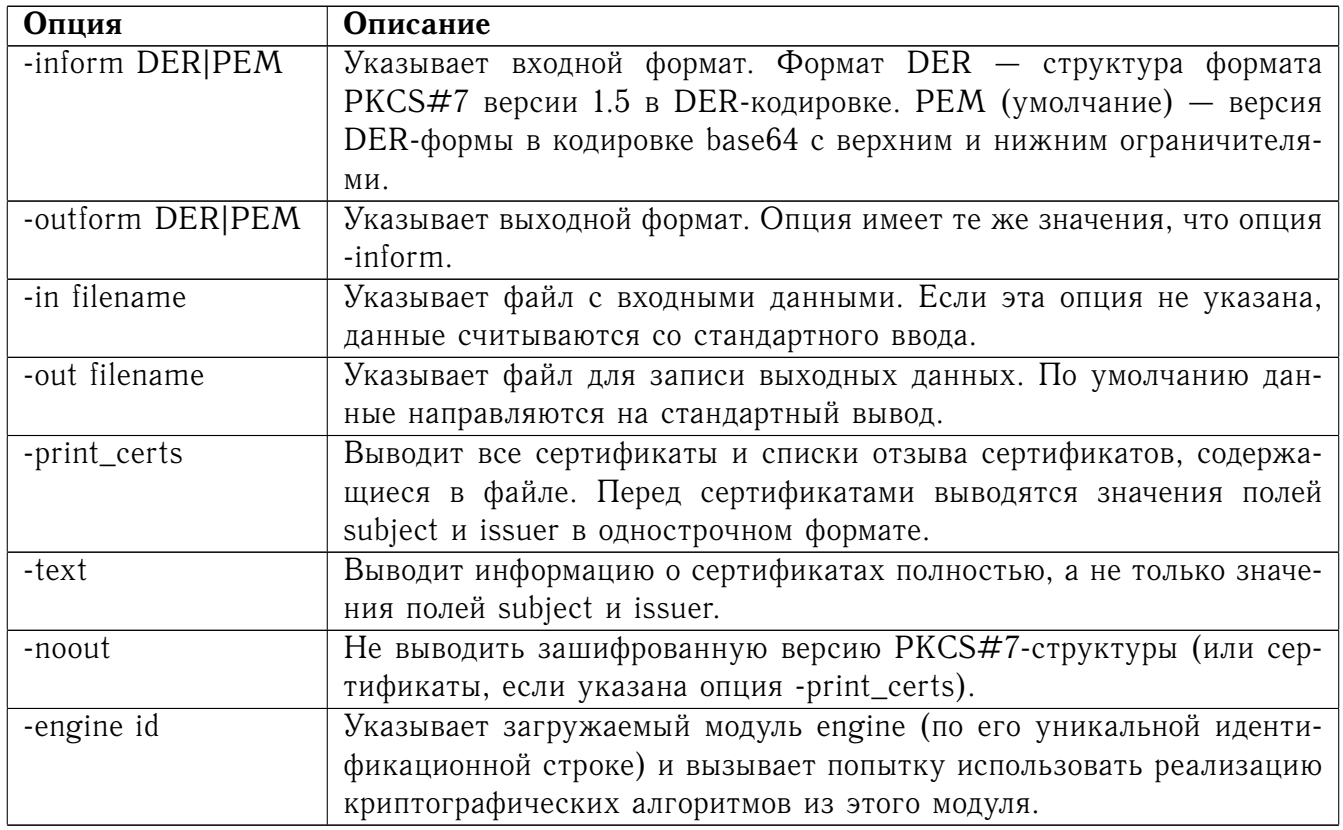

#### 13.4 Примеры

Перевести PKCS#7-файл из формата PEM в формат DER: openssl pkcs7 -in file.pem -outform DER -out file.der Вывести все сертификаты, содержащиеся в файле: openssl pkcs7 -in file.pem -print\_certs -out certs.pem

#### 13.5 Примечания

РЕМ-формат PKCS#7-структуры использует следующий вид верхнего и нижнего ограничителей:

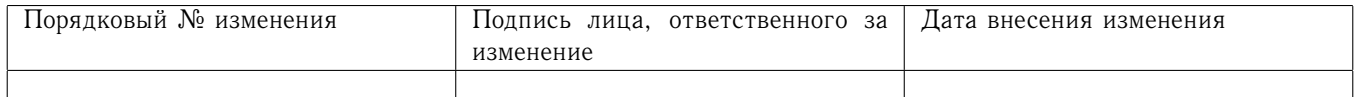

56

-----BEGIN PKCS7----------END PKCS7-----

Для совместимости с некоторыми удостоверяющими центрами он также поддерживает следующий вид верхнего и нижнего ограничителей:

-----BEGIN CERTIFICATE----------END CERTIFICATE-----

#### 13.6 Ограничения

Не существует опции, позволяющей вывести все поля PKCS#7-файла. Эта команда поддерживает только версию 1.5 формата PKCS#7, описанную в RFC2315.

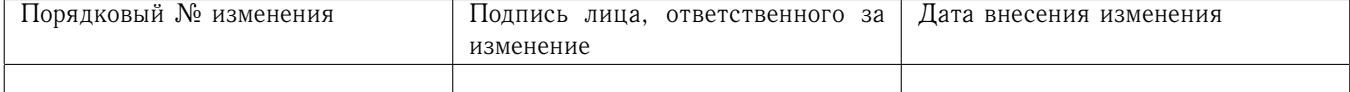

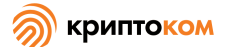

## 14 КОМАНДА PKCS8

#### $14.1$ Описание команды

Команда pkcs8 работает с закрытыми ключами формата PKCS#8. Она может работать с незашифрованными ключами формата PKCS#8 PrivateKeyInfo и с зашифрованными ключами формата EncryptedPrivateKeyInfo format с различными алгоритмами формата PKCS#5 (версии 1.5 и 2.0) и PKCS#12.

#### 14.2 Формат ввода команды

openssl pkcs8 [-topk8] [-inform PEM|DER] [-outform PEM|DER] [-in filename] [-passin arg] [-out filename] [-passout arg] [-noiter] [-nocrypt] [-nooct] [-embed] [-nsdb] [-v2 alg] [-v1 alg] [-engine id]

# Опция Описание  $-t$ opk $8$ Как правило, эта команда переводит закрытый ключ формата PKCS#8 в закрытый ключ традиционного формата. Данная опция указывает на обратную ситуацию: команда считывает ключ традиционного формата и выводит ключ формата PKCS#8. -inform DER|PEM Указывает входной формат. Если в качестве входных данных ожидается ключ формата PKCS#8, данная опция указывает на PEMили DER-версию. В противном случае используется PEM- или DERформат ключа традиционного формата. -outform DER|PEM Указывает выходной формат. Опция имеет те же значения, что и опния -inform. -in filename Указывает входной файл, из которого следует считать ключ. Если эта опция не указана, ключ считывается со стандартного входа. Если ключ зашифрован, будет запрошена пассфраза. Источник пароля для входного файла. Для получения дополнитель--passin arg ной информации по формату аргумента arg см. раздел 1.6. -out filename Указывает выходной файл, в который следует записать ключ. Если эта опция не указывается, ключ выводится на стандартный вывод. Если указаны какие-либо опции зашифрования, будет запрошена пассфраза. Имя выходного файла не должно совпадать с именем входного файла. -passout arg Источник пароля для выходного файла. Для получения дополнитель-

#### 14.3 Опции команды

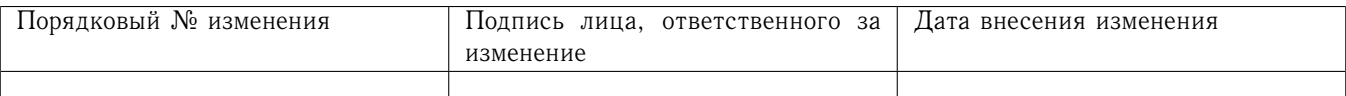

ной информации по формату аргумента агд см. раздел 1.6.

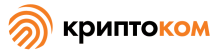

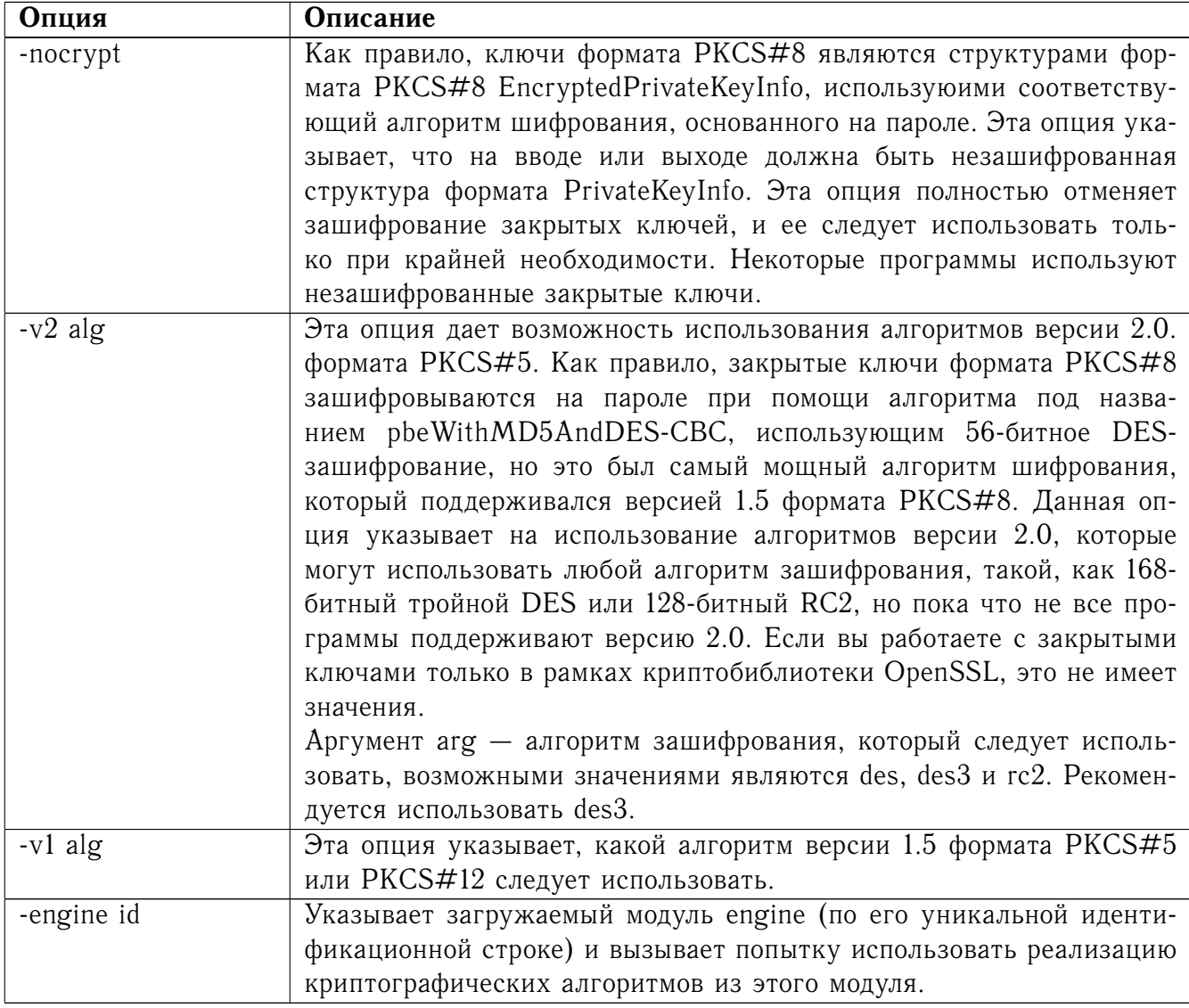

#### 14.4 Примечания

Зашифрованная форма PKCS#8-файлов в формате PEM использует следующий вид верхнего и нижнего ограничителей:

-----BEGIN ENCRYPTED PRIVATE KEY----------END ENCRYPTED PRIVATE KEY-----

Незашифрованная форма использует:

-----BEGIN PRIVATE KEY----------END PRIVATE KEY-----

Закрытые ключи, зашифрованные алгоритмами РКСS#5 версии 2.0 с высоким значением количества итераций более надежны, чем ключи, зашифрованные алгоритмами традиционных SSLeay-совместимых форматов. Поэтому если дополнительная безопасность считается важной, следует преобразовывать ключи.

Умолчательное зашифрование всего лишь 56-битное, потому что это зашифрование поддерживают самые современные реализации PKCS#8.

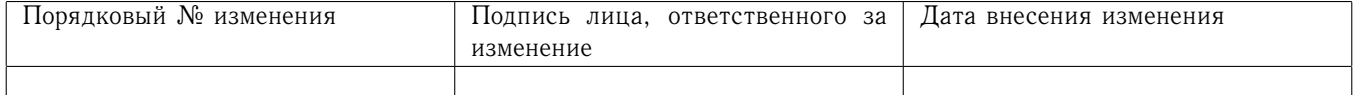

Некоторые программы могут использовать PKCS#12-алгоритмы зашифрования на пароле с закрытыми ключами формата PKCS#8: они обрабатываются автоматически, но не существует опции для их получения.

Можно записать DER-закодированные зашифрованные закрытые ключи в формате PKCS#8, потому что информация о зашифровании включена в уровень ASN1, в то время как традиционный формат включает ее на уровне РЕМ.

#### 14.5 Примеры

Перевести закрытый ключ из традиционного формата в формат PKCS#5 v2.0 с помощью тройного алгоритма DES:

openssl pkcs8 -in key.pem -topk8 -v2 des3 -out enckey.pem

Перевести закрытый ключ в формат PKCS#8, используя алгоритм, совместимый с версией 1.5 формата PKCS#5:

openssl pkcs8 -in key.pem -topk8 -out enckey.pem

Перевести закрытый ключ в PKCS#8, используя алгоритм, совместимый с форматом PKCS#12 (3DES):

openssl pkcs8 -in key.pem -topk8 -out enckey.pem -v1 PBE-SHA1-3DES Прочитать незашифрованный закрытый ключ формата PKCS#8 в DER-кодировке: openssl pkcs8 -inform DER -nocrypt -in key.der -out key.pem Перевести закрытый ключ из любого формата PKCS#8 в традиционный формат: openssl pkcs8 -in pk8.pem -out key.pem

```
Порядковый № изменения
                                                        Дата внесения изменения
                     Подпись лица, ответственного за
                     изменение
```
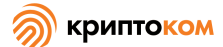

## КОМАНДА PKCS12 15

#### $15.1$ Описание команды

Команда pkcs12 позволяет создавать и интерпретировать файлы формата PKCS#12 (иногда называемые файлами формата PFX). Файлы формата PKCS#12 используются некоторыми приложениями, включая Netscape, MSIE и MS Outlook.

#### $15.2$ Формат ввода команды

openssl pkcs12 [-export] [-chain] [-inkey filename] [-certfile filename] [-name name] [-caname name] [-in filename] [-out filename] [-noout] [-nomacver] [-nocerts] [-clcerts] [-cacerts] [-nokeys] [-info] [-gost89 | -nodes] [-noiter] [-maciter | -nomaciter | -nomac] [-twopass] [-descert] [-certpbe cipher] [-keypbe cipher] [-macalg digest] [-keyex] [-keysig] [-password arg] [-passin arg] [-passout arg] [-rand file(s)] [-CAfile file] [-CApath dir] [-CSP name]

#### $15.3$ Опции команды

У данной команды имеется множество опций, значение некоторых зависит от того, создается или интерпретируется файл формата PKCS#12. По умолчанию считается, что файл интерпретируется. Можно создать файл формата PKCS#12, используя опцию -export (см. ниже).

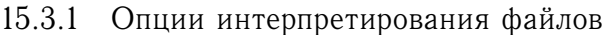

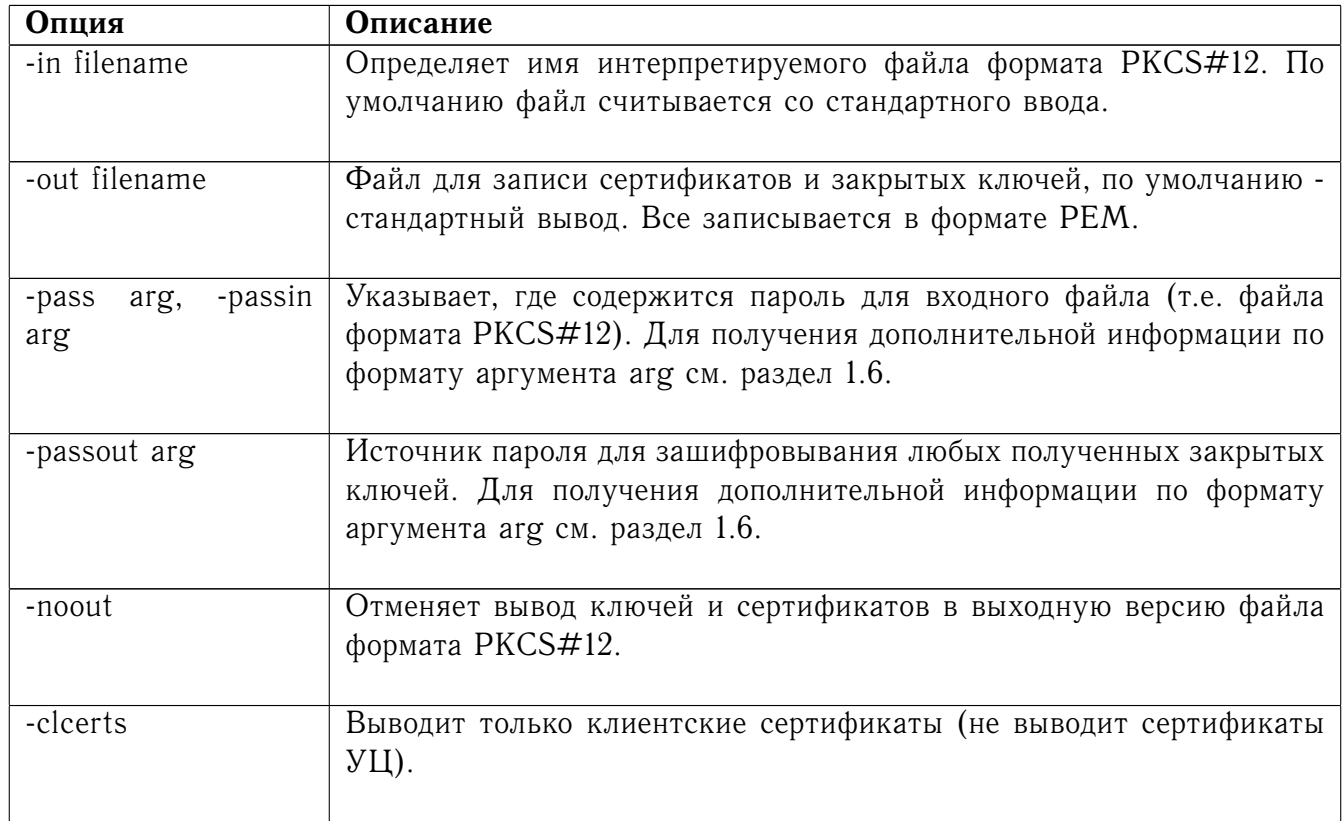

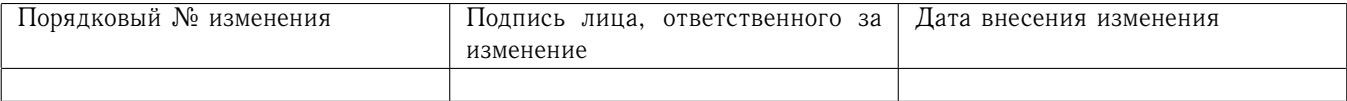

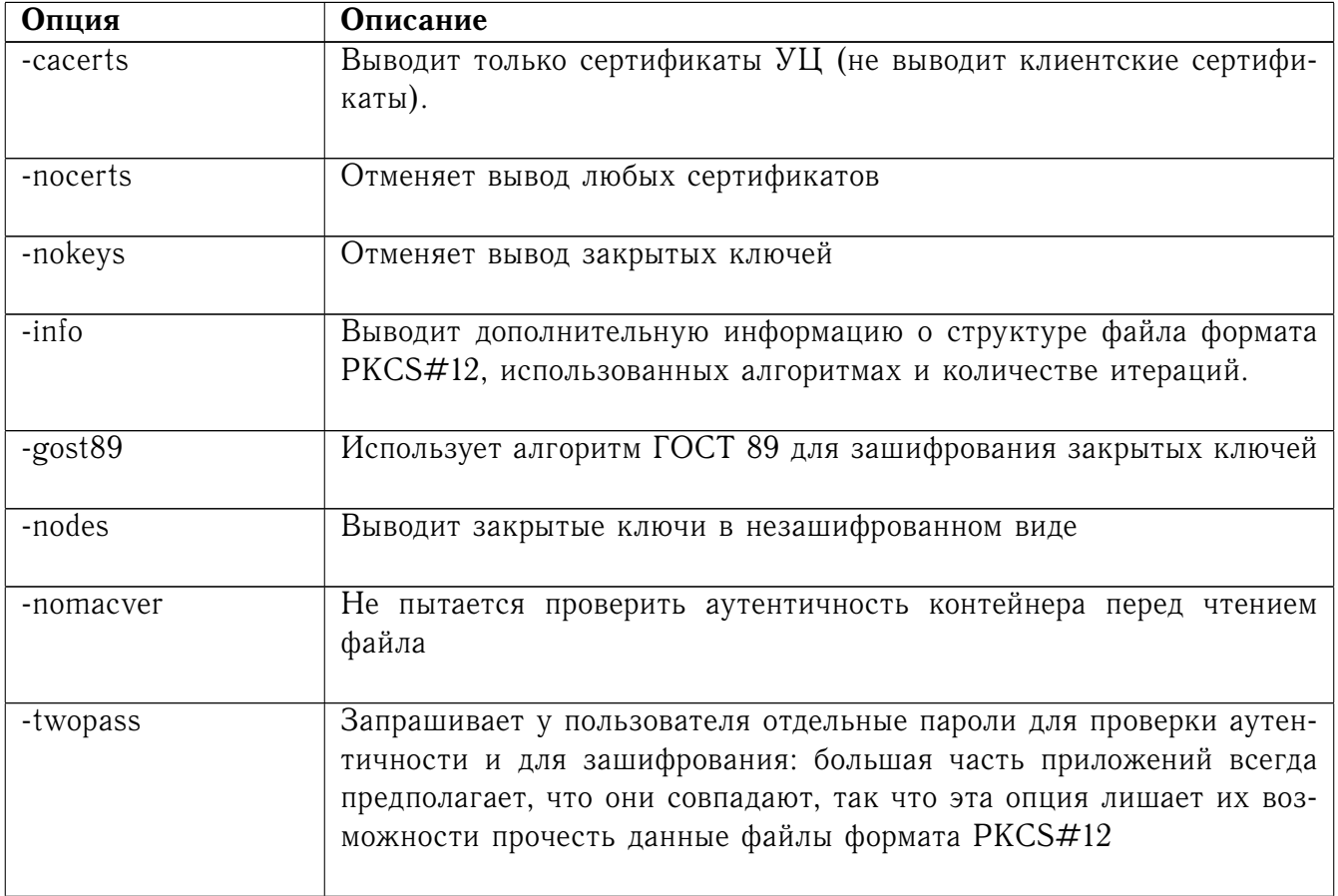

# 15.3.2 Опции создания файлов

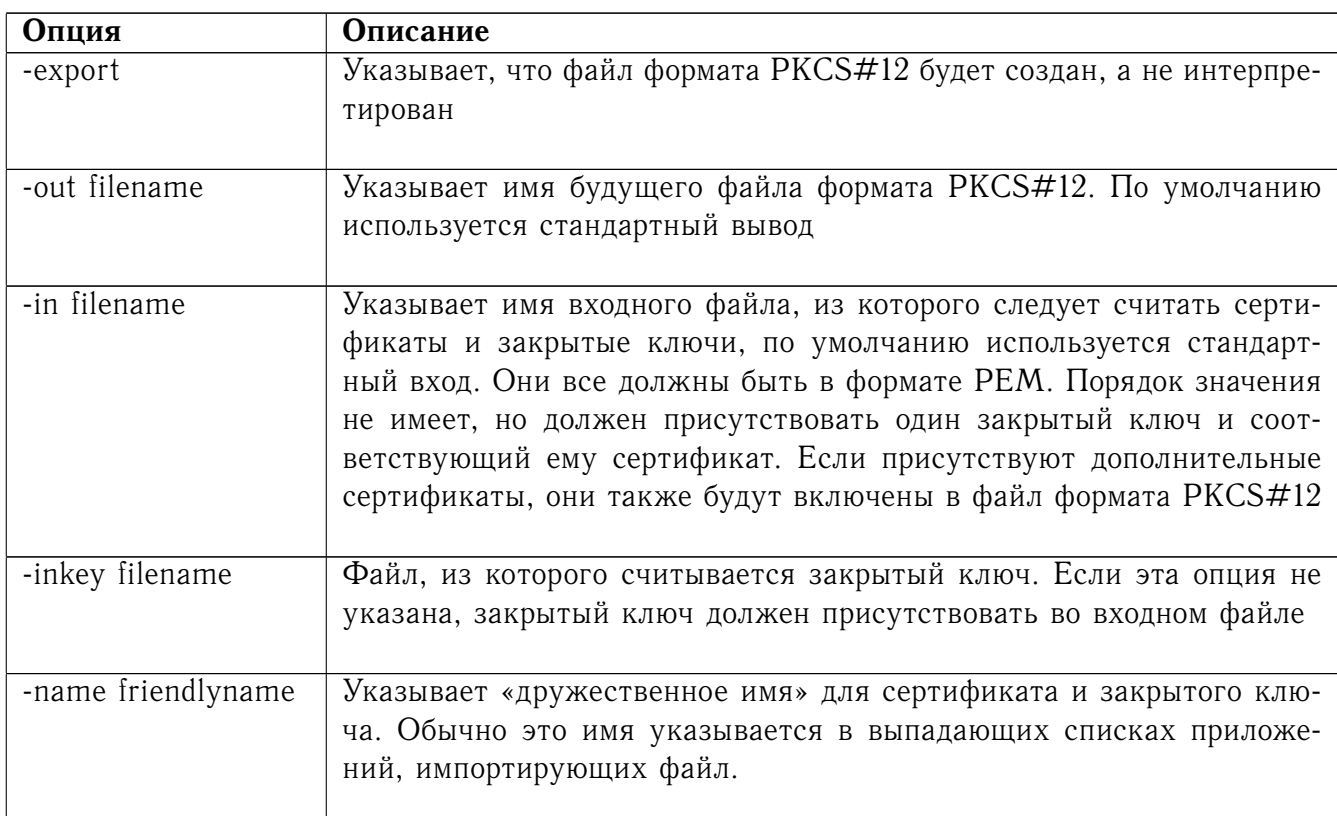

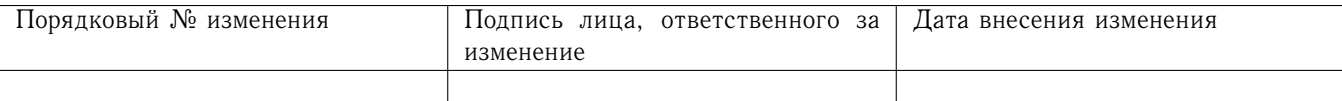

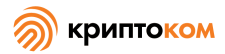

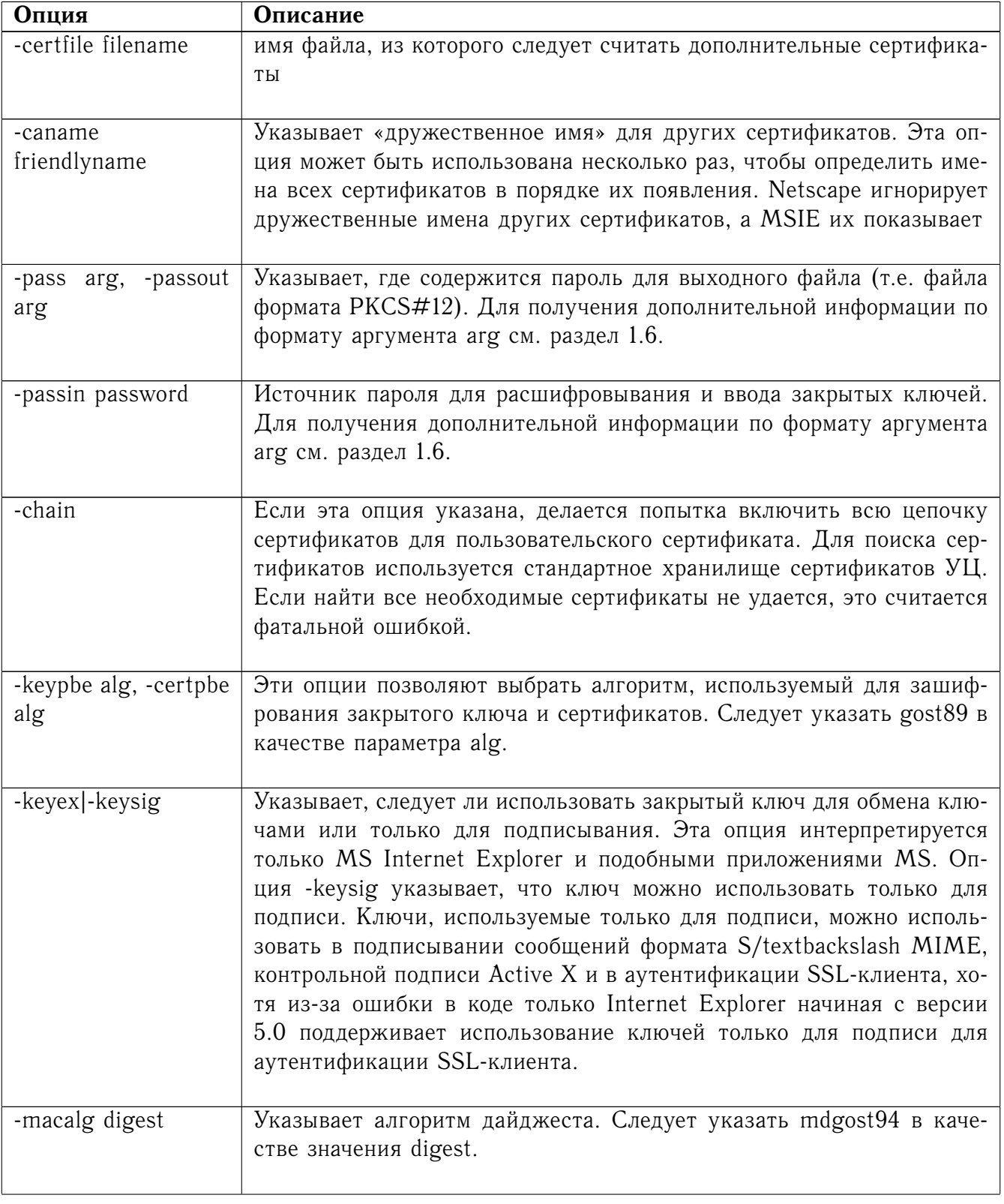

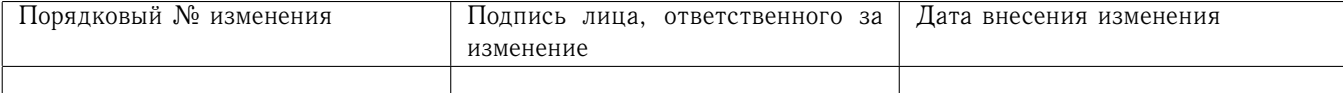

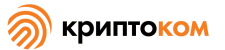

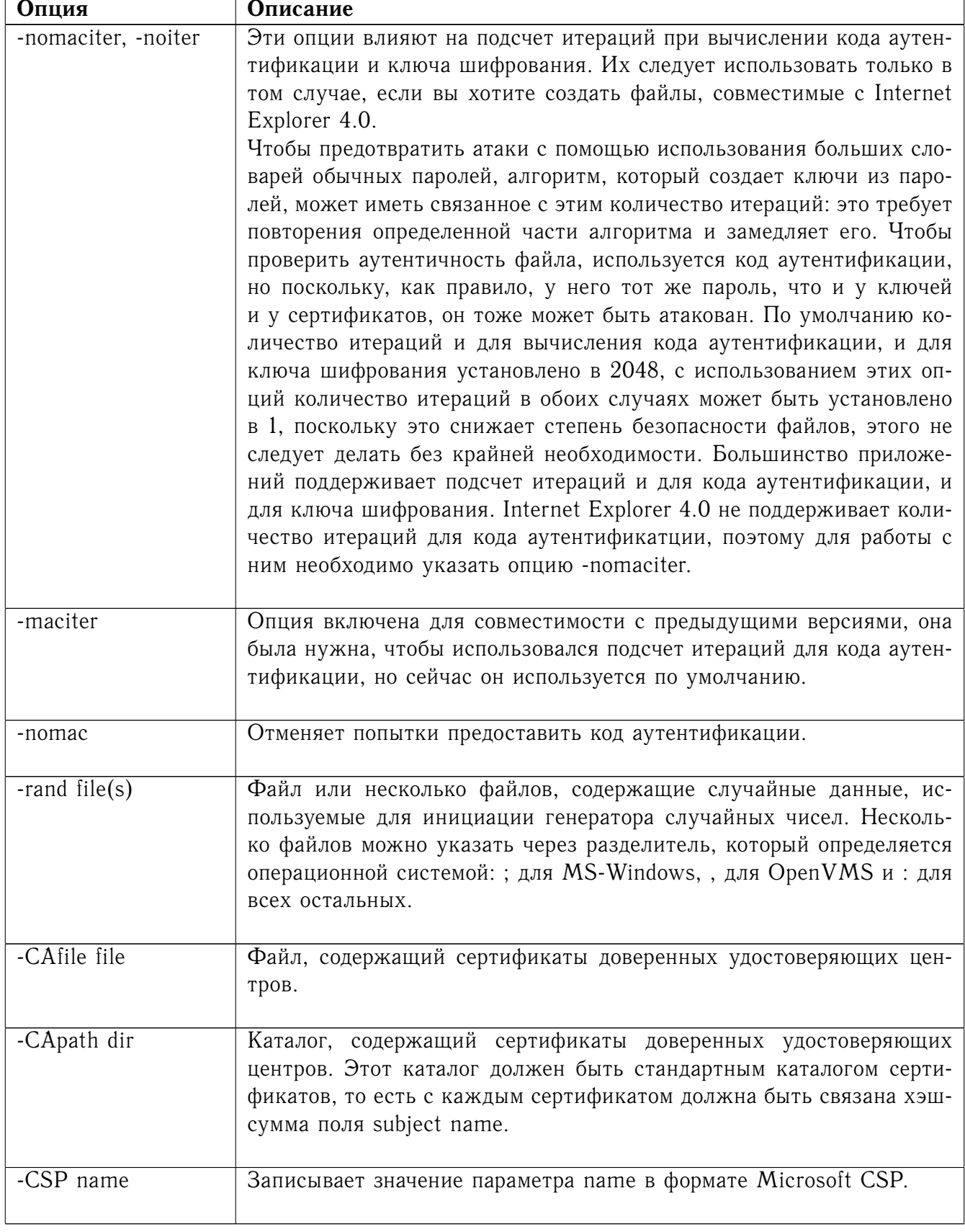

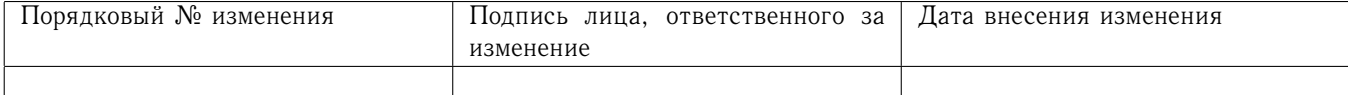

#### Примечания 15.4

Хотя у этой команды существует большое количество опций, большинство из них используется очень редко. Для интерпретации файла формата PKCS#12 достаточно использовать только опции -in и -out, для создания - также опции -export и -name.

Если не указана ни одна из опций -clcerts, -cacerts или -nocerts, все сертификаты будут выведены в порядке, в котором они находятся во входных файлах формата РКСS#12. Нет гарантии, что первый присутствующий сертификат соответствует закрытому ключу. Некоторые приложения, требующие закрытый ключ и сертификат, предполагают, что первый сертификат в файле соответствует зактырому ключу; но это необязательно. Эту проблему решает опция -clcerts, выводящая только сертификат, соответствующий закрытому ключу. Если требуются сертификаты УЦ, их можно вывести в отдельный файл, используя опции -nokeys и -cacerts, чтобы вывести только сертификаты УЦ.

Алгоритмы - keypbe и - certpbe позволяют указать конкретные алгоритмы для заширфования закрытых ключей и сертификатов. В МагПро КриптоПакет в этом качестве используется алгоритм gost89.

#### 15.5 Примеры

Интерпретировать файл формата PKCS#12 и вывести его в файл: openssl pkcs12 -in file.p12 -out file.pem Вывести только клиентские сертификаты в файл: openssl pkcs12 -in file.p12 -clcerts -out file.pem Не зашифровывать закрытый ключ: openssl pkcs12 -in file.p12 -out file.pem -nodes Вывести информацию о файле формата PKCS#12: openssl pkcs12 -in file.p12 -info -noout Создать файл формата PKCS#12: openssl pkcs12 -export -in file.pem -out file.p12 -name << My Certificate>> Включить дополнительные сертификаты: openssl pkcs12 -export -in file.pem -out file.p12 -name << My

Certificate>> -certfile othercerts.pem

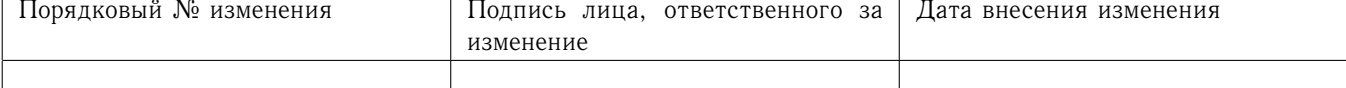

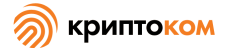

# КОМАНДА РКЕҮ 16

#### $16.1$ Описание команды

Команда предназначена для работы с закрытыми и открытыми ключами. Их можно преобразовывать в различные кодировки и выводить их компоненты.

#### 16.2 Формат ввода команды

openssl pkey [-inform PEM|DER] [-outform PEM|DER] [-in filename] [-passin arg] [-out filename] [-passout arg] [-cipher] [-text] [-text\_pub] [-noout] [-pubin] [-pubout] [-engine id]

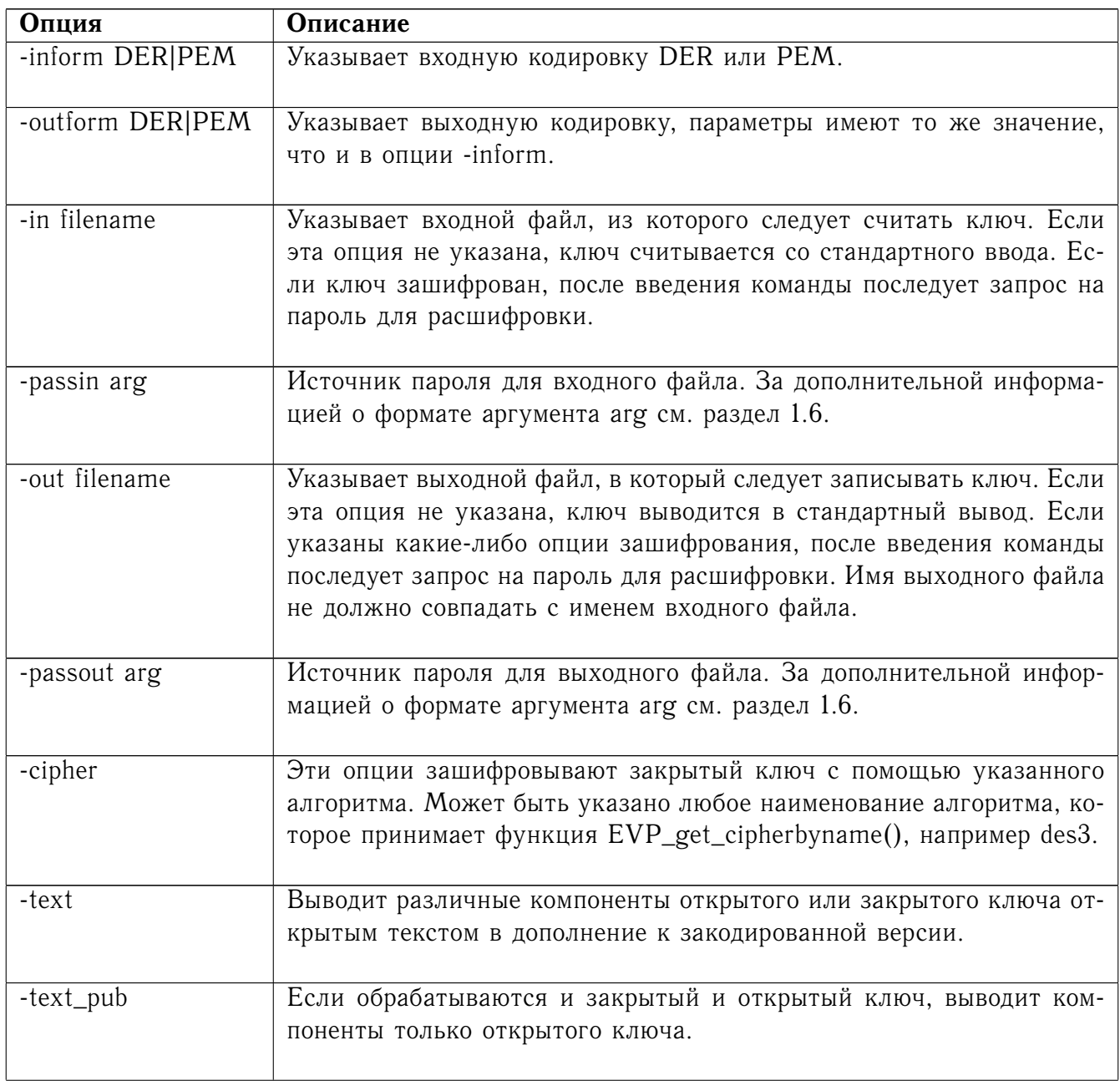

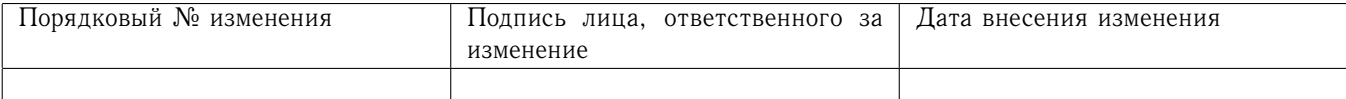

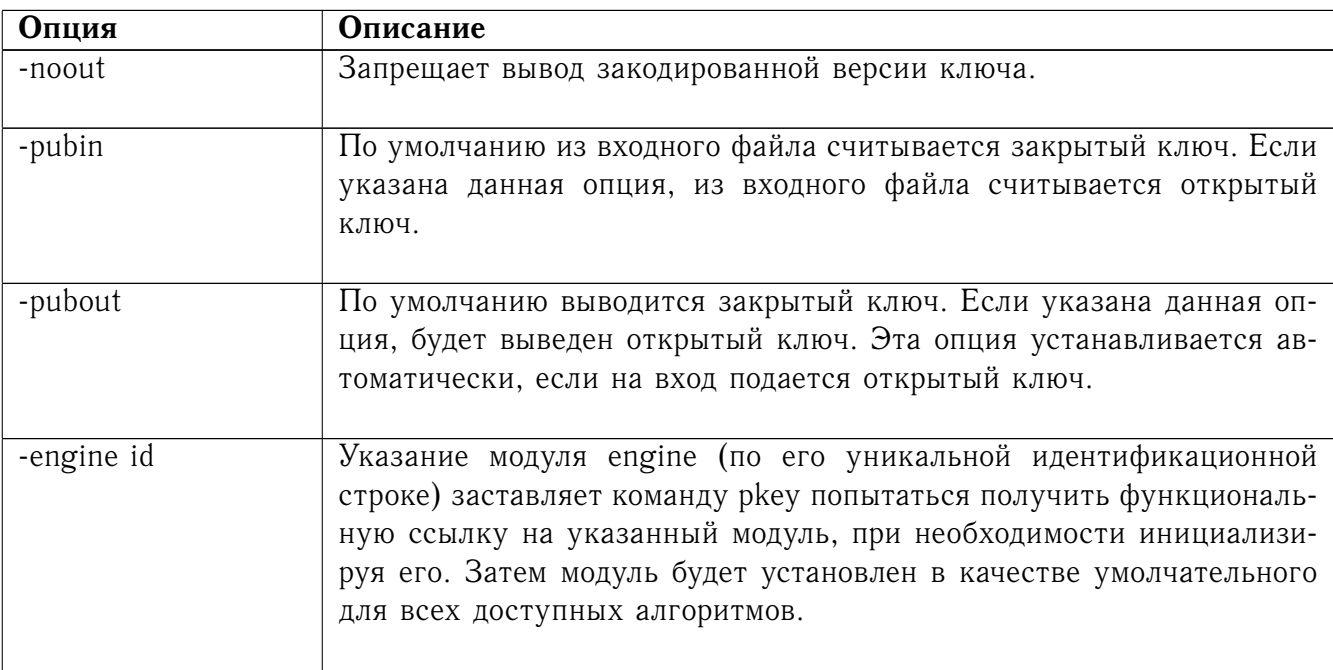

# 16.4 Примеры

Удалить пассфразу из закрытого ключа:

- openssl pkey -in key.pem -out keyout.pem
- Зашифровать закрытый ключ на пассфразе, используя алгоритм ГОСТ 28147-89:
- openssl pkey -in key.pem -des3 -out keyout.pem
- Преобразовать закрытый ключ из кодировки PEM в DER:
- openssl pkey -in key.pem -outform DER -out keyout.der
- Вывести компоненты закрытого ключа в стандартный вывод:
- openssl pkey -in key.pem -text -noout
- Вывести открытые компоненты закрытого ключа в стандартный вывод:
- openssl pkey -in key.pem -text\\_pub -noout
- Просто вывести открытую часть закрытого ключа в файл:
- openssl pkey -in key.pem -pubout -out pubkey.pem

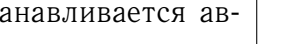

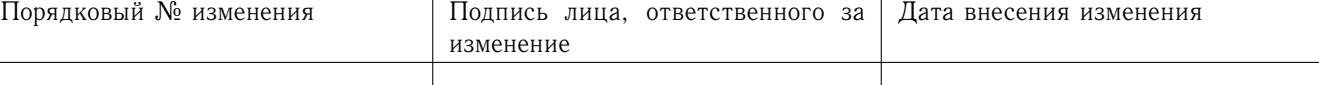

# КОМАНДА РКЕҮРАРАМ 17

#### $17.1$ Описание команды

Команда ркеурагат обрабатывает параметры ключевых пар. Их можно преобразовывать в различные кодировки и выводить их компоненты.

#### $17.2$ Формат ввода команды

openssl pkeyparam [-in filename] [-out filename] [-text] [-noout] [-engine id]

#### 17.3 Опции команды

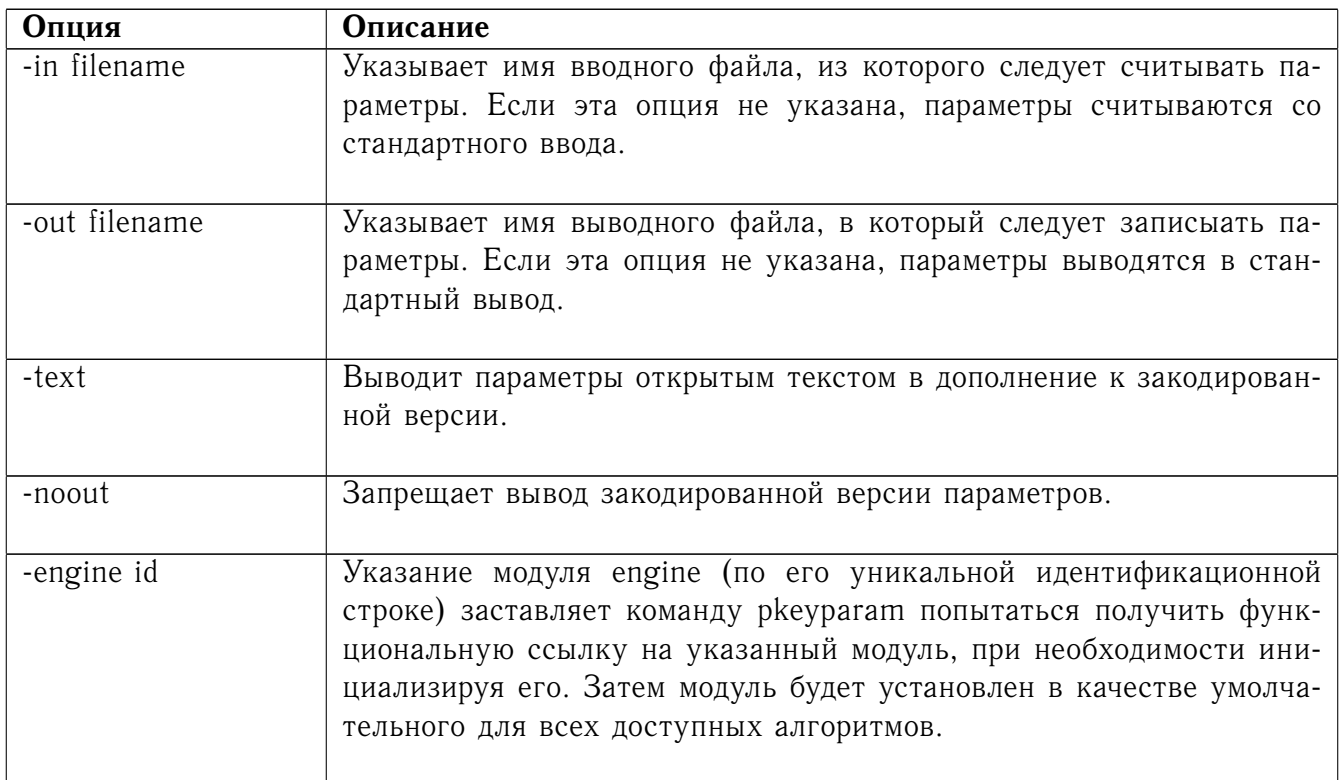

#### 17.4 Пример

Вывести текстовую версию параметров: openssl pkeyparam -in param.pem -text

#### 17.5 Примечания

У этой команды нет опций -inform или -outform, потому что поддерживается только кодировка РЕМ, так как тип ключа определяется РЕМ-заголовками.

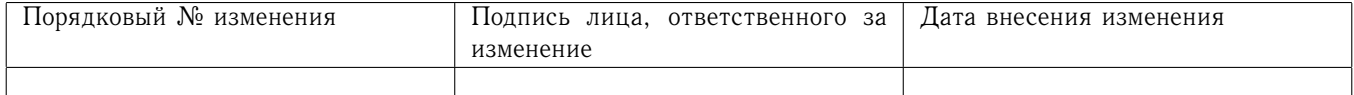

# 18 КОМАНДА PKEYUTL

#### $18.1$ Описание команды

Koманду pkeyutl можно использовать для выполнения различных операций над открытым ключом при помощи указанного алгоритма. Команда предоставляет доступ к низкоуровневым АРІ, использование которых в приложении требует экспертизы корректности встраивания, поэтому эту команду следует использовать только в отладочных или диагностических целях.

#### 18.2 Формат ввода команды

openssl pkeyutl [-in file] [-out file] [-sigfile file] [-inkey file] [-keyform PEM|DER] [-passin arg] [-peerkey file] [-peerform PEM|DER] [-pubin] [-certin] [-rev] [-sign] [-verify] [-verifyrecover] [-encrypt] [-decrypt] [-derive] [-pkeyopt opt:value] [-hexdump] [-asn1parse] [-engine id]

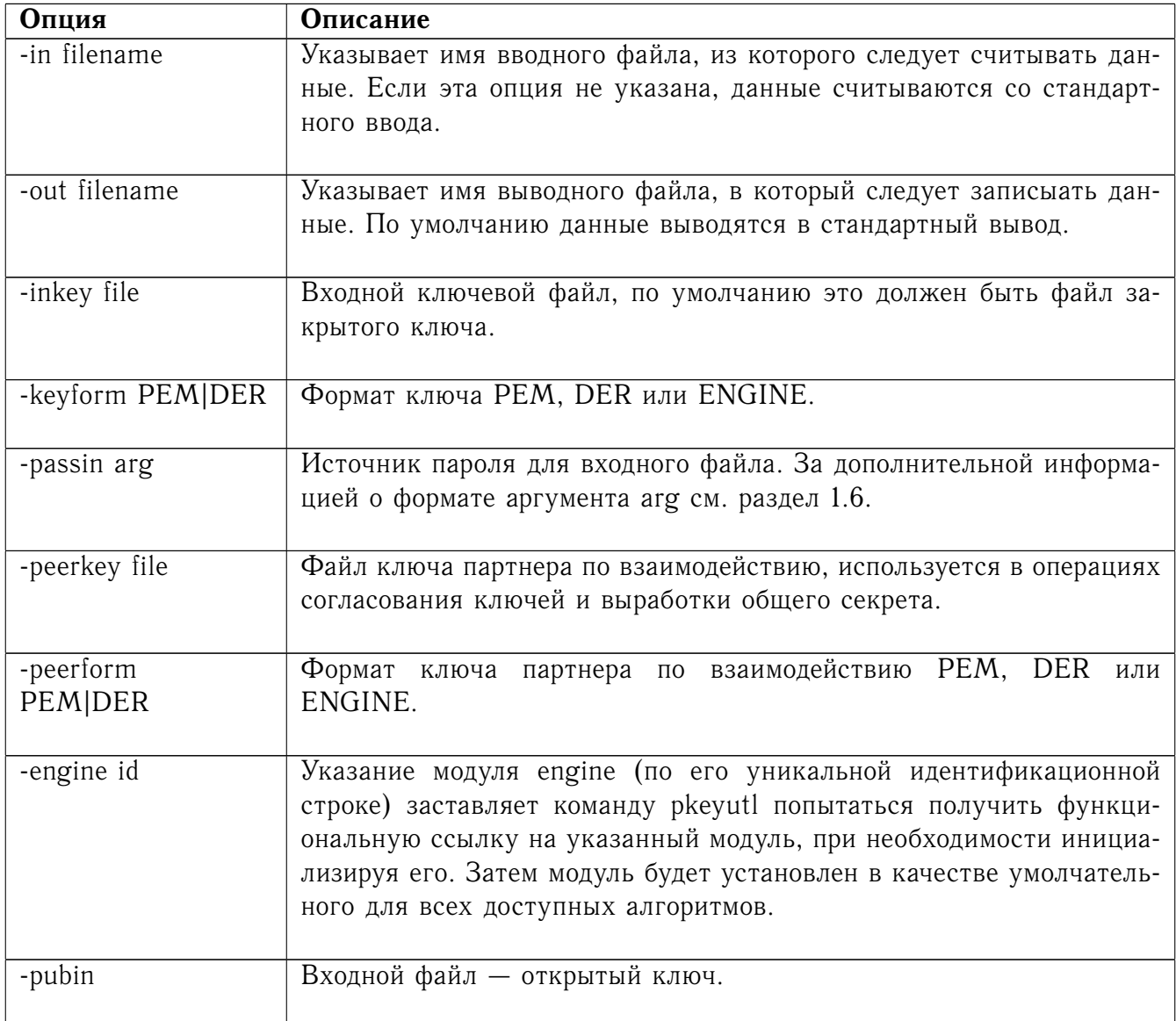

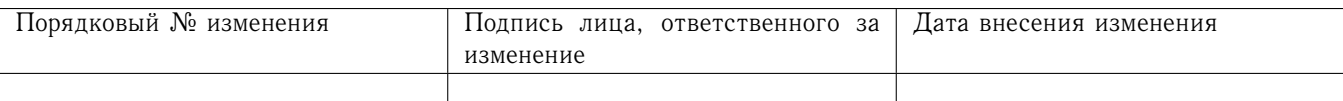

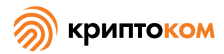

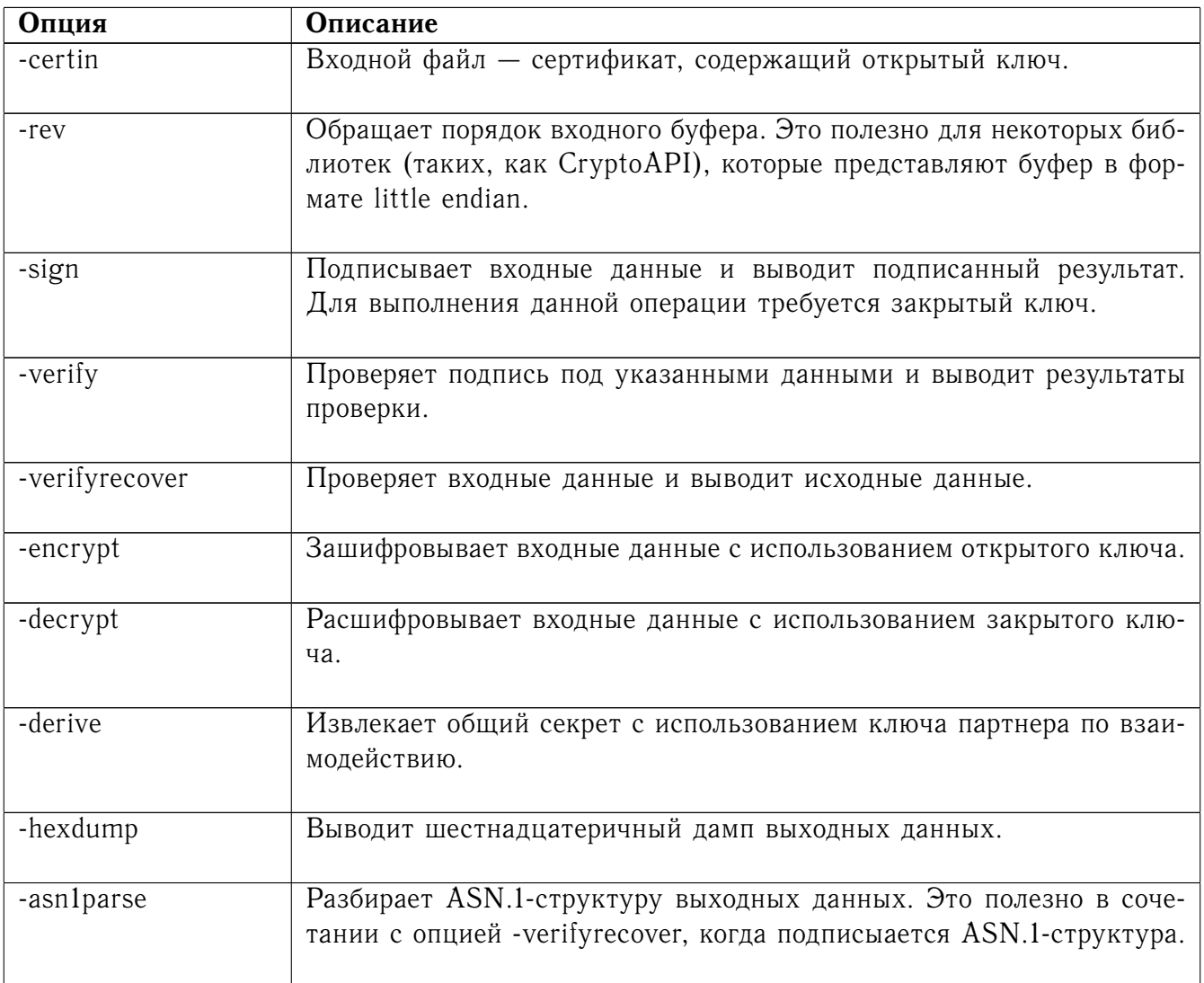

#### 18.4 Примечания

Для различных алгоритмов и их приложений поддерживаются различные наборы операций и опций. Алгоритм ГОСТ Р 34.10-2001 поддерживает операции encrypt, decrypt, sign, verify, verifyrecover u derive.

#### 18.5 Примеры

Подписать данные с использованием закрытого ключа: openssl pkeyutl -sign -in file -inkey key.pem -out sig Вывести подписанные данные (с использованием ключа ГОСТ) openssl pkeyutl -verifyrecover -in sig -inkey key.pem Проверить подпись openssl pkeyutl -verify -in file -sigfile sig -inkey key.pem Сформировать значение общего секрета:

openssl pkeyutl -derive -inkey key.pem -peerkey pubkey.pem -out secret

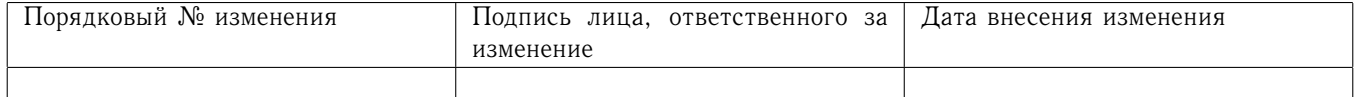

# 19 КОМАНДА RAND

#### $19.1$ Описание команды

Команда rand выводит определенное количество (указанное в параметре num) псевдослучайных байт после однократной инициализации генератора случайных чисел. Как и в других командах утилиты openssl, инициализация ДСЧ использует файл \$HOME.rnd или rd в дополнение к файлам, указанным в опции -rand. Новый файл \$HOME.rnd или .rnd. будет записан, если из этих источников получено достаточно случайного материала для инициализации.

#### 19.2 Формат ввода команды

openssl rand [-out file] [-rand file(s)] [-base64] [-hex] num

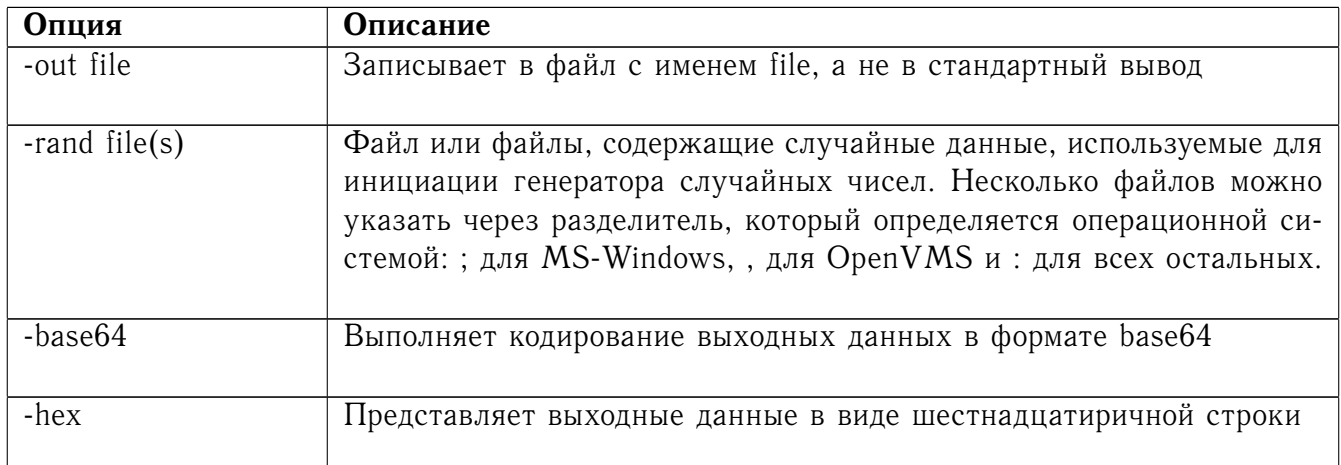

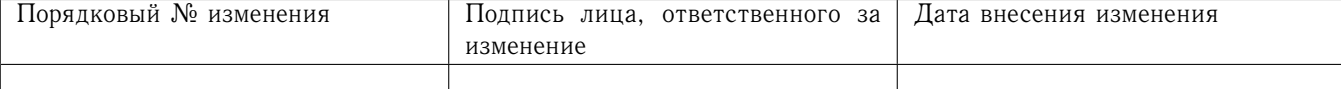

# КОМАНДА REQ 20

#### 20.1 Описание команды

Команда гед в основном используется для создания и обработки заявок на сертификаты формата PKCS#10. Она также может создавать самоподписанные сертификаты, которые можно использовать, например, в качестве корневых сертификатов удостоверяющих центров.

**Внимание.** При использовании СКЗИ «МагПро КриптоПакет» команду гед утилиты openssl можно использовать для создания ключей. Но следует иметь в виду, что эта команда записывает ключи только в PKCS#8-контейнеры. Для создания ключей, которые записываются в аппаратные устройства («Аккорд», «Соболь»), следует использовать программу mkkey из состава СКЗИ «МагПро КриптоПакет». Заявки на регистрацию ключей, созданных с помощью программы mkkey, создаются с помощью команды req утилиты openssl. Кроме того, создание ключей с помощью команды гед возможно только при наличии установленного на компьютере аппаратного ДСЧ: использование клавиатурного датчика в этом случае невозможно. Программа mkkey позволяет создавать ключи при помощи клавиатурного датчика.

#### 20.2 Формат ввода команды

openssl req [-inform PEM|DER] [-outform PEM|DER] [-in filename] [-passin arg] [-out filename] [-passout arg] [-text] [-pubkey] [-noout] [-verify] [-modulus] [-new] [-rand file(s)] [-newkey alg:file] [-nodes] [-key filename] [-keyform PEM|DER] [-keyout filename] [-keygen\_engine id] [-[digest]] [-config filename] [-subject] [-subj arg] [-multivalue-rdn] [-x509] [-days n] [-set\_serial] n] [-asn1-kludge] [-newhdr] [-extensions section] [-reqexts section] [-utf8] [-nameopt] [-reqopt] [-batch] [-verbose] [-engine id]

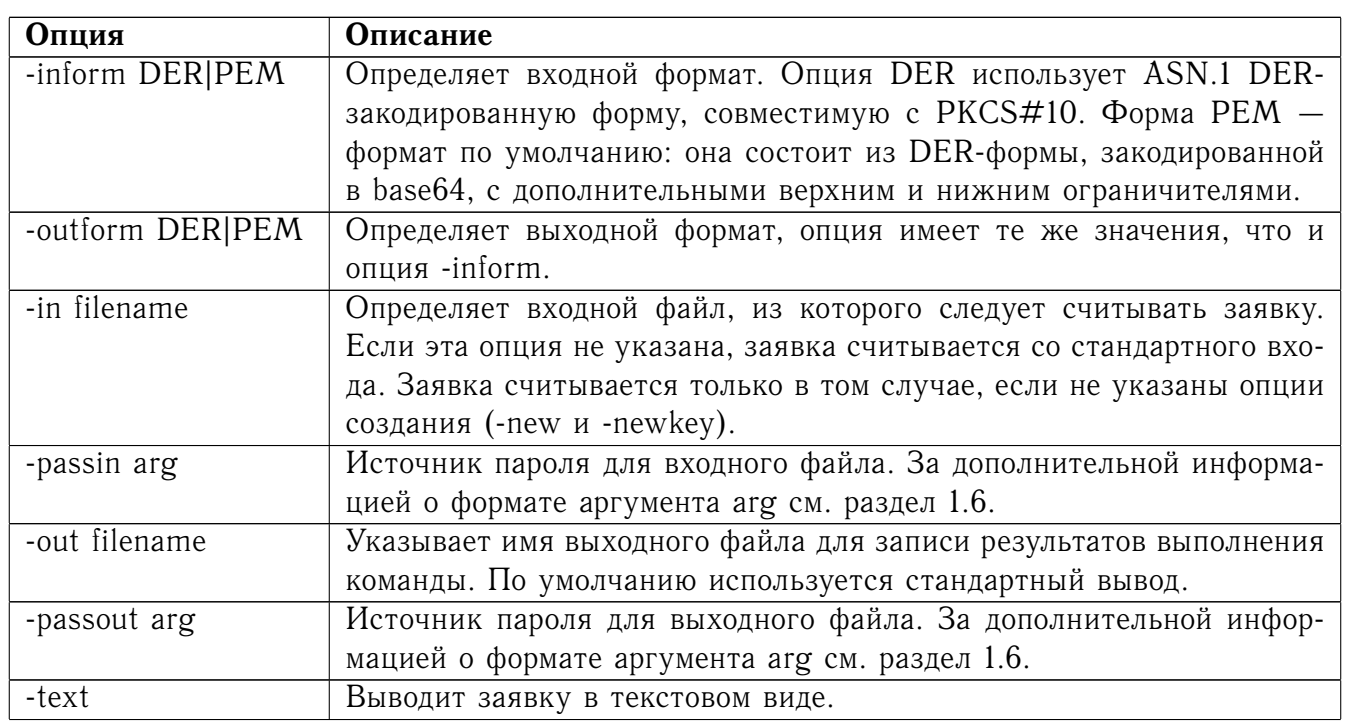

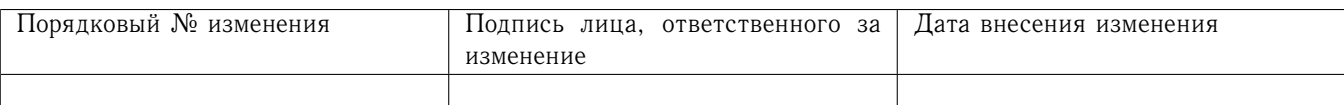

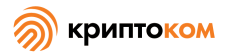

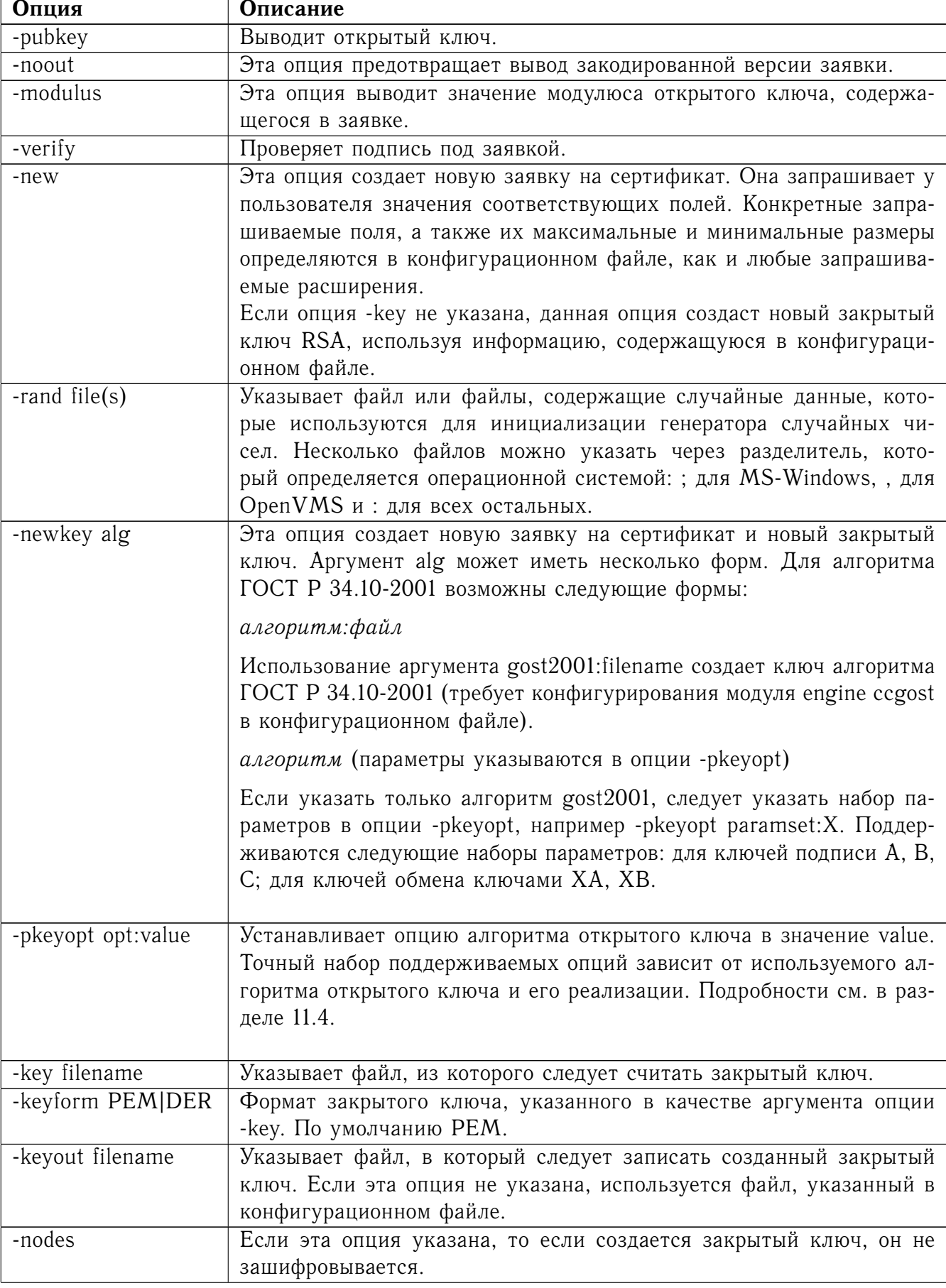

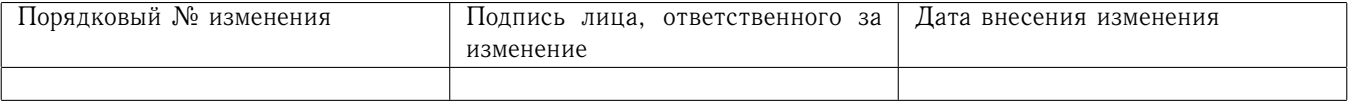
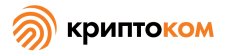

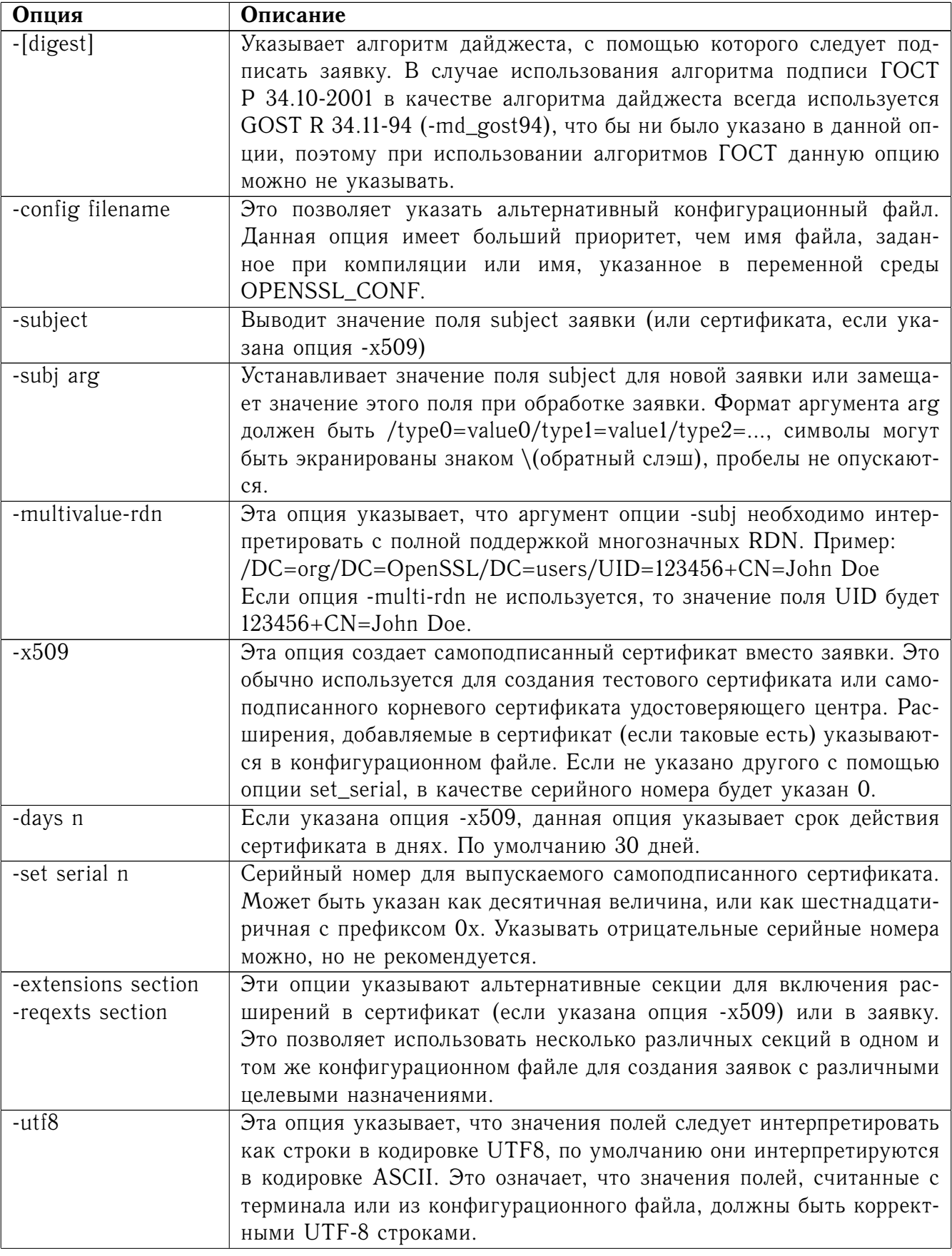

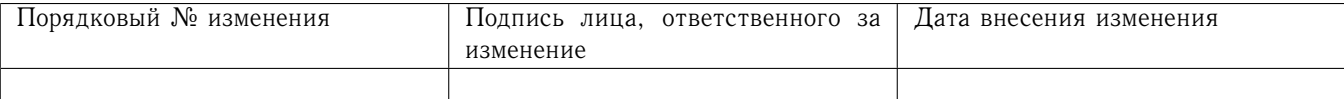

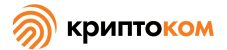

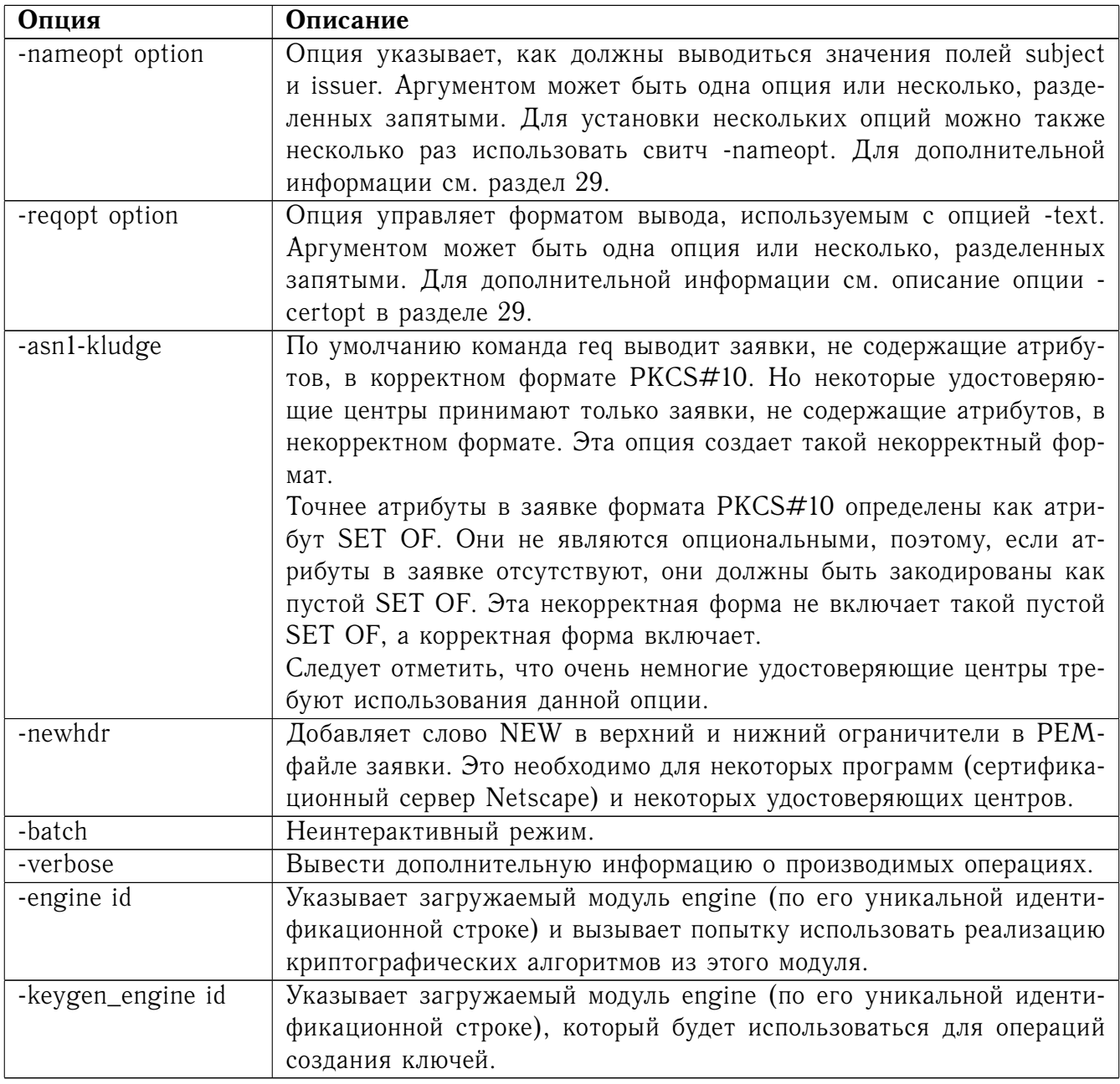

### 20.4 Формат конфигурационного файла

Опции конфигурации указываются в разделе гед конфигурационного файла. Как и в любом конфигурационном файле, если некая величина не указана в конкретном разделе (например, разделе гед) то она ищется также в начальном непоименованном разделе или в разделе по умолчанию.

Доступные опции подробно описаны ниже.

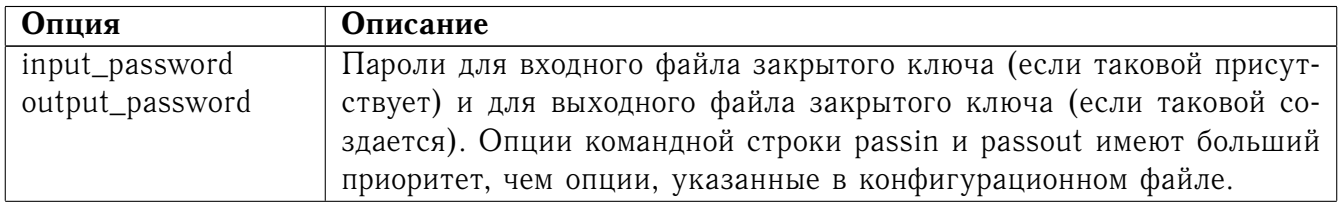

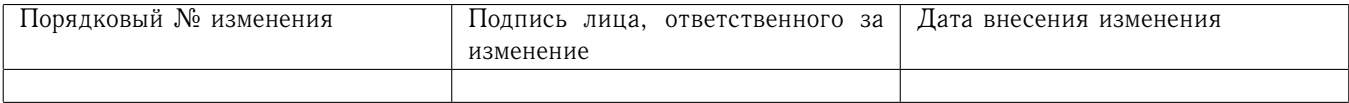

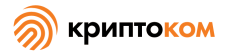

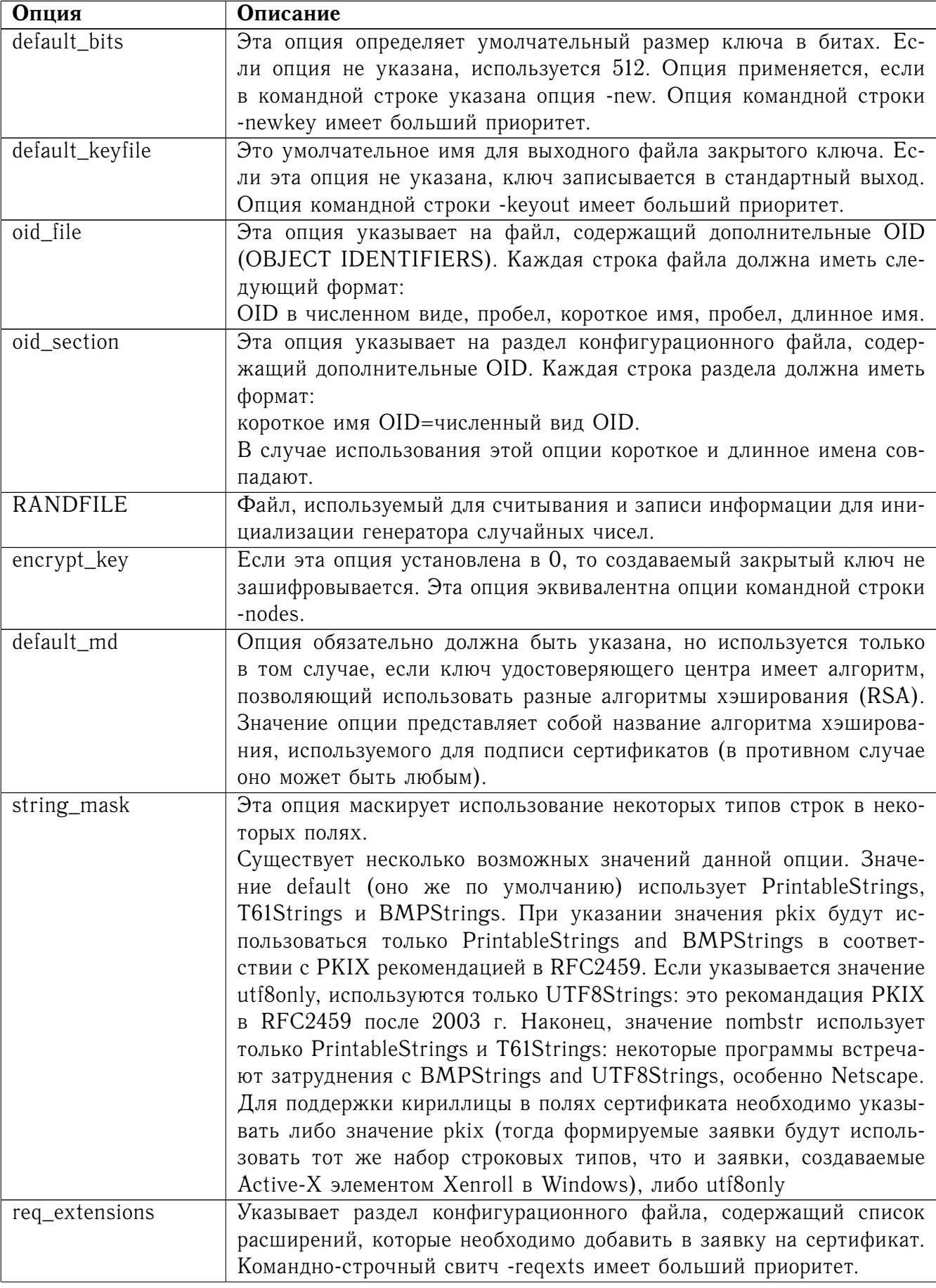

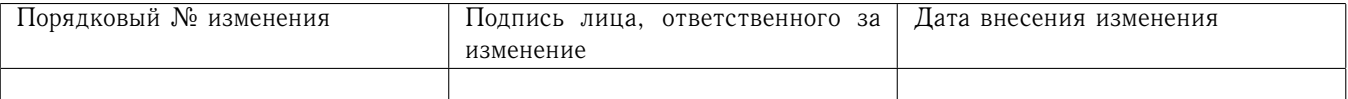

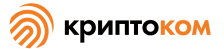

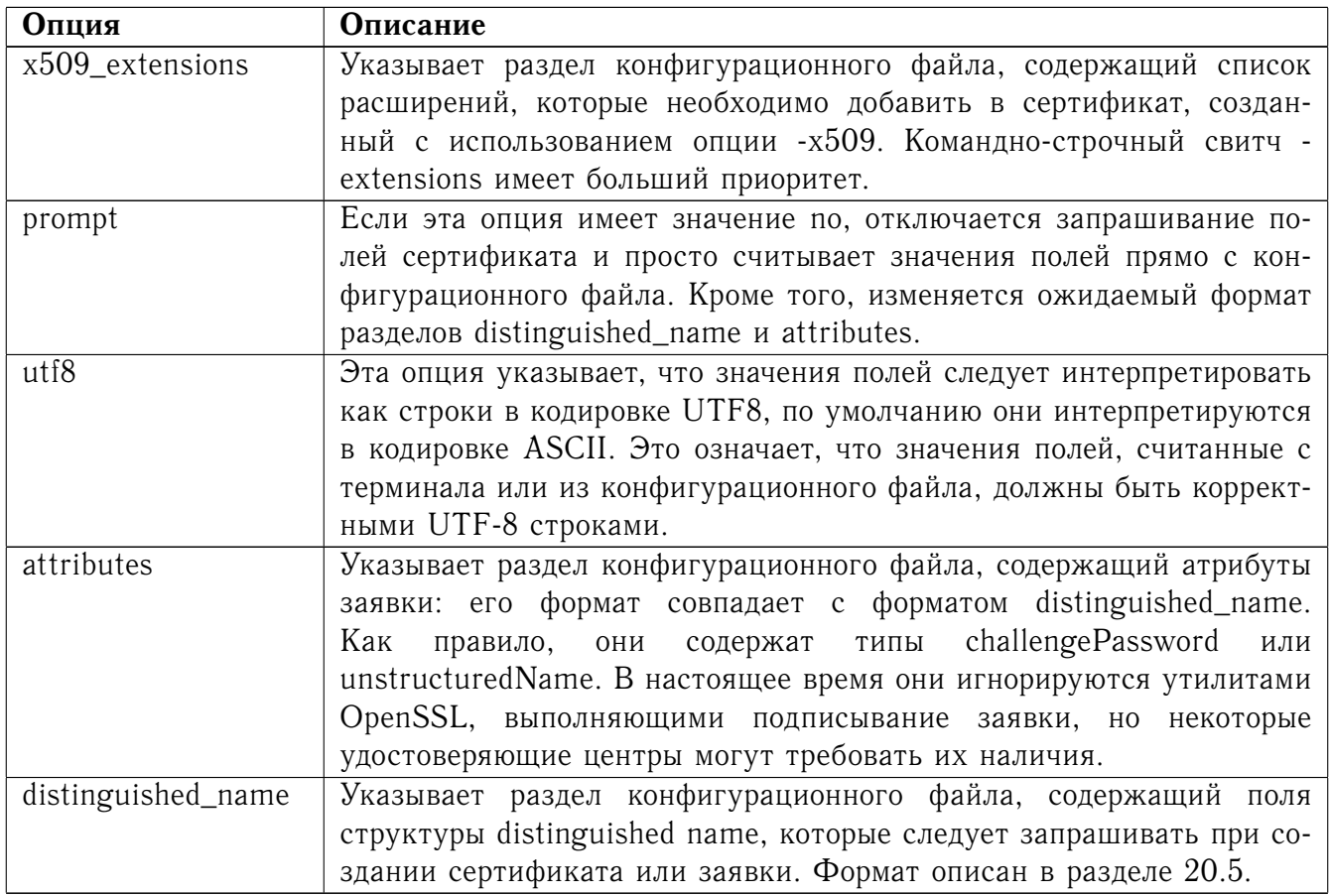

### <span id="page-75-0"></span> $20.5$ Формат разделов конфигурационного файла distinguished name и attribute

Существуют два различных формата для разделов distinguished name и attribute. Если опция prompt установлена в значение по, эти разделы просто содержат наименования и значения полей, например

 $CN=$ Ivanov Ivan Ivanovich OU=Company emailAddress=someone@somewhere.org

Это позволяет внешним программам (например, программам с графическим интерфейсом) создавать файл-шаблон со всеми названиями и значениями полей и просто передавать этот файл команде гед. Пример такого рода конфигурационного файла содержится в разделе.

Или же, если опция prompt не указана или не установлена в по, файл содержит информацию о запросах полей. Она состоит из строк вида:

```
fieldName="prompt"
fieldName default="значение поля по умолчанию"
fieldName min= 2
fieldName max= 4
```
Здесь fieldName - наименование используемого поля, например commonName или CN. Строка символов "prompt" используется для запроса к пользователю ввести соответствующую информацию. Если пользователь ничего не вводит, используется умолчательное значение поля. Если и умолчательного значения не указано, поле опускается. Поле может быть опущено и в том случае, если величина по умолчанию присутствует, но пользователь просто введет  $CUMBO.I.$ 

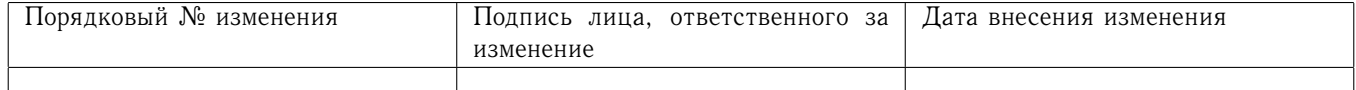

Количество введенных символов должно быть в пределах fieldName\_min and fieldName\_max: могут также быть дополнительные ограничения в зависимости от рассматриваемого поля (например, значение поля countryName может быть только двухбуквенным и соответствовать типу PrintableString).

Некоторые поля (например organizationName) могут использоваться в структуре DN больше одного раза. Это представляет собой проблему, потому что конфигурационные файлы не распознают одно и то же имя, встречающееся дважды. Чтобы избежать этой проблемы, если fieldName содержит несколько символов, за которыми следует точка, они будут проигнорированы. Поэтому, например, второе поле organizationName может быть введено как 1.organizationName.

Корректные разрешенные наименования полей могут быть любыми короткими или длинными именами OID. Они компилируются в OpenSSL и включают обычные величины, такие как commonName, countryName, localityName, organizationName, organizationUnitName, stateOrProvinceName. Дополнительно введены также emailAddress, name, surname, givenName initials u dnQualifier.

Дополнительные OID могут быть определены с помощью опций конфигурационного файла oid\_file и oid\_section. Любые дополнительные поля обрабатываются как строки типа DirectoryString.

### 20.6 Примеры

Просмотреть и проверить заявку на сертификат: openssl req -in req.pem -text -verify -noout Генерировать заявку на сертификат с явным указанием ключа: openssl req -new -key key.pem -out req.pem То же самое, но с генерацией ключа: openssl req -newkey gost2001:A -keyout key.pem -out req.pem Создать самоподписанный корневой сертификат: openssl req -x509 -newkey gost2001:A -keyout key.pem -out req.pem Пример файла, который указывается в опции oid file:

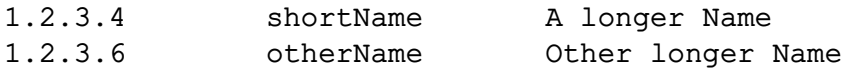

Пример раздела конфигурационного файла, который указывается в опции oid\_section с использованием переменного расширения:

```
testoid1=1.2.3.5testoid2=${testoid1}.6
```
Образец конфигурационного файла, обеспечивающего вывод запросов значений полей:

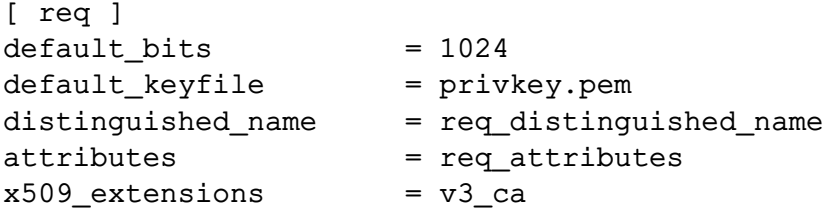

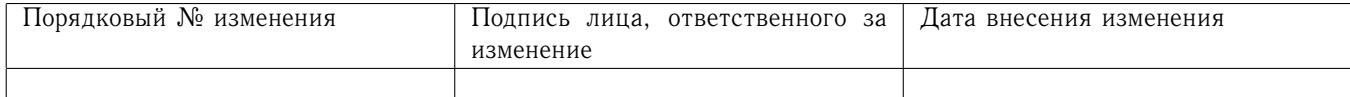

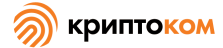

dirstring\_type = nobmp

[ req\_distinguished\_name ] countryName = Country Name (2 letter code) countryName\_default = AU countryName\_min = 2  $countryName max = 2$ localityName = Locality Name (eg, city) organizationalUnitName = Organizational Unit Name (eg, section) commonName = Common Name (eg, YOUR name)  $commonName$   $max$  = 64 emailAddress = Email Address emailAddress\_max = 40 [ req\_attributes ] challengePassword = A challenge password challengePassword\_min = 4 challengePassword\_max = 20 [ v3\_ca ] subjectKeyIdentifier=hash authorityKeyIdentifier=keyid:always,issuer:always basicConstraints = CA:true Образец конфигурационного файла с указанными значениями полей: RANDFILE  $= $ENV::HOME/.rnd$ [ req ] default bits  $= 1024$ default\_keyfile = keyfile.pem distinguished name  $=$  req distinguished name attributes = req\_attributes  $prompt$  = no output\_password = mypass [ req distinguished name ]  $C = GB$ ST = Test State or Province L = Test Locality O  $=$  Organization Name OU = Organizational Unit Name CN = Common Name emailAddress = test@email.address

[ req\_attributes ]

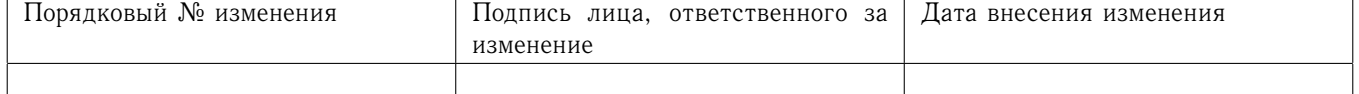

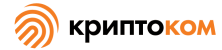

challengePassword

= A challenge password

### 20.7 Примечания

Как правило, верхний и нижний ограничители в формате РЕМ выглядят как:

-----BEGIN CERTIFICATE REQUEST----------END CERTIFICATE REQUEST-----

Некоторым программам (например некоторым версиям сертификационного сервера Netscape) необходим другой вид ограничителей:

-----BEGIN NEW CERTIFICATE REOUEST----------END NEW CERTIFICATE REQUEST-----

Такие ограничители создаются при использовании опции -newhdr, но в обратную сторону они совместимы. Обе формы при вводе принимаются прозрачно.

Заявки на сертификаты, создаваемые в Microsoft IE Active-X элементом Xenroll, включают в себя добавленные расширения, в том числе расширение KeyUsage, которое определяет тип ключа (только подпись или общего назначения) и все дополнительные OID, введенные скриптом в расширении extendedKeyUsage.

### 20.8 Диагностика

Часто выводятся следующие сообщения:

Using configuration from /some/path/openssl.cnf

Unable to load config info

Через некоторое время выводится:

unable to find 'distinguished\_name' in config

problems making Certificate Request

Первое сообщение - ключевое: не обнаружен конфигурационный файл! Некоторые операции (такие как просмотр заявки на сертификат) не требуют конфигурационного файла, поэтому его использование необязательно. Но создание сертификатов или заявок требует конфигурационного файла. Это можно считать ошибкой.

Еще одно озадачивающее сообщение:

Attributes:

 $a0.00$ 

Это сообщение выводится, когда никаких attributes не указано, а заявка включает корректную пустую структуру SET OF (DER-форма которой выглядит как 0ха0 0х00). Если вы видите только:

Attributes:

Значит, структура SET OF отсутствует и кодировка технически некорректна (но допустима). Для получения дополнительной информации см. описание опции -asn1-kludge.

### 20.9 Переменные среды

Переменная OPENSSL\_CONF, если она определена, позволяет определить расположение дополнительного конфигурационного файла. Опция командной строки -config имеет больший приоритет. Для совместимости переменная среды SSLEAY CONF может использоваться для той же цели, но ее использование не рекомендуется.

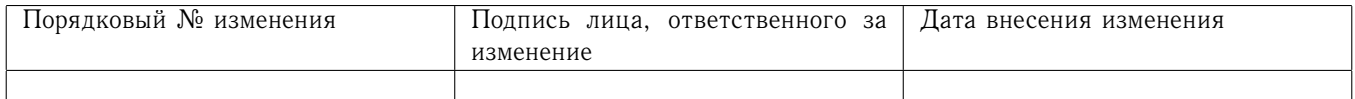

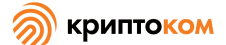

### $80$

### 21 КОМАНДА SMIME

#### 21.1 Описание команды

Команда smime обрабатывает почтовые сообщения типа S/MIME. Она может зашифровывать, расшифровывать, подписывать и проверять такие сообщения.

#### 21.2 Формат ввода команды

openssl smime [-encrypt] [-decrypt] [-sign] [-resign] [-verify] [-pk7out] [-[cipher]] [-in file] [-certfile file] [-signer file] [-recip file] [-inform SMIME|PEM|DER] [-passin arg] [-inkey file] [keyform arg] [-out file] [-outform SMIME|PEM|DER] [-content file] [-to addr] [-from ad] [-subject s] [-text] [-indef] [-noindef] [-stream] [-CAfile file] [-CApath dir] [-gost89] [-nointern] [-noverify] [-nochain] [-nosigs] [-nocerts] [-nodetach] [-noattr] [-binary] [-rand file(s)] [cert.pem]... [-purpose] [ignore\_critical] [-issuer\_checks] [-crl\_check] [-crl\_check\_all] [policy\_check] [-extended\_crl] [-x509\_strict] [-policy] [engine id]

#### 21.3 Опции команды

Существует шесть операционных опций, которые устанавливают тип производимой операции. Значение остальных опций варьируется в зависимости от типа операции.

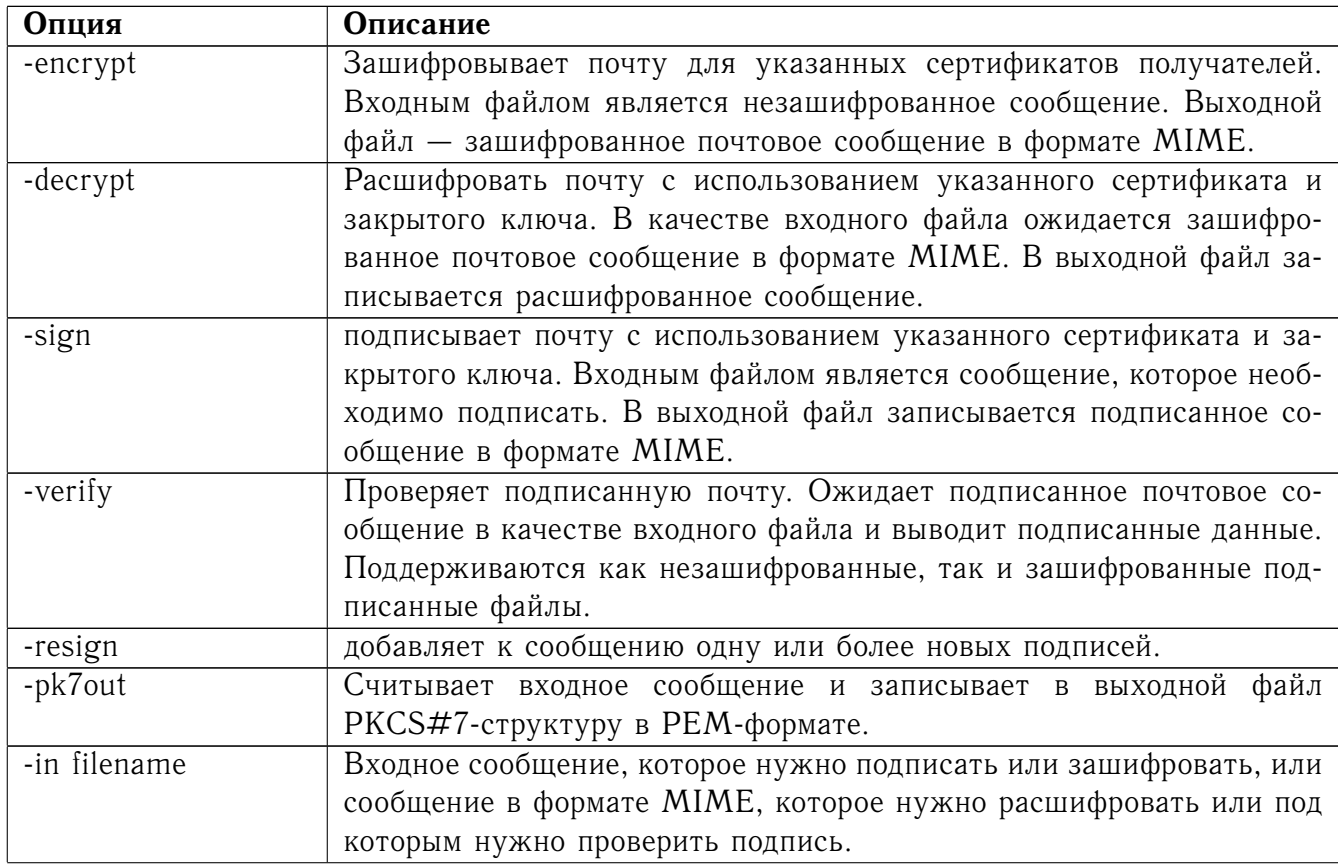

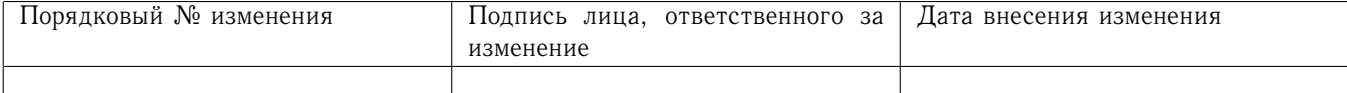

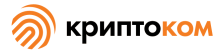

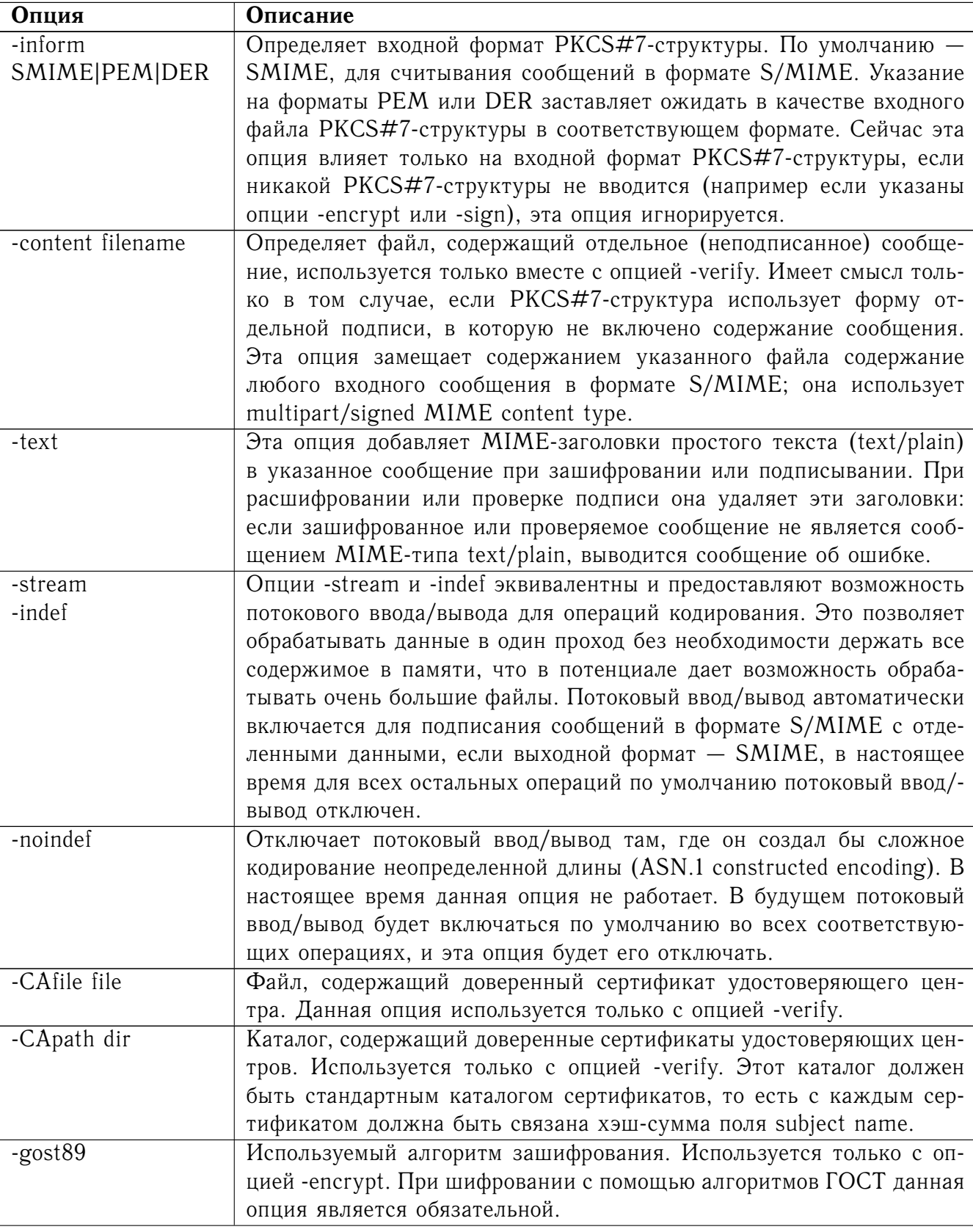

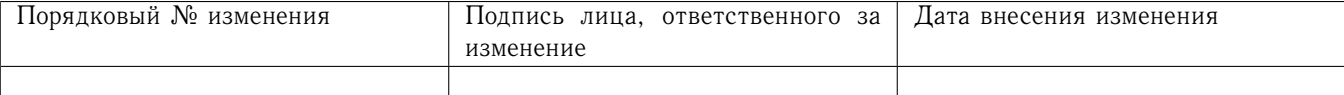

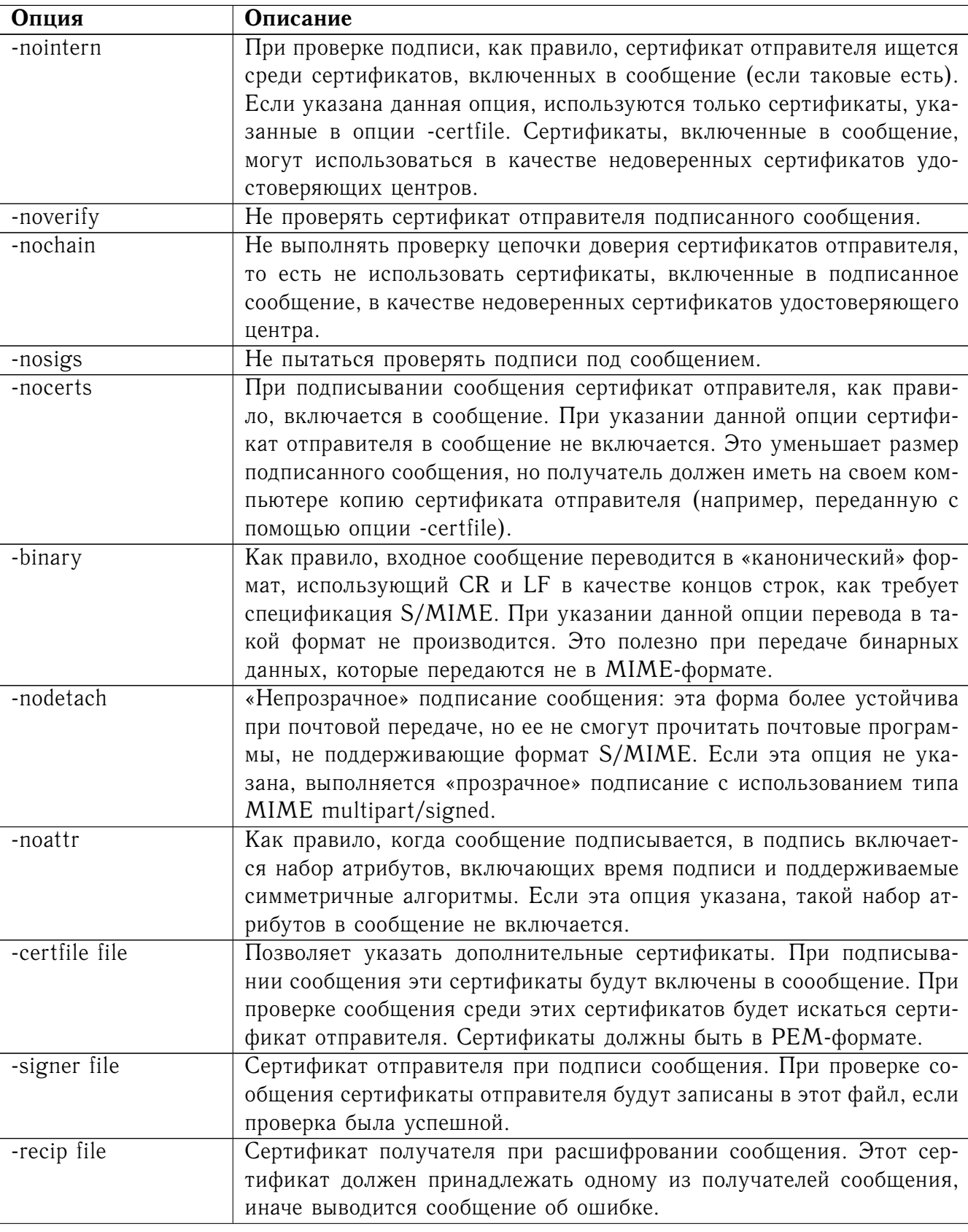

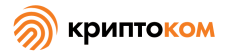

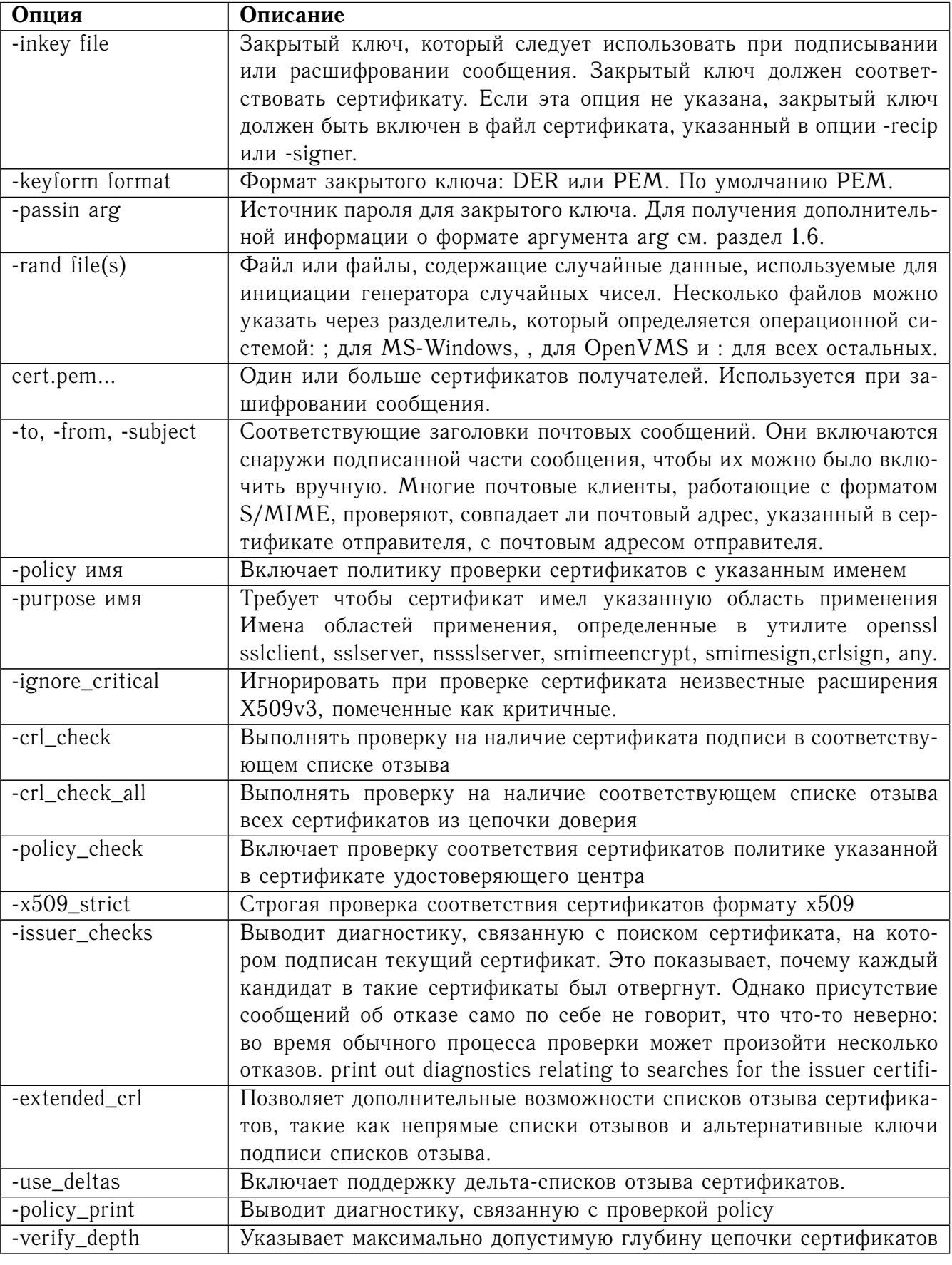

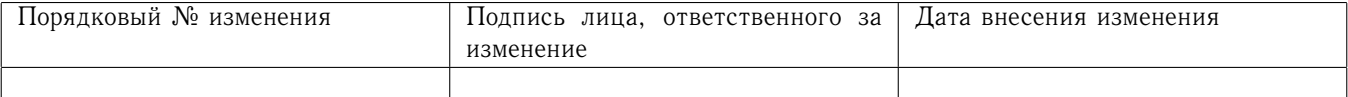

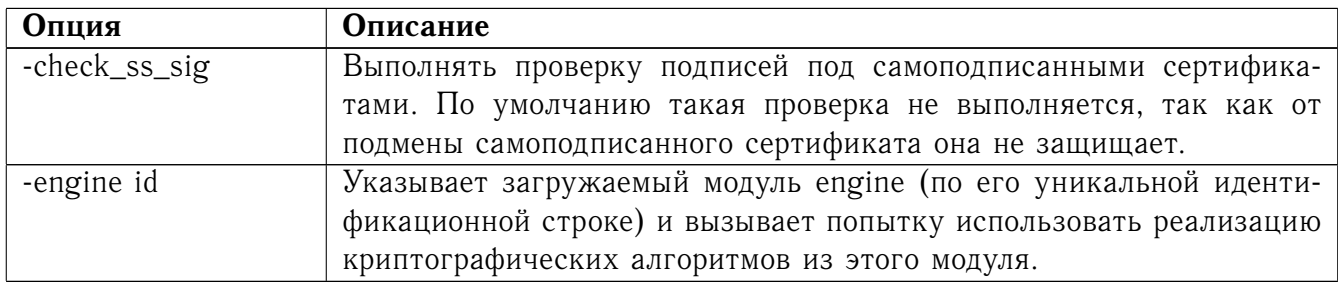

### 21.4 Примечания

Заголовки МІМЕ-сообщения при отправке не должны отделяться от остального содержания пустыми строками. Некоторые почтовые программы автоматически добавляют такие пустые строки. Направить почту непосредственно в программу sendmail - один из способов получить корректный формат.

Подписываемое и зашифрованное сообщение должно включать необходимые МІМЕзаголовки, иначе многие почтовые клиенты не смогут его корректно воспроизвести (или вообще не смогут). Вы можете использовать опцию -text для автоматического добавления заго-ЛОВКОВ.

«Подписанное и зашифрованное» сообщение - сообщение, сначала подписанное, затем зашифрованное. Такое сообщение можно получить, зашифровав уже подписанное сообщение (см. раздел 21.6).

Оригинальная версия не поддерживает возможность создания нескольких подписей под одним почтовым сообщением в формате S/MIME, но может проверять корректность сообщений с несколькими подписями.

Функциональность создания второй и последующих подписей (опция -add) добавлена в МагПро КриптоПакет.

Некоторые почтовые клиенты не в состоянии обрабатывать сообщения, содержащие более одной подписи. Поэтому применять этот режим работы следует только в условиях, когда всё используемое программное обеспечение поддерживает этот режим.

Опции -encrypt и -decrypt отражают обычное использование соответствующих функций в почтовых клиентах. Строго говоря, эти опции работают с разновидностью enveloped data формата PKCS#7. PKCS#7 encrypted data используется для других целей.

### 21.5 Коды выхода

1 Операция выполнена полностью успешно.

- 2 Ошибка при обработке опций команды.
- 3 Один из входных файлов не прочитан.
- 4 Ошибка при создании PKCS#7-файла или считывании MIME-сообщения.
- 5 При проверке сообщение признано корректным, но произошла ошибка при записи одного из сертификатов отправителя.

### <span id="page-83-0"></span>21.6 Примеры

Создать «прозрачно» подписанное сообщение:

openssl smime -sign -in message.txt -text -out mail.msg -signer mycert.pem

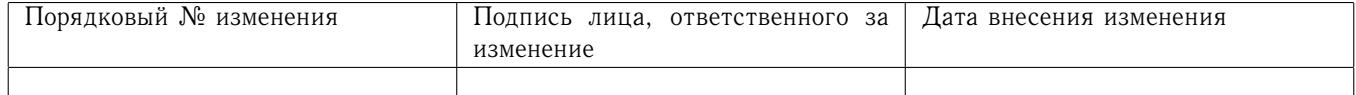

Создать «непрозрачно» подписанное сообщение:

openssl smime -sign -in message.txt -text -out mail.msg -nodetach -signer mycert.pem

Создать подписанное сообщение, включить несколько дополнительных сертификатов и считать закрытый ключ из другого файла:

openssl smime -sign -in in.txt -text -out mail.msg -signer mycert.pem -inkey mykey.pem -certfile mycerts.pem

Отправить подписанное сообщение в Unix-подобными ОС прямо в программу sendmail, включая заголовки:

openssl smime -sign -in in.txt -text -signer mycert.pem -from steve@openssl.org -to someone@somewhere -subject ''Signed message''

| sendmail someone@somewhere

Проверить сообщение и в случае успешной проверки сохранить сертификат отправителя в файле:

```
openssl smime -verify -in mail.msg -signer user.pem -out
signedtext.txt
```
Отправить зашифрованное сообщение, используя алгоритм gost89:

openssl smime -encrypt -in in.txt -from steve@openssl.org -to

someone@somewhere -subject <<Encrypted message>> -gost89 user.pem -out mail.msq

Подписать и зашифровать сообщение:

openssl smime -sign -in ml.txt -signer my.pem -text | openssl smime -encrypt -out mail.msg -from steve@openssl.org -to someone@somewhere -subject ''Signed and Encrypted message'' -gost89 user.pem

Примечание: команда зашифрования не включает опцию - text, потому что зашифровываемое сообщение уже включает МІМЕ-заголовки.

Расшифровать сообщение:

openssl smime -decrypt -in mail.msg -recip mycert.pem -inkey key.pem Выходными данными из подписывающей программы Netscape является PKCS#7-структура в формате с отдельной подписью. Вы можете использовать эту программу, чтобы проверить такую подпись, разбив на строки структуру в кодировке base64, окружив ее ограничителями:

-----BEGIN PKCS7----- $---END$  PKCS7-----

и воспользовавшись командой

openssl smime -verify -inform PEM -in signature.pem -content content.txt

Вы также можете декодировать подпись из кодировки base64 и воспользоваться командой openssl smime -verify -inform DER -in signature.der -content

content.txt

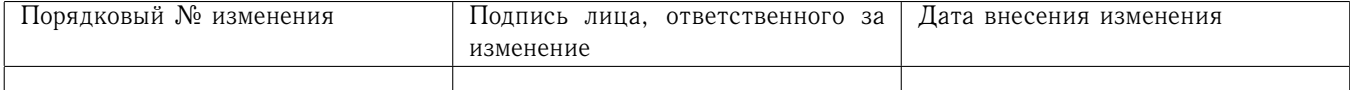

### 22 КОМАНДА SPEED

### 22.1 Описание команды

Эта команда используется, чтобы тестировать скорость криптографических алгоритмов.

### 22.2 Формат ввода команды

openssl speed [-engine id] -evp alg

### 22.3 Опции команды

<span id="page-85-0"></span>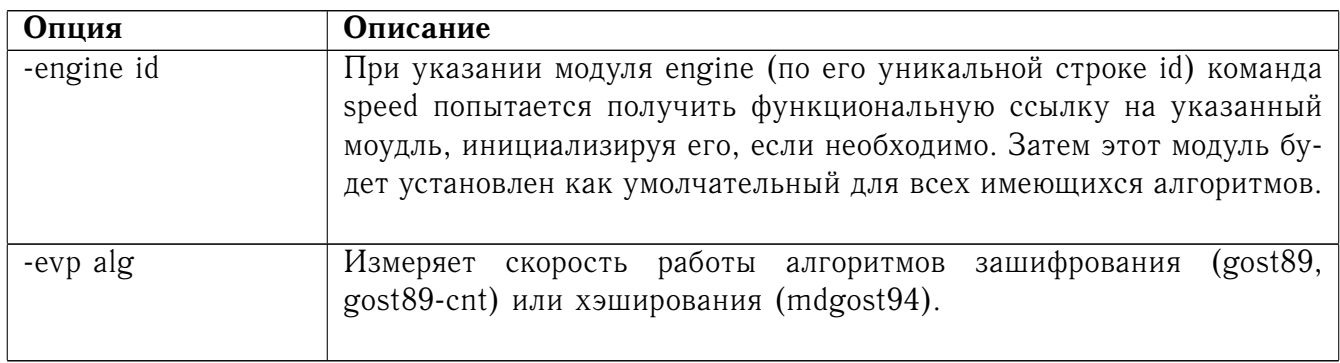

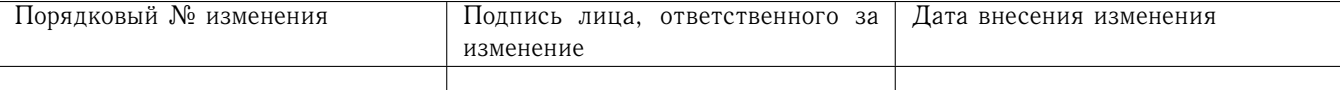

### 87

### КОМАНДА S\_CLIENT 23

### 23.1 Описание команды

Команда s\_client реализует SSL/TLS-клиент общего назначения, устанавливающий соединение с отдаленным SSL/TLS-сервером. Это очень полезный диагностический инструмент для SSL-серверов.

### 23.2 Формат ввода команды

openssl s\_client [-connect host:port] [-verify depth] [-cert filename] [-certform DER|PEM] [crl\_check] [-crl\_check\_all] [-key keyfile] [-keyform DER|PEM] [-pass arg] [-CApath directory] [-CAfile filename] [-reconnect] [-pause] [-prexit] [-showcerts] [-debug] [-msg] [-nbio\_test] [-state] [-nbio] [-crlf] [-ign\_eof] [-no\_ign\_eof] [-quiet] [-ssl2] [-ssl3] [-tls1] [-no\_ssl2] [-no\_ssl3] [-no\_tls1] [-bugs] [-cipher cipherlist] [-starttls protocol] [-engine id] [-tlsextdebug] [-no\_ticket] [-sess\_out filename] [-sess\_in filename] [-rand file(s)] [-mtu number] [-serverpref] [-servername] [-status] [-no\_ticket]

### 23.3 Опции команды

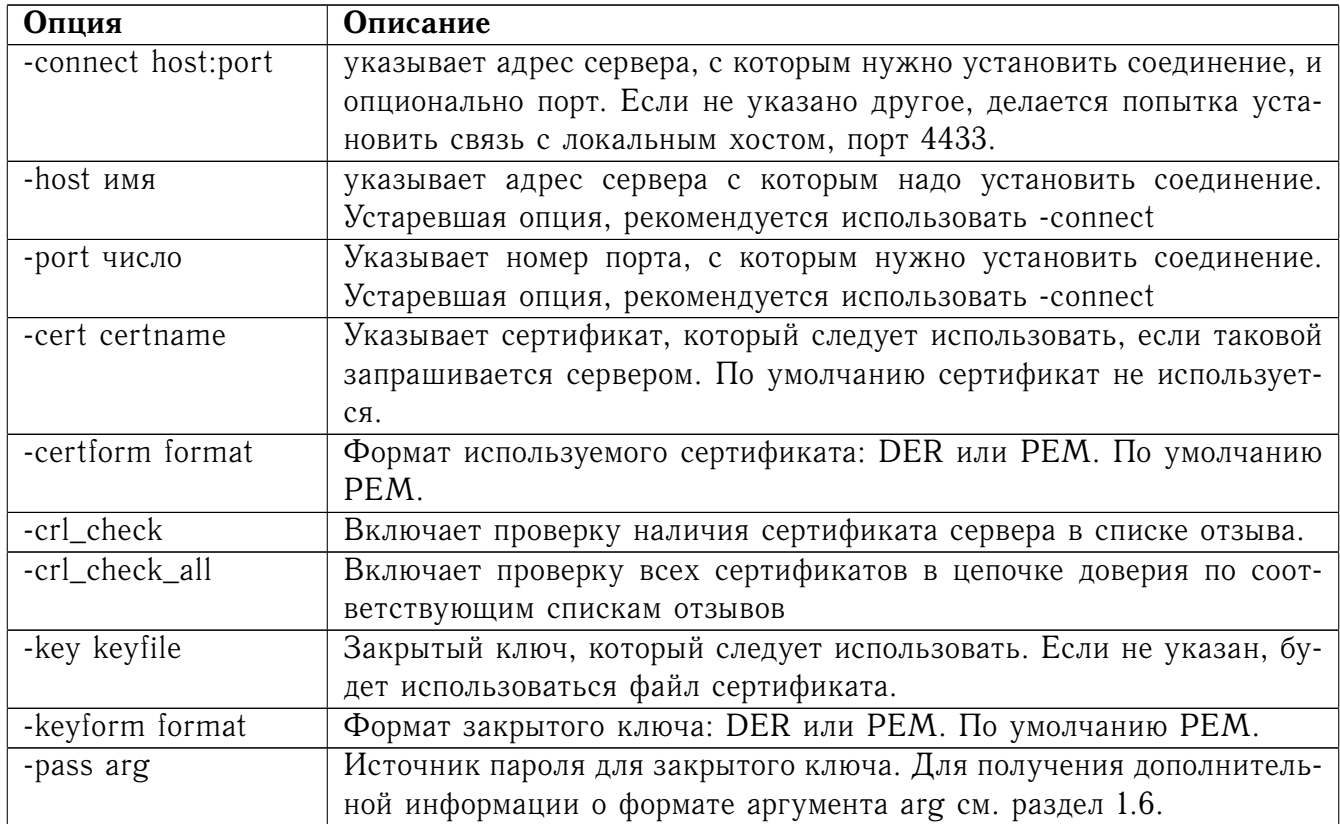

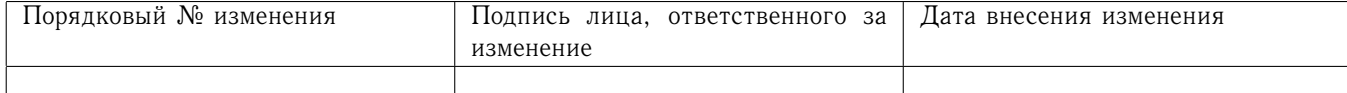

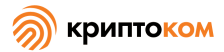

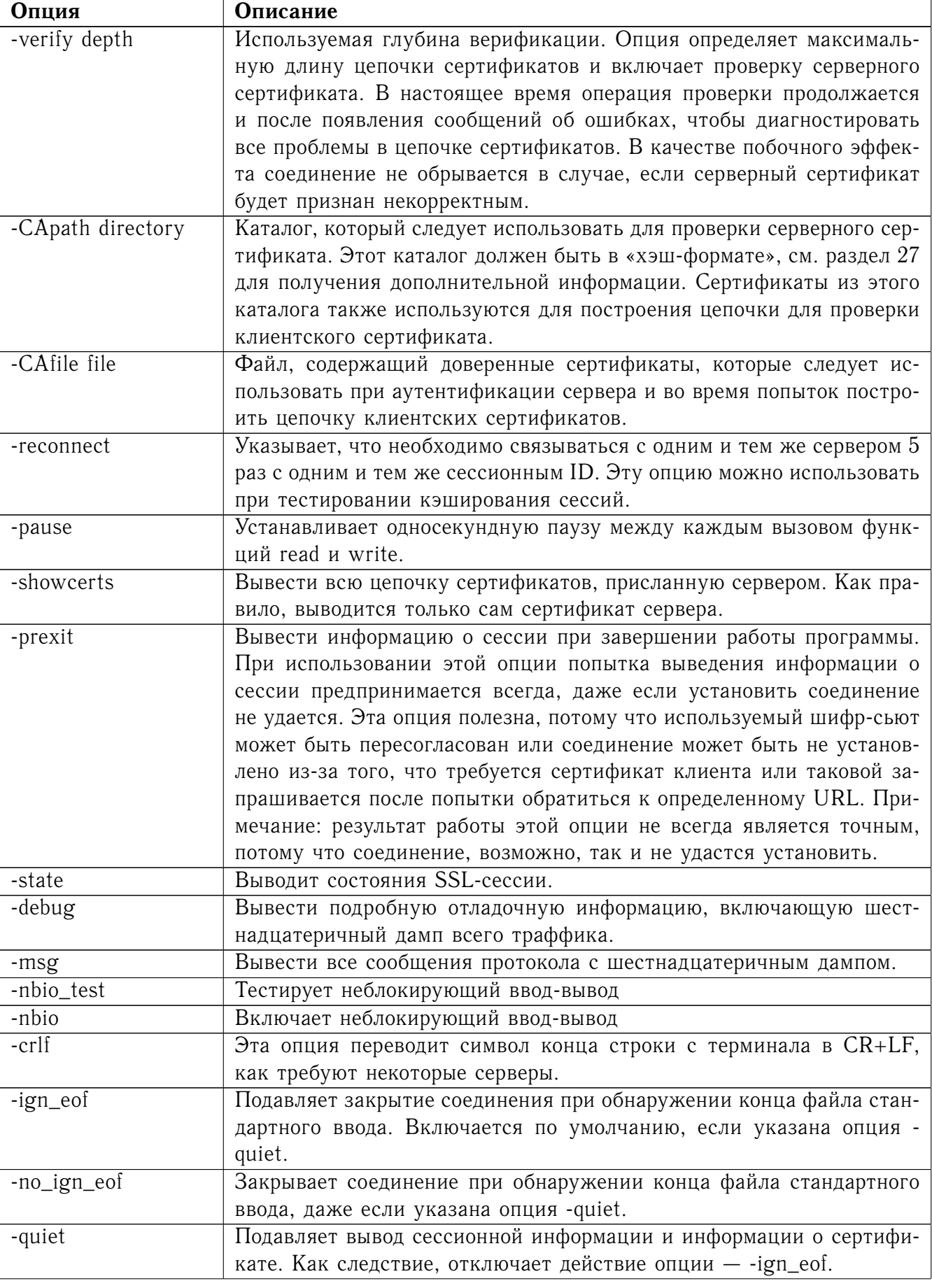

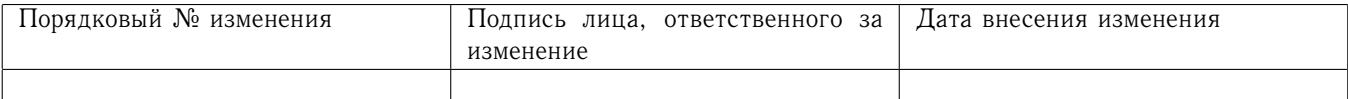

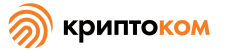

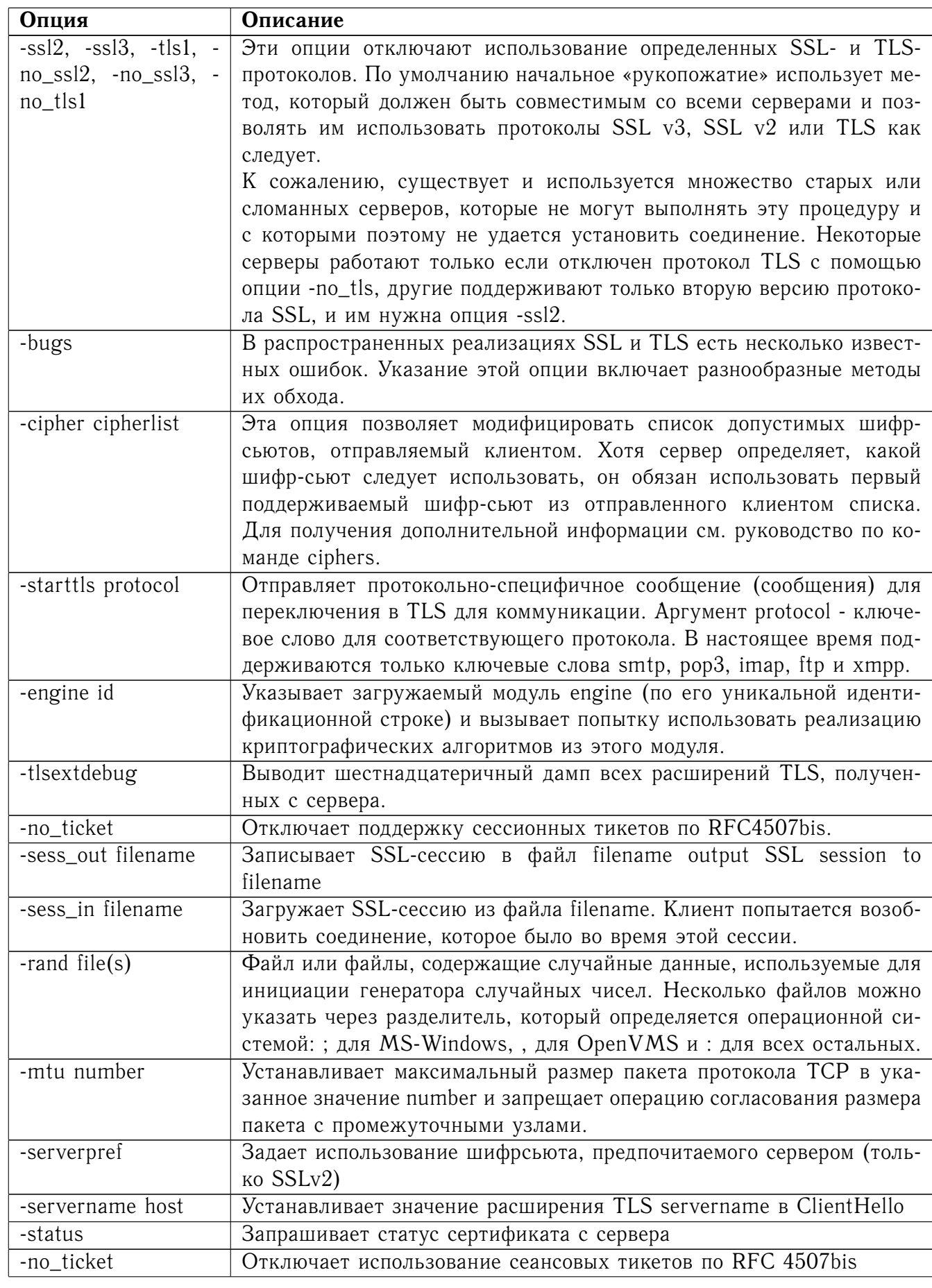

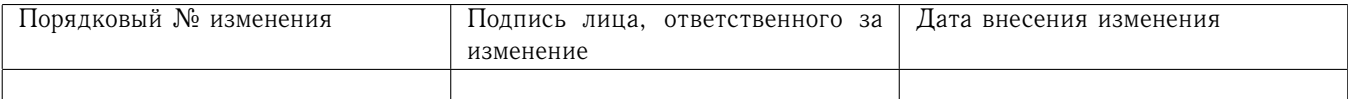

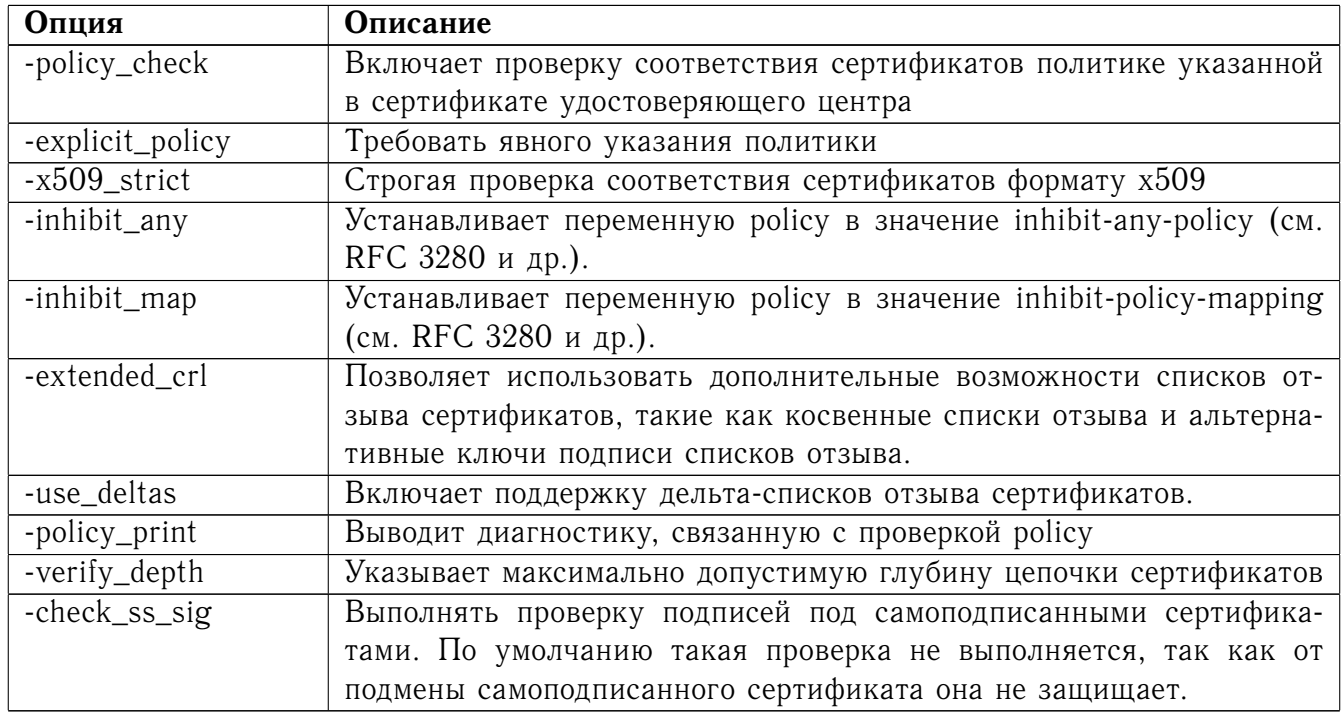

#### 23.4 Команды, выводимые при установленном соединении

Если установлено соединение с SSL-сервером, то выводятся все данные, полученные с сервера, и все нажатия на клавиши будут переданы на сервер. При интерактивном использовании (что означает, что не были указаны ни опция -quiet, ни опция -ign\_eof) то сессия будет пересогласована, если строка начинается с R, а если строка начинается с Q, или достигнут конец файла, соединение будет закрыто.

### 23.5 Примечания

Kоманда s\_client может применяться для отладки SSL-сервером. Для установления соединения с SSL HTTP-сервером обычно используется команда

openssl s\_client -connect servername: 443 (протокол https использует порт 443). Если соединение установлено успешно, можно дать http-команду, например "GET /" запрос веб-страницы.

Если «рукопожатие» неудачно, этому может быть несколько возможных причин, если ничего очевидного, вроде отсутствия клиентского сертификата, можно попробовать использовать опции -bugs, -ssl2, -ssl3, -tls1, -no\_ssl2, -no\_ssl3, -no\_tls1 в том случае, если ошибка на сервере. Особенно вы можете поиграть с этими опциями перед отправкой баг-репорта в список рассылки OpenSSL.

Часто встречающая проблема при попытке заставить работать клиентские сертификаты веб-клиент жалуется, что у него нет сертификатов, или выдает пустой список для выбора. Это, как правило, происходит потому, что сервер не отправляет название удостоверяющего центра клиента в своем списке «приемлемых удостоверяющих центров», когда он запрашивает сертификат. При использовании программы s\_client можно просмотреть и проверить список приемлемых удостоверяющих центров. Но некоторые серверы запрашивают клиентскую аутентификацию только после запроса определенного URL. Чтобы получить список в этом случае,

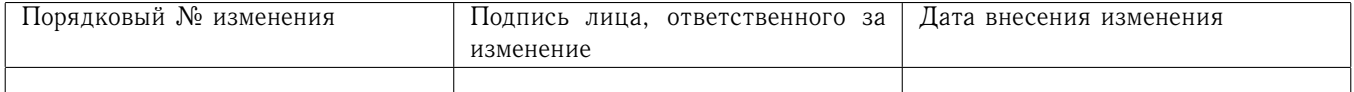

необходимо воспользоваться опцией -prexit и отправить http-запрос соответствующей страницы.

Если сертификат указан в командной строке с использованием опции -cert, он не будет использоваться, если только сервер специально не запросит клиентский сертификат. Таким образом, простое включение клиентского сертификата в командную строку не является гарантией, что сертификат работает.

Если возникают трудности при просмотре серверного сертификата, следует воспользоваться опцией -showcerts, чтобы просмотреть всю цепочку сертификатов.

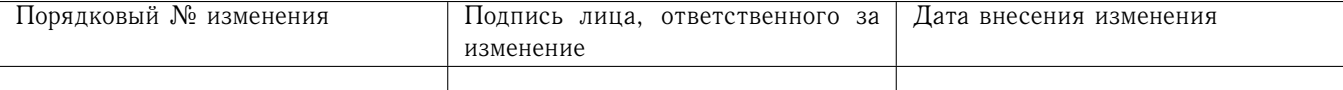

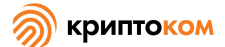

# 24 КОМАНДА S\_SERVER

### 24.1 Описание команды

Команда s\_server реализует SSL/TLS-сервер общего назначения, который отвечает на запросы на установление соединения на определенном порте с использованием протокола SSL/TLS.

### 24.2 Формат ввода команды

openssl s\_server [-accept port] [-context id] [-verify depth] [-Verify depth] [-crl\_check] [ crl\_check\_all] [-cert filename] [-certform DER|PEM] [-key keyfile] [-keyform DER|PEM] [ pass arg] [-dcert filename] [-dcertform DER|PEM] [-dkey keyfile] [-dkeyform DER|PEM] [ dpass arg] [-dhparam filename] [-nbio] [-nbio\_test] [-crlf] [-debug] [-msg] [-state] [-CApath directory] [-CAfile filename] [-nocert] [-cipher cipherlist] [-serverpref] [-quiet] [-no\_tmp\_rsa] [ ssl2] [-ssl3] [-tls1] [-no\_ssl2] [-no\_ssl3] [-no\_tls1] [-no\_dhe] [-bugs] [-hack] [-www] [-WWW] [-HTTP] [-engine id] [-tlsextdebug] [-no\_ticket] [-id\_prefix arg] [-rand file(s)] [-servername host] [-servername\_fatal] [-cert2 arg] [-key2 arg]

### 24.3 Опции команды

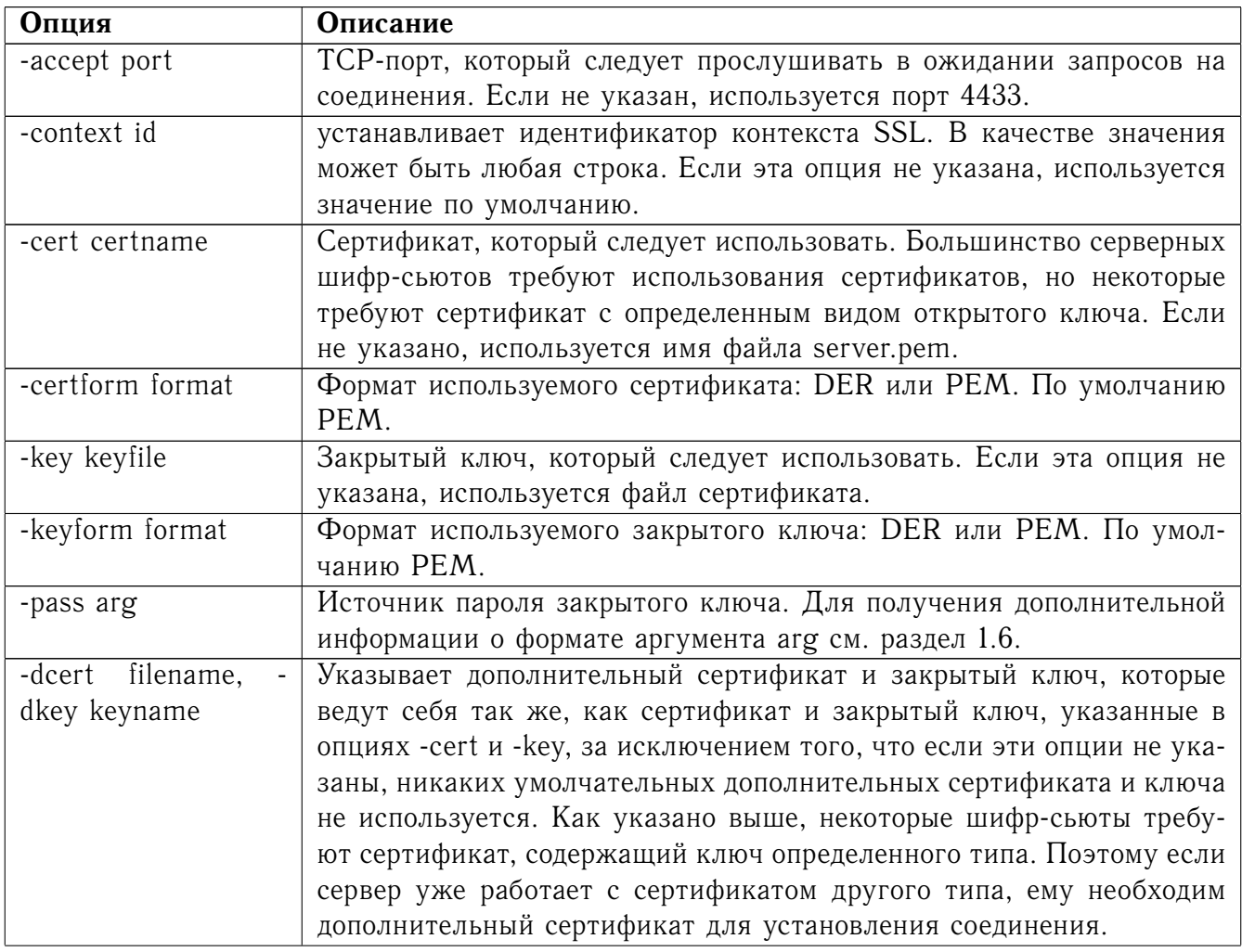

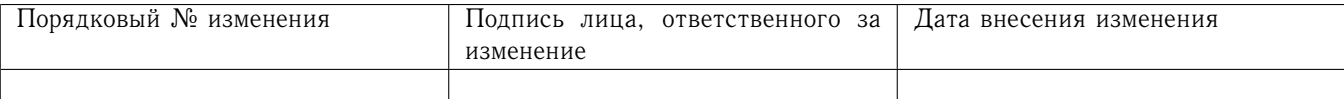

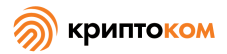

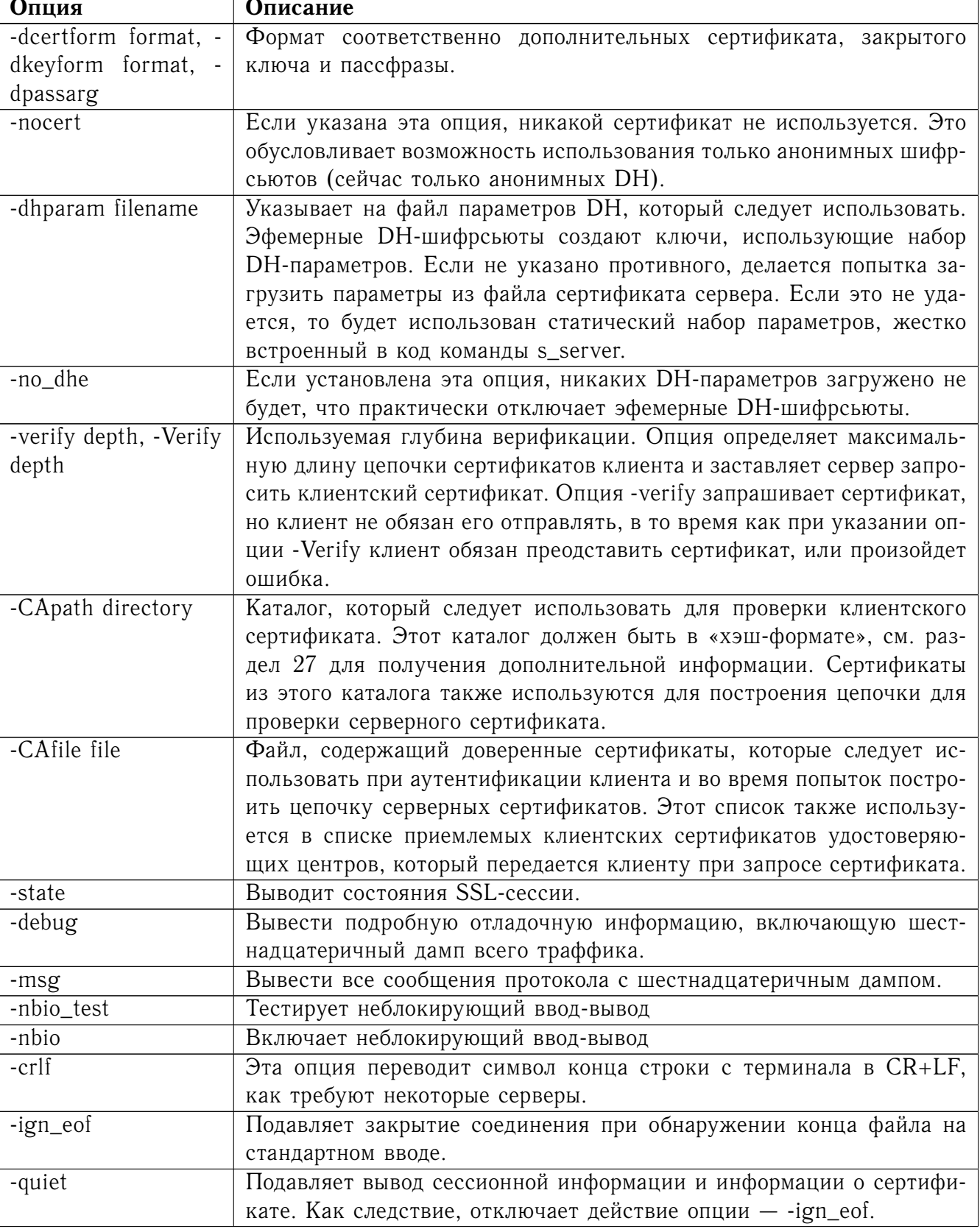

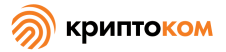

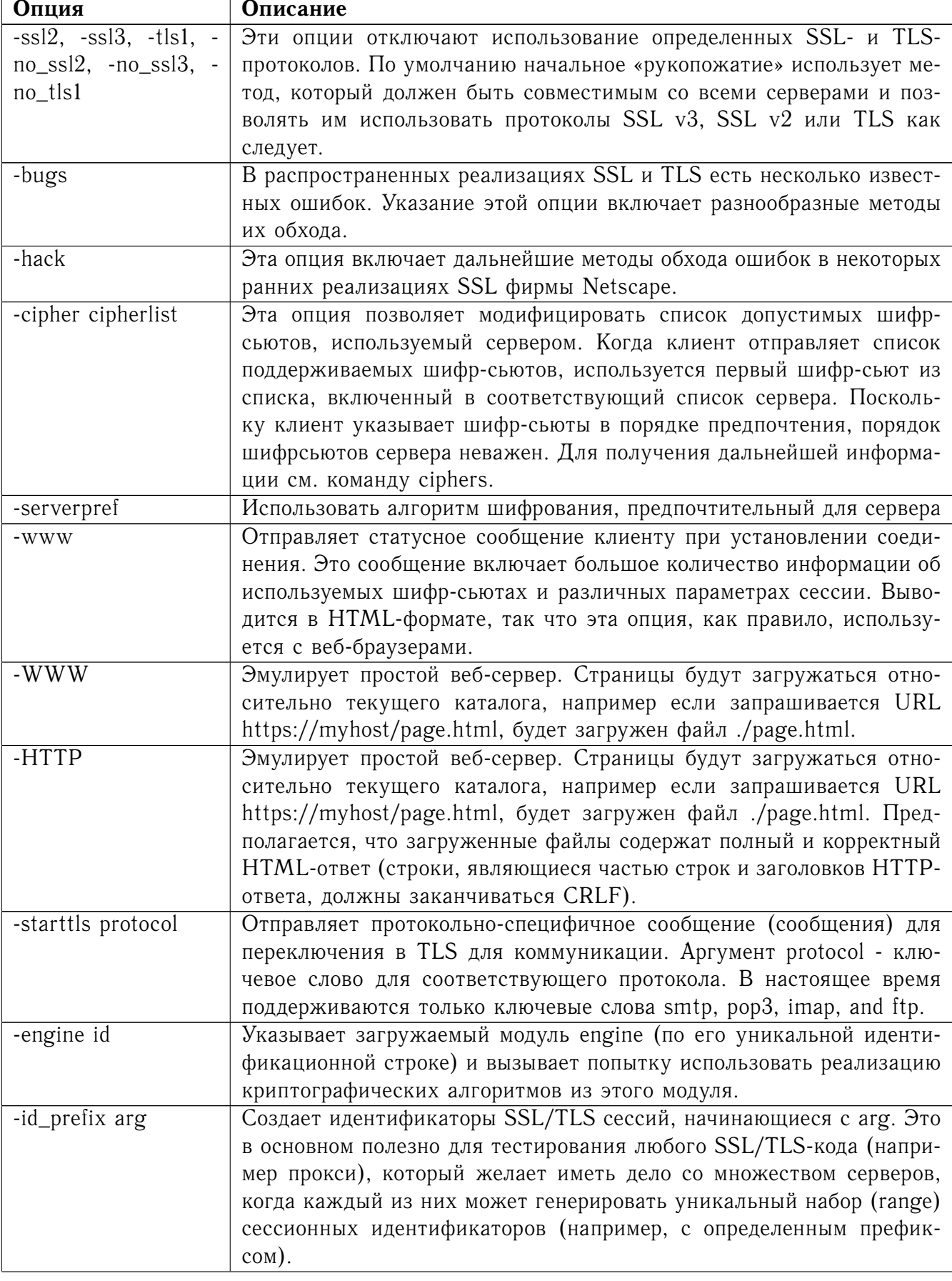

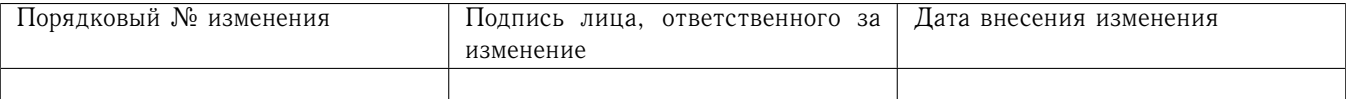

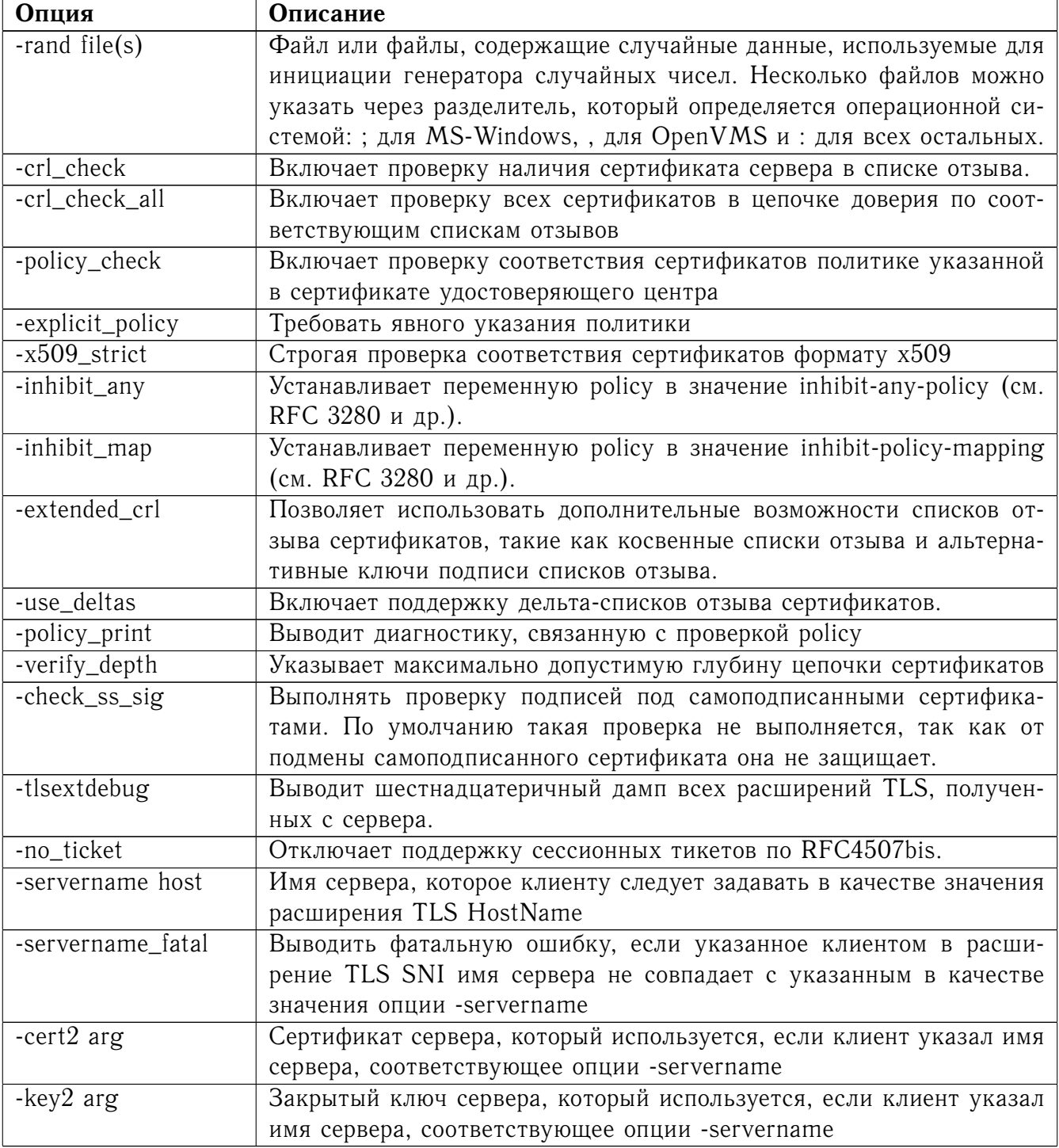

#### 24.4 Команды, используемые при установленном соединении

Если установлен запрос на соединение с SSL-клиентом и не использована опция -www или -WWW, то, как правило, выводятся все данные, полученные от клиента, и все нажатия клавиш будут переданы клиенту.

Также распознаются определенные однобуквенные команды, выполняющие специальные операции. Они перечислены ниже:

q Завершить текущее SSL-соединение, но принимать новые соединения.

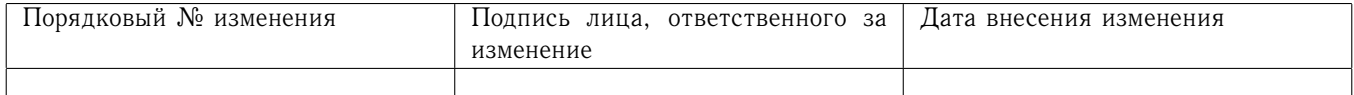

**Q** Завершить текущее SSL-соединение и закончить работу.

г Пересогласовать SSL-сессию.

R Пересогласовать SSL-сессию и запросить клиентский сертификат.

Р Отправить некоторый открытый текст по underlying TCP-соединению: это должно заставить клиента прервать соединение из-за нарушения протокола.

**S** Вывести информацию о статусе кэша сессии.

### 24.5 Примечания

Команду s\_server можно использовать для отладки SSL-клиентов. Чтобы принять запросы на соединения от веб-браузеров, можно, например, использовать команду

openssl s server -accept 443 -www

Хотя указание пустого списка сертификатов удостоверяющих центров при запросе клиентского сертификата, строго говоря, являются нарушением протокола, большинство SSLклиентов интерпретируют это как то, что приемлемым является сертификат любого удостоверяющего центра. Это полезно для отладочных целей.

Параметры сессии можно вывести с помощью команды sess\_id.

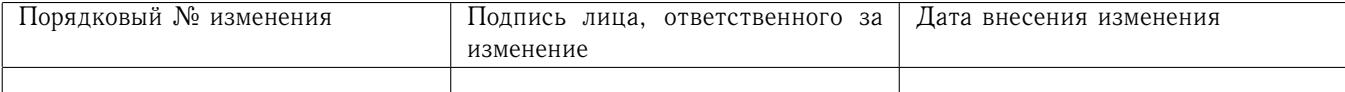

### КОМАНДА S\_TIME 25

### $25.1$ Описание команды

Команда s\_time реализует универсальный SSL/TLS-клиент, который устанавливает соединение с удаленным хостом с помощью SSL/TLS. Она может запросить страницу с сервера и включает время, за которое были переданы полезные данные, в свои изменения времени. Она подсчитывает количество соединений в заданный интервал времени, объем переданных данных (если они есть), и вычисляет среднее время, затраченное на одно соединение.

### 25.2 Формат ввода команды

openssl s\_time [-connect host:port] [-www page] [-cert filename] [-key filename] [-CApath directory] [-CAfile filename] [-reuse] [-new] [-verify depth] [-nbio] [-time seconds] [-ssl2] [-ssl3] [-bugs] [-cipher cipherlist]

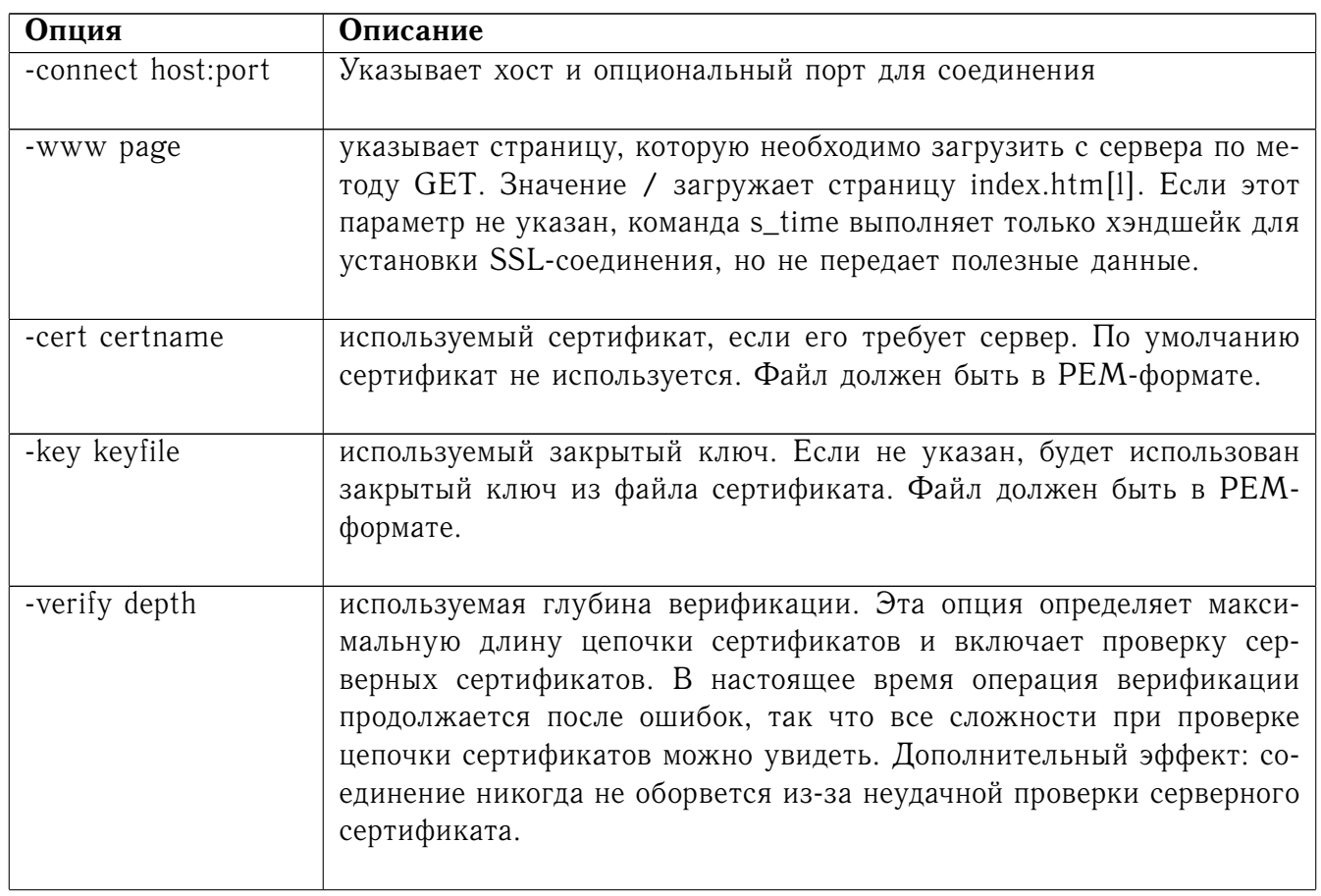

### $25.3$ Опции команды

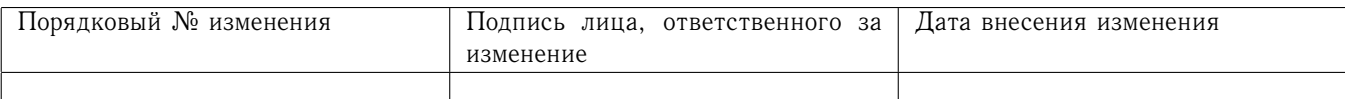

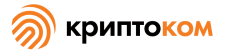

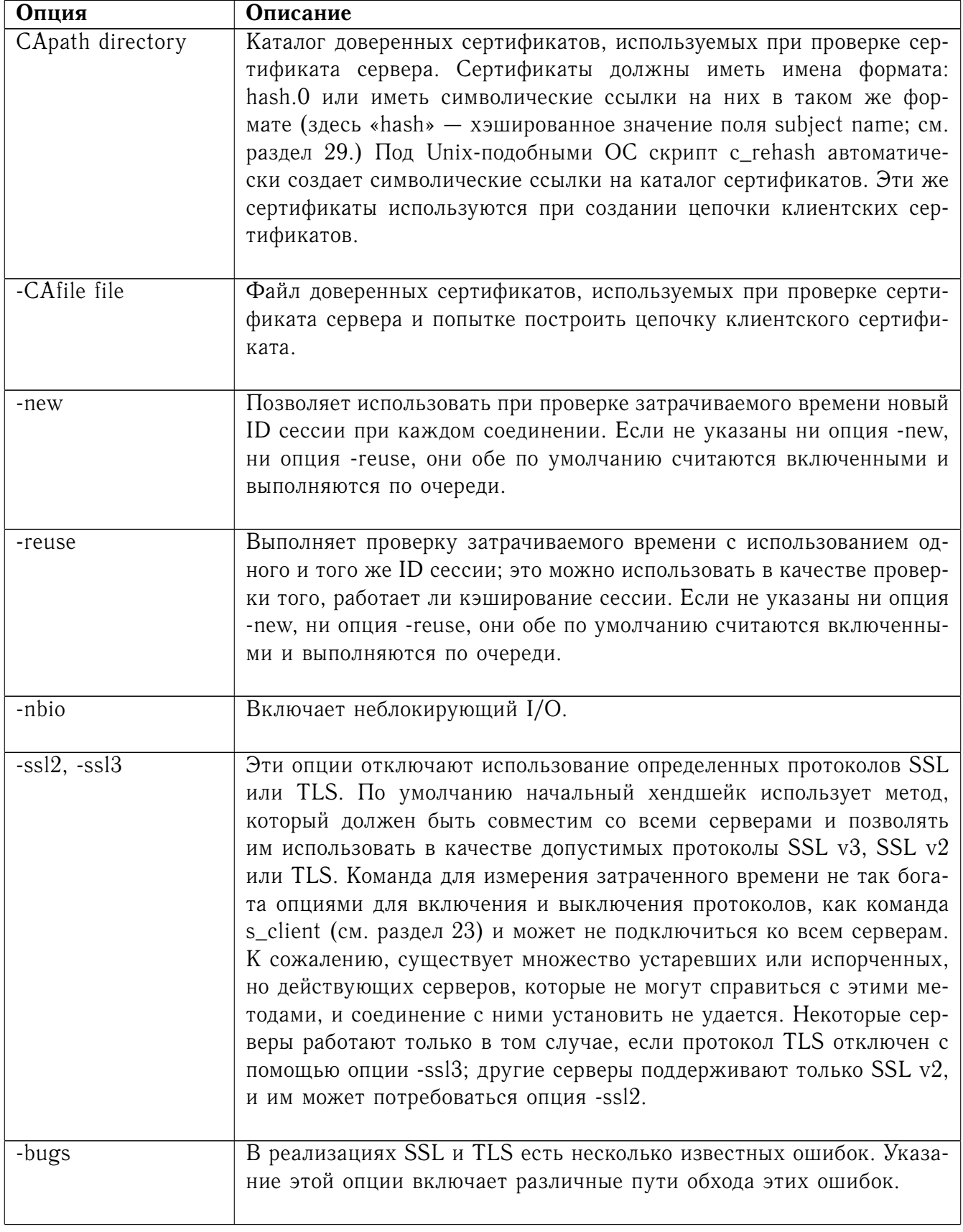

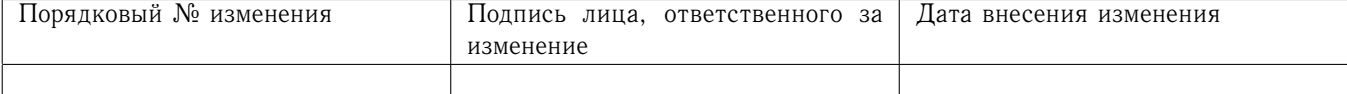

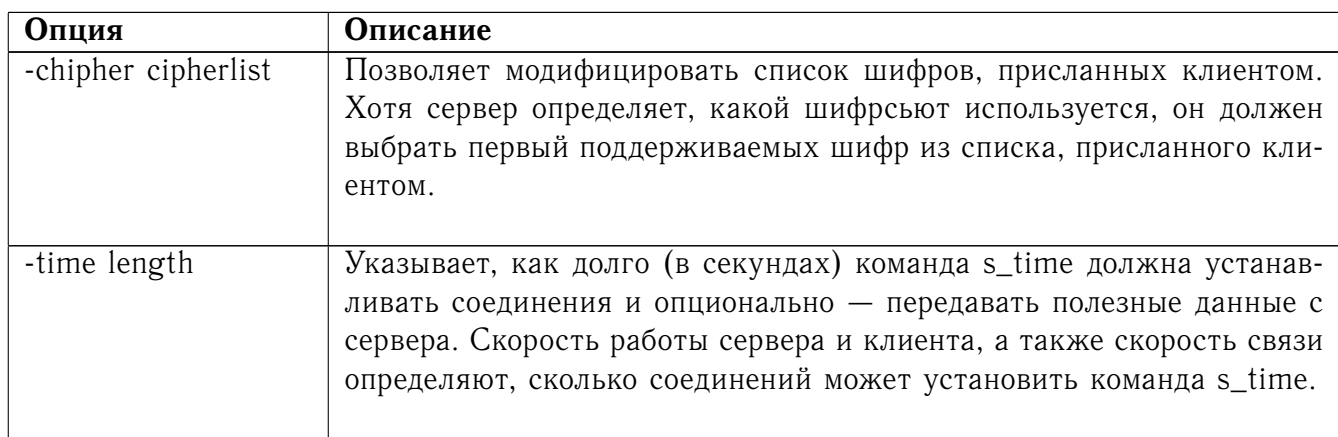

### 25.4 Примечания

Можно использовать команду s\_time для измерения скорости работы SSL-соединения. Чтобы подключиться к HTTP-серверу по протоколу SSL и получить страницу по умолчанию, обычно используется команда

openssl s time -connect servername: 443 -www / -CApath yourdir -CAfile yourfile.pem -cipher commoncipher [-ssl3]

(протокол https использует порт 443). «commoncipher» - это шифр, на который соглашаются и клиент, и сервер.

Если хендшейк выполнить не удается, этому могут быть несколько возможных причин. Если нет ничего столь очевидного, как отсутствие клиентского сертификата, можно попробовать использовать опции -bugs, -ssl2, -ssl3 на случай, если ошибка происходит на сервере. Особенно важно проверить эти опции перед тем, как отправлять сообщение об ошибках в список рассылки OpenSSL.

Частая проблема при попытках заставить работать клиентские сертификаты состоит в том, что веб-клиент жалуется, что у него нет сертификатов, или выдает пустой список выбора. Как правило, это происходит, потому что сервер при запросе сертификата не включает сертификат УЦ, на котором подписан клиентский сертификат, в свой «список допустимых сертификатов УЦ». Этот список можно просмотреть и проверить с помощью команды s\_client (см. раздел 23). Однако, некоторые серверы требуют клиентской аутентификации только после того, как запрошен определенный URL. В этом случае, чтобы получить список, необходимо использовать команду s\_client с опцией-prexit и отправить http-запрос на соответствующую страницу.

Если сертификат указан в командной строке с помощью опции -cert, он будет использоваться только в том случае, если сервер явным образом требует клиенский сертификат. Таким образом, простое включение клиентского сертификата в командную строку не дает гарантии, что сертификат будет работать.

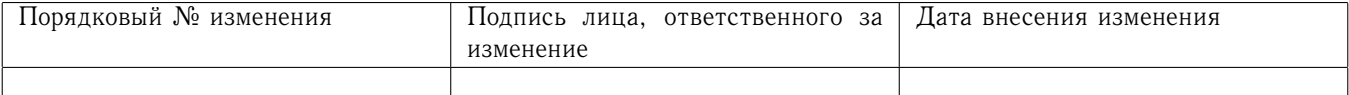

### КОМАНДА TS 26

#### $26.1$ Описание команды

Команда ts - это базовое клиент-серверное приложение службы меток времени (СМВ), соответствующее RFC 3161. Служба меток времени может быть частью реализации РКI. Ее задача - предоставлять долгосрочные свидетельства существования определенных данных до определенного времени. Вот краткое описание протокола:

1. Клиент СМВ вычисляет значение однонаправленной хэш-функции для файла данных и отправляет хэш в СМВ.

2. СМВ присоединяет текущую дату и время к полученному хэшу, подписывает все вместе и отправляет полученный маркер метки времени обратно клиенту. Созданием этого маркера СМВ удостоверяет существование исходного файла данных во время создания ответа.

3. Клиент СМВ получает ответ метки времени и проверяет подпись под ним. Кроме того, клиент проверяет, совпадает ли значение хэша, содержащееся в ответе, со значением, отправленным в СМВ.

Существует один блок DER-кодированных данных протокола, определенный для транспортирования метки времени в СМВ, и один для отправки ответа метки времени обратно клиенту. Команда ts имеет три основные функции: создание запроса на метку времени на основании файла данных, создание маркера метки времени на основании запроса и проверка того, соответствует ли маркер конкретному запросу или файлу данных.

Пока не поддерживается автоматическая отправка запросов/маркеров по НТТР или ТСР, как предлагается в RFC 3161. Пользователи должны отправлять запросы по ftp или электронной почте.

#### 26.2 Формат ввода команды

openssl ts -query [-rand file:file...] [-config configfile] [-data file\_to\_hash] [-digest digest\_bytes] [-md\_gost94] [-policy object\_id] [-no\_nonce] [-cert] [-in request.tsq] [-out request.tsq] [-text]

openssl ts -reply [-config configfile] [-section tsa\_section] [-query- file request.tsq] [-passin arg] [-signer tsa\_cert.pem] [-inkey private.pem] [-chain certs\_file.pem] [-policy object\_id] [-in response.tsr] [-token\_in] [-out response.tsr] [-token\_out] [-text] [-engine id]

openssl ts -verify [-data file\_to\_hash] [-digest digest\_bytes] [-query- file request.tsq] [-in response.tsr] [-token\_in] [-CApath trusted\_cert\_path] [-CAfile trusted\_certs.pem] [-untrusted cert\_file.pem]

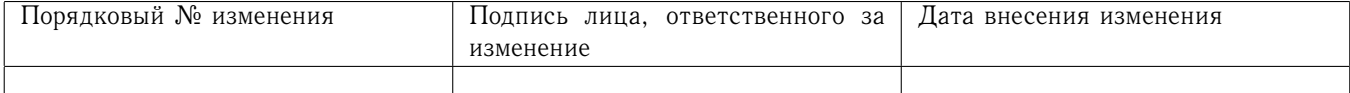

# 26.3 Опции команды

## 26.3.1 Создание запроса на метку времени

Можно использовать опцию - query для создания и вывода запроса на метку времени со следующими опциями:

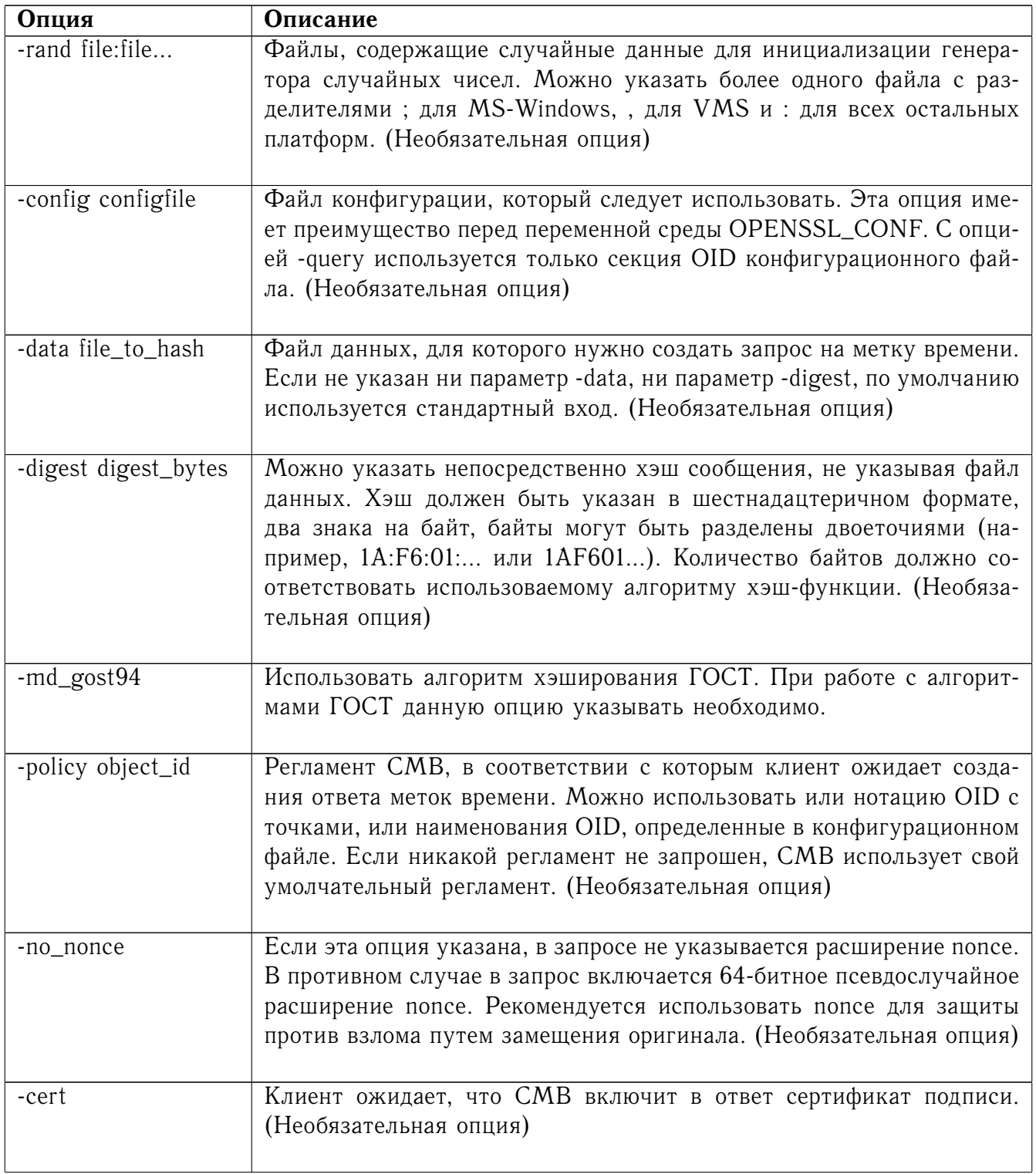

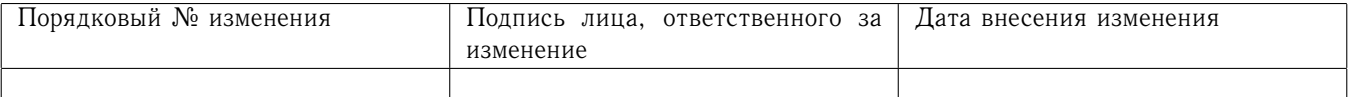

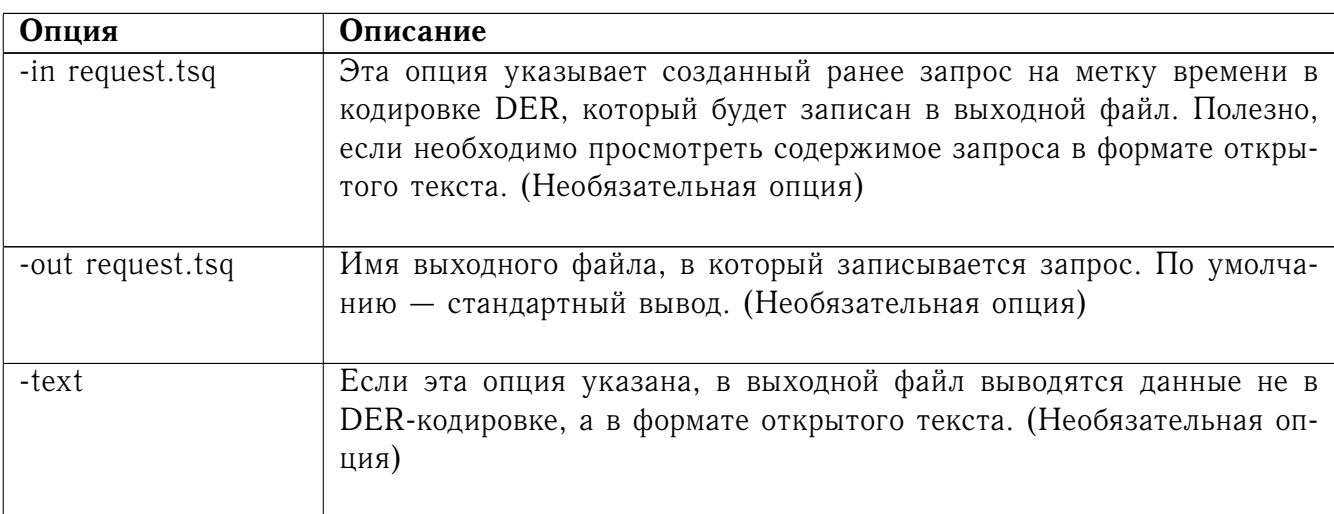

### 26.3.2 Создание ответа метки времени

Ответ метки времени (TimeStampResp) состоит из статуса ответа и собственно маркера метки времени (ContentInfo), если таковой успешно создан. Для создания ответа метки времени или маркера метки времени на основании запроса и вывода ответа/маркера открытым текстом используется команда -reply. Если не указана опция -token\_out, результатом работы данной опции всегда является ответ метки времени (TimeStampResp), в противном случае маркер метки времени (ContentInfo).

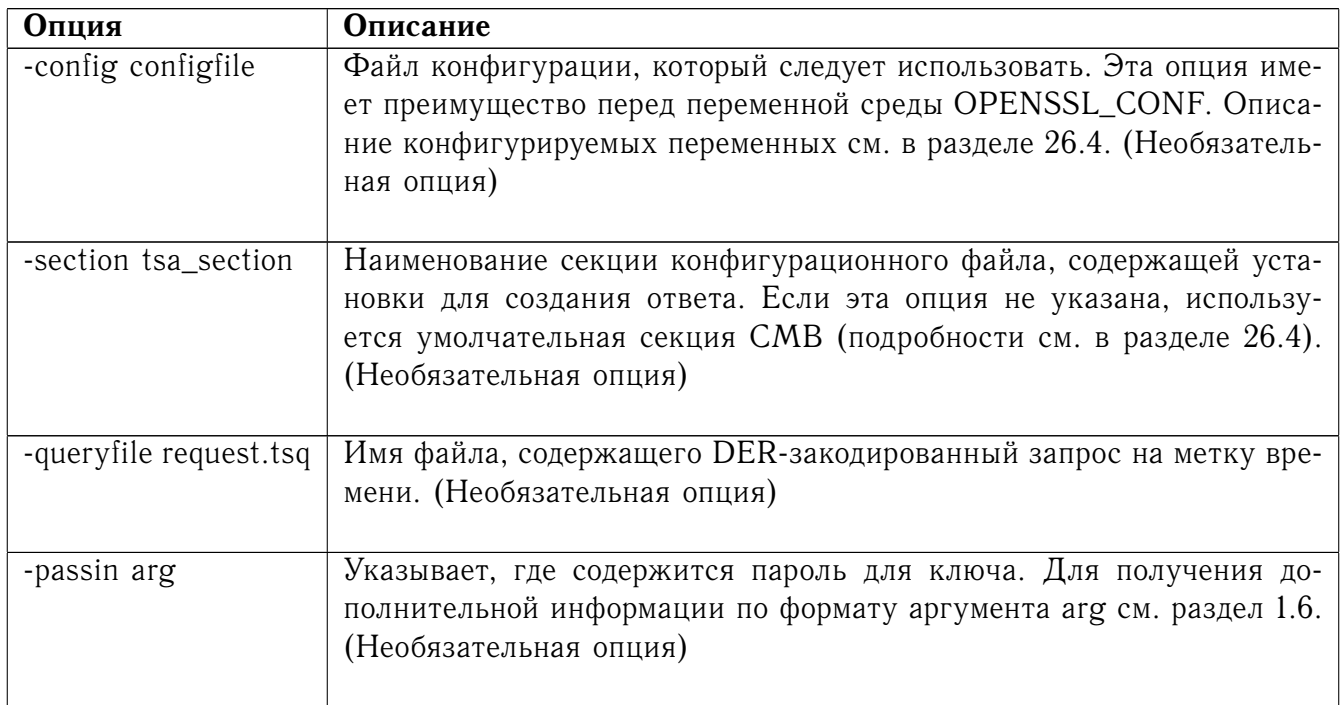

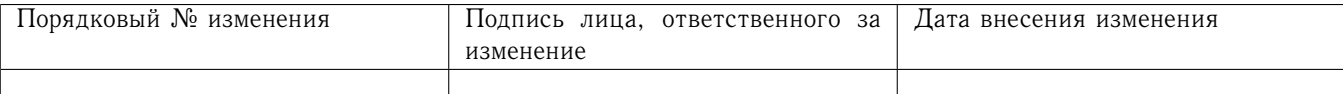

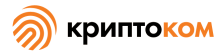

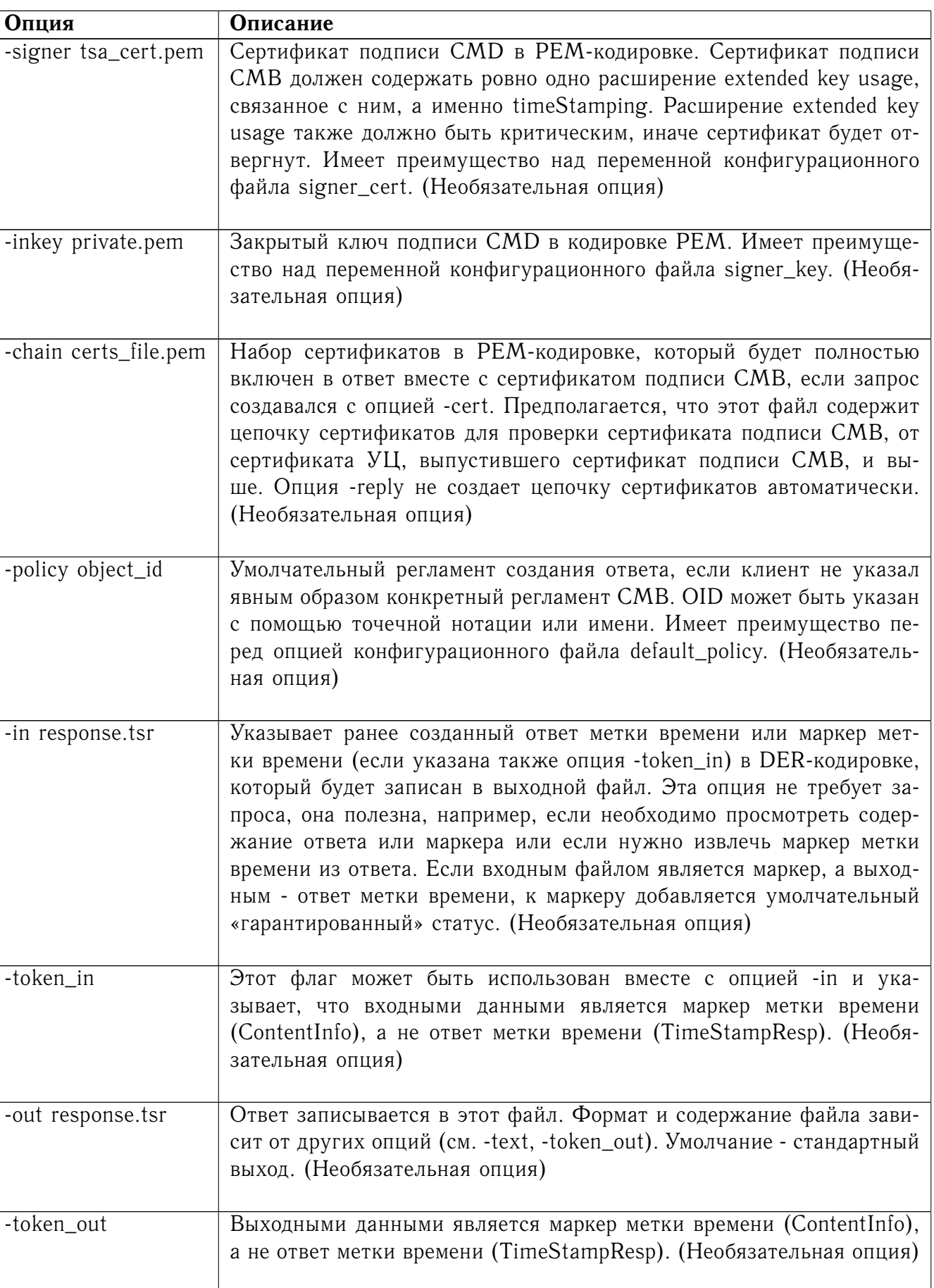

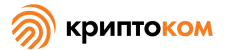

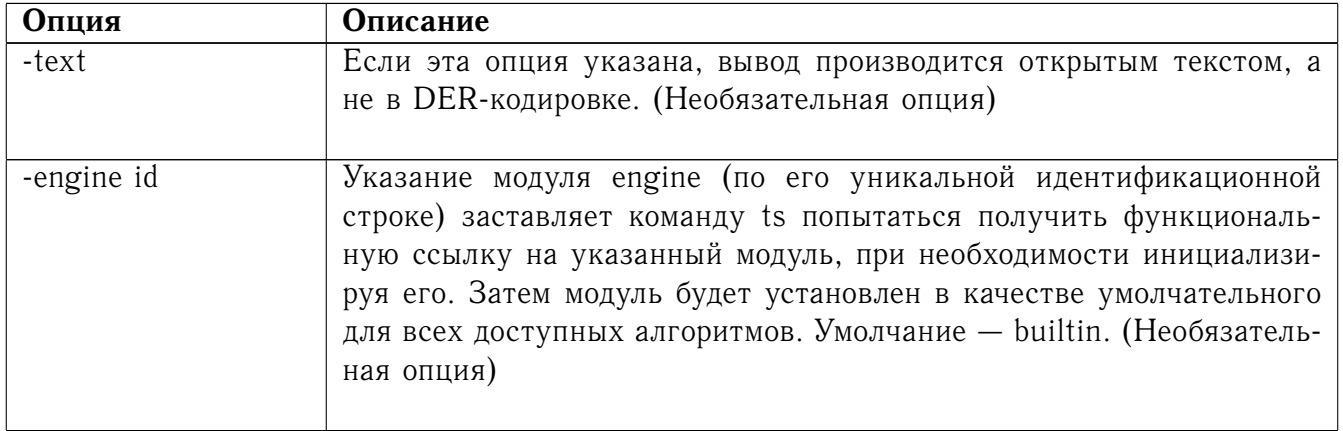

### 26.3.3 Проверка ответа метки времени

Опция -verify используется для проверки того, действителен ли ответ метки времени или маркер метки времени, и соответствует ли он конкретному запросу метки времени или файлу данных. Опция -verify не использует файл конфигурации.

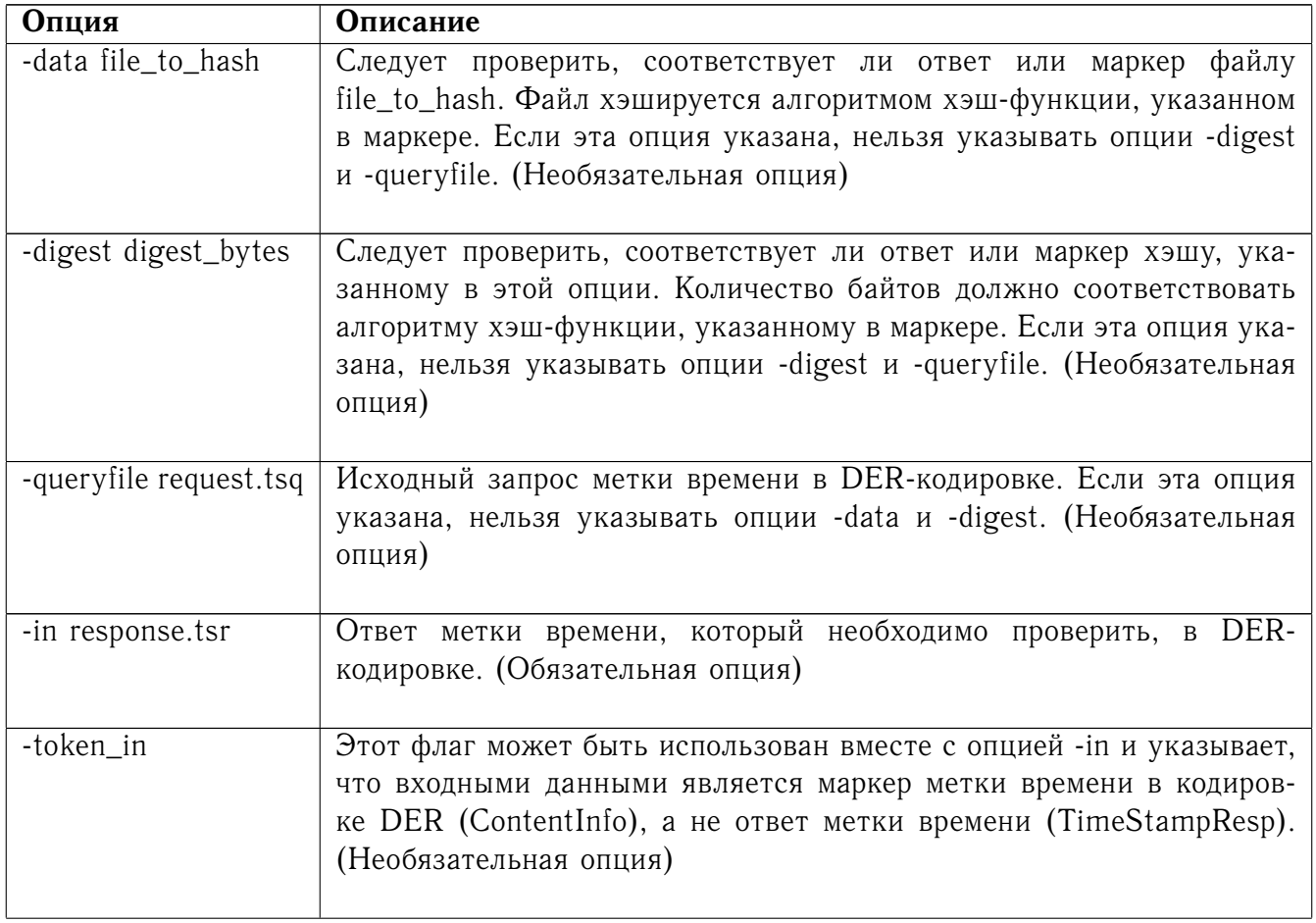

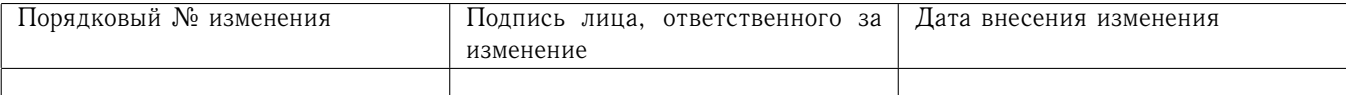

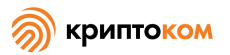

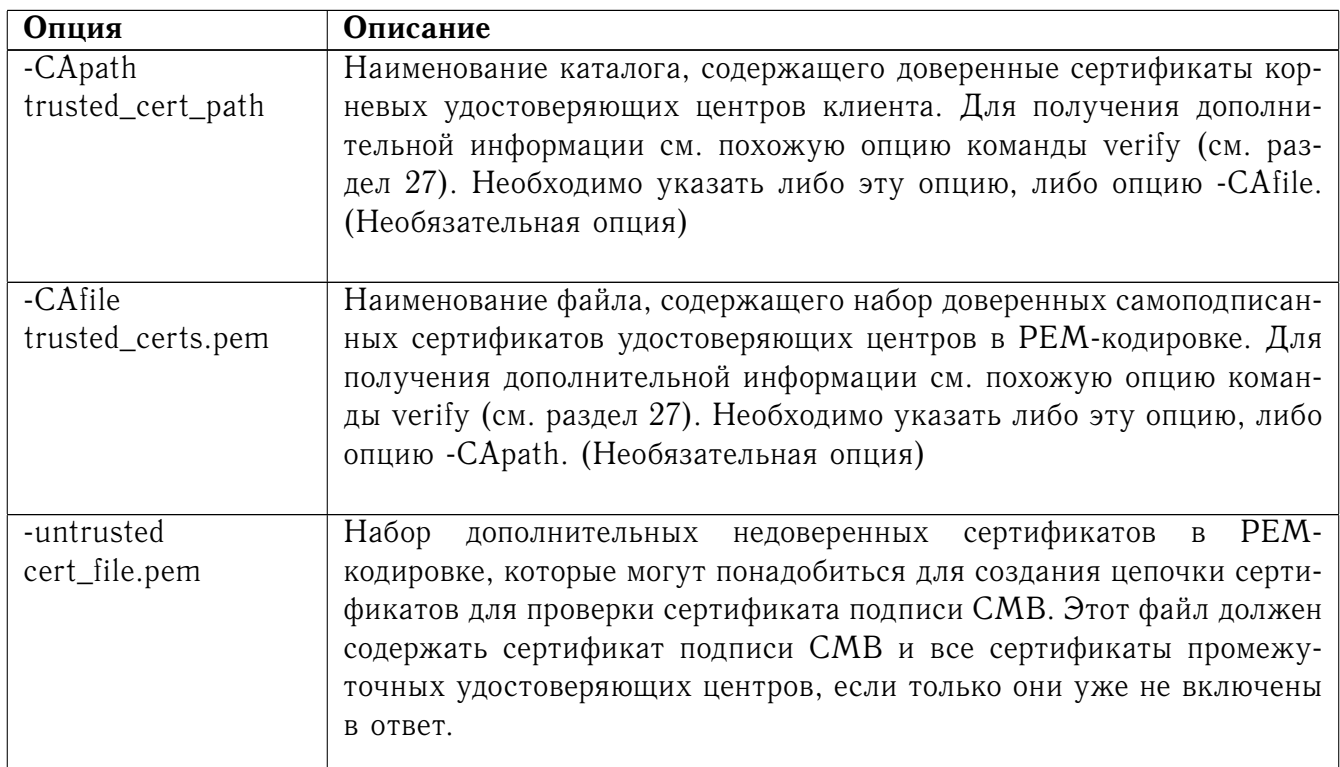

### <span id="page-104-0"></span>26.4 Опции конфигурационного файла

Опции -query и -reply используют конфигурационный файл, определенный переменной среды OPENSSL\_CONF. Опция - query использует только секцию символическиех имен OID и может работать и без нее. Но опции -reply для работы конфигурационный файл необходим.

Если в командной строке присутствует опция, эквивалентная переменной конфигурационного файла, опция командной строки всегда имеет преимущество над установками конфигурационного файла.

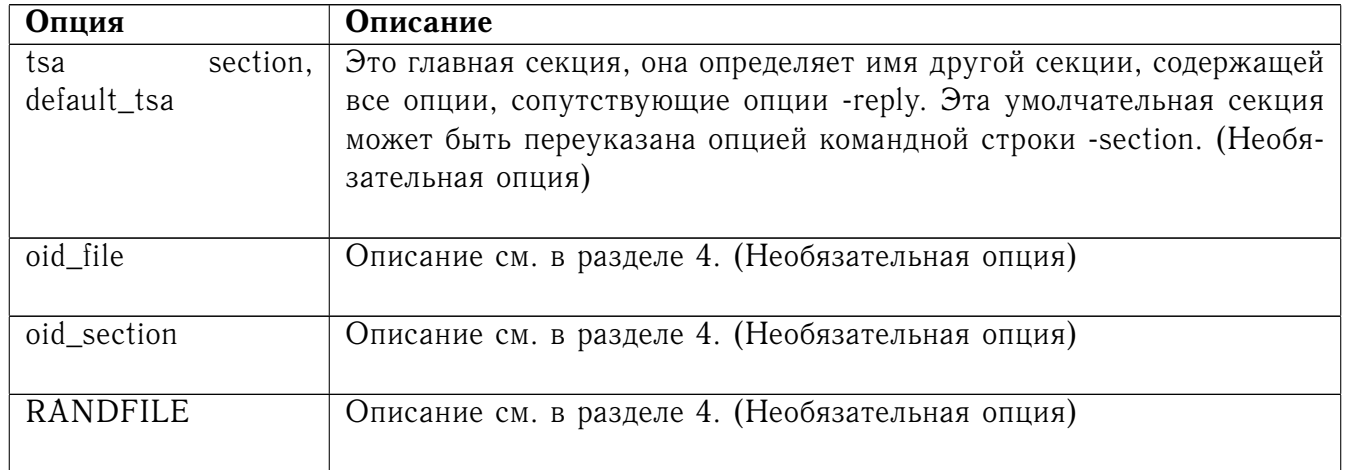

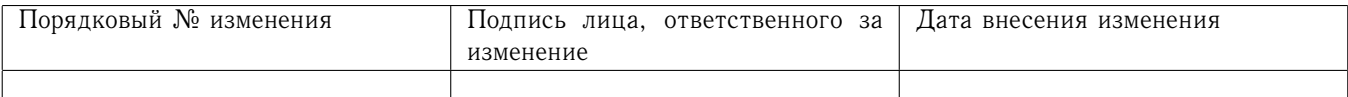

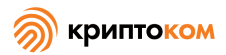

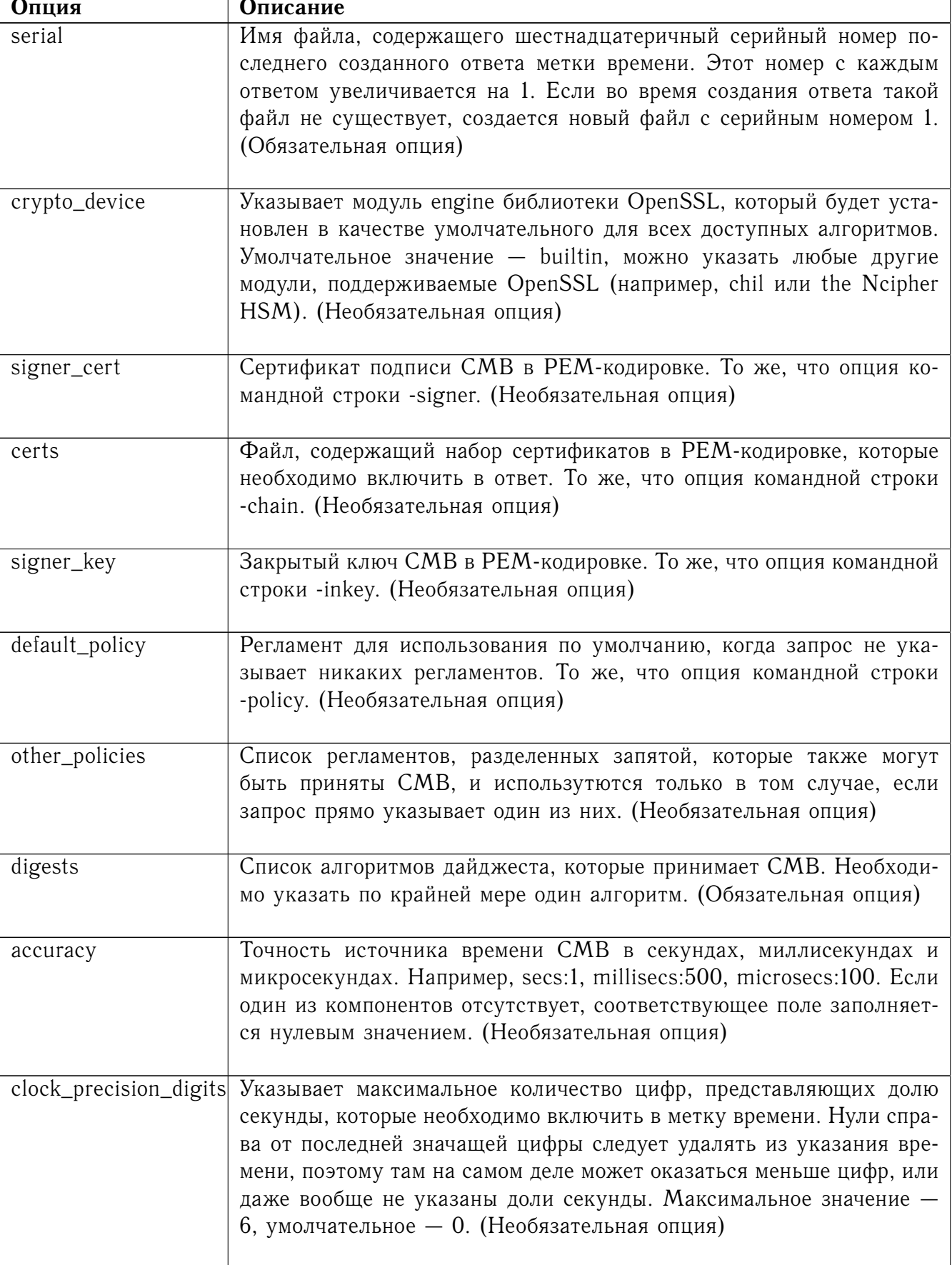

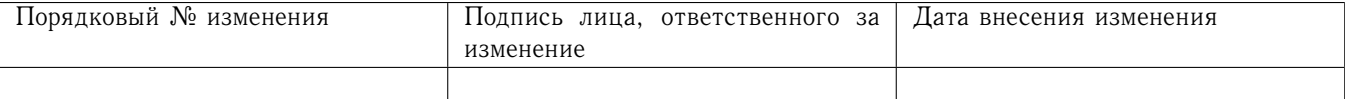

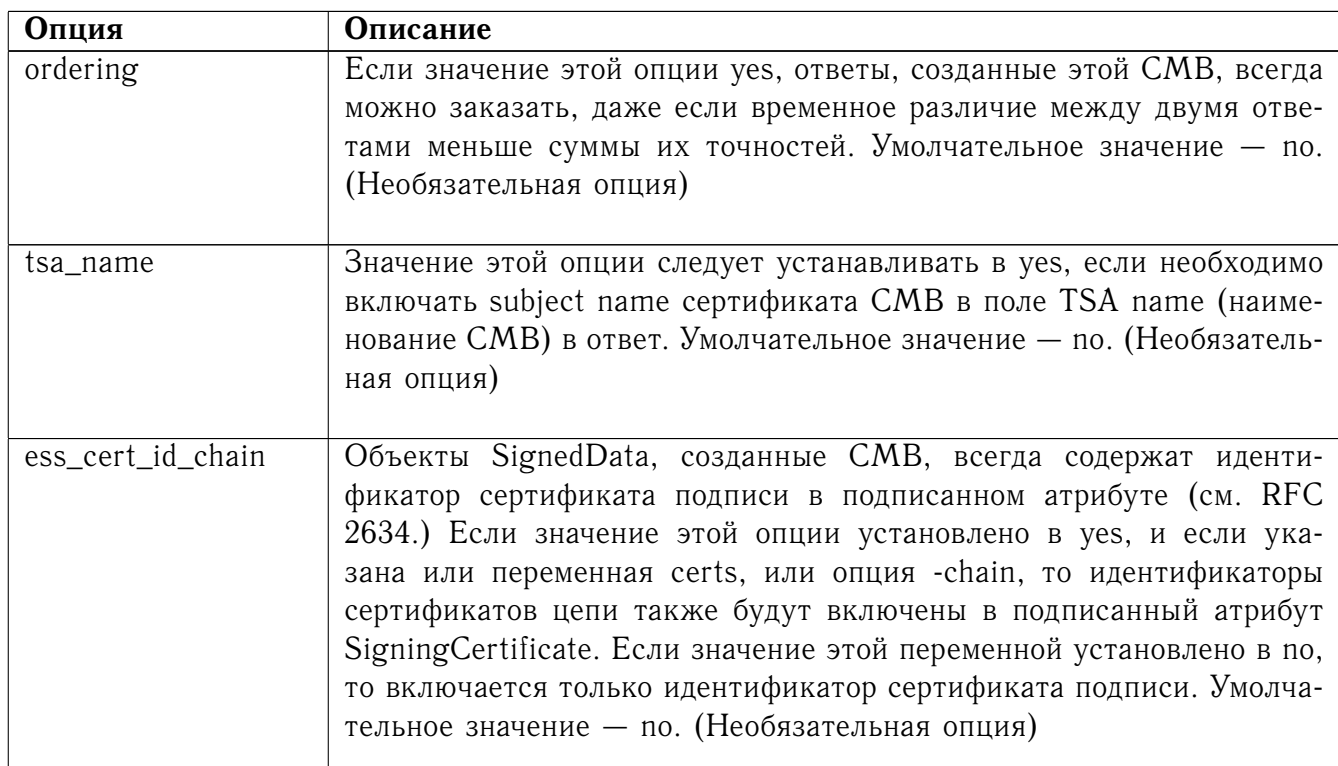

### 26.5 Переменные среды

Переменная среды OPENSSL\_CONF содержит путь к конфигурационному файлу. Если указана опция командной строки -config, эта опция имеет преимущество над OPENSSL\_CONF.

### 26.6 Примеры

Все примеры, приведенные в данном разделе, предполагают, что переменная среды OPENSSL\_CONF указывает на действительный конфигурационный файл, например, в этом качестве подходит типовой конфигурационный файл openssl/apps/openssl.cnf.

### 26.6.1 Запрос метки времени

Создать запрос на метку времени для design1.txt с помощью SHA-1 без расширения nonce, без указания регламента и без включения сертификатов в ответ:

openssl ts -query -data design1.txt -no nonce -out design1.tsq Создать подобный запрос на метку времени, явно указывая дайджест сообщения: openssl ts -query -digest b7e5d3f93198b38379852f2c04e78d73abdd0f4b -no nonce -out design1.tsq

Вывести содержимое предыдущего запроса открытым текстом:

openssl ts -query -in design1.tsq -text

Создать запрос метки времени, включающий дайджест MD-5 файла design2.txt, с запросом сертификата подписи и расширения nonce, указанием идентификатора регламента (считается, что наименование tsa\_policy1 указано в секции OID конфигурационного файла): openssl ts -query -data design2.txt -md5 -policy tsa policy1 -cert -out design2.tsg

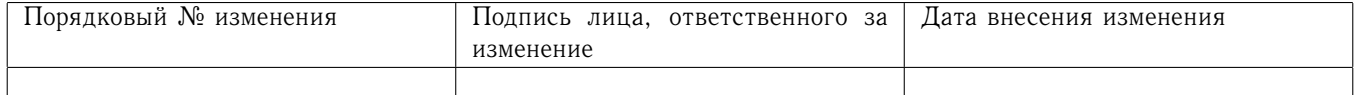

### 26.6.2 Ответ метки времени

Перед созданием ответа метки времени следует создать сертификат подписи СМВ, содержащий критическое расширение extended key usage со значением timeStamping и без каких-либо других расширений key usage. Чтобы создать соответствующий сертификат, можно добавить строку extendedKeyUsage = critical, timeStamping в секцию пользовательских сертификатов в конфигурационном файле. О создании сертификата см. разделы 20, 4, 29. Приведенные в данном разделе примеры предполагают, что сертификат УЦ содержится в файле cacert.pem, сертификат подписи, подписанный на cacert.pem - в файле tsacert.pem, закрытый ключ СМВ в файле tsakey.pem.

Создать ответ метки времени на запрос:

openssl ts -query -data design2.txt -md5 -policy tsa\_policy1 -cert -out design2.tsq

Если использовать установки конфигурационного файла, можно написать только:

openssl ts -reply -queryfile design1.tsq -out design1.tsr

Вывести ответ метки времени в стандартный вывод в формате открытого текста:

openssl ts -reply -queryfile design1.tsq -out design1\ token.der -token\ out Вывести маркер метки времени в стандартный вывод в формате открытого текста:

openssl ts -reply -in design1\\_token.der -token\\_in -text -token\\_out Извлечь маркер метки времени из ответа:

openssl ts -reply -in design1.tsr -out design1\\_token.der -token\\_out Добавить информацию о «гарантированном» статусе к маркеру метки времени, создав таким образом действительный ответ:

openssl ts -reply -in design1 token.der -token\ in -out design1.tsr

### 26.6.3 Проверка метки времени

Проверить, соответствует ли ответ метки времени запросу: openssl ts -verify -queryfile design1.tsq -in design1.tsr -CAfile cacert.pem -untrusted tsacert.pem

Проверить ответ метки времени, содержащий цепочку сертификатов: openssl ts -verify -queryfile design2.tsq -in design2.tsr -CAfile cacert.pem

Проверить, соответствует ли маркер метки времени исходному файлу данных:

openssl ts -verify -data design2.txt -in design2.tsr -CAfile cacert.pem Проверить, соответствует ли маркер метки времени дайджесту сообщения:

openssl ts -verify -digest b7e5d3f93198b38379852f2c04e78d73abdd0f4b -in design2.tsr -CAfile cacert.pem

<span id="page-107-0"></span>Дополнительные примеры можно найти также в каталоге test.

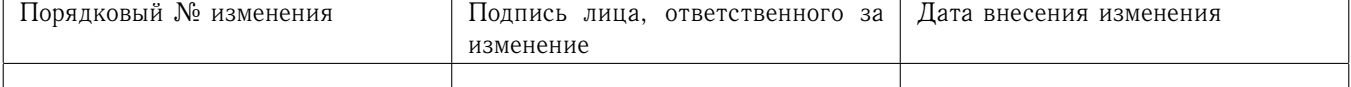
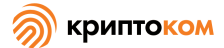

### КОМАНДА VERIFY 27

#### 27.1 Описание команды

Команда verify проверяет цепочки сертификатов.

#### 27.2 Формат ввода команды

openssl verify [-CApath directory] [-CAfile file] [-purpose purpose] [-policy arg] [-ignore\_critical] [-crl\_check] [-crl\_check\_all] [-policy\_check] [-explicit\_policy] [-inhibit\_any] [-inhibit\_map] [x509\_strict] [-extended\_crl] [-use\_deltas] [-policy\_print] [-verify\_depth number] [-check\_ss\_sig] [-untrusted file] [-help] [-issuer\_checks] [-verbose] [-] [certificates]

### Опния Описание -CApath directory Каталог доверенных сертификатов. Сертификаты должны иметь имена формата: hash. О или иметь символические ссылки на них в таком же формате (здесь «hash» — хэшированное значение поля subject name; см. раздел 29.) Под Unix-подобными ОС скрипт с\_rehash автоматически создает символические ссылки на каталог сертификатов.  $-CAfile file$ Файл доверенных сертификатов. Файл должен содержать больше одного сертификата в РЕМ-формате, конкатенированных вместе. -untrusted file Файл недоверенных сертификатов. Этот файл должен содержать больше одного сертификата Назначение сертификата. Без этой опции никакой цепочечной про--purpose purpose верки не выполняется. В настоящее время возможны следующие значения этой опции: sslclient, sslserver, nssslserver, smimesign, smimeencrypt. Для получения дополнительной информации см. раздел 27.4. Выводит сообщение об использовании.  $-hel<sub>D</sub>$ -verbose Выводит дополнительную информацию о выполняемых операциях. -issuer\_checks Выводит диагностику, связанную с поиском сертификата, на котором заверен обрабатываемый сертификат. Эта диагностика показывает, почему каждый из рассмотренных сертификатов отвергнут. Однако само по себе присутствие сообщений об отказе не означает, что чтото не так - во время обычного процесса проверки может произойти несколько отказов. Отмечает последнюю опцию. Все аргументы, следующие за этой опцией, считаются файлами сертификатов. Это полезно, если имя первого файла сертификатов начинается с "-". Один или больше сертификатов, которые необходимо проверить. Есcertificates ли не указано ни одного имени сертификата, делается попытка считать сертификат со стандартного входа. Все сертификаты должны быть в формате РЕМ. Включает политику проверки сертификатов с указанным именем -policy имя

#### 27.3 Опции команды

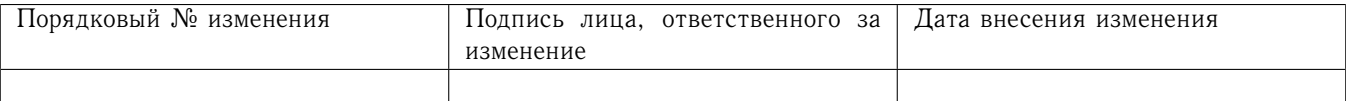

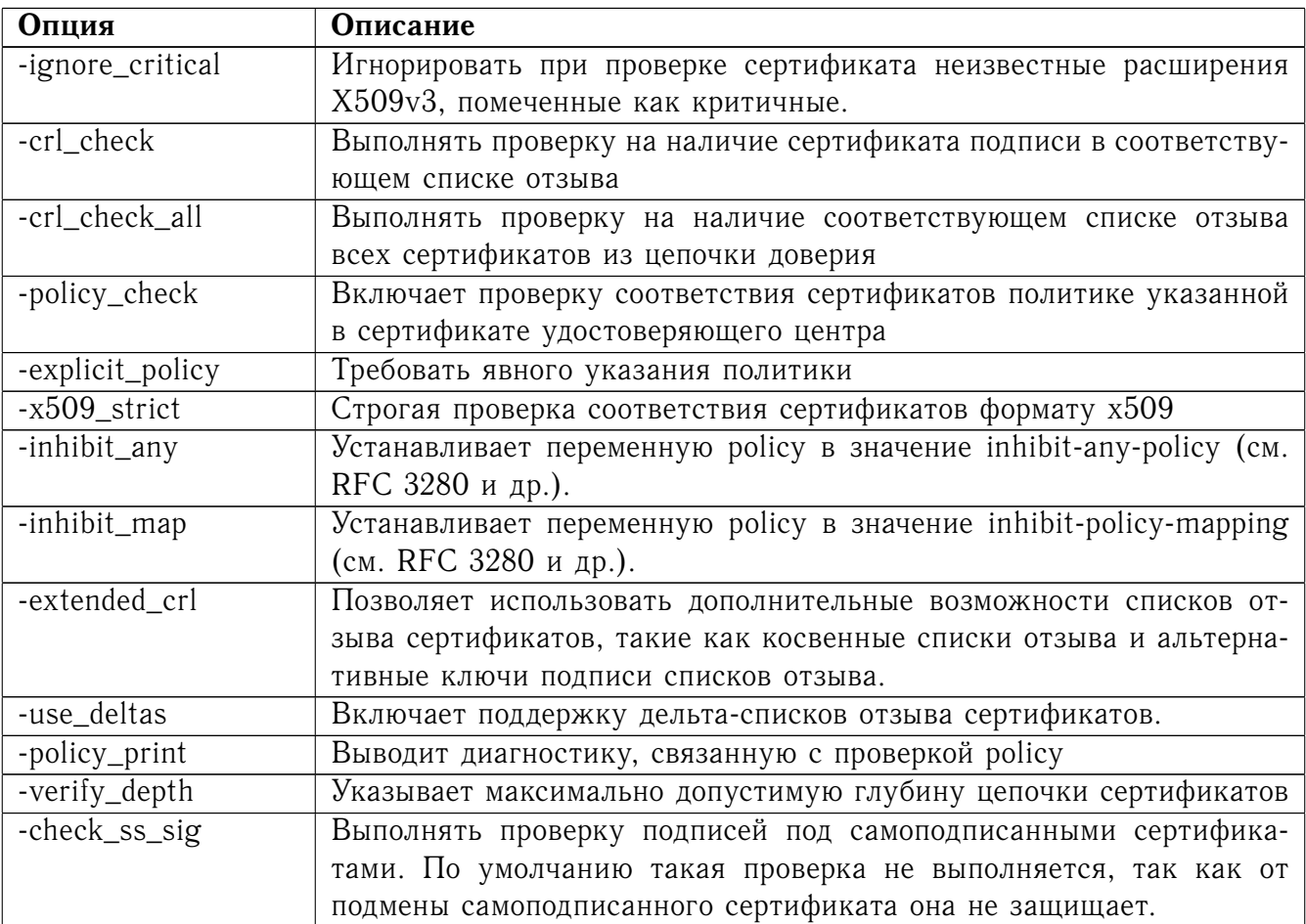

#### <span id="page-109-0"></span>27.4 Операция проверки

Команда verify использует те же функции, что и internal SSL and S/MIME verification, таким образом это описание применяется также и к упомянутым операциям.

Существует одно принципиальное отличие операций проверки, которые выполняет команда verify, от всех остальных операций проверки: всегда, когда это возможно, делается попытка продолжить работу, в то время как обычно операция проверки прерывается при первой же ошибке. Это позволяет определить все проблемы в цепочке сертификатов.

Операция проверки состоит из ряда отдельных шагов.

Сначала строится цепочка сертификатов от указанного сертификата до корневого сертификата удостоверяющего центра. Если нельзя построить цепочку полностью, это является ошибкой. Цепочка строится с помощью поиска сертификата, на котором подписан рассматриваемый сертификат. Если обнаружен самоподписанный сертификат, он считается корневым сертификатом удостоверяющего центра.

Сам процесс «поиск сертификата, на котором подписан данный сертификат» включает ряд шагов. В версиях OpenSSL до 0.9.5а первый сертификат, поле subject name которого соответствовало полю issuer рассматриваемого сертификата, считался искомым сертификатом. B OpenSSL версии 0.9.6. и позднее все сертификаты, поле subject name которого соответствует полю issuer рассматриваемого сертификата, подвергаются дальнейшему исследованию. Идентификационные компоненты ключа рассматриваемого сертификата (если таковые есть) должны совпадать с соответвующими компонентами искомого сертификата, кроме того, расширение keyUsage искомого сертификата (если таковое есть) должно позволять подписывать

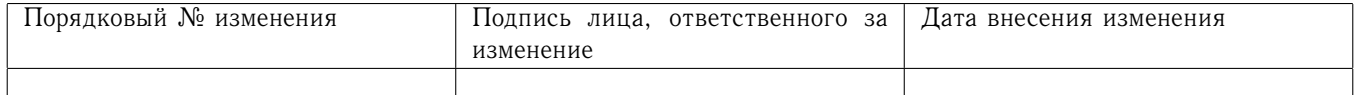

сертификаты.

Искомый сертификат прежде всего ищется в списке недоверенных сертификатов, и если он там не найден, дальнейший поиск ведется в списке доверенных сертификатов. Корневой сертификат УЦ всегда ищется в списке доверенных сертификатов; если сертификат, который надо проверить, является корневым сертификатом, то в списке доверенных сертификатов необходимо найти его точную копию.

Второй шаг — проверка расширений каждого недоверенного сертификата на соответствие указанному назначению. Если опция -purpose не указана, такая проверка не проводится. Указанный или «листовой» (leaf) сертификат должен включать расширения, совместимые с указанным назначением, и все остальные сертификаты также должны быть действительными сертификатами удостоверяющих центров. Какие именно расширения требуется, детально описано в разделе [29.6.](#page-124-0)

Третий шаг — проверить установки доверия корневому сертификату удостоверяющего центра. Корневой сертификат должен иметь установленное доверие для данного назначения. Для совместимости с предыдущими версиями SSLeay и OpenSSL сертификат без установок доверия считается доверенным для всех назначений.

Последний шаг — проверка сроков действия сертификатов из цепочки. Срок действия сертификатов проверяется исходя из текущего системного времени и дат notBefore и notAfter в сертификате. В это же время проверяются подписи под сертификатами.

Если все шаги выполняются успешно, сертификат считается корректным. Если какой-то из шагов выполнить не удается, сертификат некорректен.

## 27.5 Диагностика

Если проверку сертификата выполнить не удается, генерируются сообщения, которые могут озадачить пользователя. Общий вид сообщения об ошибке:

server.pem: /C=AU/ST=Queensland/O=CryptSoft Pty Ltd/CN=Test CA (1024 bit)

error 24 at 1 depth lookup:invalid CA certificate

Первая строка содержит название проверяемого сертификата, за которым следует содержание поля subject name этого сертификата. Вторая строка содержит номер и глубину ошибки. Глубина — это номер сертификата в цепочке, вызвавшего ошибку, причем сам проверяемый сертификат имеет глубину 0, сертификат, на котором подписан проверяемый - глубину 1 и так далее. Заканчивается строка выводом текстовой версии номера ошибки.

Ниже приведен длинный список кодов ошибок и соответствующих сообщений. Список также включает наименование кода, определенное в заголовочном файле x509\_vfy.h. Некоторые из кодов ошибки определены, но никогда не возникают; они описаны как «неиспользуемые».

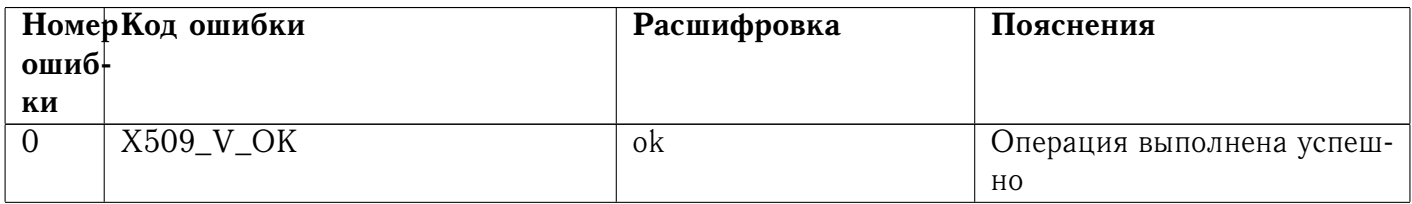

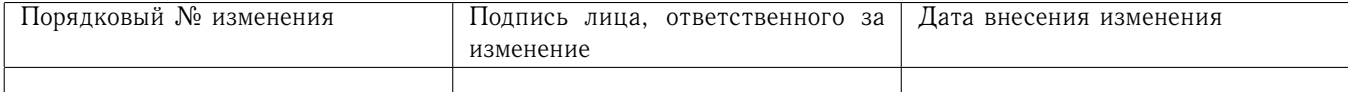

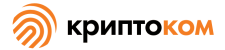

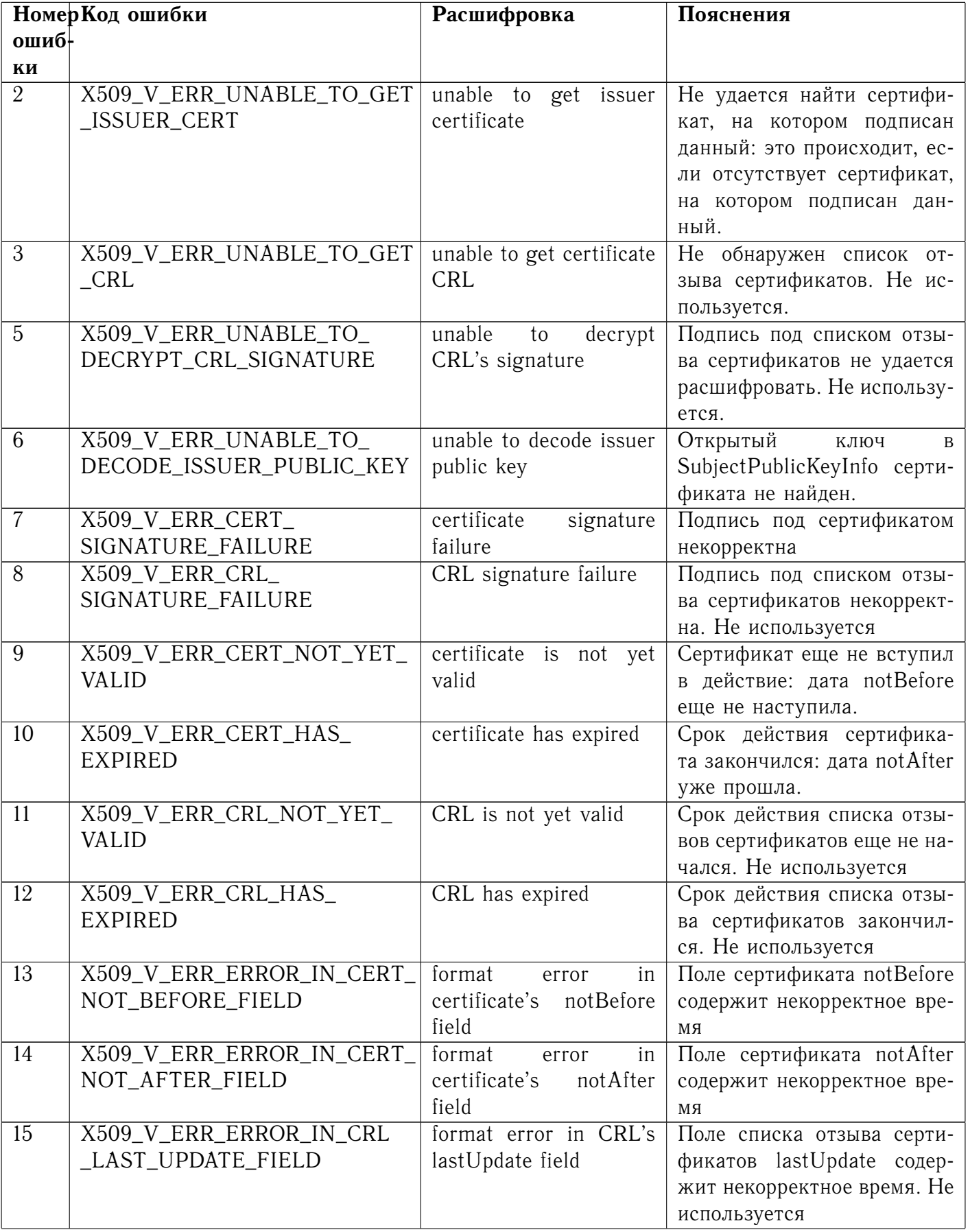

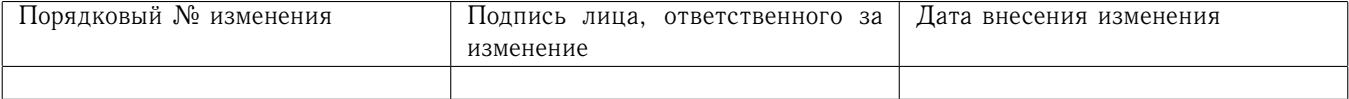

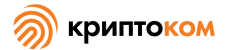

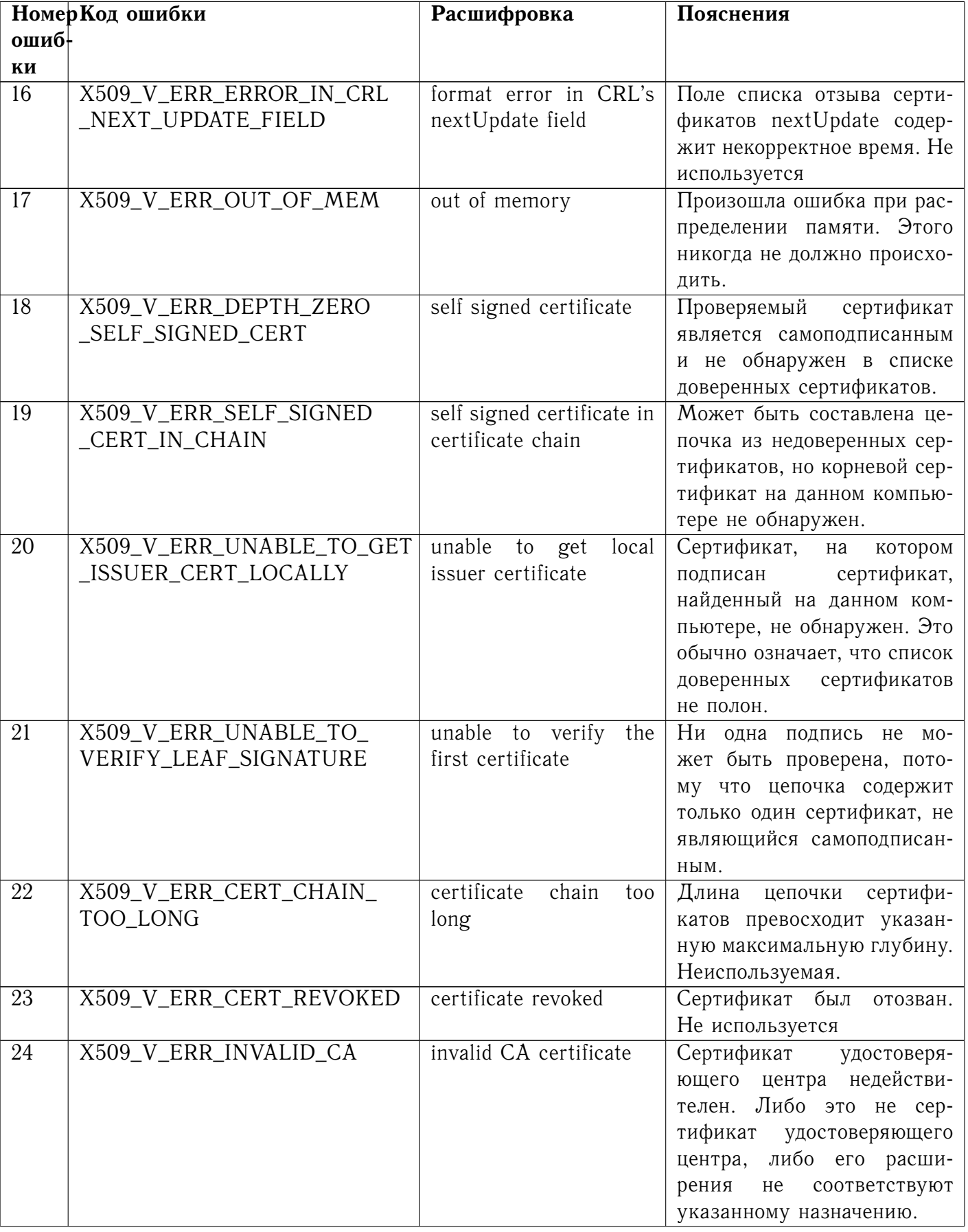

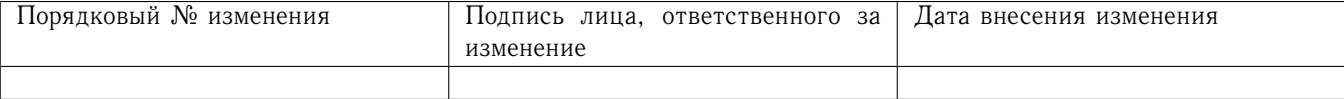

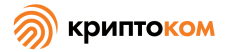

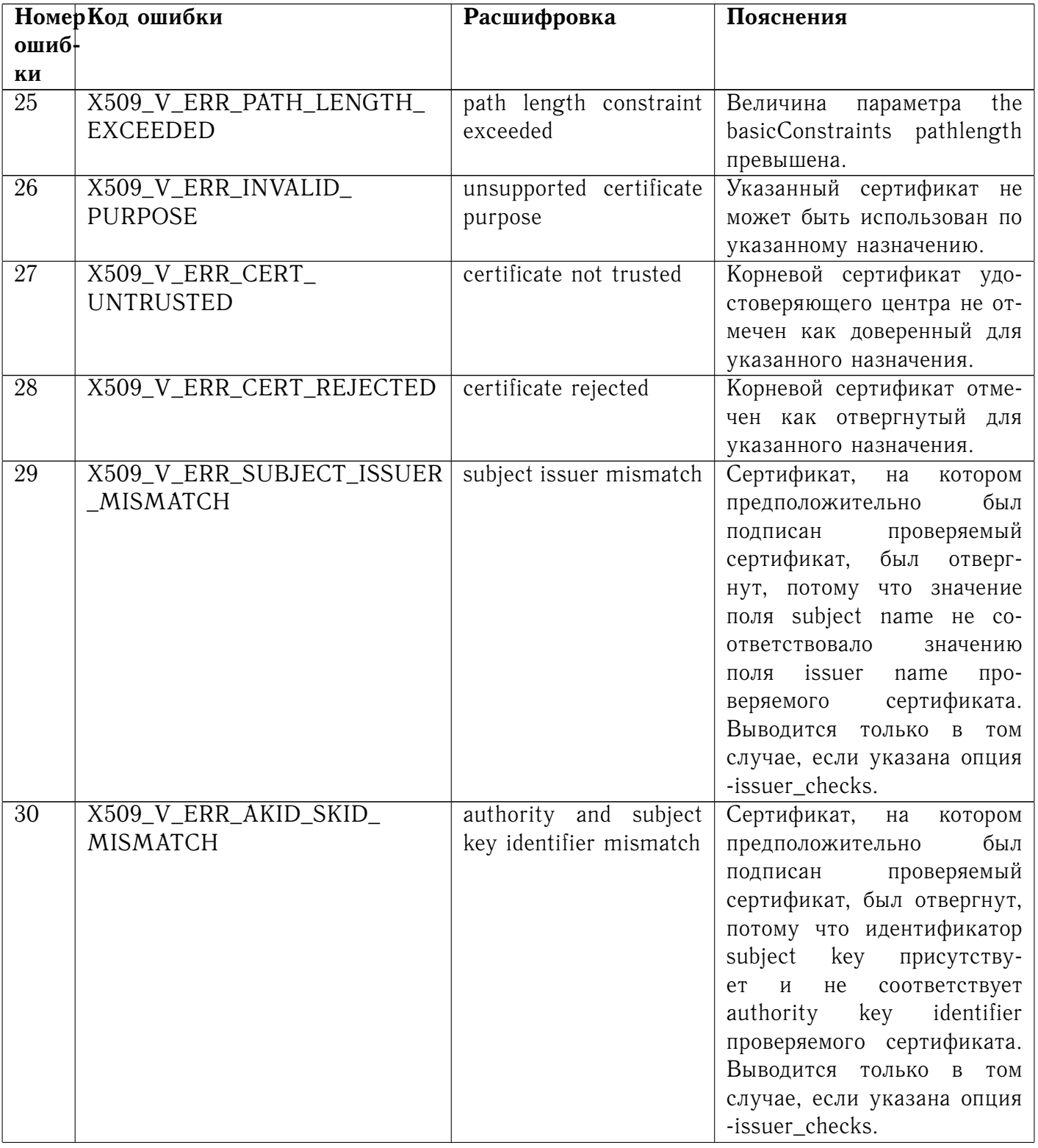

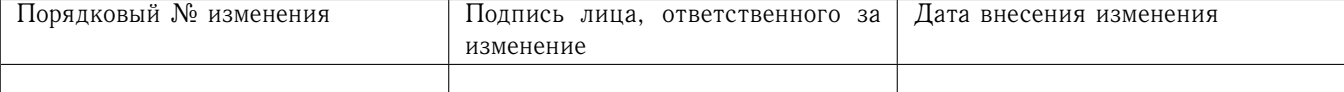

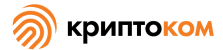

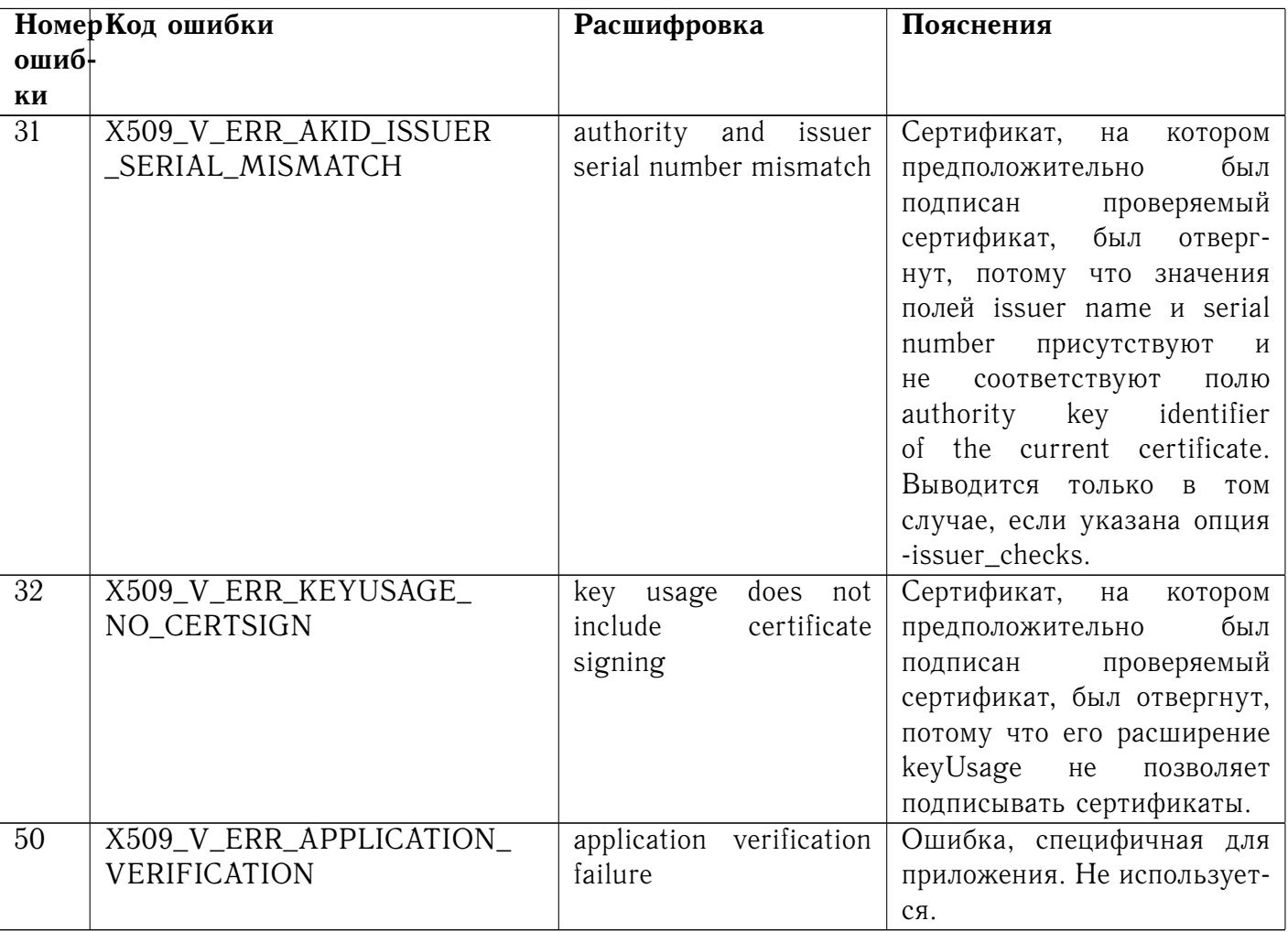

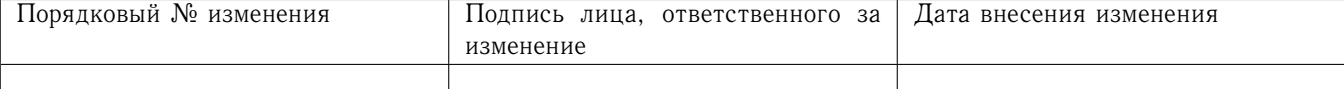

### 28 КОМАНДА VERSION

### Описание команды 28.1

Команда version используется для вывода информации о версии OpenSSL.

#### 28.2 Формат ввода команды

openssl version [-a] [-v] [-b] [-o] [-f] [-p]

#### 28.3 Опции команды

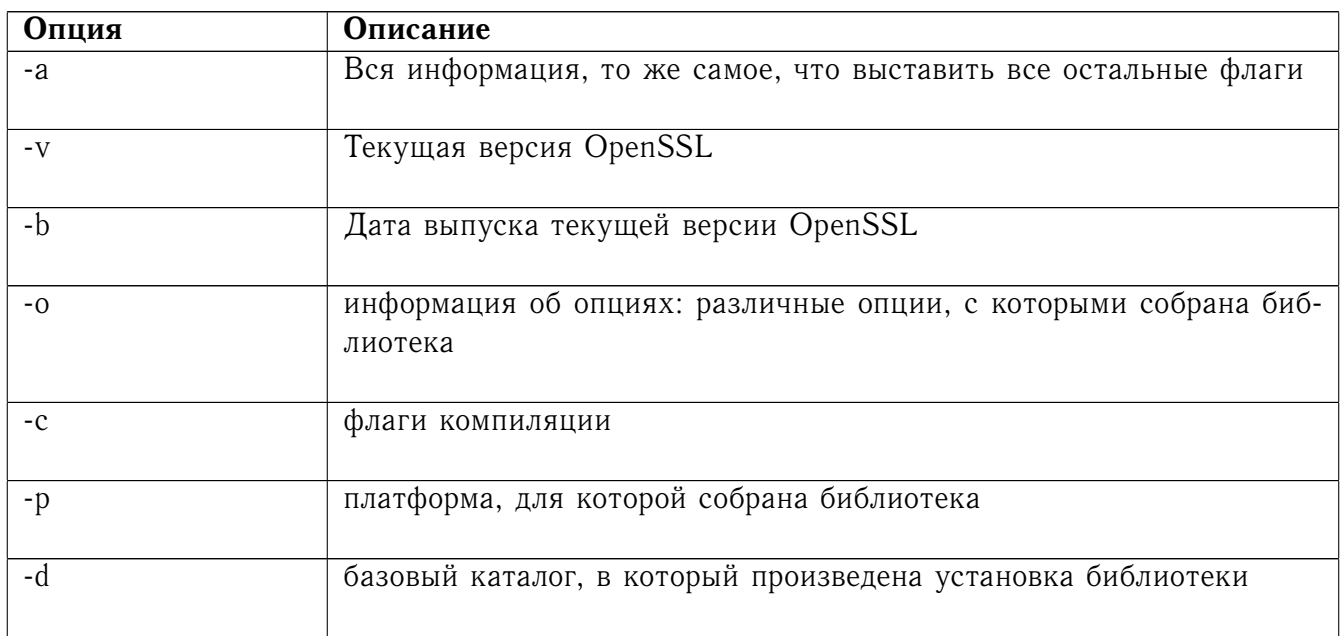

#### 28.4 Примечания

<span id="page-115-0"></span>Вывод команды openssl version -а обычно используется в сообщениях об ошибках.

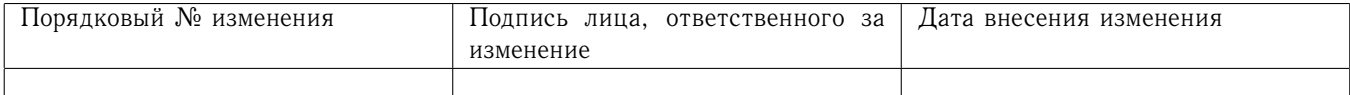

### КОМАНДА Х509 29

#### 29.1 Описание команды

Команда х509 - многоцелевая утилита для работы с сертификатами. Ее можно использовать для вывода информации о сертификате, преобразования сертификатов в различные формы, подписывания заявок на сертификаты в качестве «мини-УЦ» и редактирования настроек доверия сертификата.

#### 29.2 Формат ввода команды

openssl x509 [-inform DER|PEM|NET] [-outform DER|PEM|NET] [-keyform DER|PEM] [-CAform DER|PEM| [-CAkeyform DER|PEM] [-in filename] [-out filename] [passin arg] [-serial] [-hash] [-subject\_hash] [-issuer\_hash] [-subject] [-issuer] [-nameopt option] [-email] [certopt option] [-ocsp\_uri] [-startdate] [-enddate] [-purpose] [-pubkey] [-dates] [-modulus] [-fingerprint] [-alias] [-noout] [-ocspid] [-ocsp\_uri] [-trustout] [-clrtrust] [-clrreject] [-addtrust arg] [-addreject] arg] [-setalias arg] [-days arg] [-set\_serial n] [-signkey filename] [-x509toreq] [-req] [-CA filename] [-CAkey filename] [-CAcreateserial] [-CAserial filename] [-text] [-C] [-md5]-shal]md\_gost94] [-clrext] [-extfile filename] [-extensions section] [-engine id] [-checkend arg]

#### 29.3 Описание опций

Поскольку у этой команды много опций, их описание разбито на несколько разделов.

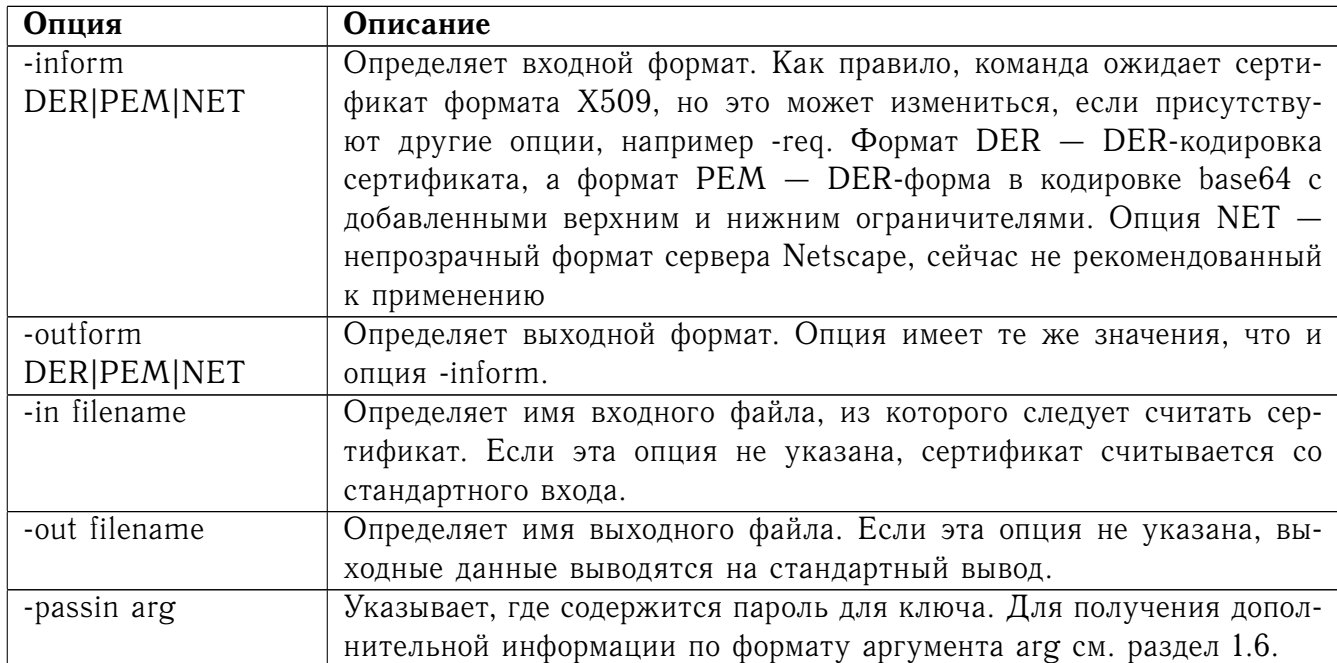

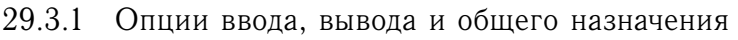

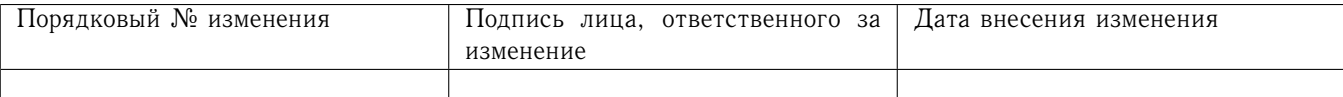

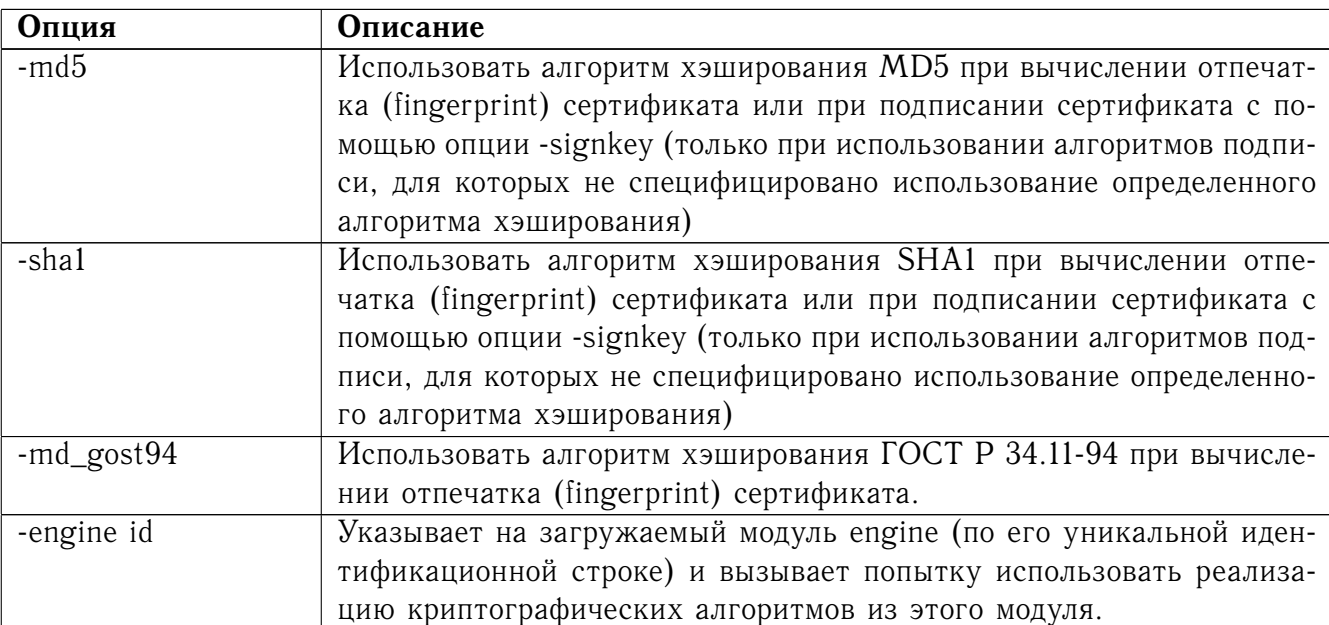

# 29.3.2 Опции просмотра сертификатов

Примечание: опции -alias и -purpose также являются опциями просмотра, но описываются в разделе 29.3.3.

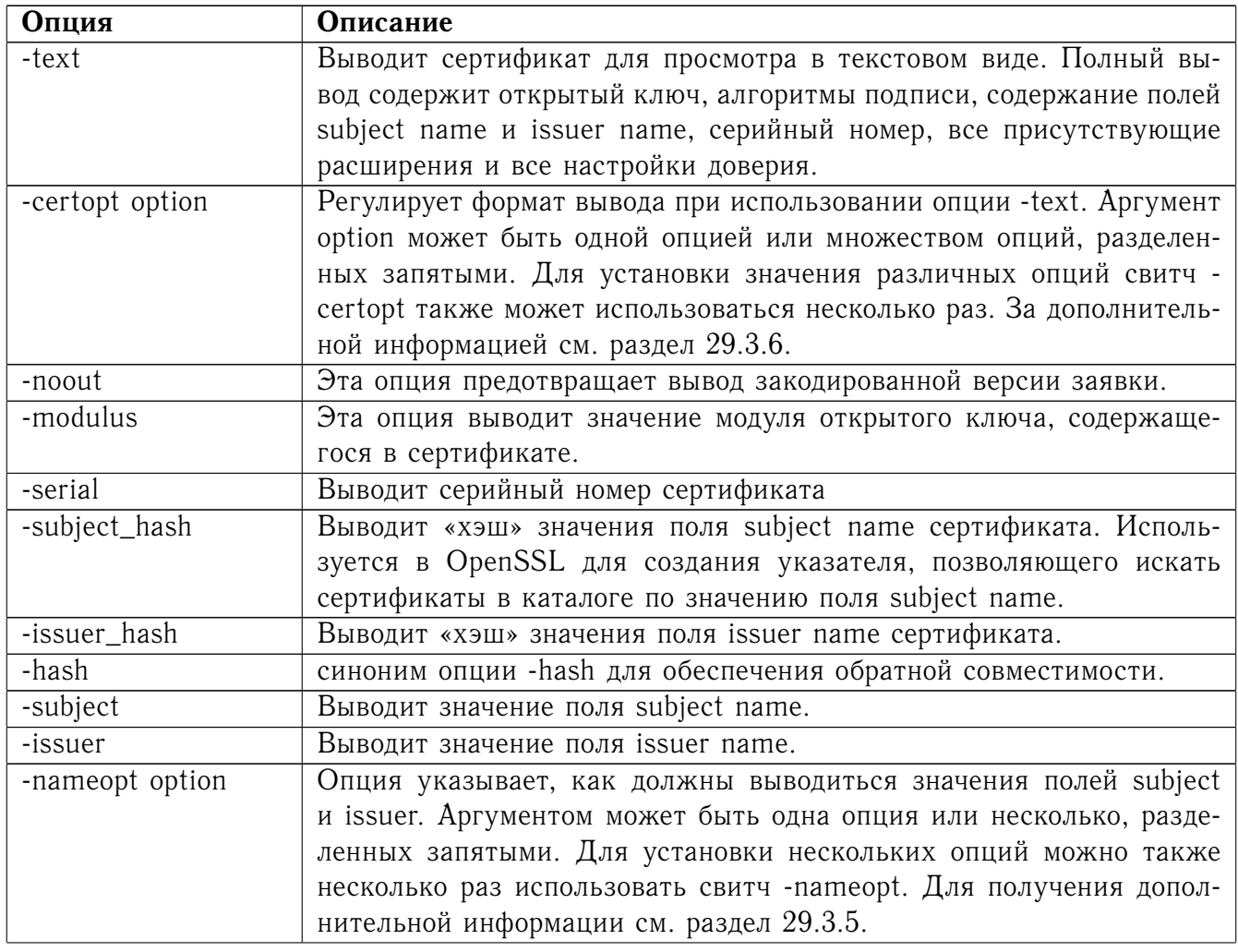

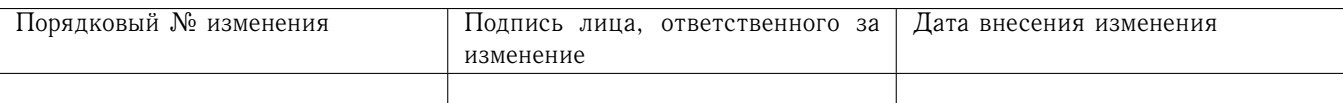

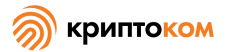

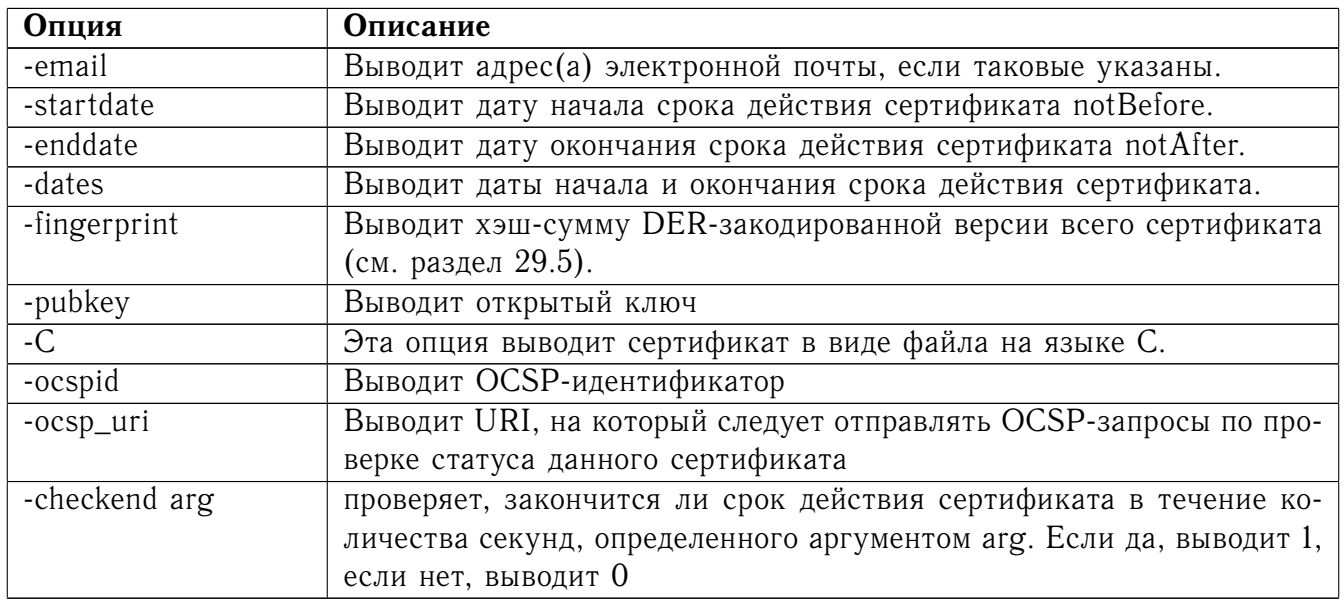

### <span id="page-118-0"></span>29.3.3 Настройки доверия

Пожалуйста, учтите, что эти опции в настоящее время являются экспериментальными и могут измениться.

Доверенный сертификат — это обычный сертификат, к которому добавлена некоторая дополнительная информация, такая как разрешенные или запрещенные назначения сертификата и его «алиас».

Обычно при подтверждении сертификата хотя бы один сертификат в цепочке должен быть «доверенным». По умолчанию доверенный сертификат должен храниться на локальном компьютере и представлять собой корневой сертификат удостоверяющего центра. Любая цепочка сертификатов, заканчивающаяся этим сертификатом, при таких условиях годится для любых целей.

В настоящее время настройки доверия используются только для корневых сертификатов удостоверяющих центров. Они предоставляют более гибкий контроль над назначениями корневого сертификата удостоверяющего центра. Например, такой сертификат может быть доверенным для использования SSL-клиентом, но не SSL-сервером.

См. раздел [27](#page-107-0) для получения дополнительной информации о значении настроек доверия.

Будущие версии OpenSSL будут распознавать настройки доверия любых сертификатов, не только сертификатов удостоверяющего центра.

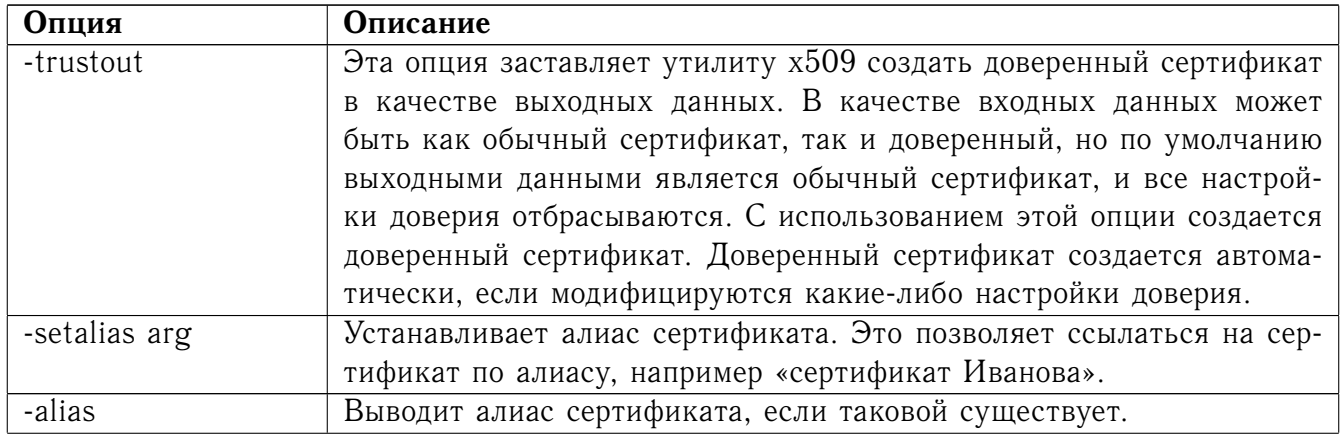

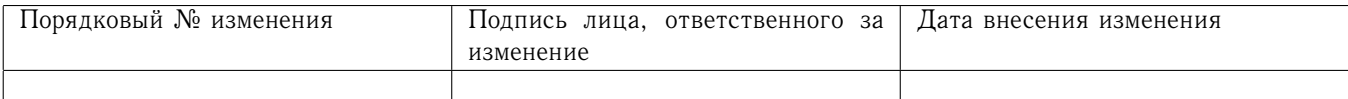

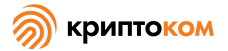

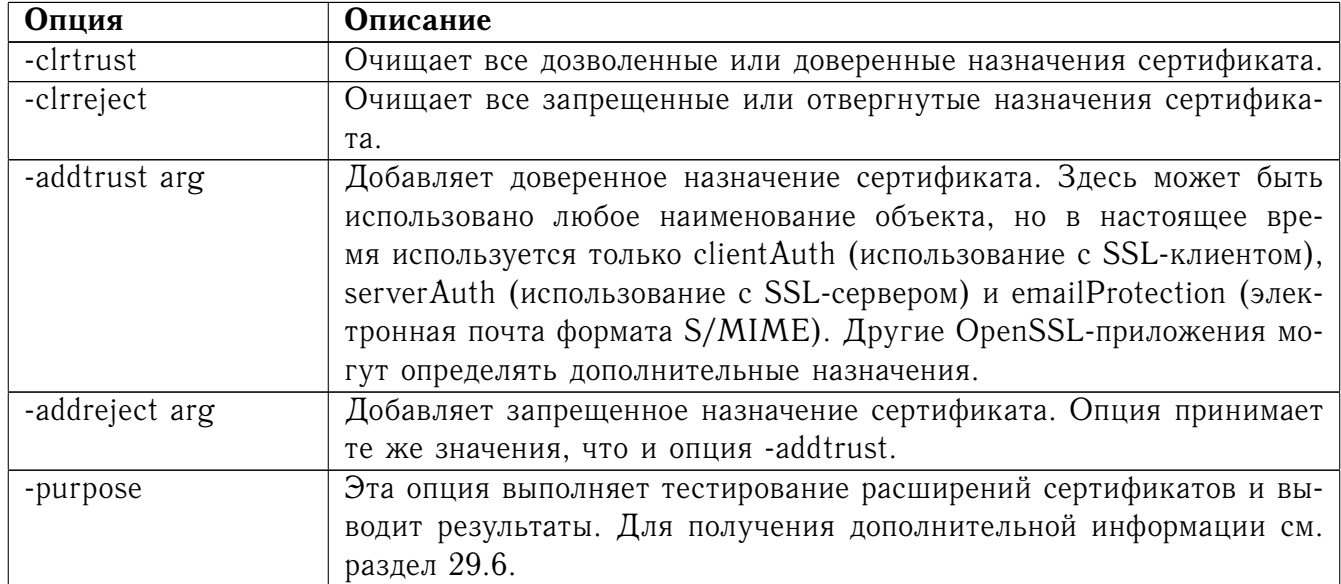

# 29.3.4 Опции подписания сертификатов

Команда х509 может использоваться для подписания сертификатов и заявок; таким образом, она может вести себя как «мини-УЦ».

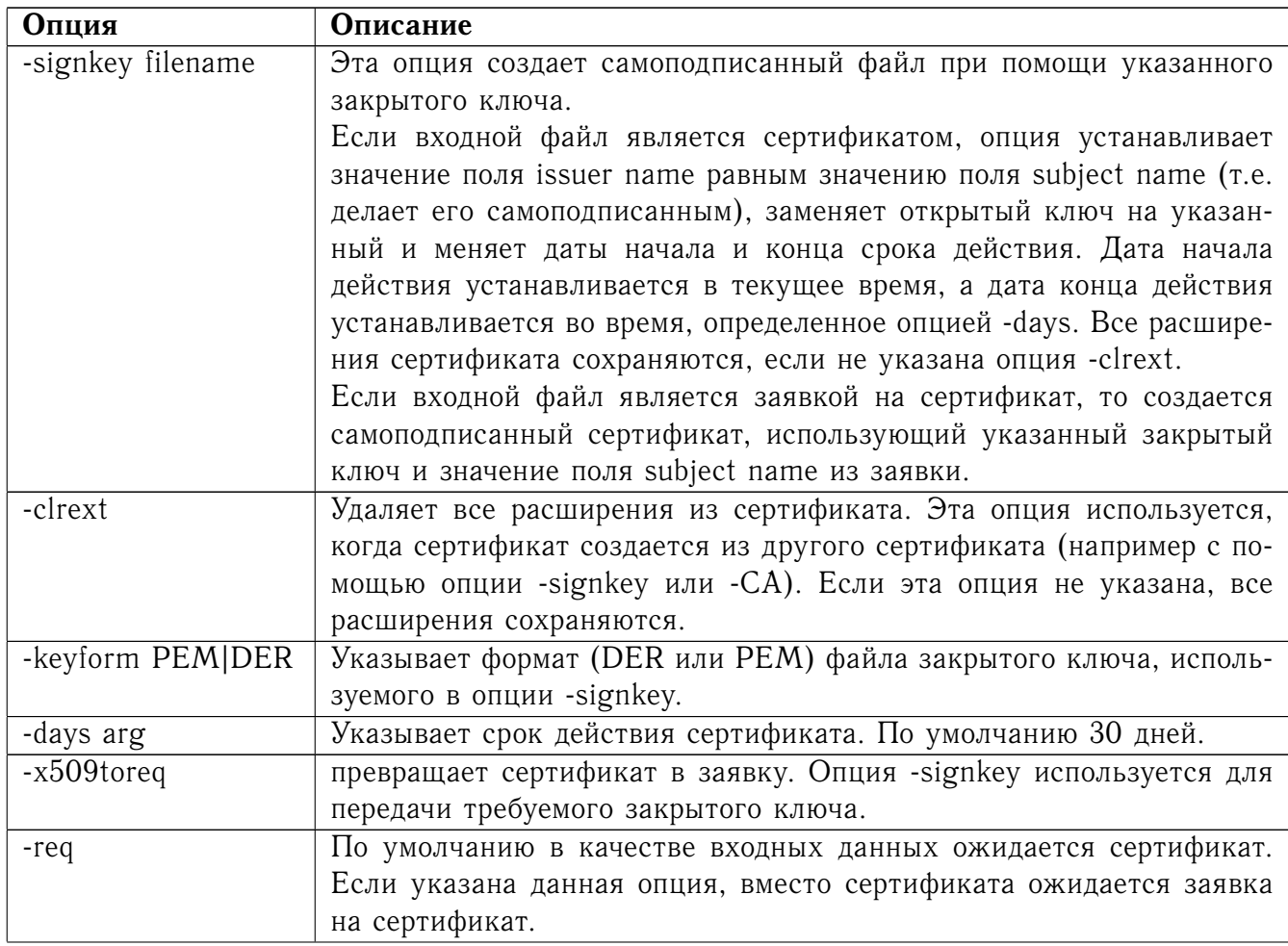

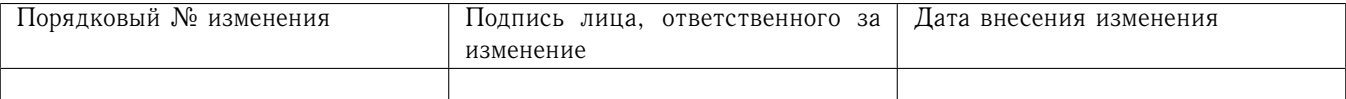

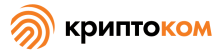

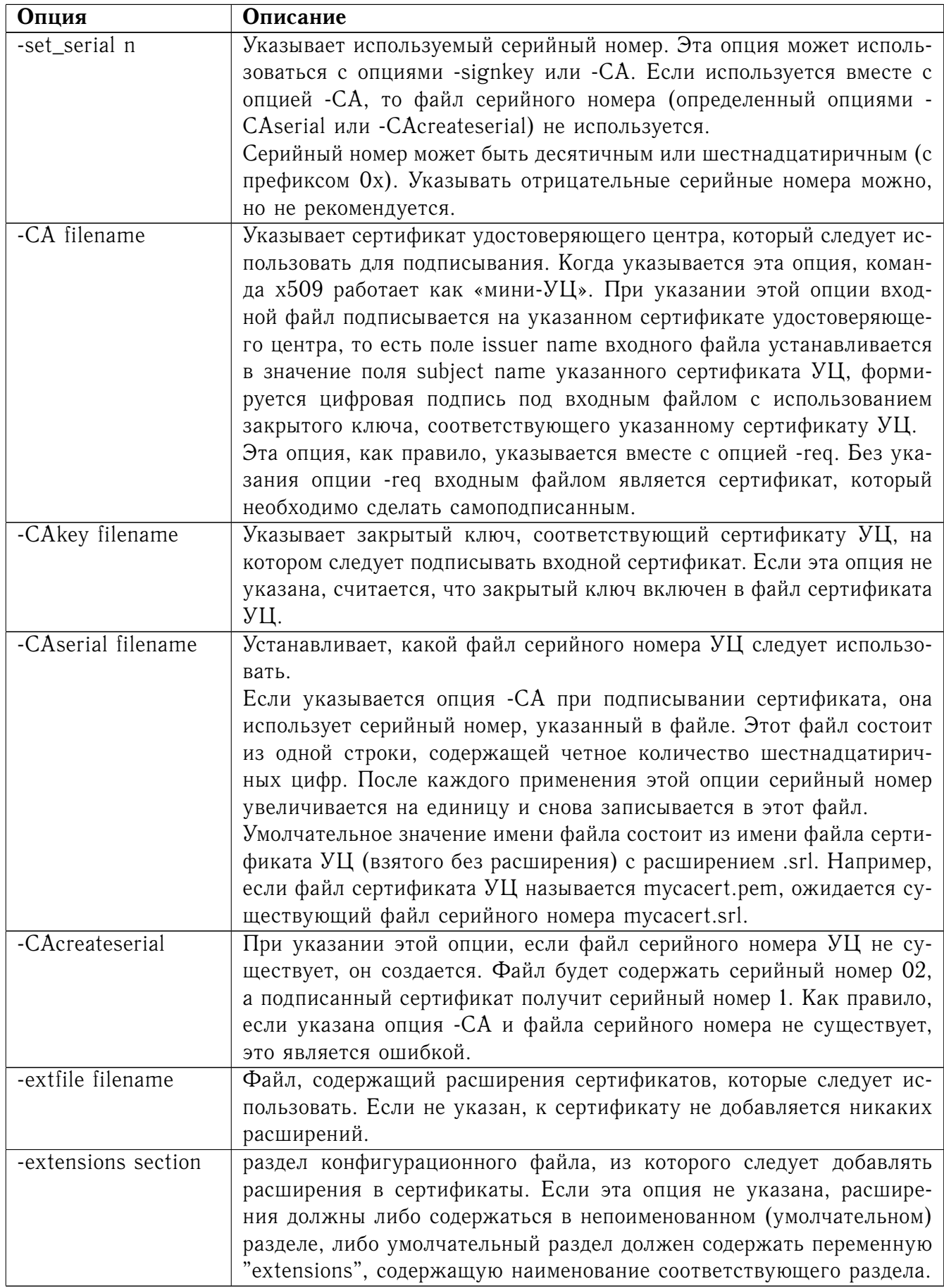

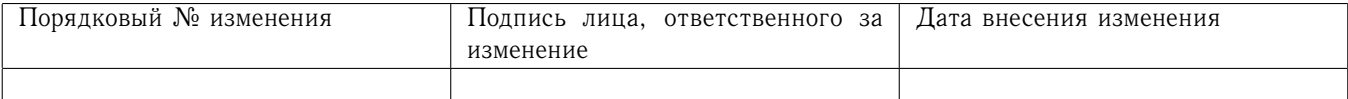

### <span id="page-121-0"></span>29.3.5 Опции именования

Командно-строчный свитч nameopt определяет, как выводятся поля subject name и issuer пате. Если ни одного свитча nameopt не указано, используется умолчательный «однострочный» формат, совместимый с предыдущими версиями OpenSSL. Каждая опция подробно описана внизу, перед каждой опцией может стоять «-» для ее отключения. Как правило, используются только первые четыре.

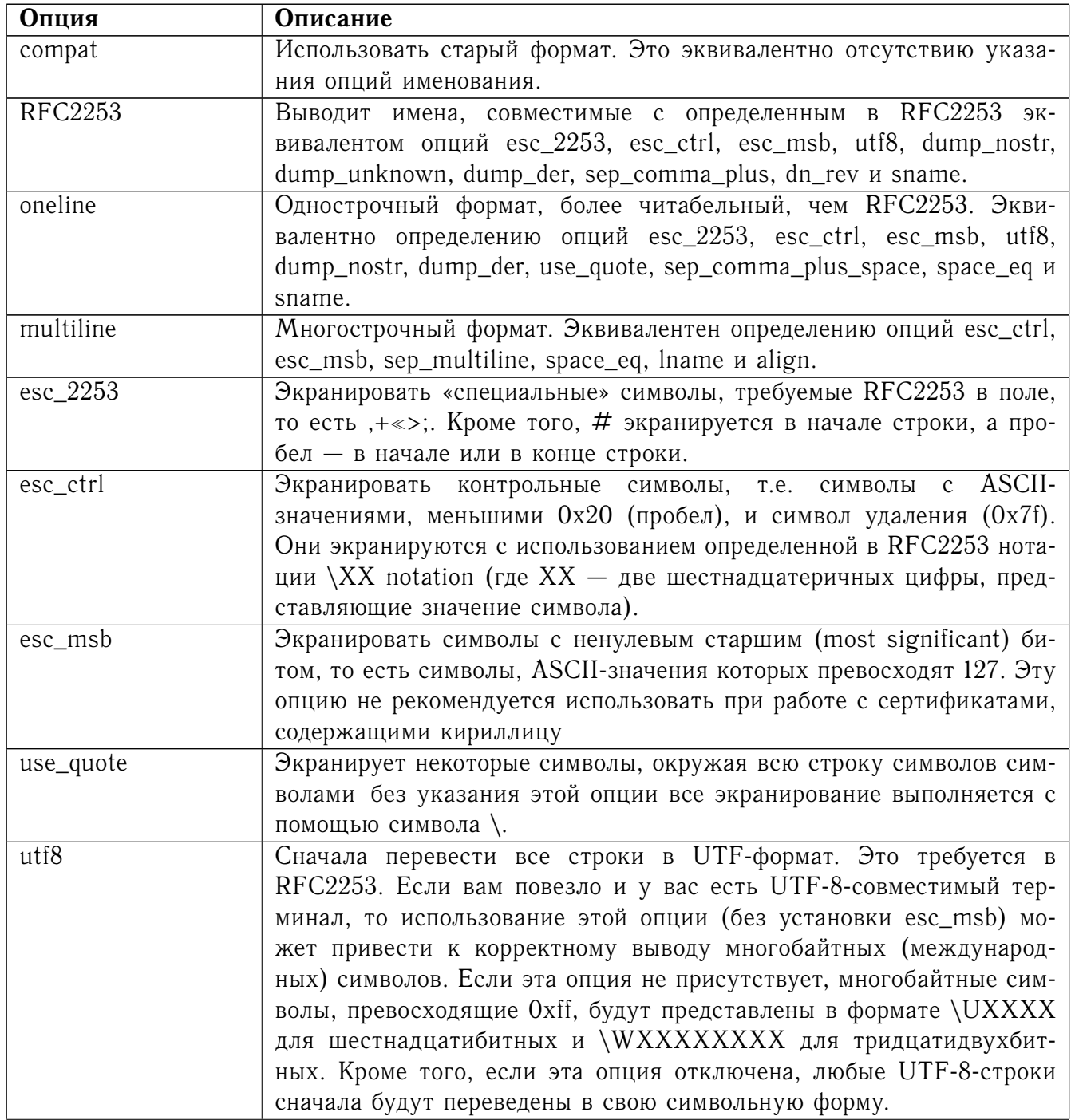

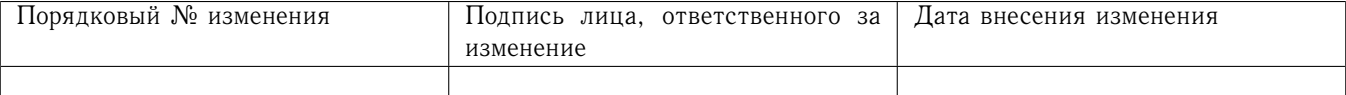

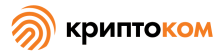

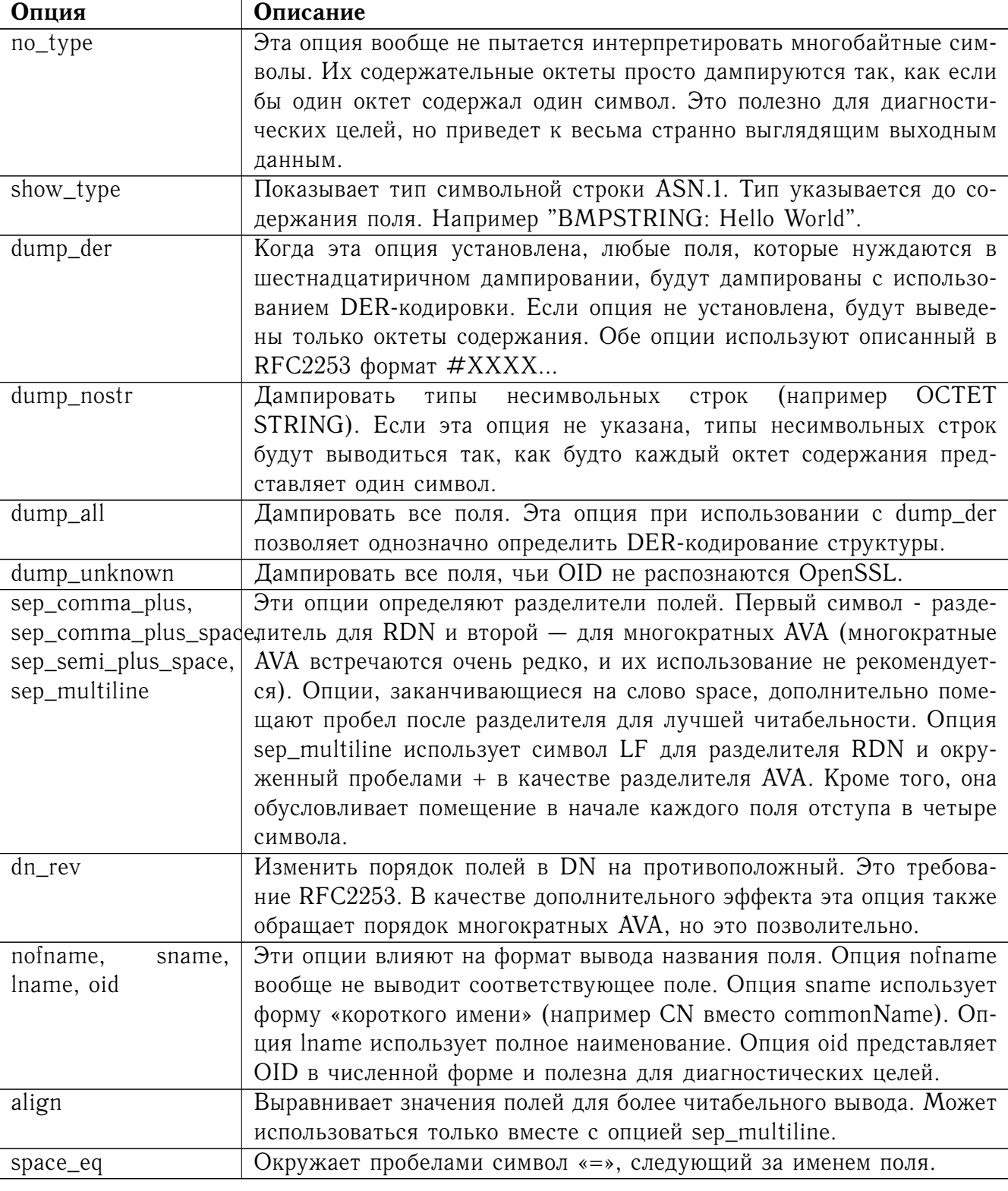

## <span id="page-122-0"></span>29.3.6 Опции текста

Можно регулировать не только формат вывода имен, но и набор выводимых полей, используя опции certopt, если присутствует опция text. По умолчанию выводятся все поля.

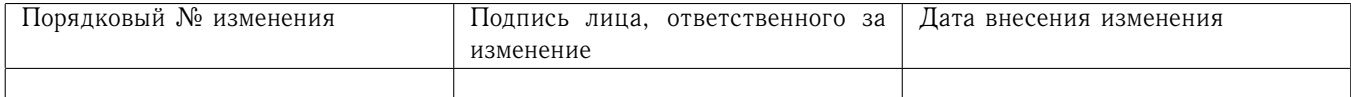

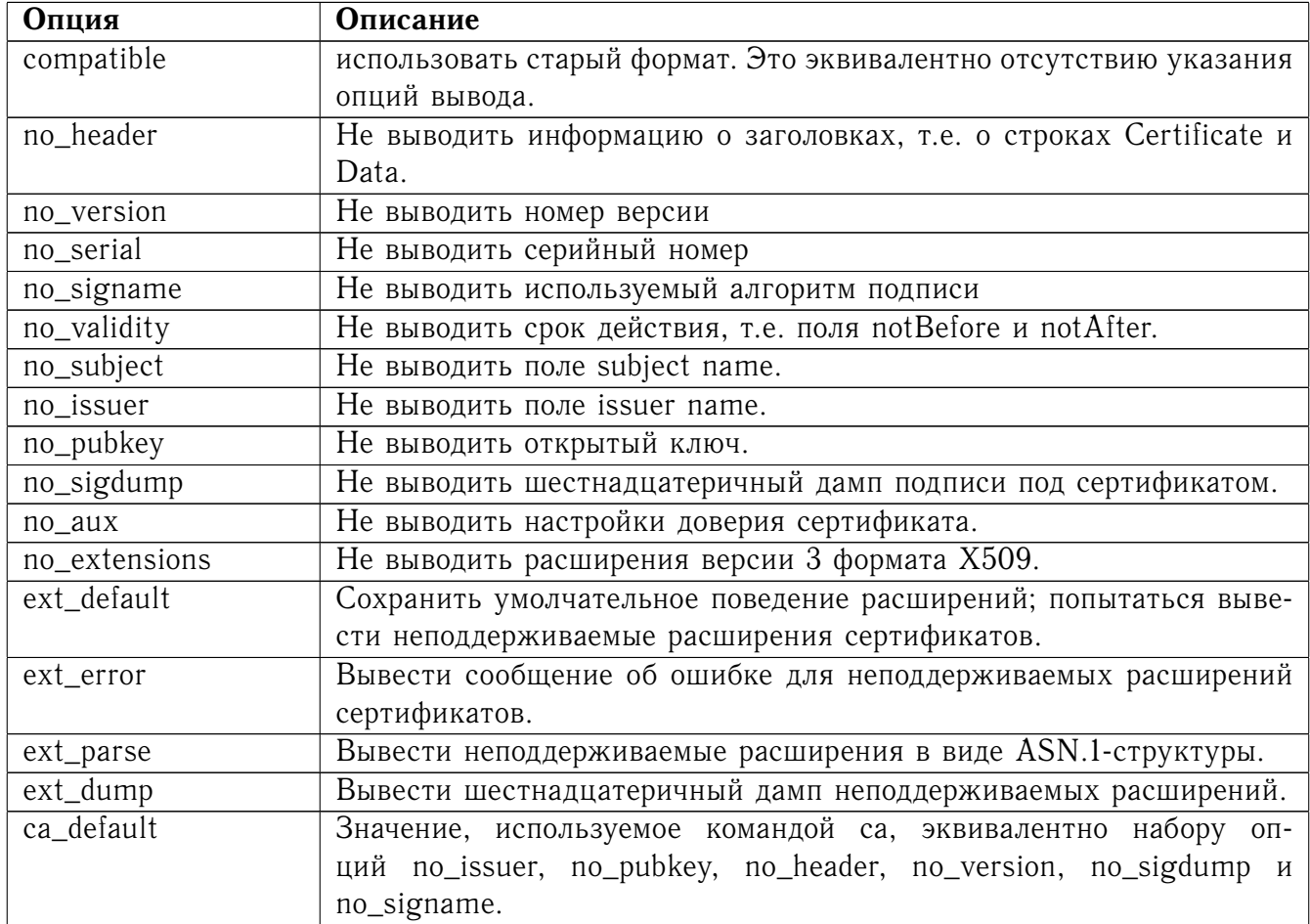

#### 29.4 Примеры

Вывести содержание сертификата на экран: openssl x509 -in cert.pem -noout -text Вывести серийный номер сертификата: openssl x509 -in cert.pem -noout -serial Вывести поле subject name сертификата: openssl x509 -in cert.pem -noout -subject Вывести поле subject name сертификата в RFC2253-формате: openssl x509 -in cert.pem -noout -subject -nameopt RFC2253 Вывести поле subject name сертификата в однострочном формате на терминале, поддерживающем UTF-8: openssl x509 -in cert.pem -noout -subject -nameopt oneline,-esc\_msb Вывести МD5-отпечаток сертификата: openssl x509 -in cert.pem -noout -fingerprint Вывести SHA1-отпечаток сертификата: openssl x509 -shal -in cert.pem -noout -fingerprint Перевести сертификат из РЕМ-формата в DER-формат: openssl x509 -in cert.pem -inform PEM -out cert.der -outform DER Получить из сертификата заявку: openssl x509 -x509toreq -in cert.pem -out req.pem -signkey key.pem

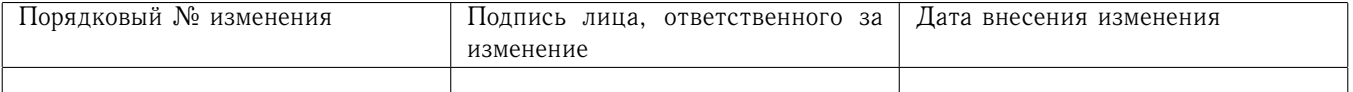

Превратить заявку на сертификат в самоподписанный сертификат, используя расширения для сертификата УЦ:

openssl x509 -req -in careq.pem -extfile openssl.cnf -extensions v3\_ca -signkey key.pem -out cacert.pem

Подписать заявку на сертификат, используя сертификат УЦ из предыдущего примера, и добавить расширения пользовательского сертификата:

openssl x509 -req -in req.pem -extfile openssl.cnf -extensions v3\_usr -CA cacert.pem -CAkey key.pem -CAcreateserial

Установить для сертификата доверие для использования с SSL-клиентом и установить для него алиас Steve's Class 1 CA:

openssl x509 -in cert.pem -addtrust clientAuth -setalias "Steve's Class 1 CAout trust.pem

#### <span id="page-124-1"></span>29.5 Примечания

РЕМ-формат использует следующий вид ограничителей:

-----BEGIN CERTIFICATE----------END CERTIFICATE-----

Кроме того, обрабатываются файлы, содержащие следующий вид ограничителей:

-----BEGIN X509 CERTIFICATE----------END X509 CERTIFICATE-----

Вид ограничителей для доверенных сертификатов:

-----BEGIN TRUSTED CERTIFICATE----------END TRUSTED CERTIFICATE-----

Перевод в формат UTF-8, используемый с опциями именования, предполагает, что в переменных типа T61Strings используется кодировка ISO8859-1. Это не так, но так работают Netscape и Microsoft IE, а также множество сертификатов. Поэтому хотя это предположение и некорректно, его использование позволяет корректно вывести большинство сертификатов.

Опция -fingerprint выводит хэш-сумму DER-закодированного сертификата. Эта хэш-сумма обычно называется «отпечатком пальца». Вследствие природы хэш-сумм «отпечаток пальца» уникален для каждого сертификата, и два сертификата с одним и там же «отпечатком» могут считаться одним и тем же сертификатом.

Netscape использует алгоритм хэширования MD5, а Microsoft IE использует SHA1.

Опция -email просматривает поле subject name и расширеие subject alternative name. Выводятся только уникальные почтовые адреса: опция не выводит один и тот же почтовый адрес дважды.

#### <span id="page-124-0"></span>29.6 Расширения сертификатов

Опция -purpose проверяет расширения сертификатов и определяет, для чего сертификат может быть использован. Выполняемые проверки довольно сложны и включают различные способы обращения с некорректными сертификатами и программами.

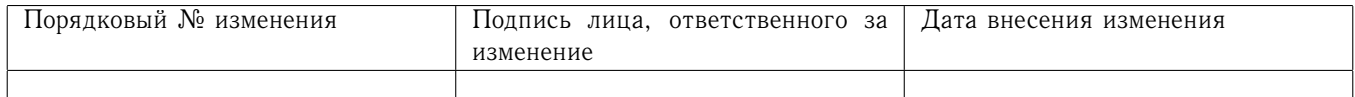

Тот же код используется при проверке недоверенных сертификатов в цепочках, поэтому этот раздел полезен в том случае, если цепочка признана некорректной при использовании команды -verify.

Флаг расширения basicConstraints сертификата удостоверяющего центра используется для определения того, может ли сертификат использоваться как сертификат удостоверяющего центра. Если установлен флаг сертификата удостоверяющего центра true, то это сертификат УЦ, если этот флаг false, то это не сертификат УЦ. Все сертификаты УЦ должны иметь значение этого флага true.

Если сертификат является сертификатом версии V1 (то есть не имеет расширений) и он самоподписан, он считается сертификатом УЦ, но выводится предупреждение об этом. Это способ обхода проблемы с корневыми сертификатами Verisign, которые являются самоподписанными сертификатами версии V1.

Если присутствует расширение keyUsage, на возможные назначения сертификата накладываются дополнительные ограничения. Сертификат УЦ должен иметь установленные бит keyCertSign, если в нем присутствует данное расширение.

Расширение extended key usage накладывает дальнейшие ограничения на возможные назначения сертификатов. Если это расширение присутствует (критичное или нет), ключ может использоваться только для указанных назначений.

Ниже приводится полное описание каждой проверки. Приведенные выше комментарии о basicConstraints, keyUsage и сертификатов версии 1 применимы ко всем сертификатам удостоверяющих центров.

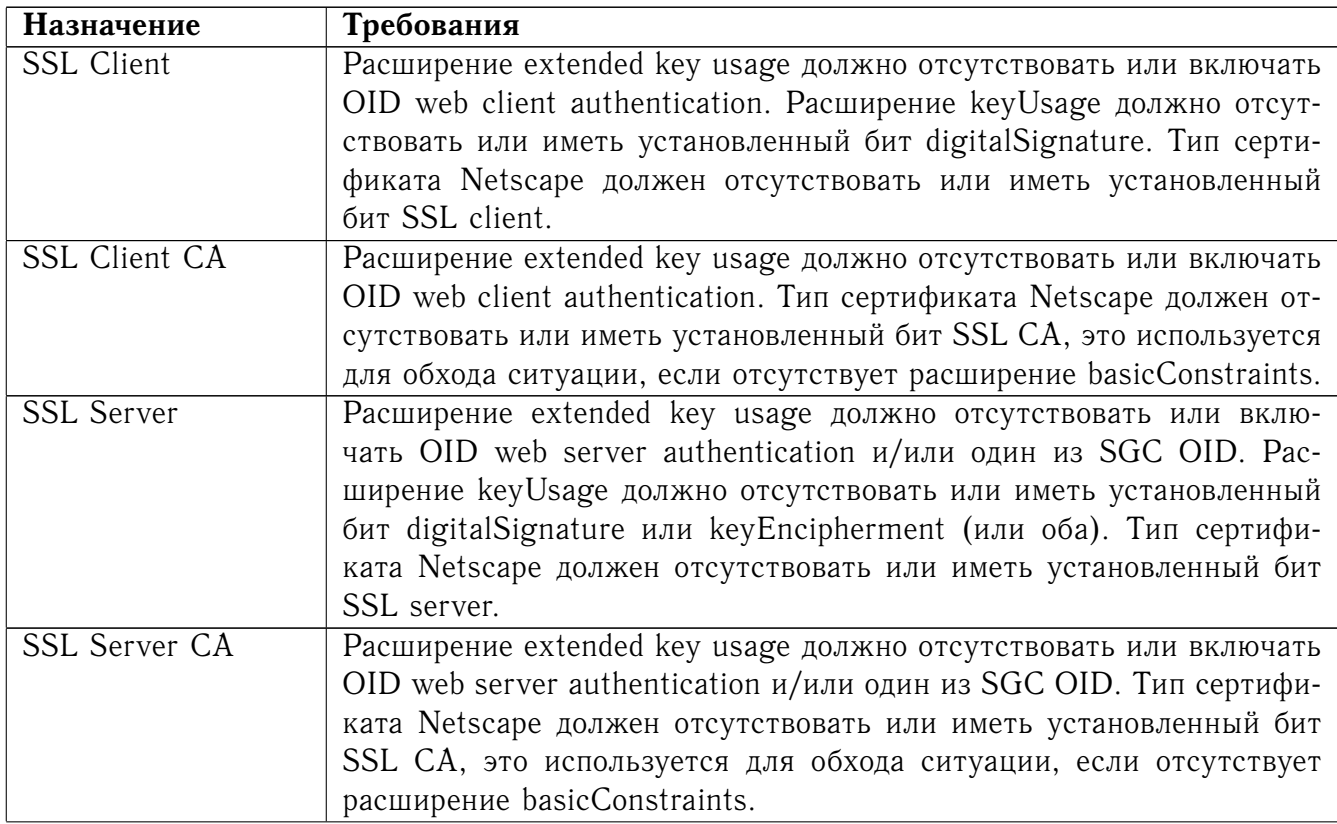

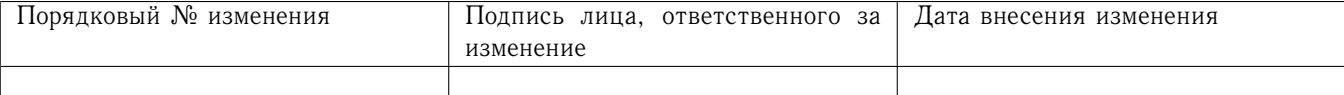

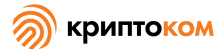

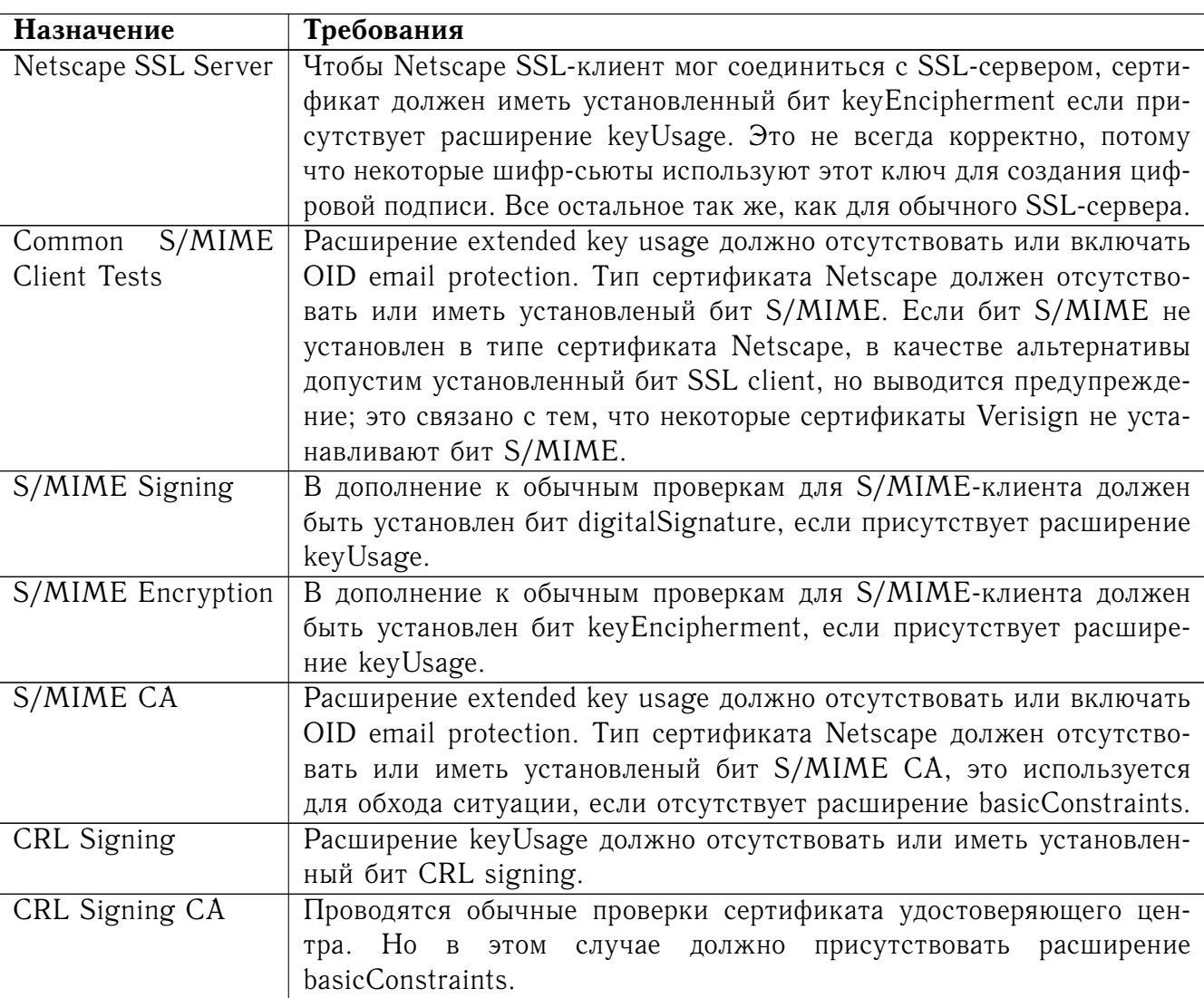

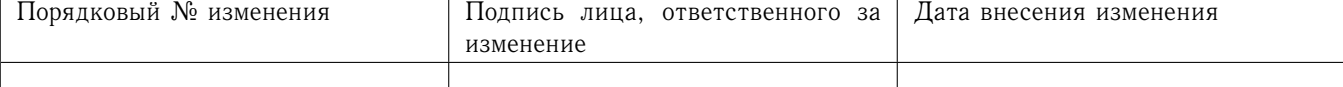

### КОНФИГУРАЦИОННЫЕ ФАЙЛЫ OpenSSL 30

#### Описание  $30.1$

Конфигурационный файл библиотеки OpenSSL разделен на ряд секций. Каждая секция начинается со строки [ section\_name ] и заканчивается там, где начинается следующая секция или заканчивается файл. Имя секции может состоять из букв, цифр и знаков подчеркивания.

Первая секция конфигурационного файла особая. О ней говорят как об умолчательной секции (default section). Обычно она не именована и располагается от начала файла до первой именованной секции. Когда ищут какое-то имя, его сначала ищут в именованных секциях (если таковые есть), а затем в умолчательной секции.

Окружение отображено в секции ENV (т.е. на переменные окружения можно ссылаться как на переменные секции ENV).

Комментарии можно включать, указывая в начале строки знак #.

Каждая секция в конфигурационном файле состоит из некоторого количества пар имязначение в формате

### имя=значение

Строка «имя» может содержать любые латинские буквы и цифры, а также некоторые знаки пунктуации: . , ; и \_.

Строка «значение» состоит из строки, следующей за символом = и продолжающейся до конца строки, но не включает предстоящий и последующий пробелы.

В строке «значение» производятся подстановки переменных. Это можно сделать, включив синтаксическую конструкцию \$var или \$var: так подставляется значение названной переменной в текущей секции. Можно также подставить значение из другой секции, используя синтаксис \$section::name или \$section::name. Используя конструкцию \$ENV::name, можно подставлять переменные окружения. Можно также присваивать значения переменным окружения, указывая в качестве имени ENV::name, это будет работать, если программа обращается к переменным окружения с помощью библиотеки CONF, а не непосредственно вызывая функцию getenv $($ ).

Можно употребить некоторые специальные символы как обычные, если заключить содержащую их строку в кавычки или поставить перед символом знак \. Если в конце строки «значение» поставить \, то можно перенести ее на следующую строку файла. Кроме того, распознаются последовательности знаков \n, \r, \b, \t.

#### Конфигурация библиотеки OpenSSL 30.2

B OpenSSL версии 0.9.7 и позже приложения могут автоматически конфигурировать некоторые аспекты OpenSSL, используя главный конфигурационный файл OpenSSL или, опционально, альтернативный конфигурационный файл. Утилита openssl включает эту функциональность: любая ее команда использует главный конфигурационный файл OpenSSL, если в команде не указана опция использования альтернативного конфигурационного файла.

Для того, чтобы обеспечить возможность конфигурирования библиотеки, умолчательная секция должна содержать соответствующую строку, указывающую на главную конфигурационную секцию. Умолчательное имя, используемое утилитой openssl - openssl\_conf. Другие приложения могут использовать альтернативное имя, например myapplicaton\_conf.

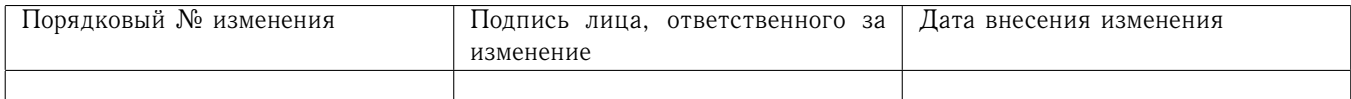

Конфигурационная секция должна состоять из набора пар имя-значение, содержащего модульно-специфичную конфигурационную информацию. Строка «имя» представляет собой имя конфигурационного модуля, значение строки «значение» более специфично: оно может, например, представлять следующую конфигурационную секцию, содержащую информацию, специфичную для конфигурационного модуля. Например:

```
openssl\_conf = openssl\_init
```
[openssl init] oid section = new oids  $engines = engine section$ [new oids] ... new oids here ... [engine section] ... engine stuff here ...

В настоящее время существуют два конфигурационных модуля. Один - для ASN1-объектов, другой для конфигурирования модулей ENGINE.

#### 30.3 Конфигурирование поддержки алгоритмов ГОСТ

Чтобы включить поддержку алгоритмов ГОСТ, необходимо описать в конфигурационном файле подключение модуля engine libcryptocom.

При установке соответствующего пакета автоматически выполняется подключение этого модуля в системном конфигурационном файле.

Для подключения необходимо добавить в конфигурационный файл следующую информанию:

1. До названия первой секции (первая строка [в квадратных скобках]) следует поместить команду openssl conf, указывающую на секцию с глобальными параметрами конфигурации (по умолчанию этой секции не существует в файле, ее необходимо добавить):

openssl conf = openssl def

2. Добавить в конфигурационный файл (например, в конец файла) секцию, указанную выше, и вставить в нее команду engines, указывающую на секцию со спискоммодулей, которые необходимо подгрузить:

```
[openssl_def]
engines = engine_section
```
3. Добавить в конфигурационный файл секцию engines, содержащую строку с ID МагПро Engine и название секции, описывающей его конфигурацию:

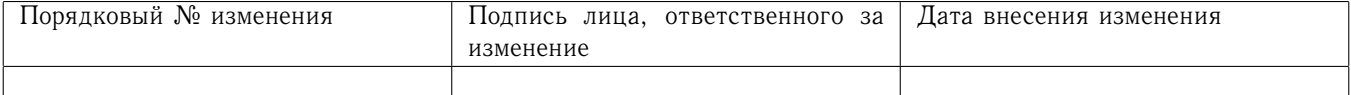

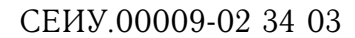

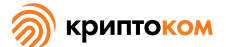

```
[engine section]
cryptocom = cryptocom section % (для Cryptocom Engine)
```
4. Добавить в конфигурационный файл секцию, описывающую конфигурацию библиотеки. Эта секция должна содержать по меньшей мере две строки - в одной указывается полный путь к модулю, во второй указывается его ID.

[cryptocom section] engine  $id = cryptocom$ default algorithms = ALL

Кроме этого, в секцию конфигурации библиотеки libcryptocom может быть включена конфигурационная информация самой библиотеки.

Эта информация включает в себя три параметра:

- RNG Тип датчика случайных чисел. Допустимые значения: PROGRAM, ACCORD, SOBOL, VJUGA.
- RNG\_PARAMS Дополнительные параметры датчика случайных чисел. Для программного датчика этот параметр указывает на расположения файла начального заполнения программного ДСЧ, если его местоположение не совпадает с умолчательным.
- CRYPT\_PARAMS Параметры алгоритма шифрования ГОСТ 28147-89. Значением опции является OID параметров алгоритма шифрования (см табл. 2), который будет использоваться для зашифрования документов. На работу TLS этот параметр не влияет, так как параметры шифрования жестко фиксированы в спецификации шифрсьютов TLS.

Эти параметры конфигурации могут быть также заданы в environment с помощью переменных с теми же именами и значениями. Значения, заданные в environment, имеют приоритет перед значениями в конфигурационном файле.

Некоторые приложения (например, apache/mod\_ssl, stunnel, openvpn) не считывают конфигурационный файл libcrypto, а предоставляют собственные средства конфигурации, позволяющие загружать модули engine. При использовании этих приложений необходимо в их конфигурационном файле указать использование engine с идентификатором cryptocom, а параметры библиотеки libcryptocom передавать через environment.

#### Конфигурационный модуль для ASN1-объектов 30.4

Этот модуль имеет имя oid\_section. Значение этой переменной указывает на секцию, содержащую пары имя-значение для OIDoв: имя - длинное и короткое имя OID, значение численная форма OID. Хотя некоторые из команд утилиты openssl уже имеют собственную функциональность секции ASN1-объектов, но не все. При использовании конфигурационного модуля для ASN1-объектов все команды утилиты openssl также могут видеть новые объекты, как и все совместимые приложения. Например:

```
[new_oids]
```
some new oid =  $1.2.3.4$ some\_other\_oid =  $1.2.3.5$ 

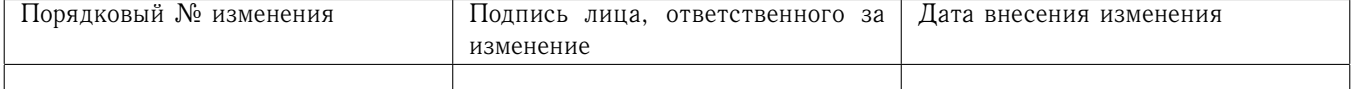

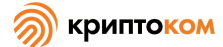

B OpenSSL 0.9.8 также возможно установить в качестве значения длинное имя, за которым идет запятая и численная форма OID. Например:

```
shortName = some object long name, 1.2.3.4
```
#### 30.5 Конфигурационный модуль для модулей ENGINE

Этот конфигурационный модуль для модулей ENGINE имеет имя engines. Значение этой переменной указывает на секцию, содержащую дальнейшую конфигурационную информацию для модулей ENGINE.

Секция, на которую указывает engines, является таблицей имен модулей (но см. engine\_id ниже) и дальнейших секций, содержащих конфигурационную информацию, специфичную для каждого модуля ENGINE.

Каждая такая ENGINE-специфичная секция используется для установки алгоритмов по умолчанию, загрузки динамически загружаемых модулей, выполнения инициализации и отправки управляющих команд. Какая именно операция выполняется, зависит от имени command, которое является именем в паре имя-значение. Поддерживаемые в настоящее время команды перечислены ниже.

Например:

```
[engine_section]
```

```
# Configure ENGINE named "libcryptocom"
libcryptocom = libcryptocom section# Configure ENGINE named "bar"
bar = bar\_section[libcryptocom section]
... libcryptocom ENGINE specific commands ...
[bar section]
... "bar" ENGINE specific commands ...
```
Kоманда engine\_id используется для задания имени модуля ENGINE. Если эта команда используется, она должна идти первой. Например:

[engine section]

# This would normally handle an ENGINE named "libcryptocom" libcryptocom = libcryptocom\_section

> [libcryptocom section] # Override default name and use "mylibcryptocom" instead.  $engine_id = mylibcryptocom$

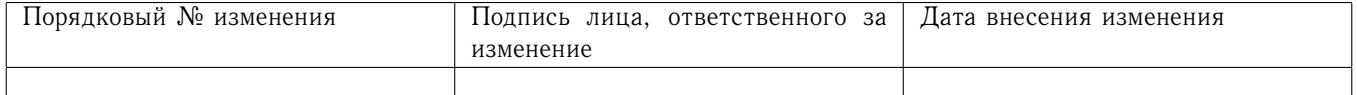

Команда dynamic\_path загружает и добавляет модуль ENGINE с указанного пути. Она эквивалента отправке управляющей команды SO\_PATH с аргументом path, затем команды LIST\_ADD со значением 2 и LOAD динамически загружаемому модулю ENGINE. Если требуется иное поведение, можно отправить альтернативные управляющие команды непосредственно динамически загружаемому модулю ENGINE, использующему управляющие команды.

Команда init определяет, надо ли инициализировать модуль ENGINE. Если ее значение 0, то модуль ENGINE не будет инициализирован, если 1, то делается попытка немедленно инициализировать модуль ENGINE. Если команда init отсутствует, то будет сделана попытка инициализировать модуль ENGINE после того, как будут отданы все команды в этой секции.

Kоманда default\_algorithms устанавливает алгоритмы по умолчанию, которые будет поддерживать модуль ENGINE, используя функции ENGINE\_set\_default\_string().

Если имя не соответствует ни одной из приведенных выше названий команд, предполагается, что это управляющая команда, которая отправляется модулю ENGINE. Значение этой строки в конфигурационном файле - аргумент этой управляющей команды. Если значение строка ЕМРТҮ, то никакого аргумента команде не передается.

Например:

```
[engine section]
# Configure ENGINE named "libcryptocom"
libcryptocom = libcryptocom_section
[libcryptocom_section]
# Load engine from DSO
dynamic_path = /some/path/libcryptocomengine.so
# A foo specific ctrl.
some\_ctrl = some_value# Another ctrl that doesn't take a value.
other ctrl = EMPTY
# Supply all default algorithms
default_algorithms = ALL
```
#### 30.6 Примечания

Если конфигурационный файл пытается подставить несуществующую переменную, выставляется флаг ошибки и файл не будет загружен. Это может произойти, если делается попытка подставить несуществующую переменную окружения. Например, в предыдущей версии OpenSSL умолчательный главный конфигурационный файл OpenSSL использовал значение НОМЕ, которое не могло быть определено в не-Unix-подобных операционных системах, что вызывало ошибку.

Это можно обойти, включив умолчательную секцию, которая предоставляет умолчательное значение: тогда если в окружении не удастся найти соответствующую строку, вместо нее будет использовано умолчательное значение. Чтобы это надежно работало, умолчательное значение нужно определить в конфигурационном файле до подстановки. В разделе 30.7 приведен пример, как это следует делать.

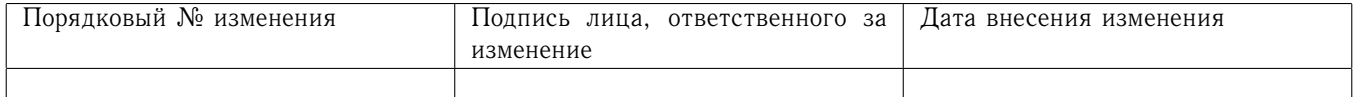

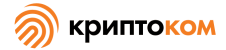

Если в одной и той же секции существует несколько значений одной и той же переменной, то все значения, кроме последнего, будут проигнорированы. В некоторых обстоятельствах, например с DN, одно и то же поле может встретиться несколько раз. Это обычно обходится игнонироваением любых символов перед первой. Например:

> 1.0U="My first OU" 2.0U="My Second OU"

Указывать в конфигурационном файле ключевые файлы возможно только в случае, если соответствующая команда утилиты openssl (из описанных в данном руководстве это только команда са) поддерживает указание ключей в конфигурационном файле. При этом, если ключ расположен не в файле, а на аппаратном носителе, то указание на этот факт (-keyform engine) должно присутствовать в командной строке.

#### <span id="page-132-0"></span>30.7 Примеры

Здесь приведен образец конфигурационного файла с использованием некоторых возможностей, описанных выше.

> # This is the default section. HOME=/temp RANDFILE=  $${ENV::HOME}/.rnd$ configdir=\$ENV::HOME/config [ section one ] # We are now in section one. # Quotes permit leading and trailing whitespace  $any = " any variable name "$ other = A string that can  $\setminus$ cover several lines  $\setminus$ by including \\ characters  $message = Hello World\nu$ [ section\_two ]  $greeting = $section one::message$

Следующий пример показывает, как безопасно подставлять переменные окружения.

Предположим, вы хотите, чтобы переменная tmpfile указывала на временное имя файла. Каталог, в котором помещен файл, можно определить с помощью переменных окружения ТЕМР или ТМР, но им может не быть присвоено вообще никакого значения. Если вы просто

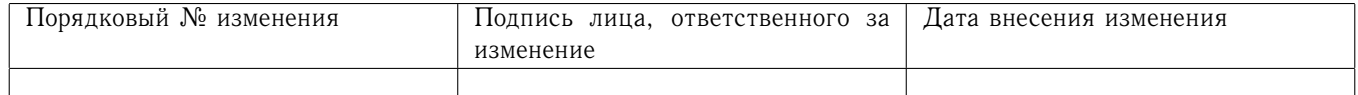

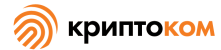

включите названия переменных окружения, а какая-нибудь из этих переменных не существует, это вызовет ошибку при попытке загрузить конфигурационный файл. При использовании умолчательной секции можно найти обе переменные, причем TEMP будет иметь приоритет, а если ни одна из них не определена, будет использована /textbackslash tmp:

> TMP=/tmp # The above value is used if TMP isn't in the environment TEMP=\$ENV::TMP # The above value is used if TEMP isn't in the environment tmpfile=\${ENV::TEMP}/tmp.filename

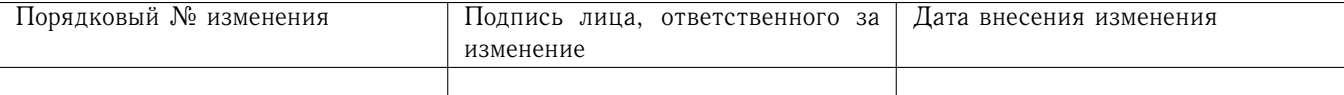

### КОНФИГУРАЦИИ РАСШИРЕНИЙ  $31 \quad \Phi$ OPMAT СЕРТИФИКАТОВ

## 31.1 Описание

Несколько утилит библитеки OpenSSL могут добавлять расширения к сертификатам или запросам на сертификаты на основе содержания конфигурационного файла.

Как правило, приложение содержит опцию, указывающую на секцию расширений. Каждая строка секции расширений принимает форму:

extension\_name=[critical,] extension\_options

Если присутствует опция critical, расширение будет критическим.

Формат значений extension\_options зависит от значения extension\_name.

Есть четыре главных типов расширений: строковые расширения, многозначные расширения, бинарные и произвольные расширения.

Строковые расширения включают просто строку символов, содержащую или само значение или как его получить.

Например:

### nsComment="This is a Comment"

Многозначные расширения имеют короткую и длинную форму. Короткая форма - это список имен и значений.

### basicConstraints=critical, CA:true, pathlen:1

Длинная форма позволяет поместить значения в отдельную секцию:

basicConstraints=critical, @bs section

[bs section]

CA=true pathlen=1

Обе формы эквивалентны.

Синтаксис бинарных расширений определяется кодом расширения: например, оно может содержать данные в нескольких секциях. Правильный синтаксис в каждом случае определяется самим кодом расширения: для примера просмотрите расширение, содержащие политику сертификата.

Если какой-то тип расширения не поддерживается, следует пользоваться синтаксисом произвольных расширений, см. ниже раздел 31.4.

#### Стандартные расширения 31.2

Следующие разделы в подробностях описывают каждое поддерживаемое расширение.

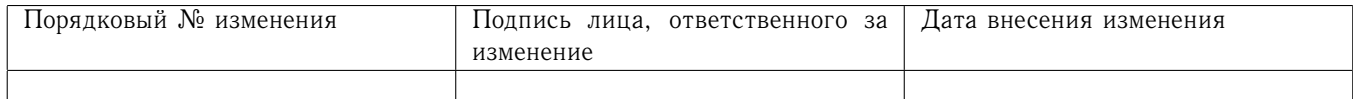

## 31.2.1 Basic Constraints

Это многозначное расширение, которое указывает, является ли сертификат сертификатом УЦ. Первое (обязательное) имя - СА, за ним следует TRUE или FALSE. Если значение СА равно TRUE, то можно включить опциональное имя pathlen, за которым следует неотрицательное число.

Примеры:

basicConstraints=CA:TRUE

basicConstraints=CA:FALSE

basicConstraints=critical, CA: TRUE, pathlen: 0

Сертификат УЦ должен включать значение basicConstraints, где значение поля СА установлено в TRUE. В конечном пользовательском сертификате следует или установить поле CA в значение FALSE, или полностью исключить это расширение. Некоторые приложения могут требовать включение basicConstraints с полем CA, установленным в значение FALSE, в пользовательские сертификаты.

Параметр pathlen указывает максимальное количество сертификатов УЦ, которое может появляться под этим сертификатом в цепочке. Поэтому если у вас сертификат УЦ со значением pathlen, равным нулю, то его можно использовать только для подписи конечных пользовательских сертификатов, но не других сертификатов УЦ.

31.2.2 Key Usage

Key Usage - это многозначное расширение, состоящее из списка имен дозволенных применений ключа.

Поддерживаемые digitalSignature, nonRepudiation, keyEncipherment, имена: dataEncipherment, keyAgreement, keyCertSign, cRLSign, encipherOnly and decipherOnly.

Примеры:

keyUsage=digitalSignature, nonRepudiation

```
keyUsage=critical, keyCertSign
```
31.2.3 Extended Key Usage

Это расширение состоит из списка применений, указывающих цели, для которых можно использовать открытый ключ, содержащийся в сертификате.

Они могут быть либо короткими именами объектов или численно-точечной формой ОІDов. Хотя можно использовать любой OID, смысл имеют только некоторые значения. Особенно важны следующие значения PKIX, NS и MS:

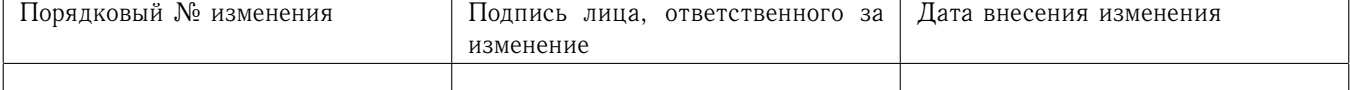

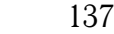

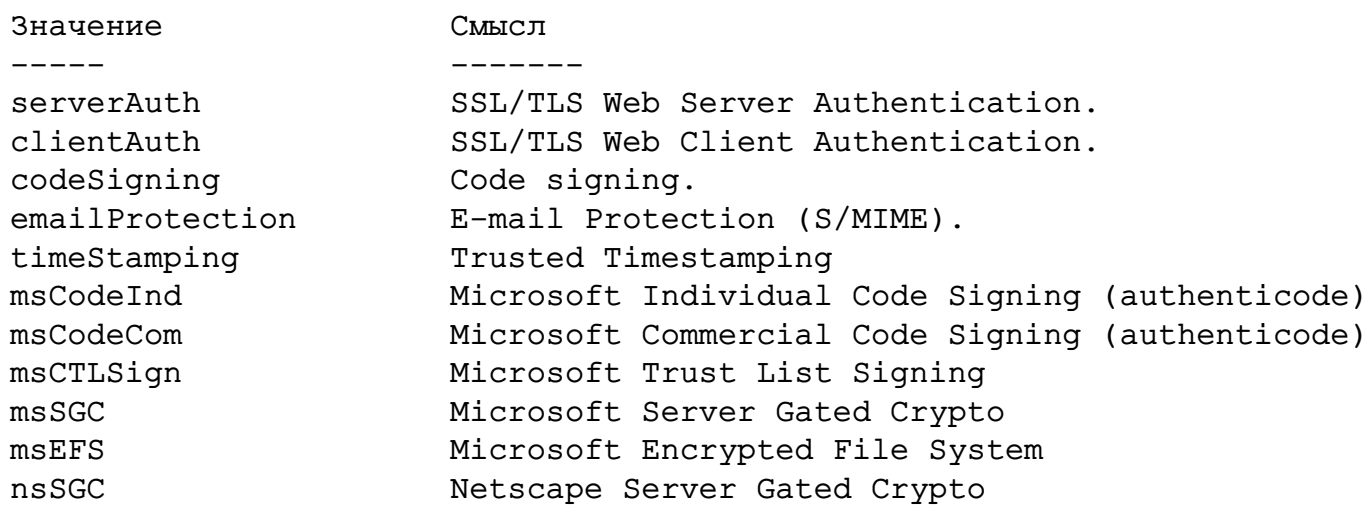

Примеры:

### extendedKeyUsage=critical, codeSigning, 1.2.3.4 extendedKeyUsage=nsSGC, msSGC

### 31.2.4 Subject Key Identifier

Это на самом деле строкоеове расширение, которое может принимать два возможных значения. Или слово hash, которое автоматически соответствует указаниям из RFC3280, или шестнадцатиричную строку, задающую значение расширения, которое следует использовать. Использование шестнадцатиричное строки не рекомендуется.

Пример:

### subjectKeyIdentifier=hash

#### 31.2.5 Authority Key Identifier

Расширение Authority Key Identifier имеет два компонента: keyid и issuer; оба могут принимать опциональное значение «always».

Если присутствует компонент keyid, делается попытка скопировать Subject Key Identifier из родительского сертификата. Если присутствует компонент always, то при неудачном завершении выполнения этой попытки возвращается ошибка.

Компонент issuer копирует issuer и serial number из сертификата issuer. Это выполняется только в том случае, если компонент keyid выполнить не удалось, или компонент keyid не включен, но флаг always всегда будет включать это значение.

Пример:

### authorityKeyIdentifier=keyid, issuer

### 31.2.6 Subject Alternative Name

Расширение subject alternative name позволяет включать различные буквенные значения в конфигурационный файл. Они включают email (адресс электронной почты), URI (единый индикатор ресурсов), DNS (DNS-имя домена), RID (зарегистрированный ID: OBJECT IDENTIFIER), IP (IP-agpec), dirName (distinguished name) u otherName.

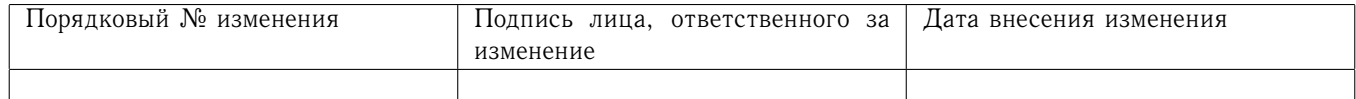

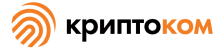

Компонент email включает специальное значение сору. Это автоматически включает все электронные адреса, содержащиеся в поле сертификата subject name, в расширение.

IP-адрес, использующийся в компоненте IP, может быть или в формате IPv4, или в формате  $IPv6$ 

Значение dirName должно указывать на секцию, содержащую необходимое distinguished пате в виде набора пар имя-значение. Прибавив спереди к имени знак +, можно сформировать многозначные AVA.

Значение otherName может включать произвольные данные, связанные с OID: значением должен быть OID, за которым следует точка с запятой и содержание в стандартном формате, воспринимаемом функцией ASN1\_generate\_nconf.

Примеры:

```
subjectAltName=email:copy,email:my@other.address,URI:http://my.url.here/
subjectAltName=IP:192.168.7.1
subjectAltName=IP:13::17
subjectAltName=email:my@other.address, RID:1.2.3.4
subjectAltName=otherName:1.2.3.4; UTF8: some other identifier
```
subjectAltName=dirName:dir\_sect

```
[dir sect]
C=UKO=My Organization
OU=My Unit
CN=My Name
```
31.2.7 Issuer Alternative Name

Компонент issuer alternative name поддерживает все буквенные опции subject alternative name. Он не поддерживает опцию email: сору, потому что это не имело бы смысла. Но он поддерживает дополнительную опцию issuer:copy, которая копирует все значения subject alternative name из сертификата issuer (если возможно).

Пример:

### issuserAltName = issuer:copy

31.2.8 Authority Info Access

Расширение authority information access предоставляет подробное описание того, как получить определенную информацию, связанную с сертификатом УЦ. Его синтаксис accessOID;location, где location имеет тот же синтаксис, что и subject alternative name (только email: сору не поддерживается). accessOID может быть любым действительным OID, но только некоторые значения имеют смысл, например OCSP и calssuers.

Пример:

```
authorityInfoAccess = OCSP;URI:http://ocsp.my.host/
authorityInfoAccess = caIssuers; URI: http://my.ca/ca.html
```
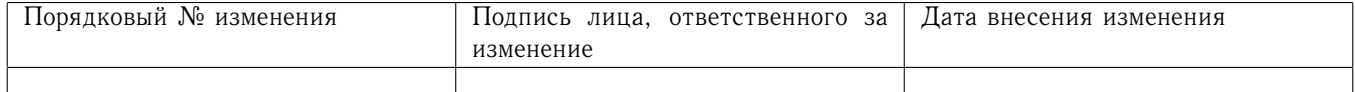

# 31.2.9 CRL distribution points

Это многозначное расширение, компоненты которого можно указать или в виде пар имя:значение, используя ту же форму, что и у subject alternative name, или в виде одного значения, представляющего собой имя секции, содержащей все поля точки распределения CRL.

Если очередной компонент DistributionPoint имеет формат пары имя: значение, то создается значение с полем fullName, установленным в данное значение, и отсутствующими полями cRLissuer и reasons.

В случае, если компонент имеет форму имени секции, то указанная секция содержит значения для каждого поля. В этой секции:

Если значение поля «имя» - fullname, то поле «значение» должно содержать полное имя точки распределения в том же формате, что и subject alternative name.

Если значение поля «имя» - relativename, то поле «значение» должно содержать имя секции, содержание которой представляет собой фрагмент Distinguished Name, который следует поместить в это поле.

Если присутствует имя CRLIssuer, оно должно содержать значение для этого поля в фор-Mare subject alternative name.

Если значение поля «имя» - reasons, то поле «значение» должно состоять из разделенных запятыми полей, содержащих причины. Поддерживаются причины: «keyCompromise», «CACompromise», «affiliationChanged», «superseded», «cessationOfOperation», «certificateHold», «privilegeWithdrawn» and «AACompromise».

Простые примеры:

### crlDistributionPoints=URI:http://myhost.com/myca.crl crlDistributionPoints=URI:http://my.com/my.crl,URI:http://oth.com/my.crl

Полный пример точки распределения:

crlDistributionPoints=crldp1 section

[crldp1\_section]

fullname=URI:http://myhost.com/myca.crl CRLissuer=dirName: issuer sect reasons=keyCompromise, CACompromise

[issuer\_sect]  $C = UK$ 0=Organisation  $CN = Some Name$ 

### 31.2.10 Issuing Distribution Points

Это расширение должно появляться только в списках отзыва сертификатов (CRL). Это многозначное расширение, синтаксис которого похож на синтаксис «секции», на которую указывает расширение CRL distribution points, но с некоторыми отличиями.

Имена reasons и CRLissuer не распознаются.

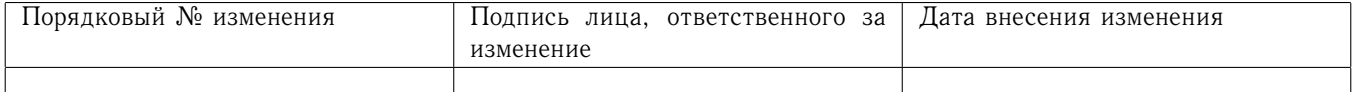

Допустимо имя onlysomereasons, которое устанавливает значение поля reasons. Значение указываетя в том же формате, что и поле reasons расширения CRL distribution point.

Также допускаются имена «onlyuser», «onlyCA», «onlyAA» and «indirectCRL». Значения должны быть булевыми (TRUE или FALSE), чтобы указанть значение соответствующего поля. Пример:

```
issuingDistributionPoint=critical, @idp section
```
[idp section]

fullname=URI:http://myhost.com/myca.crl indirectCRL=TRUE onlysomereasons=keyCompromise, CACompromise

```
[issuer_sect]
C = UK0=Organisation
CN=Some Name
```
31.2.11 Certificate Policies

Это бинарное расширение. Все поля этого расширения могут быть установлены с помощью соответствующего синтаксиса.

Если вы следуете рекомендациям РКIX и просто используете один OID, вам следует просто включить значение этого OID. Более одного OID можно установить, разделив их запятыми, например:

certificatePolicies= 1.2.4.5, 1.1.3.4

Если вы хотите включить квалификаторы, то OID политики и квалификаторы должны быть указаны в отдельной секции: это делается с использованием синтаксиса @section вместо буквенного значения OID.

Секция, на которую указывают, должна включать OID политики с использованием имени policyIdentifier, квалификаторы cPSuri могут быть включены с помощью синтаксиса:

 $CPS.nnn=value$ 

userNotice.nnn=@notice

Значение квалификатора userNotice указывается в соответствующей секции. Эта секция может включать компоненты explicitText, organization и noticeNumbers. explicitText и organization - текстовые строки, noticeNumbers - список чисел, разделенных запятыми. Если включены компоненты organization и noticeNumbers, они должны присутствовать оба. Если вы используете компонент userNotice с Internet Explorer 5, вам понадобится опция ia5org на верхнем уровне, чтобы модифицировать кодировку; в противном случае она не будет правильно интерпретирована.

Пример:

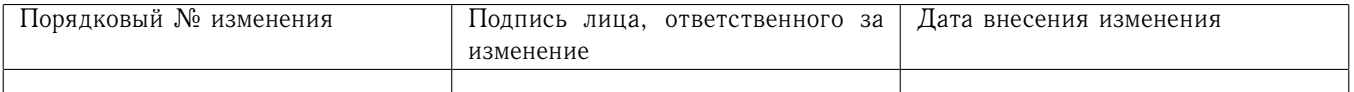

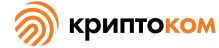

certificatePolicies=ia5org, 1.2.3.4, 1.5.6.7.8, @polsect

```
[polsect]
```

```
policyIdentifier = 1.3.5.8CPS.1="http://my.host.name/"
CPS.2="http://my.your.name/"
userNotice.1=@notice
```
[notice]

```
explicitText="Explicit Text Here"
organization="Organisation Name"
noticeNumbers=1, 2, 3, 4
```
Опция ia5org изменяет тип поля organization. В RFC2459 это поле может быть только типа DisplayText. В RFC3280 также допустим тип IA5Strring. Некоторые приложения (например, некоторые версии Internet Explorer) могут потребовать ia5org.

### 31.2.12 Policy Constraints

многозначное расширение, requireExplicitPolicy Это состоящее ИЗ имен ИЛИ inhibitPolicyMapping и неотрицательного целого числа. Должен присутствовать по крайней мере один компонент.

Пример:

```
policyConstraints = requireExplicitPolicy:3
```
31.2.13 Inhibit Any Policy

Это строковое выражение, значением которого должно быть неотрицательное целое число. Пример:

```
inhibitAnyPolicy = 2
```
### 31.2.14 Name Constraints

Расширение name constraints - многозначное расширение. Имя должно начинаться со слов permitted или excluded, за которыми следует точка с запятой. Остальная часть имени и значение следует синтаксису расширения subjectAltName, за исключением того, что email:copy не поддерживается, и форма IP должна состоять из IP-адресов и маски подсети, разделенные символом /.

Примеры:

```
nameConstraints=permitted; IP:192.168.0.0/255.255.0.0
```
nameConstraints=permitted;email:.somedomain.com

```
nameConstraints=excluded;email:.com
issuing DistributionPoint = idp section
```
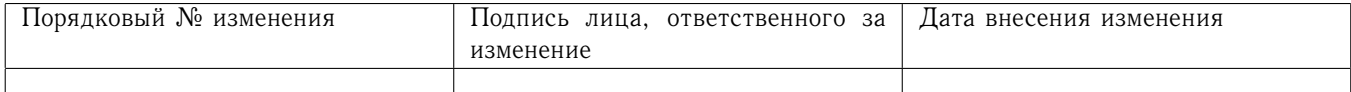

## 31.2.15 OCSP No Check

Расширение OCSP No Check — это строковое расширение, но его значение устанавливается в ignored.

Пример:

 $noCheck = ignored$ 

#### 31.3 Нерекомендуемые расширения

Описанные ниже расширения не являются стандартными, они специфичны для Netscape и в основном устарели. Их использование в новых приложениях не рекомендуется

### 31.3.1 Расширения Netscape String

Netscape Comment (nsComment) - строковое расширение, содержащее комментарий, который выводится в некоторых браузерах при просмотре сертификата.

Пример:

### nsComment = "Some Random Comment"

Другие поддерживаемые расширения из этой категории: nsBaseUrl, nsRevocationUrl, nsCaRevocationUrl, nsRenewalUrl, nsCaPolicyUrl и nsSslServerName.

## 31.3.2 Netscape Certificate Type

Это многозначное расширение, состоящее из списка флагов, который нужно включить в сертификат. Оно использовалось для указания целей, для которых можно использовать сертификат. Сейчас вместо него используются расширения basicConstraints, keyUsage и extended key usage.

Допустимые значения для расширения nsCertType: client, server, email, objsign, reserved, sslCA, emailCA, objCA.

#### <span id="page-141-0"></span>31.4 Произвольные расширения

Если расширение не поддерживается в коде OpenSSL, его следует закодировать, используя формат произвольных расширений. Можно также использовать формат произвольных расширений и для поддерживаемых расширений. Следует обращать особое внимание на то, чтобы данные были отформатированы корректно в соответствии с типом данного расширения.

Существует два способа кодирования произвольных расширений.

Первый способ - использовать слово ASN1, за которым следует содержание расширения в формате, воспринимаемом функцией ASN1\_generate\_nconf. Например:

### 1.2.3.4=critical, ASN1: UTF8String: Some random data

### 1.2.3.4=ASN1:SEQUENCE:seq sect

[seq sect]

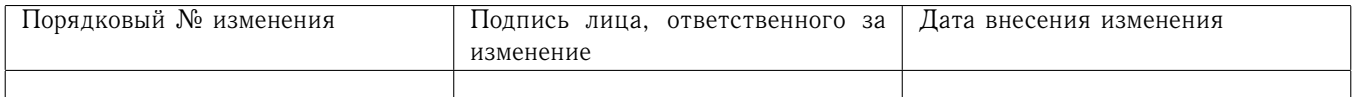

 $field1 = UTF8:field1$  $field2 = UTF8:field2$ 

Возможно также использовать слово DER для включения бинарных кодированных данных в любое расширение.

> 1.2.3.4=critical, DER: 01:02:03:04  $1.2.3.4 = DER: 01020304$

Значение, следующее за DER - шестнадцатиричный дамп DER-кодировки расширения. Любое расширение можно записать в этой форме, чтобы переопределить поведение по умолчанию. Например:

basicConstraints=critical, DER: 00:01:02:03

#### 31.5 Предупреждение

Нет гарантии, что конкретная реализация будет обрабатывать каждое конкретное расширение. Таким образом, иногда существует возможность использовать сертификаты в целях, запрещенных в их расширениях, потому что конкретное приложение не распознает или не учитывает значения соответствующих расширений.

Необходимо с осторожностью использовать опции DER и ASN1. Если неосторожно использовать эти опции, можно создать совершенно некорректные расширения.

#### 31.6 Примечания

Если расширение многозначно, и поле «значение» должно содержать запятую, следует использовать длинную форму, иначе запятая может быть неправильно интерпретирована как разделитель полей. Например:

```
subjectAltName=URI:ldap://somehost.com/CN=foo,OU=bar
```
вызовет ошибку, но эквивалентная форма:

subjectAltName=@subject\_alt\_section

[subject\_alt\_section] subjectAltName=URI:ldap://somehost.com/CN=foo,OU=bar

вполне корректна.

Из-за поведения библиотеки OpenSSL conf одно и то же имя поля может встречаться только один раз в секции. Это означает, что:

subjectAltName=@alt\_section

[alt section]

email=steve@here email=steve@there

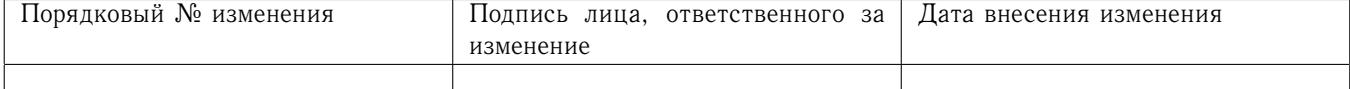

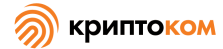

распознает только последнее значение. Это можно обойти, используя форму:

[alt\_section] email.1=steve@here email.2=steve@there

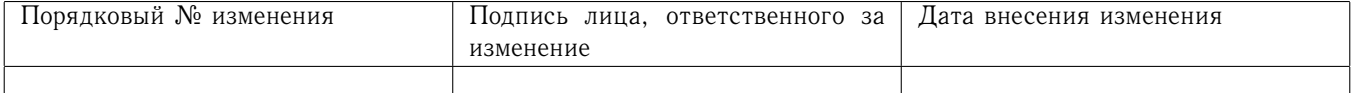
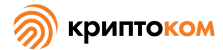

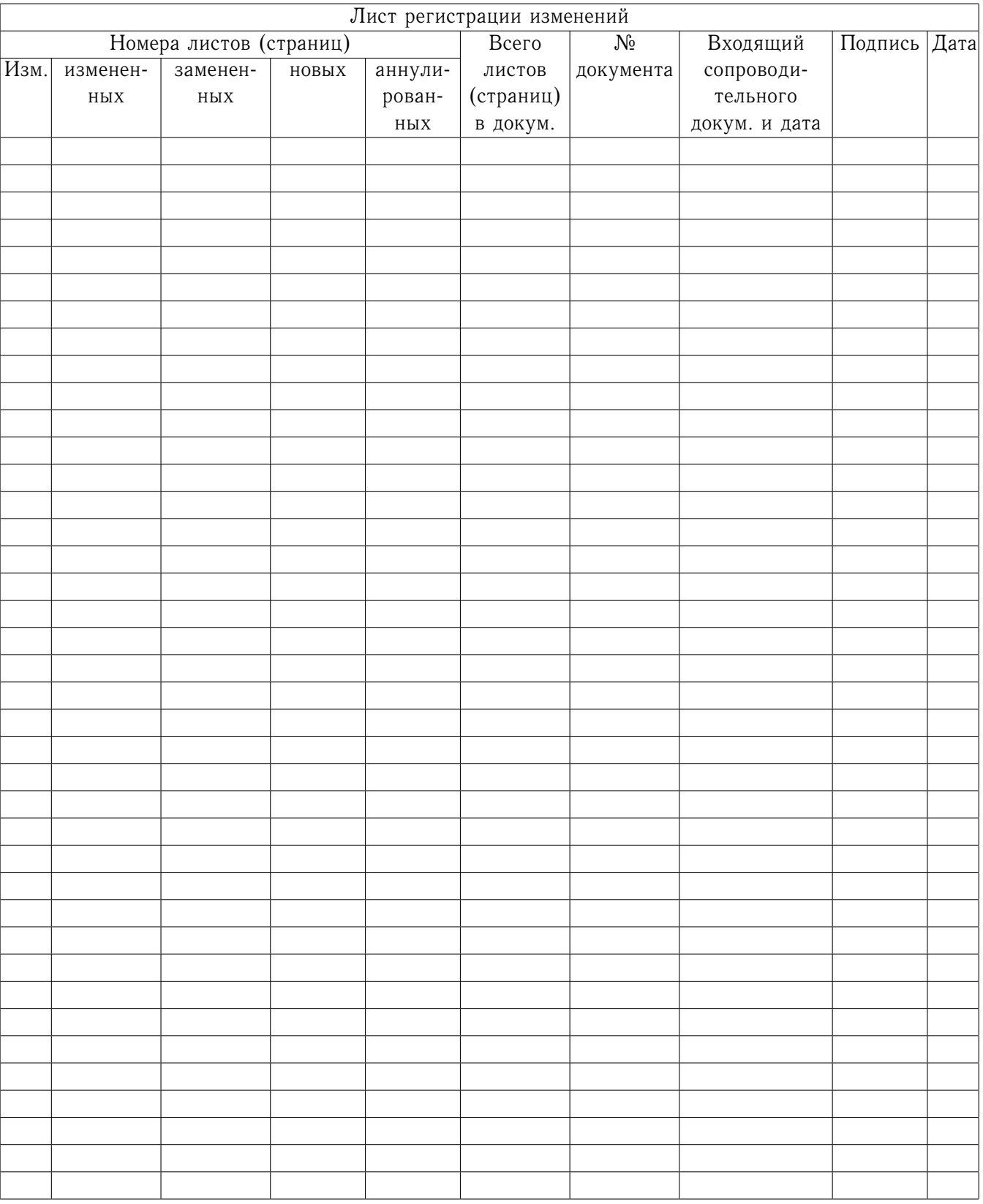

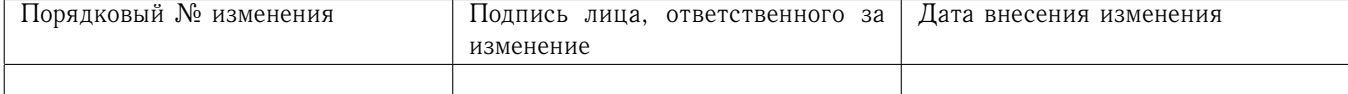